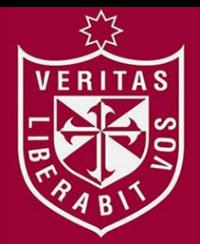

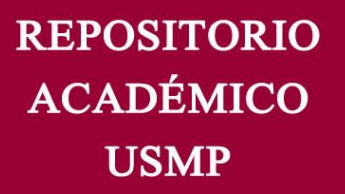

**FACULTAD DE INGENIERÍA Y ARQUITECTURA ESCUELA PROFESIONAL DE INGENIERÍA ELECTRÓNICA** 

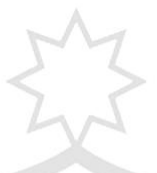

# **AUTOMATIZACIÓN DE UNA MÁQUINA REFILADORA UTILIZANDO UN CONTÓMETRO COMO SENSOR DE**

**DISTANCIA** 

**PRESENTADA POR** 

**ERICK JOSEPH YARUPAITAN MESIAS** 

**TESIS PARA OPTAR EL TÍTULO PROFESIONAL DE INGENIERO ELECTRÓNICO** 

**LIMA – PERÚ** 

**2015**

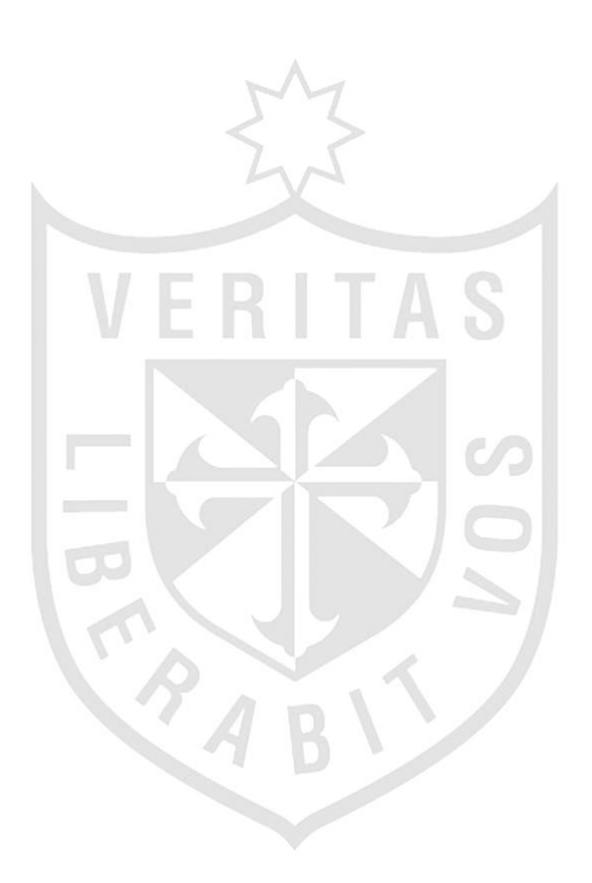

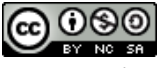

**Reconocimiento - No comercial - Compartir igual CC BY-NC-SA**

El autor permite entremezclar, ajustar y construir a partir de esta obra con fines no comerciales, siempre y cuando se reconozca la autoría y las nuevas creaciones estén bajo una licencia con los mismos términos.

[http://creativecommons.org/licenses/by-nc-sa/4.0/](http://creativecommons.org/licenses/by-nc-nd/4.0/)

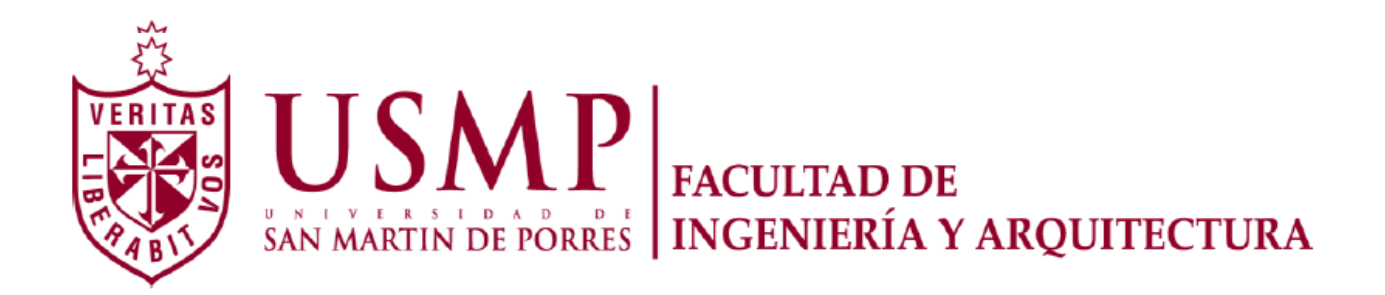

# **ESCUELA PROFESIONAL DE INGENÍERÍA ELECTRÓNICA**

# **AUTOMATIZACIÓN DE UNA MÁQUINA REFILADORA UTILIZANDO UN CONTÓMETRO COMO SENSOR DE DISTANCIA**

**TESIS** 

# **PARA OPTAR EL TÍTULO PROFESIONAL DE INGENIERO ELECTRÓNICO**

**PRESENTADO POR** 

# **YARUPAITAN MESIAS, ERICK JOSEPH**

**LIMA - PERÚ** 

**2015**

Agradezco a mi familia y amigos por su apoyo y motivación.

A mi Asesor del proyecto y mis profesores.

Asimismo, por la asistencia recibida de mis compañeros.

Sin todos ellos este trabajo no habría visto la luz.

# **ÍNDICE**

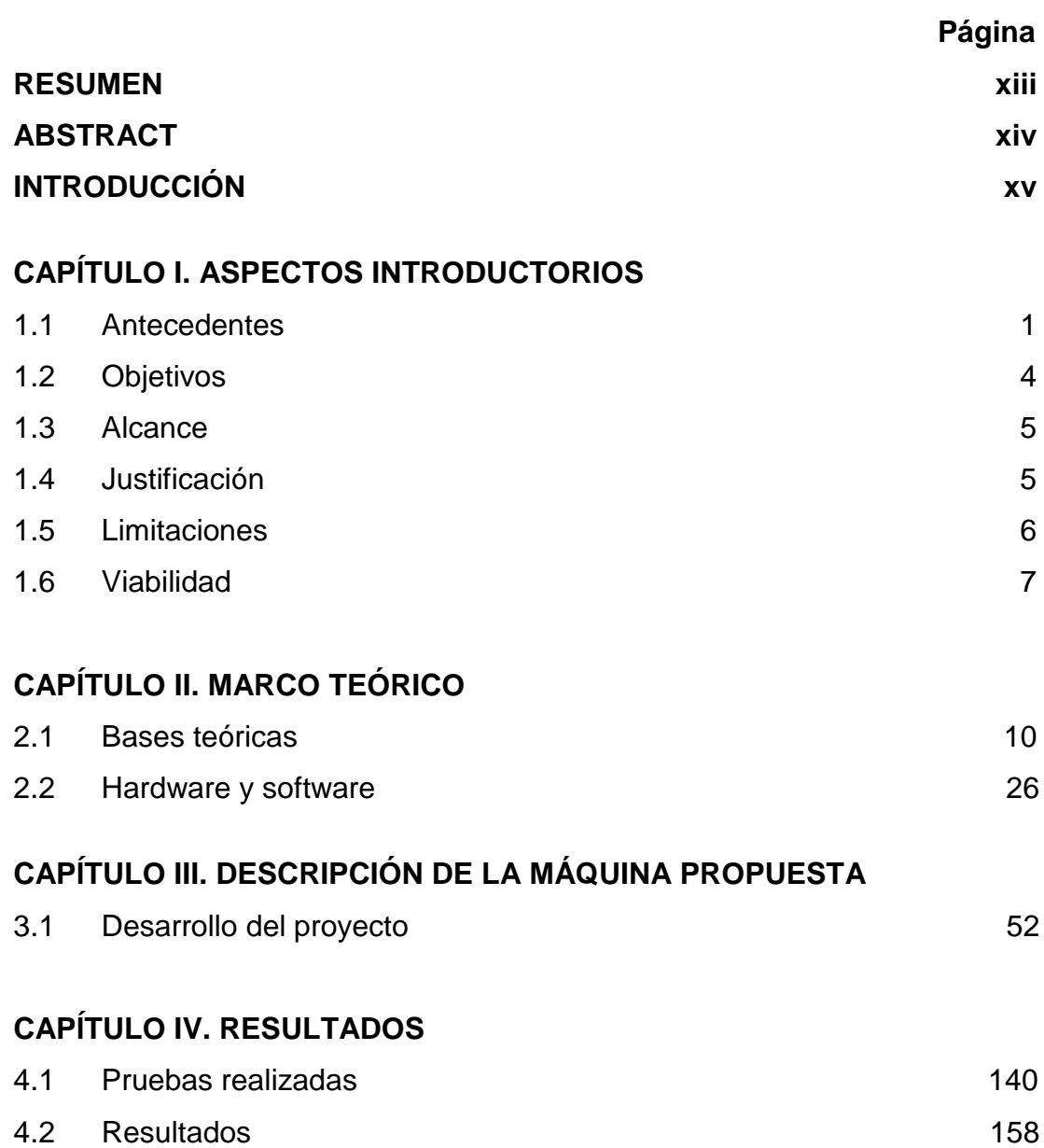

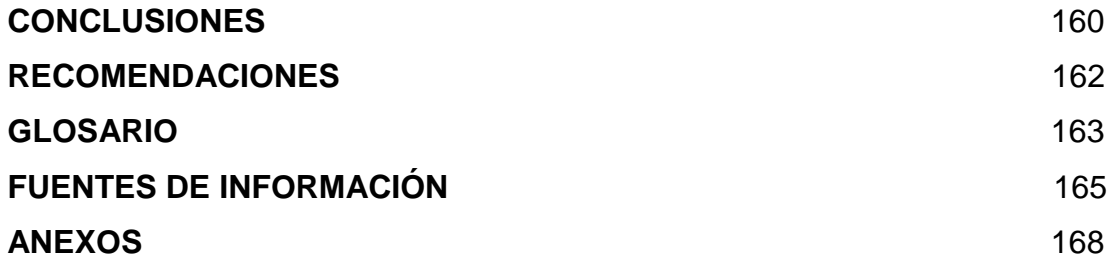

# **ÍNDICE DE FIGURAS**

# **Página**

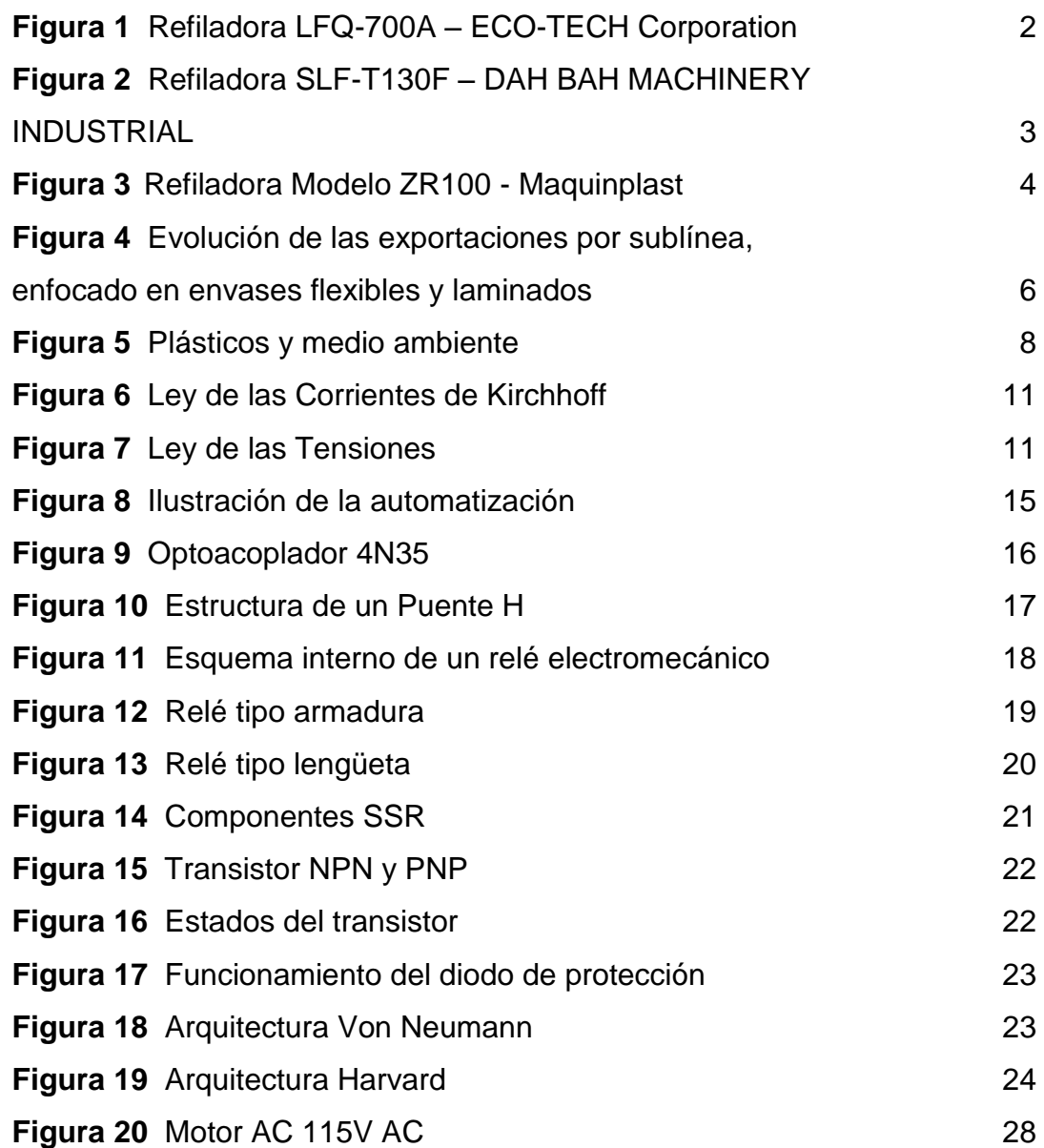

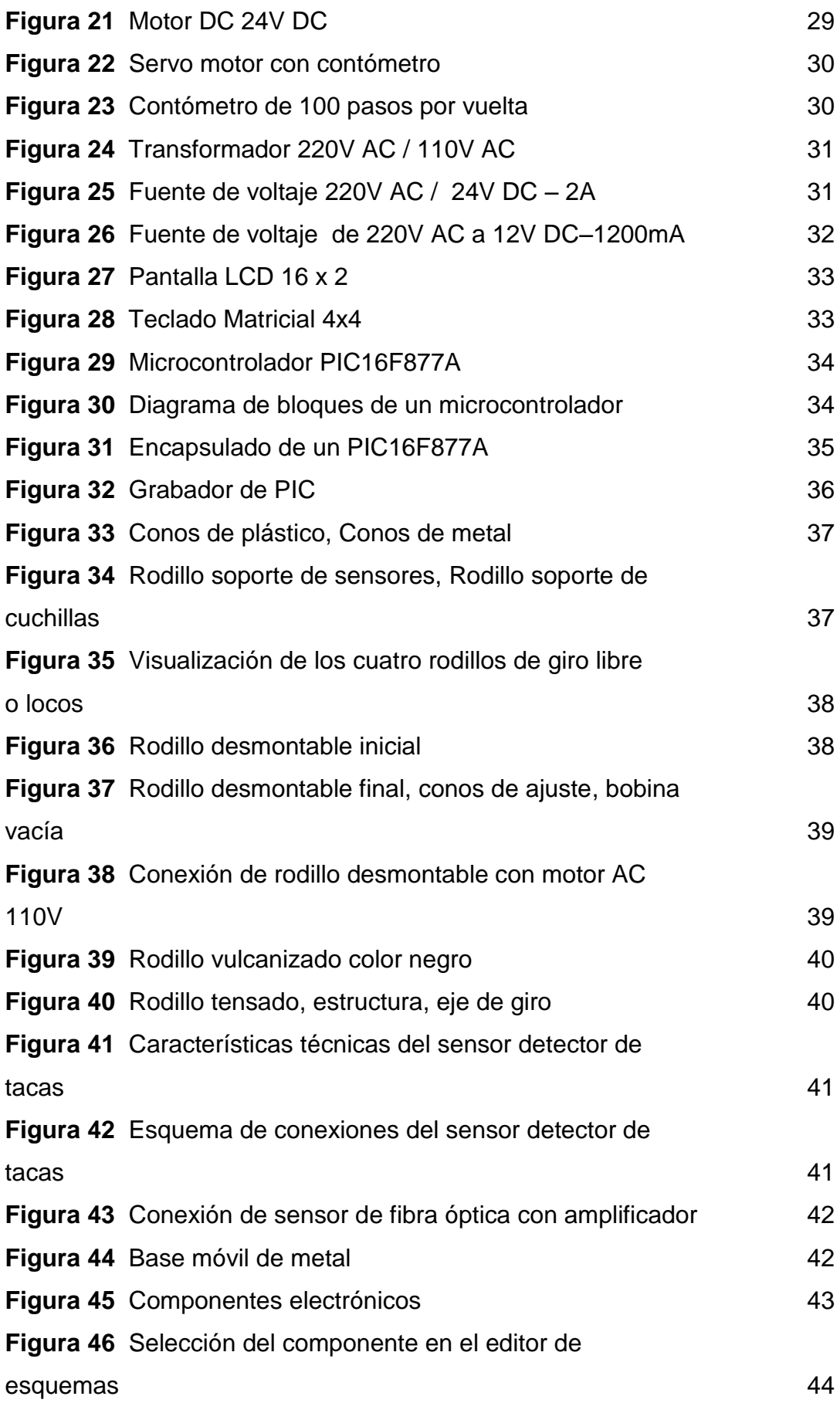

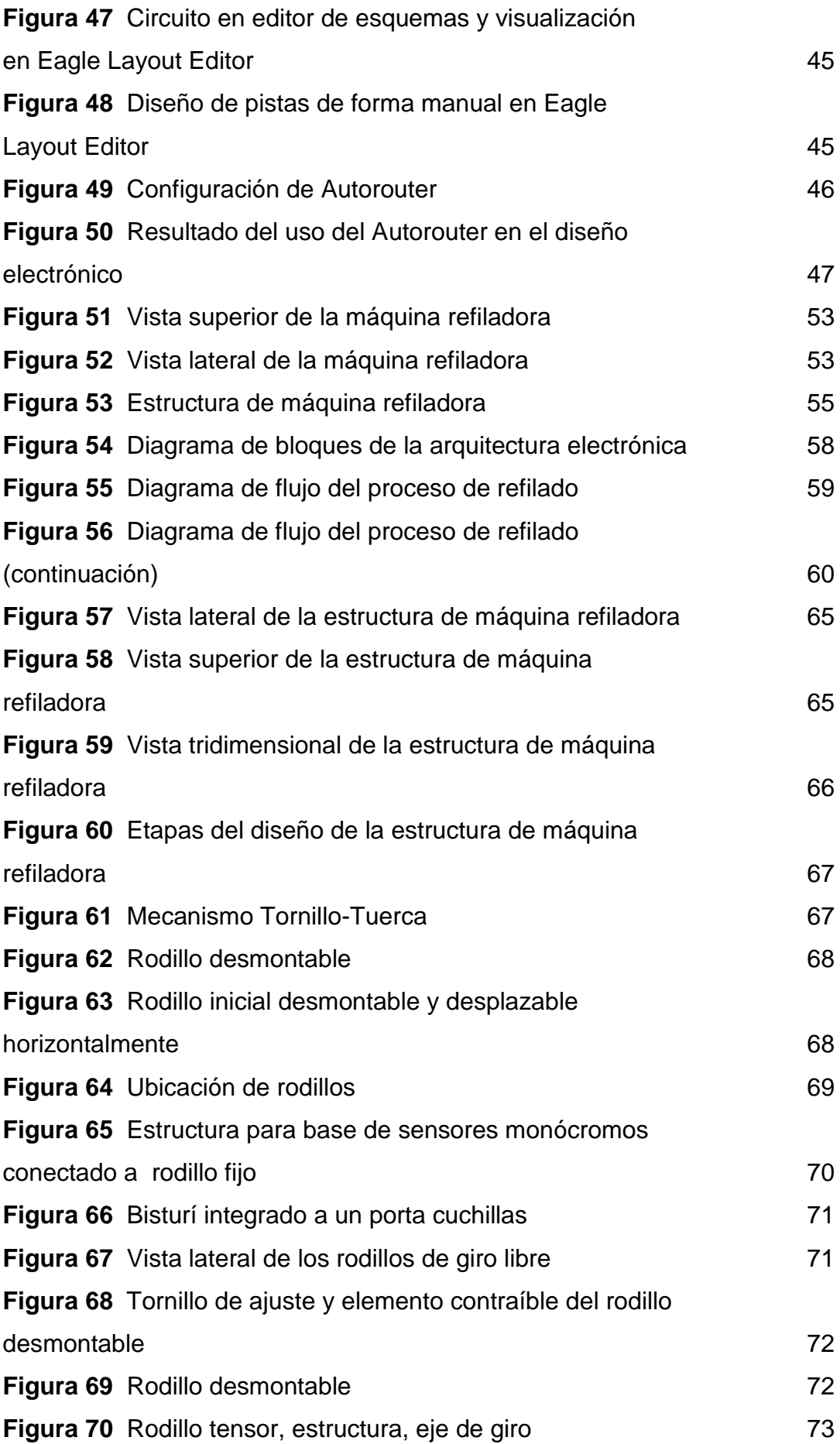

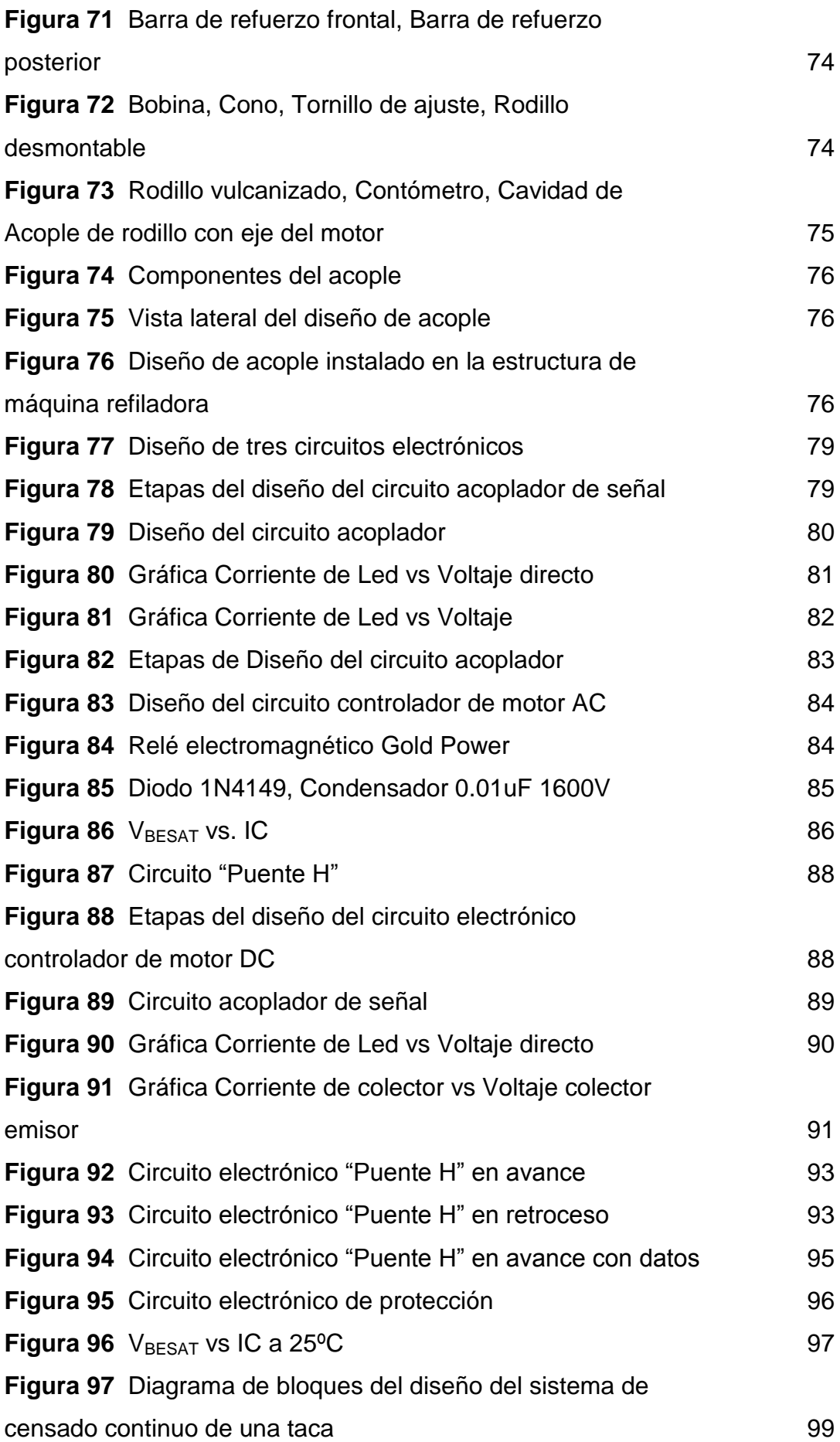

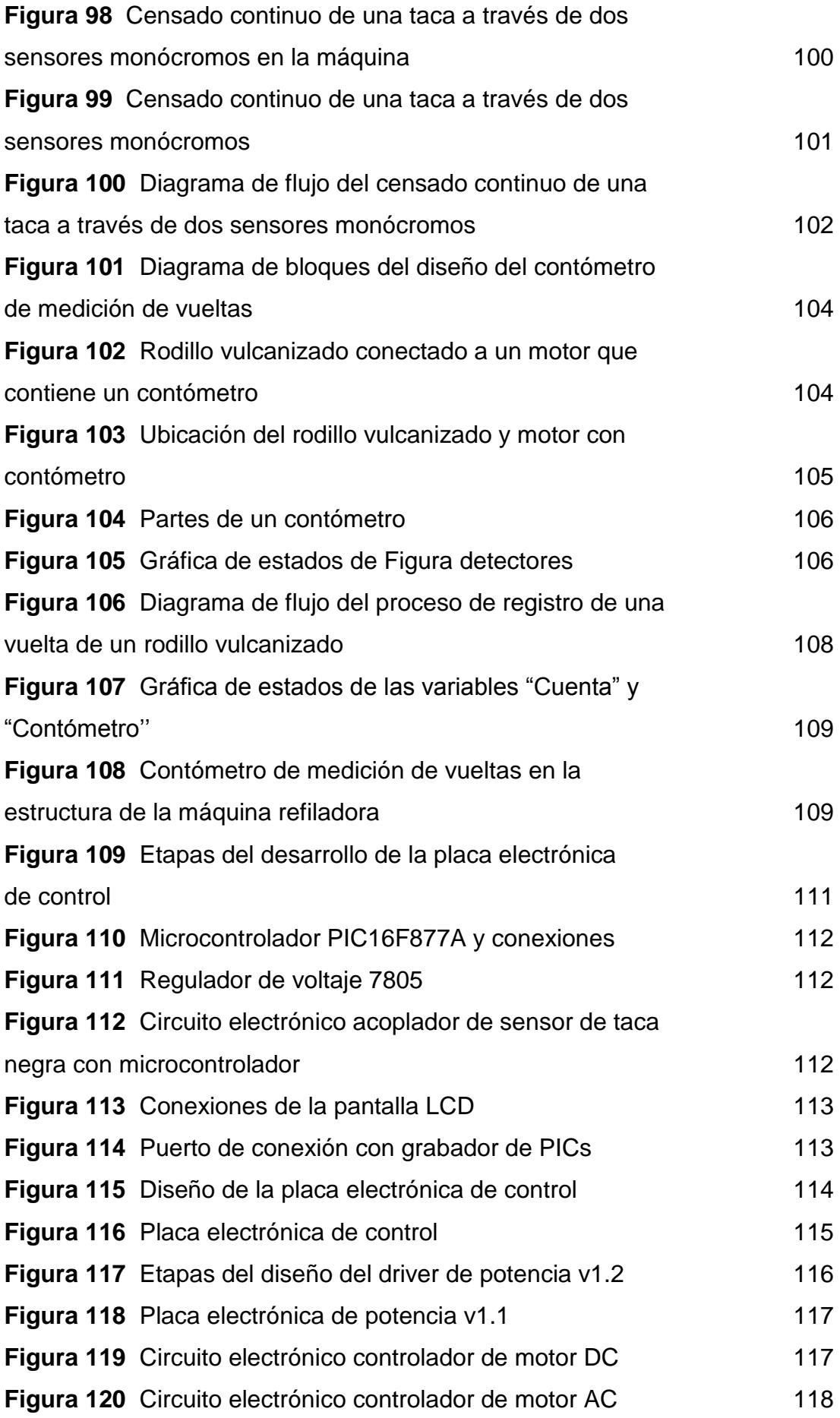

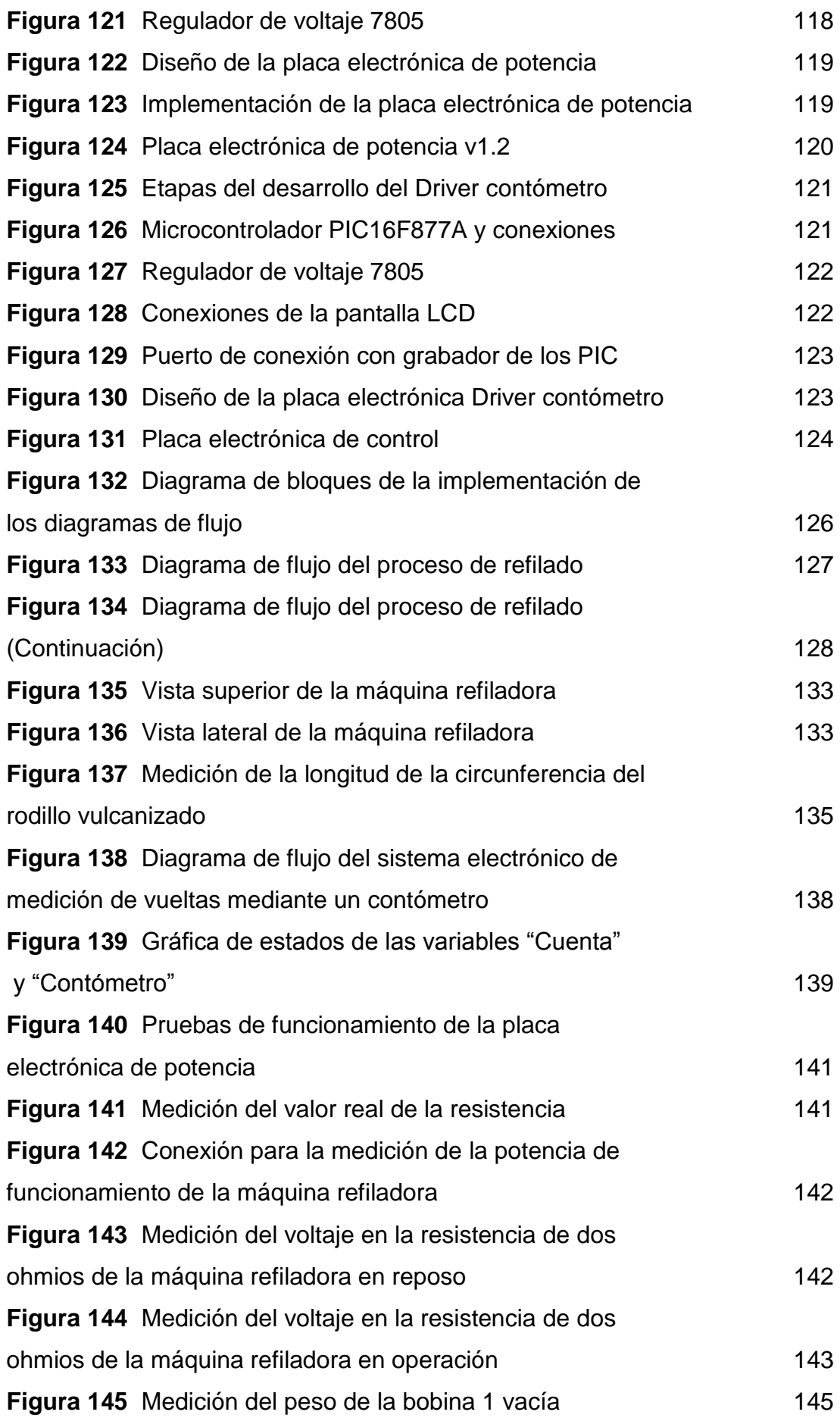

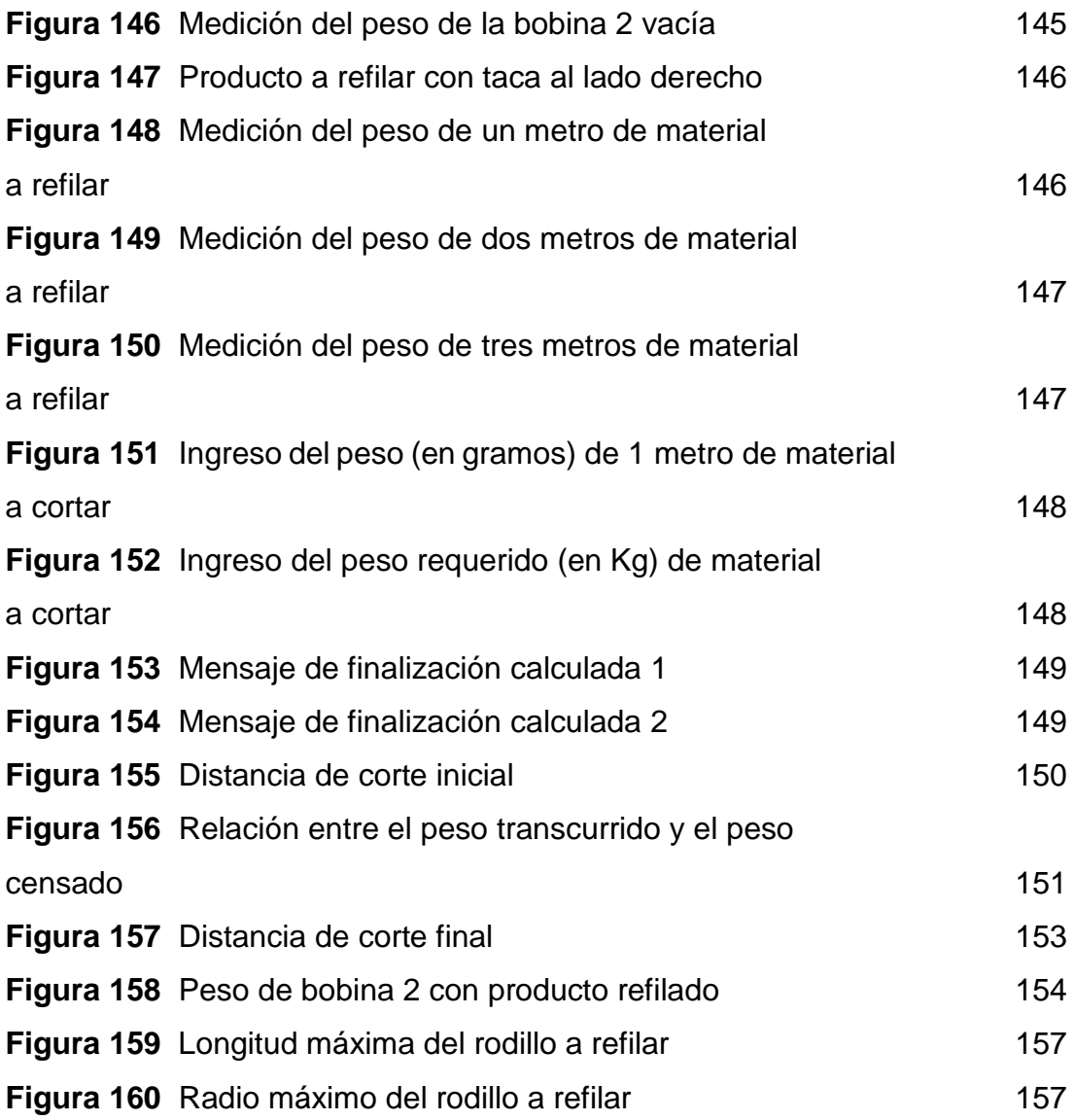

# **ÍNDICE DE TABLAS**

# **Página**

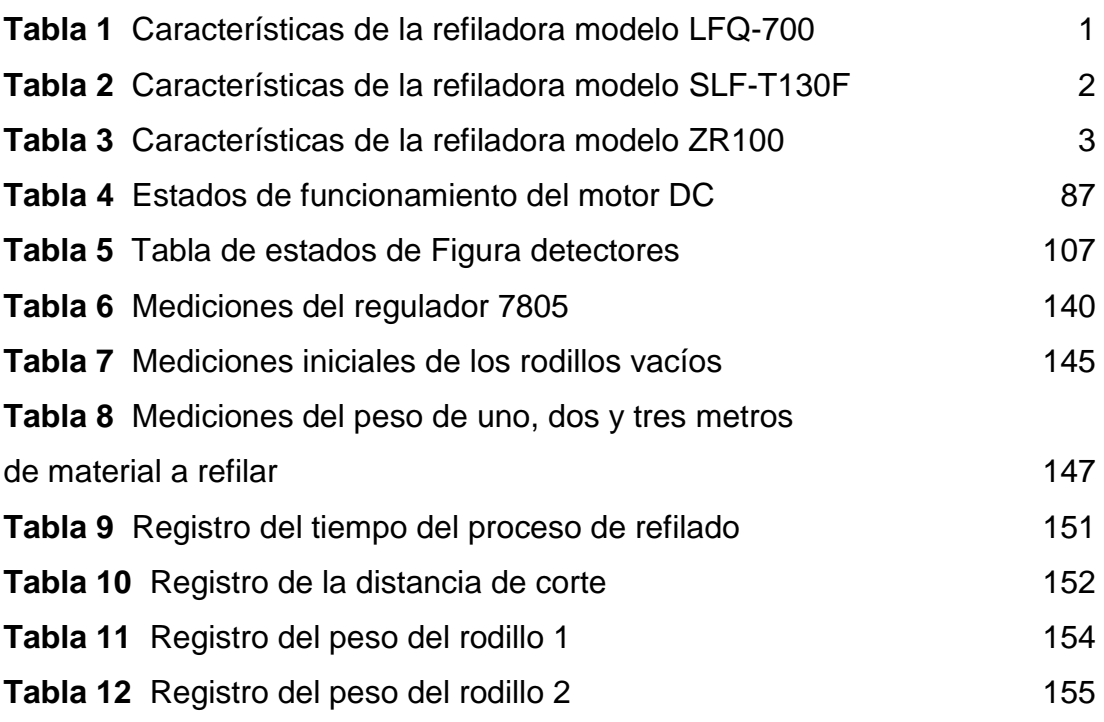

#### **RESUMEN**

Esta investigación titulada Automatización de una máquina refiladora utilizando un contómetro como sensor de distancia, surgió de la necesidad de facilitar, agilizar y mejorar los procesos de producción que puedan atender la creciente demanda en la industria del plástico, en particular, en la de impresión de bolsas plásticas para las micro y pequeñas empresas que cuentan con limitados recursos económicos.

Es por eso que esta tesis tuvo como objetivo crear una máquina refiladora automatizada haciendo uso de un contómetro, para lo cual se ha desarrollado circuitos electrónicos para acoplar señales de sensores y hacer el control de motores.

Como resultado de los hallazgos, se concluye que el uso de este dispositivo electrónico puede estimar de forma indirecta y en tiempo real el peso del producto refilado; además, el uso del microcontrolador puede ejecutar el proceso de refilado a través de una programación basada en un diagrama de flujo.

#### **ABSTRACT**

This research entitled Automating a slitter machine using a encoder like distance sensor, arose from the necessity to facilitate, streamline and improve production processes to satisfy the growing demand in the plastics industry, in particular, in printing of plastic bags for micro and small companies with limited financial resources.

That's why this thesis had had like objective create an automatic slitter machine using an encoder, for which it has developed electronic circuits for coupling signals to sensors and do the motors control.

As a result of the findings, it is concluded that using this electronic device can be estimate indirectly and real time, the product weight trimming; furthermore, the use of the microcontroller can execute the trimming process by a program based on a flowchart.

#### **INTRODUCCIÓN**

Se sabe que el conocimiento surge como resultado de la práctica humana con el fin de obtener, por diversos medios, reglas o leyes universales que predigan cómo actuará algún sistema en determinadas circunstancias y que este proceso permita mejorar servicios, obtener bienes, disponer de recursos, optimizar procesos y hasta mejorar las condiciones de vida para lograr el confort. Esta práctica que se ha realizado a lo largo de la evolución del hombre, ha permitido que la ciencia y la tecnología se desarrollen.

De otro lado, las demandas de la época y las ventajas que nos ofrece la tecnología, nos da la oportunidad de realizar procesos con más celeridad, seguridad y acierto, por lo que la sociedad hace uso de sus beneficios. En particular, la industria también se sirve de estos beneficios, por lo cual, se diseñan sistemas que viabilizan los procesos.

En este quehacer, la industria en general se ha ido desarrollando, en particular la industria del plástico, material de empleo constante. Las empresas distribuyen sus productos haciendo uso de bolsas plásticas impresas y en la búsqueda de mejores condiciones para su procesamiento, se diseñan, en el extranjero, máquinas refiladoras que luego son comercializadas; por lo que se debe realizar trámites ante Aduanas y el correspondiente cumplimiento de pagos acorde a las tasas vigentes y según la Ley General de Aduanas<sup>[1]</sup>.

xv

Según la Comisión de Promoción del Perú para la Exportación y el Turismo: Promperú<sup>[2]</sup>., Organismo Técnico Especializado adscrito al Ministerio de Comercio Exterior y Turismo, en nuestro país, se han incrementado las exportaciones de envases flexibles y laminados, entre los que se considera las bolsas de plástico.

Además, se sabe que solo algunas empresas dedicadas a rubro en el mercado peruano, comercializan refiladoras que son importadas, como la Refiladora Económica modelo LFQ-700 que presenta un rodillo que hace presión a la bobina para no desalinear el producto final; sin embargo, no presenta un visualizador digital, que simplifique todo el proceso.

En todos los casos, las desventajas son evidentes: trámites y pagos por la adquisición que se hace en el extranjero; mantenimiento o reparación onerosa, por tener que adquirir los repuestos y contratar el soporte técnico en el extranjero. Por todas las razones expuestas el objetivo de esta investigación es la automatización de una máquina refiladora hecha en Perú, para que se facilite, agilice y mejore los procesos de producción que puedan atender la creciente demanda en la industria de plástico en auge; en particular en la de impresión de bolsas plásticas, para las micro y pequeñas empresas que cuentan con limitados recursos económicos en comparación con grandes empresas.

Según el Directorio de la Sociedad Nacional de Industrias Sociedad Nacional de Industrias (SNI)<sup>[3]</sup> que registra productos y empresas dedicadas a ese rubro y la Asociación Latinoamericana de la Industria Plástica (ALIPLAST)<sup>[4]</sup> institución que valida la información, en el mercado peruano son muy pocas las empresas dedicadas a la comercialización de máquinas refiladoras y menos aún, las que se dedican a fabricarlas y es por esta razón que las empresas dedicadas a la industria de plásticos -para poder mejorar su producción y crecer como empresa- tienen la necesidad de importar este tipo de máquinas, como ocurre con la empresa HH Impresiones S.A.C. En

xvi

consecuencia, se requería crear máquinas refiladoras automatizadas en el Perú para ser usadas a un bajo costo de mantenimiento y reparación.

Finalmente, la estructura de la tesis denominada Automatización de una Máquina Refiladora Utilizando un Contómetro como Sensor de Distancia, se presenta a continuación: en el Capítulo I se presente los aspectos introductorios, mientras que en Capítulo II se desarrolla el marco teórico de la tesis. Asimismo, en el Capítulo III se hace la descripción de la máquina propuesta y el Capítulo IV muestra los resultados.

## **CAPÍTULO I**

#### **ASPECTOS INTRODUCTORIOS**

#### **1.1 Antecedentes**

Respecto a las máquinas refiladoras de bolsas plásticas, actualmente, solo algunas empresas del rubro de plásticos se dedican a la importación y comercialización de estas en el mercado peruano. A continuación se detallan las características que tienen estas máquinas refiladoras.

#### **1.1.1 Refiladora Económica LFQ-700A**

Esta refiladora es del modelo LFQ-700, véase Figura 1, y tiene las características siguientes:

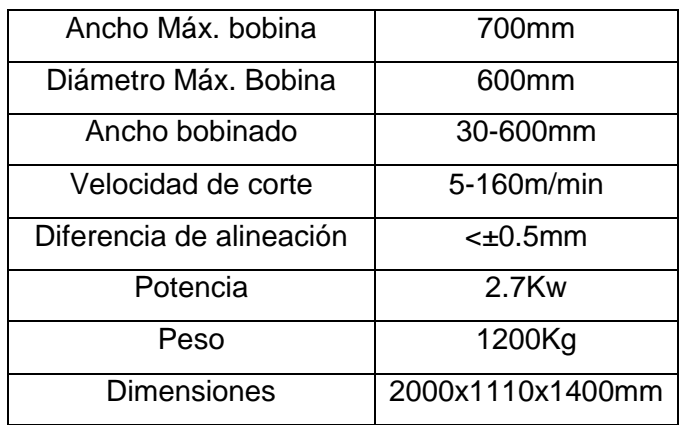

#### **Tabla 1 Características de la refiladora modelo LFQ-700**

 **Fuente: ECO-TECH Corporation**

Además de estas especificaciones, presenta un rodillo que hace presión a la bobina para no desalinear el producto final; sin embargo, no presenta un visualizador digital, que simplifique todo el proceso. Además, es un producto hecho en el extranjero y por tanto su importación genera un gasto adicional en la inversión de la empresa; si luego la máquina presenta algún desperfecto, se tendrá que contratar a personal del extranjero para que sea reparada, lo que irroga un gasto adicional.

El precio de esta refiladora es de \$ 14,000.00.

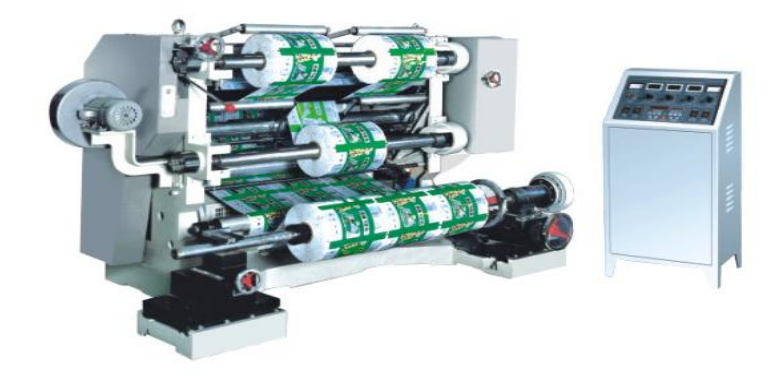

**Figura 1. Refiladora LFQ-700A – ECO-TECH Corporation Fuente: ECO-TECH Corporation**

## **1.1.2 Refiladora Económica SLF-T130F**

La refiladora de modelo SLF-T130F se fabrica en Taiwán y presenta las especificaciones técnicas siguientes:

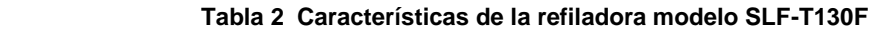

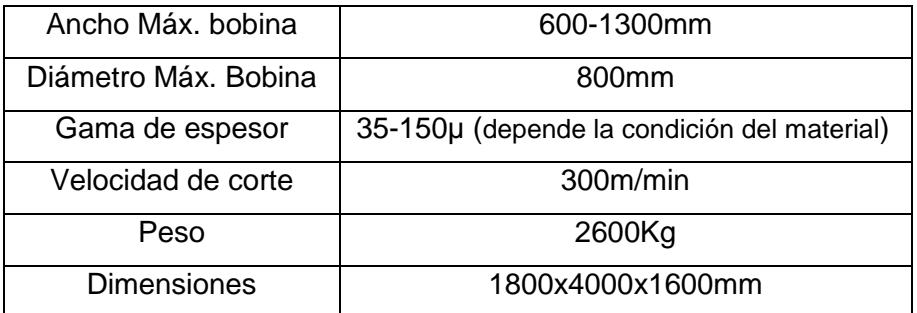

#### **Fuente: DAH BAH MACHINERY INDUSTRIAL**

Además, posee un interface de control digital hombremáquina y está equipada con un sistema de control automático de tensión. Es un producto hecho con materiales del extranjero, lo cual representa una desventaja económica puesto que al requerir mantenimiento o reparación, se tendrá que solicitar repuestos y personal calificado del extranjero. Véase Figura 2.

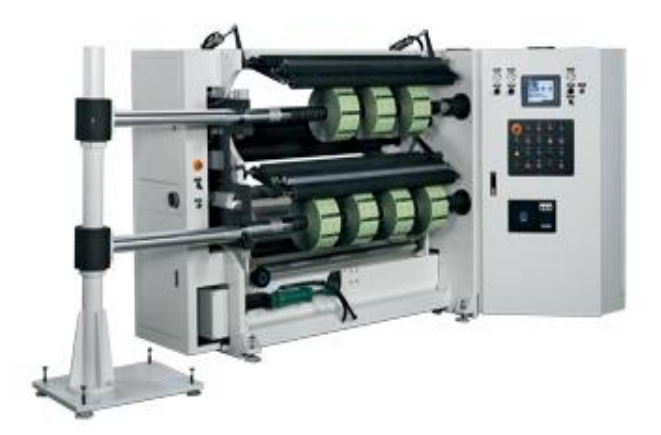

**Figura 2. Refiladora SLF-T130F – DAH BAH MACHINERY INDUSTRIAL Fuente: DAH BAH MACHINERY INDUSTRIAL**

#### **1.1.3 Refiladora Modelo ZR100**

Entre las especificaciones técnicas que presenta la refiladora modelo ZR100, se puede precisar las características siguientes:

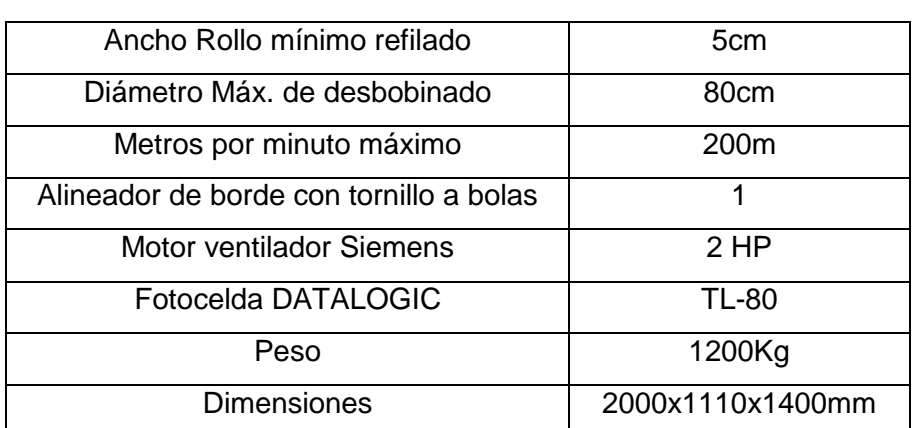

**Tabla 3 Características de la refiladora modelo ZR100**

**Fuente: Maquinplast**

Además, posee un control de tensión independiente en el bobinado mediante resortes de presión, felpa de fricción y un sistema de evacuación de refile a canasta recolectora. Una de las desventajas de esta refiladora es que no cuenta con un controlador de peso y no posee un visualizador digital para un manejo más fácil. Este modelo de refiladora puede ser observado en la Figura 3. Su precio FOB es de \$12,000.00.

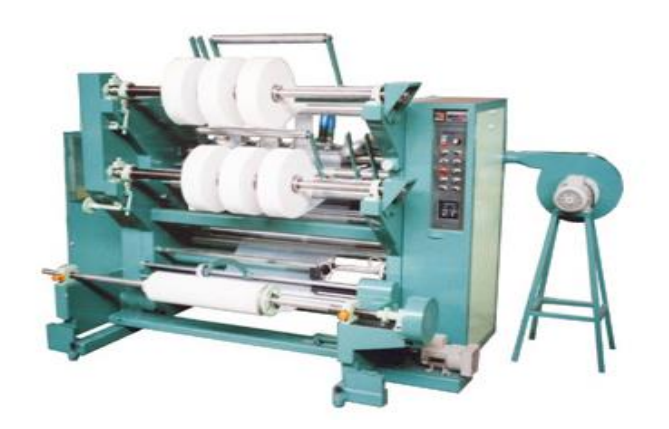

**Figura 3. Refiladora Modelo ZR100 – Maquinplast Fuente: Maquinplast**

## **1.2 Objetivos**

## **1.2.1 Objetivo general**

Construir un prototipo de pequeña escala de máquina refiladora automatizada para bolsas de plástico haciendo uso de un contómetro.

### **1.2.2 Objetivos específicos**

- a) Crear diseños electrónicos que muevan motores y acoplen señales de sensores en un prototipo de pequeña escala de máquina refiladora.
- b) Medir la distancia de un rodillo de envolturas de plástico a través de un contómetro para estimar el peso de las envolturas.
- c) Controlar los procesos de refilado haciendo uso de un microcontrolador PIC.
- d) Eliminar el pesaje manual de la bobina que contiene al producto final para evitar que el proceso de refilado se interrumpa.
- e) Desarrollar un censado continuo de una taca con sensores conectados a un microcontrolador.

### **1.3 Alcance**

El alcance es tecnológico puesto que los conocimientos de ingeniería fueron aplicados en la automatización de la máquina refiladora; además, es comercial, porque la automatización de una máquina refiladora utilizando un contómetro como sensor de distancia- está dirigido a la industria nacional e internacional de plásticos, por la posibilidad de ser comercializada no solo en el mercado industrial nacional, sino también, en otros países de América, principales mercados para la industria plástica en el Perú.

### **1.4 Justificación**

- a) Se promueve la automatización y mejora de maquinarias no automatizadas, como una solución al problema de adquisición de nuevos equipos para optimar la producción de las empresas dedicadas al rubro de bolsas plásticas.
- b) Se requiere de máquinas refiladoras automatizadas para atender la producción de bolsas plásticas impresas que se ha incrementado por la demanda que tiene en el mercado mundial y nacional, debido a que las exportaciones en envases flexibles y laminados -entre los que se considera las bolsas de plástico- se han incrementado en nuestro país, véase Figura 4.

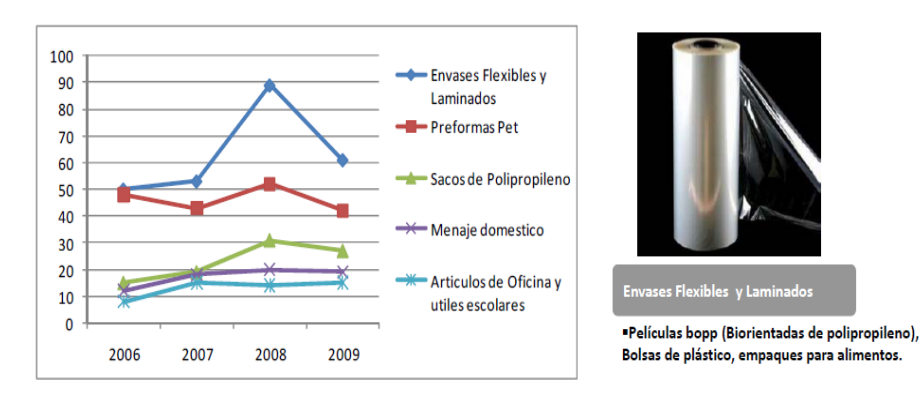

**Figura 4. Evolución de las exportaciones por sub-línea, enfocado en envases flexibles y laminados Fuente: Promperú[2]**

- c) Se aplica conocimientos habilidades y destrezas adquiridas durante la formación profesional en la carrera de Ingeniería Electrónica.
- d) Se brinda aportes relacionados con el desarrollo de un sistema de medición haciendo uso de un contómetro integrado con un sensor infrarrojo acoplado a un eje de un rodillo de giro libre, lo cual podrá ser usados para la solución de otros problemas.
- e) Se contribuye con un nuevo prototipo de máquina refiladora, teniendo como ventaja el ser funcional y aun siendo de menor peso, realiza el mismo trabajo de refilado que otras máquinas que se ofrecen en el mercado internacional.

### **1.5 Limitaciones**

- a) El prototipo de la máquina refiladora solo se podrá emplear con material plástico.
- b) La limitada potencia de los motores impedirá que se desarrolle velocidad en el corte que hará la máquina refiladora.
- c) La estructura del prototipo de la máquina refiladora imposibilitará que se instale motores de mayor potencia y tamaño.

d) Por la naturaleza de esta investigación, los sensores que se han empleado para las tacas, solo detectan el color negro de estas en las bolsas impresas.

# **1.6 Viabilidad**

## **1.6.1 Viabilidad técnica**

Fue viable técnicamente porque los componentes electrónicos y materiales que se emplearon, se encuentran en el mercado nacional, lo que permitió que se cumpla las metas y objetivos trazados.

Para el desarrollo del proyecto se utilizaron equipos de la Escuela Profesional de Ingeniería Electrónica de la Universidad de San Martín de Porres. Estos equipos son el osciloscopio, multímetro digital, módulo global, condensadores, resistencias, placas, motores, microcontroladores, un prototipo de máquina refiladora a escala pequeña, sensores, pantallas LCD, entre otros.

Además, se dispuso de los conocimientos idóneos, adquiridos durante la formación universitaria de la carrera profesional de Ingeniería Electrónica, en los cursos tales como: Sistemas de Control, Circuitos Electrónicos, Arquitectura de Computadoras, Sistemas de Control Digital, Procesamiento Digital de Señales, entre otros.

Por lo expuesto, el proyecto fue viable técnicamente, lo que permitió alcanzar los objetivos trazados.

## **1.6.2 Viabilidad económica**

El proyecto fue viable económicamente porque tanto los dispositivos, como los demás materiales que se utilizaron, se encontraron en el mercado nacional, por lo que no se hizo gastos en procesos de importación. Los costos fueron asumidos por el autor.

7

#### **1.6.3 Viabilidad social**

El proyecto fue viable socialmente por las condiciones de su tamaño, funcionabilidad y seguridad, lo que permite mejorar las condiciones laborales de los trabajadores: el tamaño les proporciona una mayor área de tránsito y evacuación en casos de emergencia; se evidencia la funcionalidad y seguridad por el sistema automatizado propuesto.

Además, generará puestos de trabajo para los que la operen, hagan su mantenimiento o reparación. Además, se reitera que los materiales y repuestos para esta máquina innovadora, están disponibles en el mercado nacional, su uso mejorará la producción y -en consecuencia- las empresas que la adquieran tendrán una ventaja competitiva.

Otro beneficio social es el cuidado del medio ambiente, puesto que luego del proceso de corte de la máquina refiladora, las sobras que se generen pueden ser recicladas, teniendo en cuenta que la generación de bolsas plásticas está considerada en el segundo lugar en el ámbito del reciclaje, lo que se muestra en la Figura 5.

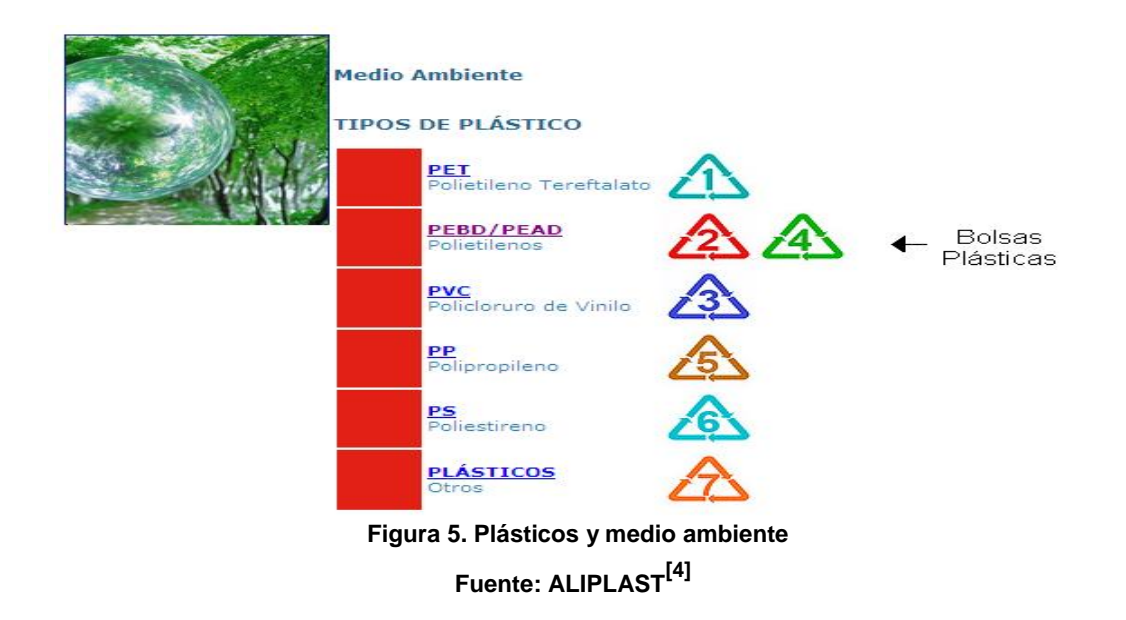

### **1.6.4 Viabilidad operativa**

El proyecto fue operativamente viable porque no se ha requerido de productos importados. Además, al tratarse de una máquina automatizada, su manejo es sencillo y rápido. De otro lado, no hay empresas que se encarguen de la fabricación de refiladoras automatizadas y aquellas empresas dedicadas a la producción de bolsas plásticas impresas en la industria del plástico, tienen que importar máquinas refiladoras para mejorar su producción.

# **CAPÍTULO II MARCO TEÓRICO**

### **2.1 Bases teóricas**

### **2.1.1 Leyes de Kirchhoff**

Son leyes que tratan la conservación de la energía y la carga en los circuitos eléctricos; estas fueron planteadas por Gustav Kirchhoff en 1845 y son ampliamente usadas en ingeniería eléctrica.

Las leyes de circuitos pueden derivarse directamente de las ecuaciones de Maxwell; sin embargo, Kirchhoff precedió a Maxwell<sup>[5]</sup> y gracias a Georg Ohm, su trabajo fue generalizado. Estas leyes son muy utilizadas para hallar corrientes y tensiones en cualquier punto de un circuito eléctrico.

#### **2.1.1.1 Ley de las Corrientes de Kirchhoff**

La Ley de las Corrientes de Kirchhoff es conocida también como Ley de Nodos o Primera Ley de Kirchhoff y para referirse a ella se suele emplear las siglas LKC. La Figura 6 muestra su gráfica.

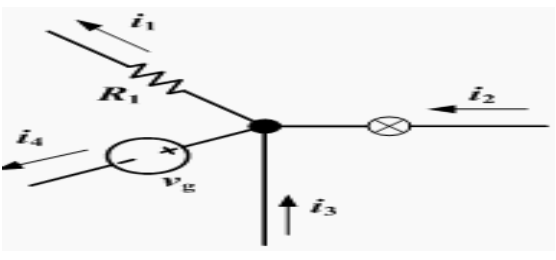

**Figura 6. Ley de las Corrientes de Kirchhoff Fuente: afinidadeletrica.com**

Según la Ley de las Corrientes de Kirchhoff, la suma de todas las corrientes que entran en un nodo, es igual a la suma de todas las corrientes que salen. De igual forma, la suma algebraica de las corrientes hacia un nodo es cero en todo instante<sup>[6]</sup>. La fórmula matemática de la suma de las corrientes se muestra en la siguiente ecuación:

$$
\sum_{k=1}^{n} I_k = I_1 + I_2 + I_3 + \dots + I_n = 0
$$
\n(1)

#### **2.1.1.2 Ley de Tensiones de Kirchhoff**

Esta ley también tiene las siguientes denominaciones: Ley de Lazos de Kirchhoff, Ley de Mallas de Kirchhoff o Segunda Ley de Kirchhoff<sup>[7]</sup> y es común que se use la sigla LKV para referirse a ella. En la Figura 7 se reproduce el diagrama.

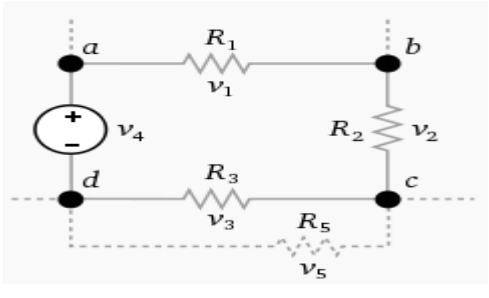

 **Figura 7. Ley de las Tensiones Fuente: electronicacompleta.com**

La Ley de Tensiones de Kirchhoff expresa que en toda malla, la suma de todas las caídas de tensiones es igual a la tensión total suministrada. De forma equivalente, en toda malla la suma algebraica

de las diferencias del potencial eléctrico es igual a cero. En la siguiente ecuación se muestra la fórmula matemática de la suma de voltajes:

$$
\sum_{k=1}^{n} V_k = V_1 + V_2 + V_3 + \dots + V_n = 0
$$
\n(2)

#### **2.1.2 Ley de Ohm**

La Ley de Ohm establece que la tensión V a lo largo de una resistencia R es directamente proporcional a la intensidad eléctrica I que fluye a través de la resistencia <sup>[8]</sup>. Esto es:

$$
V \propto I \tag{3}
$$

Ohm definió la constante de proporcionalidad de un resistor como la resistencia, R. (La resistencia es una propiedad material que puede cambiar si se alteran las condiciones internas o externas del elemento; por ejemplo, si hay cambios en la temperatura.). Así, la ecuación (3) se convierte en:

$$
V = I \times R \tag{4}
$$

La resistencia R de un elemento denota su capacidad para resistirse al flujo de la corriente eléctrica; se mide en ohms (Ω).

Esta ley tiene el nombre del físico alemán [Georg Ohm,](http://es.wikipedia.org/wiki/Georg_Ohm) quien en un tratado publicado en 1827, halló valores de tensión y corriente que pasaban a través de unos circuitos eléctricos simples que contenían una gran cantidad de cables. Él presentó una ecuación un poco más compleja, que la mencionada anteriormente, para explicar sus resultados experimentales. La ecuación anterior es la forma moderna de la Ley de Ohm.

Esta ley se cumple para circuitos y tramos de circuitos pasivos que tienen o no, cargas inductivas o capacitivas (únicamente tiene carga resistivas), o bien han alcanzado un régimen permanente. También debe tenerse en cuenta que el valor de la resistencia de un conductor puede ser influido por la temperatura.

#### **2.1.3 Automatización**

El control de un proceso industrial (fabricación, producción y otros) por medios automáticos en vez de manuales se suele conocer como automatización. La automatización es frecuentemente en la industria química, de generación de electricidad, papelera, automotriz y siderúrgica, entre otras. El concepto de automatización es central para nuestra sociedad industrial. Las máquinas automáticas se usan para aumentar la productividad de una planta por trabajador, a fin de compensar los salarios crecientes y los costos inflacionarios. Por esa razón, las industrias están interesadas en la productividad de sus plantas por trabajador <sup>[9]</sup>.

La automatización es el uso de sistemas o elementos computarizados y electromecánicos para controlar maquinarias y/o procesos industriales tales como máquinas, procesos en fábricas, calderas, redes de telefonía, dirección y la estabilización de barcos o aviones y otras aplicaciones con una reducida intervención humana. Véase la Figura 8.

El mayor beneficio de la automatización es que ahorra mano de obra; sin embargo, también se utiliza para ahorrar energía, materiales y para mejorar la calidad, exactitud y precisión.

El término automatización, inspirado por la palabra automática (que procede del término autómata), se utilizó ampliamente desde 1947, cuando General Motors estableció el departamento de automatización.

Las primeras máquinas simples sustituían una forma de esfuerzo por otra que fuera manejada por el ser humano, tal como levantar un peso pesado con sistema de poleas o con una palanca. Posteriormente, las máquinas fueron capaces de sustituir formas naturales de energía

13

renovable, tales como el viento, mareas, o un flujo de agua por energía humana.

Las principales ventajas de la automatización son:

- a) Reducción de los costos directos de mano de obra.
- b) Mejora de la calidad y confiabilidad al garantizar que el producto se fabrica con las mismas especificaciones.
- c) Mejora en la utilización del espacio. Mediante la automatización se disminuye el área de trabajo de las partes de una línea de producción, y este espacio se puede utilizar para otras operaciones que haga que el flujo de procesos, sea más eficiente.
- d) Reducción de los residuos. La automatización garantiza la precisión, controlando la cantidad de materia prima que se pierde se reduce; en consecuencia, disminuye los costos en materia de residuos.
- e) La automatización en algunas áreas clave, limita el traslado de la producción a otras empresas con costos laborales más bajos.
- f) Se logra la competitividad. La celeridad que se logra por la automatización genera un mayor rendimiento a menor costo.
- g) Ofrece puestos de trabajo especializados para la implementación, instalación, funcionamiento y mantenimiento de los procesos automatizados.
- h) Sustituye a los seres humanos en las tareas que deben ser realizadas en ambientes riesgosos.
- i) Sustituye a los operadores humanos en tareas que implican trabajo físico riguroso o monótono.

Las principales desventajas de la automatización son:

- a) Causa el desempleo porque se sustituye a los trabajadores en procesos repetitivos o riesgosos.
- b) Un sistema automatizado puede tener un limitado nivel de inteligencia; por lo tanto, se podría suscitar errores más allá del ámbito de aplicación inmediata del conocimiento.
- c) La investigación y desarrollo puede exceder el costo ahorrado por la propia automatización.
- d) Frecuentemente, la automatización de un proceso o planta demanda de una gran inversión inicial.

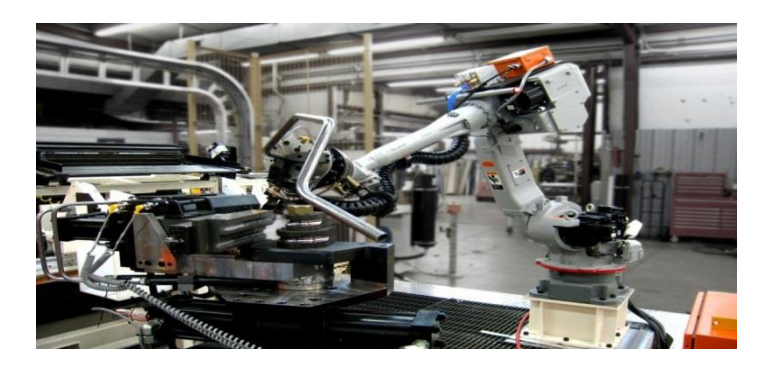

**Figura 8. Ilustración de la automatización Fuente: automationig.com**

## **2.1.4 Optoacoplador**

También conocido como optoaislador o aislador acoplado ópticamente; es un componente electrónico de emisión y recepción que funciona como un interruptor el cual se activa mediante la luz emitida por un diodo LED que satura un componente optoelectrónico, normalmente en forma de fototriac o fototransistor. De esta manera, se combinan en un solo componente semiconductor, un fotorreceptor y un fotoemisor, cuya conexión entre ambos es óptica. Se utilizan para aislar, eléctricamente, los dispositivos sensibles.

Respecto a su funcionamiento, en la Figura 9 se muestra un optoacoplador 4N35 formado por un fototransistor y un LED. El voltaje de la fuente de la izquierda y la resistencia en serie establecen una corriente en el LED emisor, cuando se cierra el interruptor S1. Si dicha corriente proporciona un nivel de luz adecuado, al incidir sobre el fototransistor, lo saturará, generando una corriente en R2. De este modo, el voltaje de salida será igual a cero con S1 cerrado, y a V2, con S1 abierto.

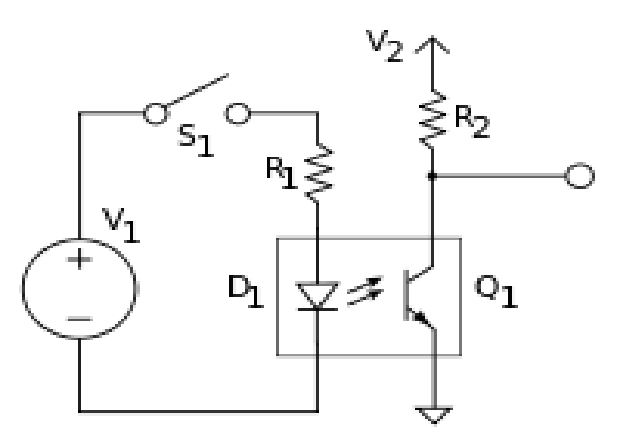

**Figura 9. Optoacoplador 4N35 Fuente: electronicacompleta.com**

#### **2.1.5 Puente H**

Es un circuito electrónico que permite a un motor eléctrico DC, girar en ambos sentidos: avance y retroceso y son usados en robótica. Los puentes H están disponibles como circuitos integrados, pero también pueden construirse a partir de componentes discretos.

El término "puente H" proviene de una representación gráfica del circuito. Un puente H está compuesto por 4 interruptores (mediante transistores o mecánicos). Cuando los interruptores S1 y S4 están cerrados y los interruptores S2 y S3 están abiertos, se aplica una tensión positiva en el motor, haciéndolo girar en un sentido, (ver la Figura 10). Abriendo los interruptores S1 y S4 y cerrando S2 y S3, el voltaje se invierte, permitiendo el giro en sentido inverso al del motor.

Con la nomenclatura que se está usando, los interruptores S1 y S2 nunca podrán estar cerrados al mismo tiempo, porque esto cortocircuitaría la fuente de tensión. Lo mismo sucede con S3 y S4.

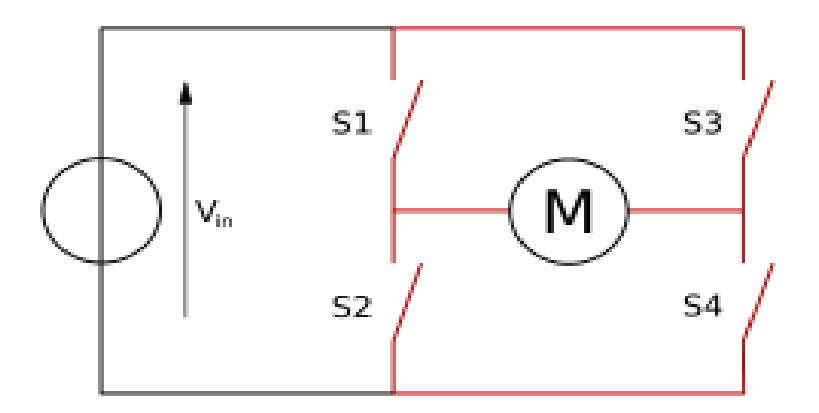

**Figura 10. Estructura de un Puente H Fuente: electronicacompleta.com**

La ventaja esencial de un optoacoplador es el aislamiento eléctrico entre los circuitos de salida y entrada. Mediante el optoacoplador, el único contacto entre ambos circuitos es un haz de luz. Esto significa que existe una resistencia de aislamiento entre los dos circuitos del orden de miles de MΩ.

#### **2.1.6 Relé**

Inventado por Joseph Henry en 1835, el relé, también conocido como "relay", es un dispositivo electromecánico. Funciona como un interruptor controlado por un circuito eléctrico en el que, por medio de una bobina y un electroimán, se acciona un juego de uno o varios contactos que permiten abrir o cerrar otros circuitos eléctricos independientes.

Su funcionamiento se da cuando circula una corriente eléctrica a través de la bobina, luego la armadura se mueve y acciona los contactos para abrir o cerrar al menos un circuito eléctrico. En la Figura 11 se puede observar al lado su funcionamiento con y sin corriente eléctrica.
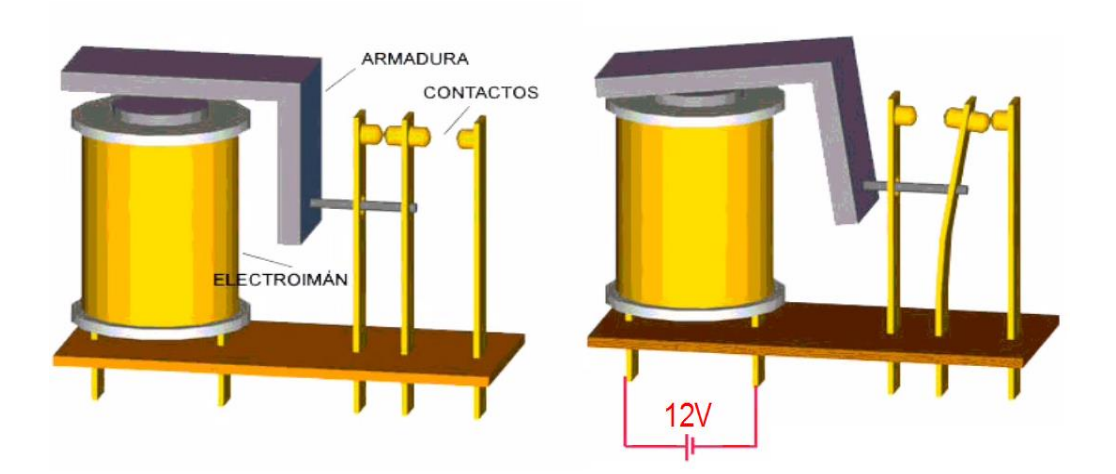

**Figura 11. Esquema interno de un relé electromecánico Fuente: [airsoftchrudim.cz](http://www.airsoftchrudim.cz/recenze/spinani_aeg.html)**

# **2.1.6.1 Características generales de cualquier relé**

- Presenta un aislamiento entre los terminales de entrada y salida
- Asequible integración a un circuito de control
- Soporta sobrecargas de energía en la etapa de entrada y/o salida

Según la posición de trabajo en los bornes de salida de un relé, se caracteriza por:

- En estado abierto, alta impedancia
- En estado cerrado, baja impedancia

Además de estas, los relés de estado sólido también adicionan las siguientes características:

- Larga vida útil
- Gran número de conmutaciones
- Ausencia de ruido mecánico de conmutación
- insensibilidad a las sacudidas y a los golpes
- Cerrado a las influencias exteriores por un recubrimiento plástico

## **2.1.6.2 Tipos de Relés**

#### **a) Relés electromecánicos**

Formados por una bobina y unos contactos los cuales pueden conmutar corriente continua o bien corriente alterna. Existen diferentes tipos de relés electromecánicos como:

#### - **Relés de tipo armadura**

Son los más utilizados y también los más antiguos. En la Figura 12 se representa un relé electromecánico de tipo armadura en el cual un electroimán provoca la basculación, o desplazamiento de un lado a otro, respecto de un eje horizontal; es decir, desde una armadura al ser excitado -cerrando o abriendo- los contactos, dependiendo de si está normalmente abierto (NA) o normalmente cerrado (NC).

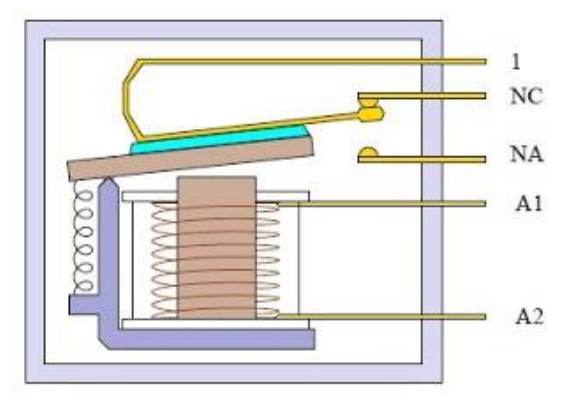

**Figura 12 Réle tipo armadura Fuente: [alvarez-arregui.blogspot.com](http://alvarez-arregui.blogspot.com/)**

#### - **Relé tipo Reed o de Lengüeta**

Están formados por una ampolla de vidrio, en cuyo interior se sitúan los contactos, que pueden ser múltiples, montados sobre delgadas láminas metálicas. Estos contactos se cierran cuando un flujo de corriente eléctrica excita una bobina que está situada alrededor de dicha ampolla. Ver Figura 13.

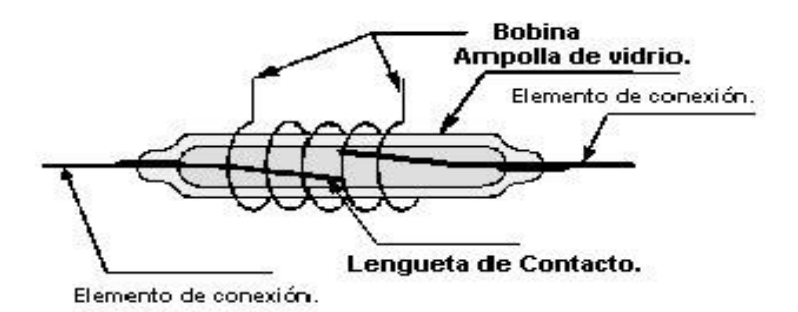

**Figura 13. Relé tipo lengüeta Fuente[: industrial-automatica.blogspot.com](http://industrial-automatica.blogspot.com/2011/01/fundamentos-electricos-4-reles.html)**

## - **Relés de estado sólido (SSR)**

Un relé de estado sólido o Solid State Relay (SSR), es un dispositivo electrónico que está compuesto por un circuito disparado, acoplado a un interruptor semiconductor, un transistor o un tiristor. El SSR es un producto construido y verificado en una fábrica, por lo cual, sus componentes internos no se pueden cambiar. Además, el costo de adquisición de un relé de estado sólido es mucho mayor a un relé electromecánico.

El relé de estado sólido o Solid State Relay (ver Figura 14) tiene las siguientes partes [10].

#### **Circuito de entrada o de control**

Control por tensión continua: el circuito de entrada suele ser un LED (Fotodiodo), solo o con una resistencia en serie. Los niveles de voltaje de entrada son compatibles con CMOS, TTL y otros valores como 12VDC y 24VDC.

#### **Acoplamiento**

El acoplamiento con el circuito se realiza por medio de un optoacoplador o por medio de un transformador que se encuentra acoplado de forma magnética con un Diac.

#### **Circuito de conmutación o de salida**

El circuito de salida contiene los dispositivos semiconductores de potencia con su correspondiente circuito excitador.

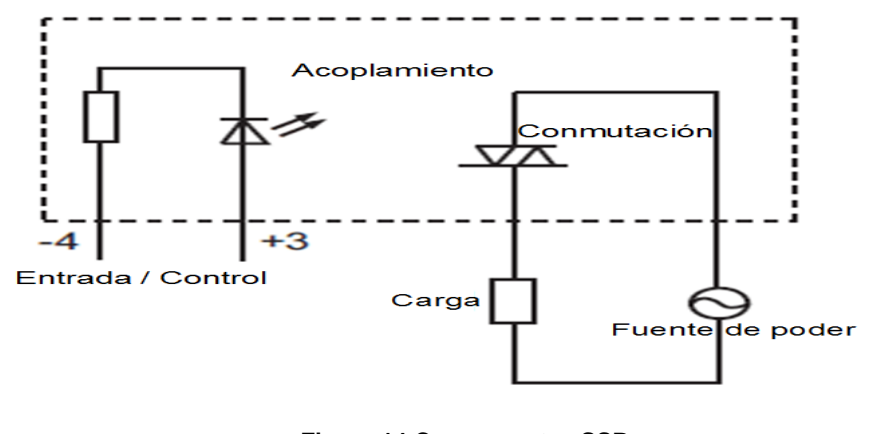

 **Figura 14 Componentes SSR Fuente: [globalspec.com](http://www.globalspec.com/learnmore/electrical_electronic_components/relays_timers/solid_state_relays) Elaboración: el autor**

#### **2.1.7 Condensador matachispas**

Los condensadores matachispas amortiguan los picos de corriente en el funcionamiento de un motor e impiden que salgan chispas en los contactos que lleva el rotor. Es decir, este tipo de condensadores absorben las chispas, evitando que los contactos internos del motor se carbonicen, de esta manera se aumenta la vida útil del motor.

#### **2.1.8 Transistor bipolar de unión (BJT) 2n3904**

La invención del BJT en 1948 en los Bell Telephone Laboratories inició la era de los circuitos de estado sólido, lo que llevó a que la electrónica cambiara la forma en que la gente trabaja, juega y, de hecho, vive. Con el paso del tiempo, la invención del BJT también condujo al dominio de la tecnología de la información y el surgimiento de la economía basada en el conocimiento <sup>[11]</sup>.

El transistor BJT 2n3904 es uno de los más comunes transistores NPN, en el cual la corriente va de colector a emisor, de uso común en amplificadores. Este tipo de transistor fue patentado por Motorola Semiconductor en los años 60 -junto con el Transistor PNP 2N3906- y

representó un gran incremento de eficiencia (Figura 15), con un encapsulado TO-92 en lugar del antiguo encapsulado metálico. Este transistor está diseñado para funcionar a bajas intensidades, bajas potencias, tensiones medias, y puede operar a velocidades razonablemente altas. Se trata de un transistor de bajo costo, muy común, y suficientemente robusto como para ser usado en experimentos electrónicos.

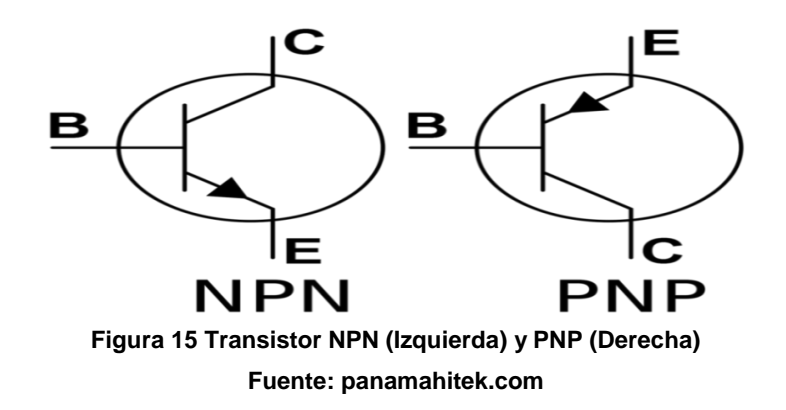

## **2.1.9 Estados del transistor**

Saturación. El transistor permite el paso de corriente desde el colector al emisor cuando, la corriente de la base, es mayor o igual a la corriente de saturación.

Corte. Se da cuando no existe corriente en la base, o es menor a la corriente de saturación. En este estado, el transistor no permite el paso de corriente entre el colector y el emisor: se comporta como si fuera un interruptor abierto.

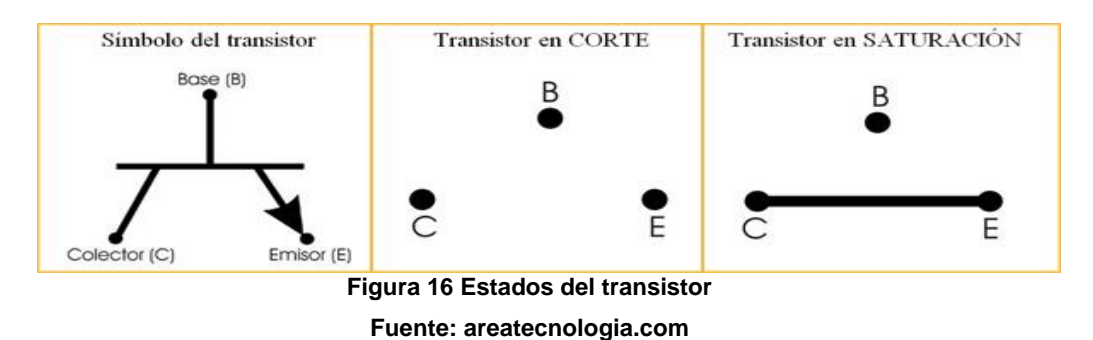

La Figura 16 grafica los estados del transistor.

#### **2.1.10 Diodo de protección**

El diodo de protección permite a la tensión inducida, reconducirse por la bobina, de modo que el campo magnético muera lejos y rápidamente en un instante. Esto evita que la tensión inducida pueda convertirse en lo suficientemente alta como para causar daños a los transistores y circuitos integrados (Ver la Figura 17).

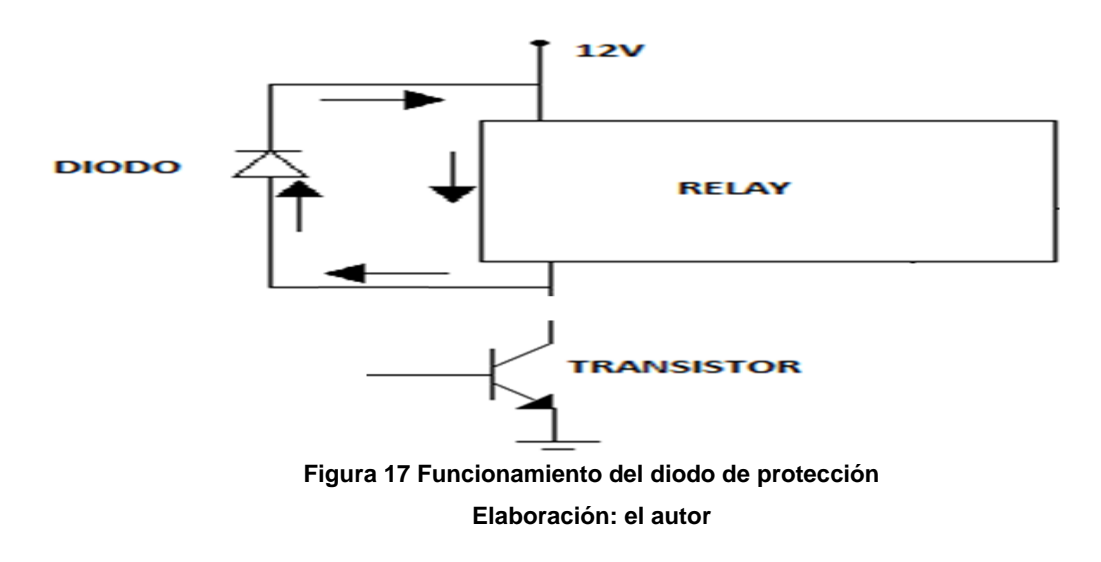

#### **2.1.11 Arquitectura Von Neumann**

Se caracteriza por disponer de una única memoria principal en la que se almacenan los datos y las instrucciones. A esta memoria se accede a través de un sistema de buses único. Normalmente, casi todos los microcontroladores se basan en la arquitectura Von Neumann; la Figura 18 lo gráfica.

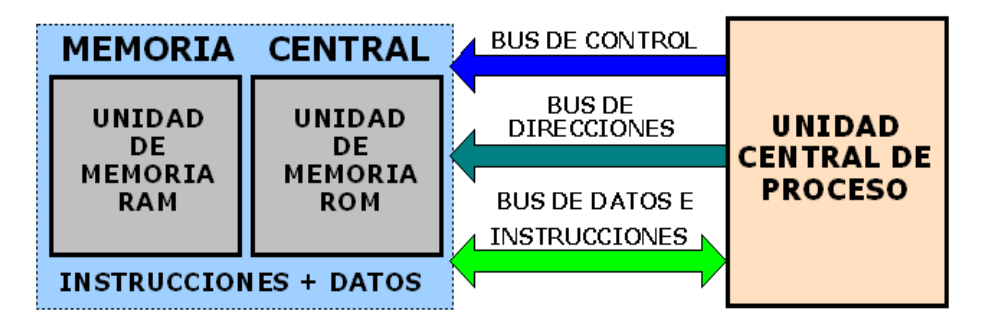

**Figura 18. Arquitectura Von Neumann Fuente[: dianis-eliz.blogspot.com](http://dianis-eliz.blogspot.com/)**

#### **2.1.12 Arquitectura Harvard.**

Este tipo de arquitectura se diferencia de la arquitectura Von Neumann porque utiliza un sistema de almacenamiento separado, físicamente, para las instrucciones y para los datos. Las instrucciones y los datos se almacenan de manera separada en la memoria caché.

El uso de la arquitectura Harvard ofrece ventaja en la frecuencia de lectura de las instrucciones y los datos, que resultan ser aproximadamente los mismos. Esta arquitectura se usa principalmente en procesadores de señales digitales como el audio y el video, ver Figura 19.

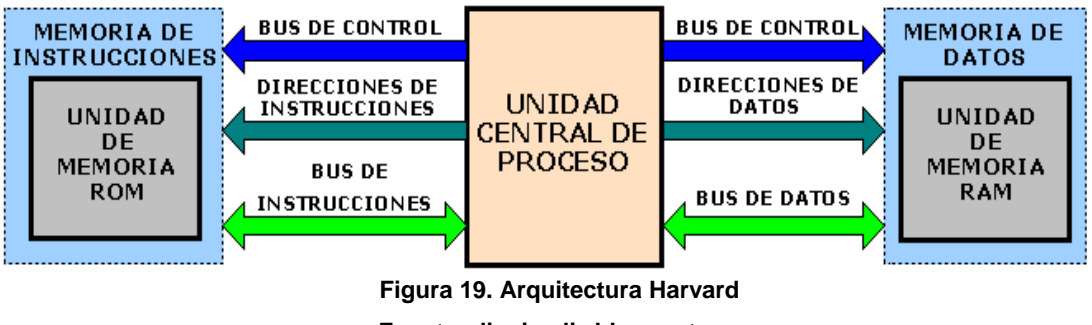

**Fuente[: dianis-eliz.blogspot.com](http://dianis-eliz.blogspot.com/)**

Arquitectura que es aplicada por Microchip en sus Microcontroladores, se caracteriza por la independencia entre la memoria de instrucciones y la de datos. Así, tanto la capacidad como el tamaño de los buses de cada memoria se adaptan estrictamente a las necesidades del diseño, facilitando el trabajo en paralelo de las dos memorias, lo que permite obtener altas cotas de rendimiento [12].

## **2.1.13 Lenguajes de programación**

En el nivel más bajo se encuentra el lenguaje máquina, porque está escrito en lenguaje binario (unos y ceros), debido a que una compuerta lógica solo puede reconocer un nivel bajo: 0, o un nivel alto: 1. Por encima del lenguaje máquina, se encuentra el lenguaje ensamblador en el cual los unos y los ceros se representan mediante palabras similares a las del idioma inglés. Los lenguajes ensambladores se consideran de bajo nivel porque están estrechamente relacionados con el lenguaje máquina y

dependen de esta, lo que significa que un determinado lenguaje ensamblador solo puede emplearse sobre un microprocesador o microcontrolador específico.

Por encima del lenguaje ensamblador se encuentra el lenguaje de alto nivel. Está más próximo al lenguaje humano y se aleja más del lenguaje máquina. Una ventaja del lenguaje de alto nivel sobre el lenguaje ensamblador es el ser portable, lo que significa que un programa en lenguaje de alto nivel puede ejecutarse en diversas computadoras. Asimismo, un lenguaje de alto nivel es más fácil de leer, de escribir y de mantener, que el lenguaje ensamblador. La mayor parte del software de sistemas (por ejemplo Windows y Unix) y del software de aplicación (por ejemplo, procesadores de texto y hojas de cálculo) está escrito con lenguajes de alto nivel <sup>[13]</sup>.

#### **2.1.14 Errores de resultados numéricos**

Cuando se calculan cantidades desconocidas, los resultados finales obtenidos suelen ser aproximados; es decir no son exactos, sino que implican errores. Estos pueden resultar de una combinación de los siguientes efectos: los errores por redondeo resultan de descartar todos los decimales que están a la derecha de alguno de ellos. Los errores experimentales son errores de datos con los que se cuenta (y que quizá surge por medición). Los errores por truncamiento resultan por la suspensión prematura de cifras. Todos ellos dependen del método de cálculo usado y deben tratarse de manera individual para cada método aplicado.

La fórmula para calcular el error es: Si "a" es un valor aproximado de una cantidad cuyo valor exacto es ã, entonces la diferencia se denomina error de ã <sup>[14]</sup>. En la siguiente ecuación se muestra la fórmula matemática para el cálculo de error:

$$
e = a - \tilde{a} \tag{5}
$$

25

Fórmula para calcular el porcentaje de error. Es el error que se aplica al comparar una cantidad observada experimental E, con una cantidad teórica T, que es considerado el verdadero valor. El error porcentual es el valor absoluto de la diferencia dividida por el verdadero valor multiplicado por 100. En la siguiente ecuación se muestra la fórmula

matemática para el cálculo del porcentaje de error:

\n
$$
\%E = \frac{|\text{Valor teórico} - \text{Valor experimental}|}{\text{Valor teórico}} \times 100 \%
$$
\n(6)

## **2.2 Hardware y software**

#### **2.2.1 Hardware**

- 01 PC con procesador core2duo, 1GB de memoria RAM
- 01 Cable de impresora
- 01 grabador de PIC
- 02 PIC16F877A
- 03 Placas electrónicas
- 01 Pantalla LCD
- 01 Teclado matricial
- 01 Rodillo vulcanizado
- 01 Bobina de producto a refilar o cortar
- 02 Rodillos fijos
- 02 Rodillos desmontables
- 04 Rodillos de giro libre
- 01 Rodillo tensado
- 12 Rodamientos 8x23x11mm
- 12 Arandelas plana 23x54x2mm
- 12 Arandelas tipo anillo 24mm
- $\bullet$  01 Motor DC 24V
- 01 Motor AC 115V
- 01 Servo motor de 24V 0.2A con contómetro
- 01 Fuente de voltaje de 24V DC 2A
- 01 Fuente de voltaje de 12V DC 1200mA
- 01 Transformador de 220V AC a 110V AC
- 02 Sensores monócromos detector de tacas negras
- 01 Bisturí
- 02 Conos de metal
- 02 Conos de plástico
- 01 Caja de metal de 30x30x17cm
- 01 Caja de metal de 24x18x9cm
- 01 Caja de plástico de 20x15x7cm
- 10 metros de cable trifásico
- 10 metros de cable automotriz
- 01 Aceite 3 en 1
- 50cm de cadena
- 01 Lámpara alógena 12V DC
- 01 Transformador 220V AC / 12V DC 0.26A
- 01 Interruptor final de carrera 220V AC / 10A
- Componentes electrónicos

## **2.2.2 Software**

- Eagle 5.11.0
- Microchip MPLAB IDE v8.66
- AutoCAD 2009

En general, el conjunto de elementos físicos, materiales o componentes de la máquina refiladora no demandan un alto costo (Ver Anexo A).

## **2.2.1.1 Prototipo de máquina refiladora**

Estructura fuerte y ligera que comporta los materiales de una máquina refiladora y constituye el desarrollo del diseño programado.

## **2.2.1.2 Motor AC 115VAC 0.8A**

Motor AC 115VAC 0.8A modelo FH7 – 1205 de marca japonesa Matsushita Electric Industrial Co., Ltd, actualmente llamada Panasonic Corp (Ver Figura 20). Tiene las siguientes especificaciones técnicas <sup>[15]</sup>:

- Torque: 45kg-cm
- Corriente: 0.8A
- Voltaje: 115VAC
- Revoluciones por minuto: 68 rpm
- Frecuencia: 60Hz
- Diámetro: 80 mm
- Largo: 180mm
- Ancho: 80mm
- Alto: 80mm
- Peso: 3Kg

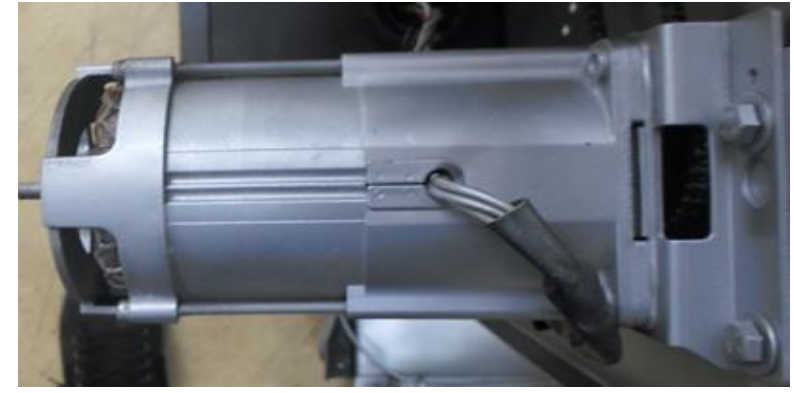

**Figura 20 Motor AC 115V AC Elaboración: el autor**

## **2.2.1.3 Motor DC 24V/2A con reductor de engranaje**

Motor de la marca alemana Dunkermotor, modelo GR63x25 24v, acoplado a un reductor de engranajes o motor reductor de la marca Zeitlauf modelo Gtg 91 (ver la Figura 21). Presenta las siguientes especificaciones técnicas<sup>[16]</sup>:

- Voltaje: 24V DC
- Corriente: 2A
- Revoluciones por minuto del motor: 135 rpm
- Revoluciones por minuto del motor con reductor: 60 rpm
- Torque con reductor de engranajes: 22Kg-cm
- Diámetro del motor: 63mm
- Largo: 190mm
- Ancho: 70mm
- Alto: 70 mm
- Peso: 2Kg

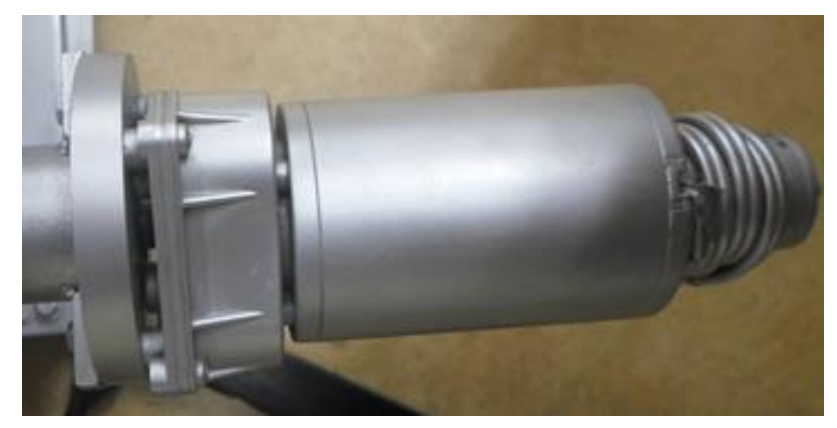

**Figura 21 Motor DC 24V DC Elaboración: el autor**

## **2.2.1.4 Servo motor 24V 0.2A con contómetro**

Motor modelo DSE38BE27 de la marca

japonesa Japan Servo Co.Ltd. Contiene un contómetro, conocido en la industria como encoder, el cual recibe un voltaje de alimentación diferente al voltaje de alimentación del motor, este motor se visualiza en las Figuras 22 y 23. Tiene las siguientes especificaciones técnicas:

- Corriente de consumo del motor: 0.2A
- Voltaje de consumo del motor: 24V DC
- Corriente de consumo del contómetro: 25 mA
- Voltaje de consumo del contómetro: 5V DC
- Revoluciones por minuto: 4400 rpm
- Frecuencia: 60Hz
- Diámetro: 38 mm
- Largo: 130 mm
- Peso: 0.5Kg
- Contómetro: 100 pasos por vuelta

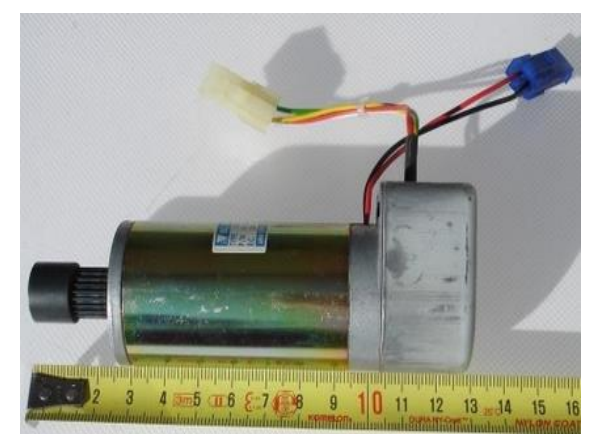

**Figura 22 Servo motor con contómetro Elaboración: el autor**

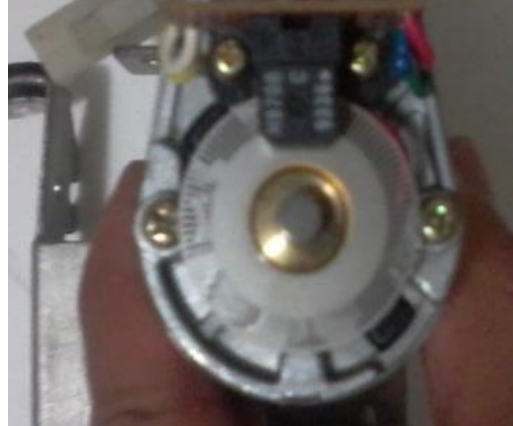

**Figura 23 Contómetro de 100 pasos por vuelta Elaboración: el autor**

# **2.2.1.5 Transformador de 220V AC a 110VAC**

Transformador de la marca peruana Audax

- S.A. (Ver Figura 24). Tiene las especificaciones siguientes [17].
- Voltaje de entrada: 220V AC
- Voltaje de salida: 110V AC
- Voltio Amper: 150 VA
- Frecuencia: 60Hz

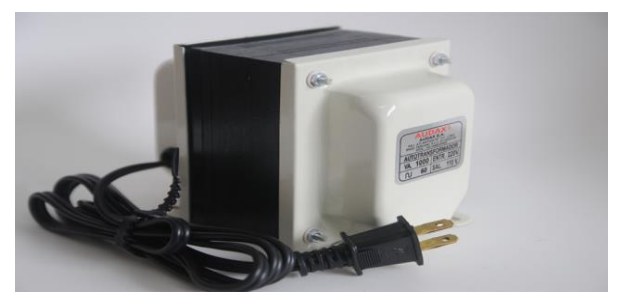

**Figura 24 Transformador 220V AC / 110V AC Fuente: transformadoresaudax.com**

## **2.2.1.6 Fuente de voltaje de 24V DC – 2A**

Fuente de fabricación nacional que es empleada para proveer de energía al motor DC. (Ver Figura 25). Tiene las especificaciones siguientes:

- Voltaje de entrada: 220V AC
- Voltaje de salida: 24V DC
- Corriente de salida : 2A

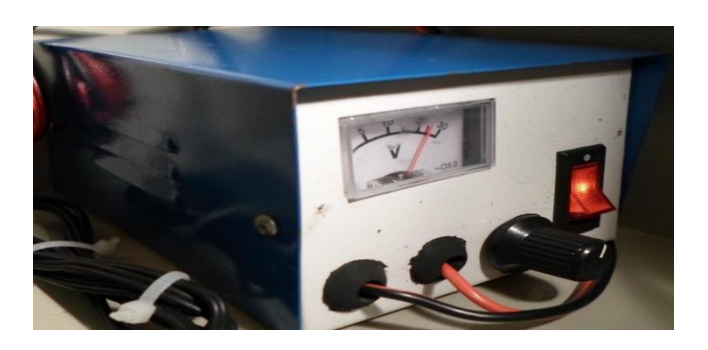

**Figura 25 Fuente de voltaje 220V AC / 24V DC – 2A Elaboración: el autor**

## **2.2.1.7 Fuente de voltaje de 12V DC – 1200mA**

Fuente de la marca Miyako USA, usada para proveer de energía a las placas electrónicas; Placa de control, placa de potencia y placa contómetro (Figura 26). Tiene las siguientes especificaciones técnicas:

- Voltaje de entrada: 220V AC
- Voltaje de salida: 12V DC
- Corriente de salida : 1200mA

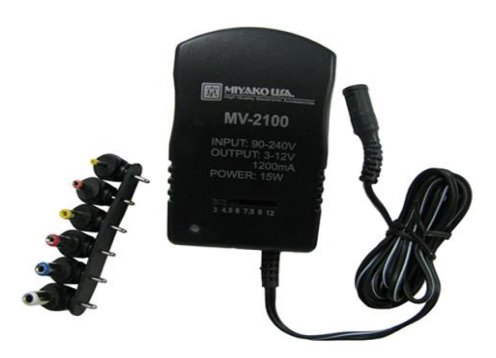

**Figura 26 Fuente de voltaje de 220V AC a 12V DC – 200mA**

**Fuente: miyakousa.com**

## **2.2.1.8 Pantalla LCD 16x2:**

Pantalla de la marca china CA-SUNSON, modelo CA1602B <sup>[18].</sup> Las pantallas de cristal líquido LCD o display LCD permiten mostrar caracteres alfanuméricos (Figura 27). Esta pantalla presenta las siguientes características técnicas:

- Formato de visualización: 16 caracteres x 2 líneas
- Dimensiones: 122 x 44 x 13.5 mm
- Área de visualización: 99 x 24 mm
- Color de pantalla: azul
- Peso: 50 gramos
- Alimentación: 5V DC
- Consumo aproximado de 7.5mW
- Pantalla de caracteres ASCII, además de los caracteres japoneses
- Visualizándose de 16 caracteres por línea

Pueden ser gobernados de dos formas principales:

- Conexión con bus de 4 bits
- Conexión con bus de 8 bits

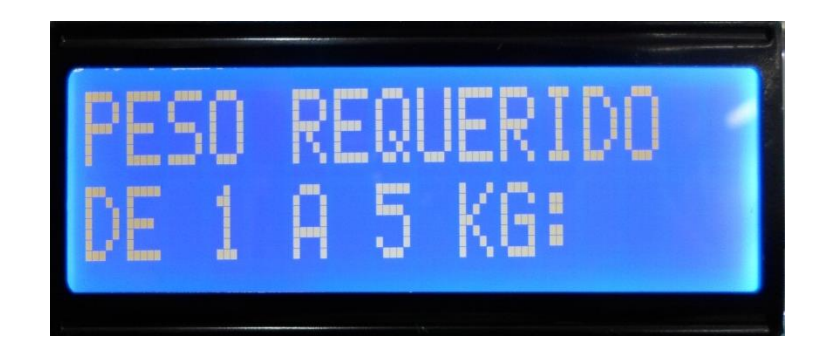

**Figura 27 Pantalla LCD 16 x 2 Elaboración: el autor**

# **2.2.1.9 Teclado matricial 4x4**

Teclado de fabricación china, se utiliza para el ingreso de datos a través de 16 teclas configuradas por una matriz de filas y columnas, ver Figura 28. Este teclado presenta las siguientes características técnicas:

- 16 teclas distribuidas en una matriz de 4x4
- Dimensiones: 70 x 70 mm
- Peso: 50 gramos
- Vida útil: un millón de toques
- Tiempo de rebote: 1ms
- Resistencia de los contactos: 10 500 ohmios (varía según la longitud y material del cable)
- Temperatura de funcionamiento: Hasta 60ºC

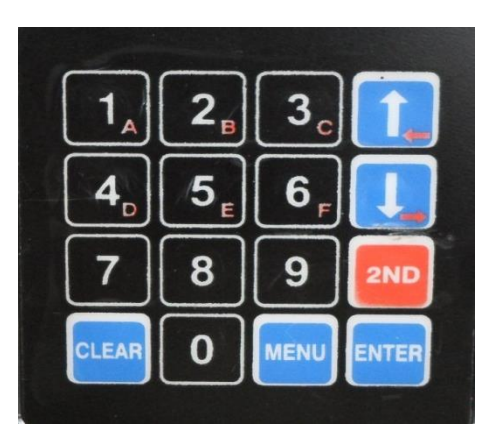

**Figura 28 Teclado Matricial 4x4 Elaboración: el autor**

## **2.2.1.10 Microcontrolador PIC16F877A**

Peripheral Interface Controller (PIC) significa controlador de interfaz periférico, ver Figura 29, y su nombre completo es PICmicro, de la familia de microcontroladores reprogramables fabricados por Microchip Technology Inc.

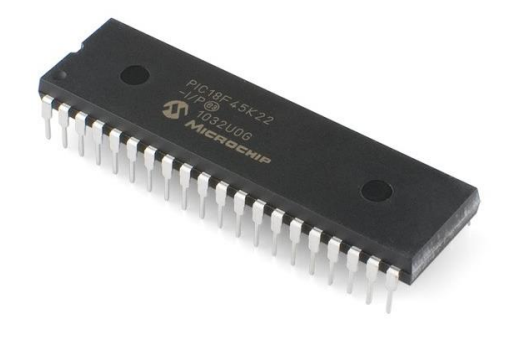

**Figura 29. Microcontrolador PIC16F877A Fuente: microchip.com**

El microcontrolador PIC16F877A es un circuito

integrado digital que está basado en la arquitectura Harvard, destinada a procesos de control <sup>[19]</sup>. Contiene en su interior memorias, puertos de entrada de periféricos, puertos de salida de periféricos, bus de direcciones y bus de datos, ver Figura 30.

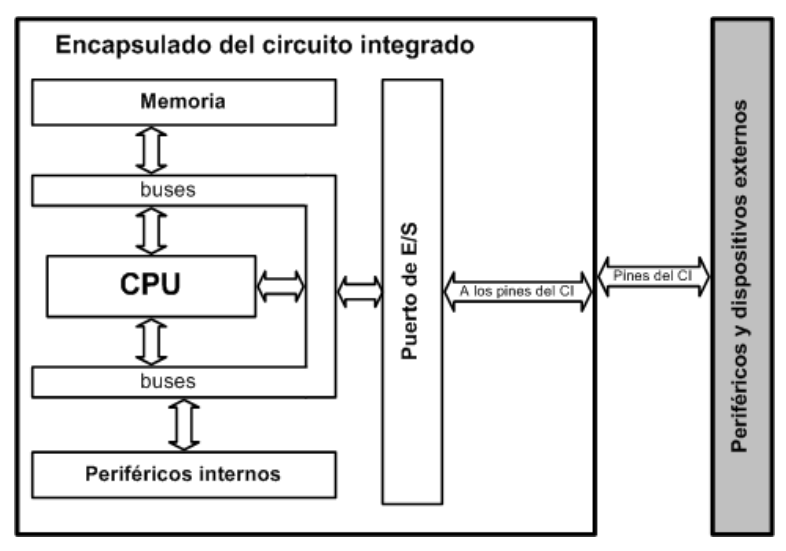

**Figura 30. Diagrama de bloques de un microcontrolador Fuente: [jonybatery7.wordpress.com](https://jonybatery7.wordpress.com/)**

El PIC16F877A tiene las siguientes

características principales:

- Memoria de datos: 368 bytes RAM, 256 bytes EEPROM
- Pila: 8 niveles (14 bits)
- Instrucciones: 35
- Encapsulado: 40 pines
- Frecuencia oscilador: 20 MHz (máxima)
- Líneas de E/S : 6 del puerto A, 8 del puerto B, 8 del puerto C, 8 del puerto D y 3 del puerto E, además de 8 entradas análogas
- Convertidor Análogo/Digital de 10 bits multicanal (8 canales de entrada)
- Corriente máxima absorbida/suministrada por línea (pin): 25 mA
- Tecnología de Fabricación: CMOS
- Voltaje de alimentación: 3.0 a 5.5 V DC

La Figura 31 representa el encapsulado del microcontrolador PIC y la distribución de los puertos.

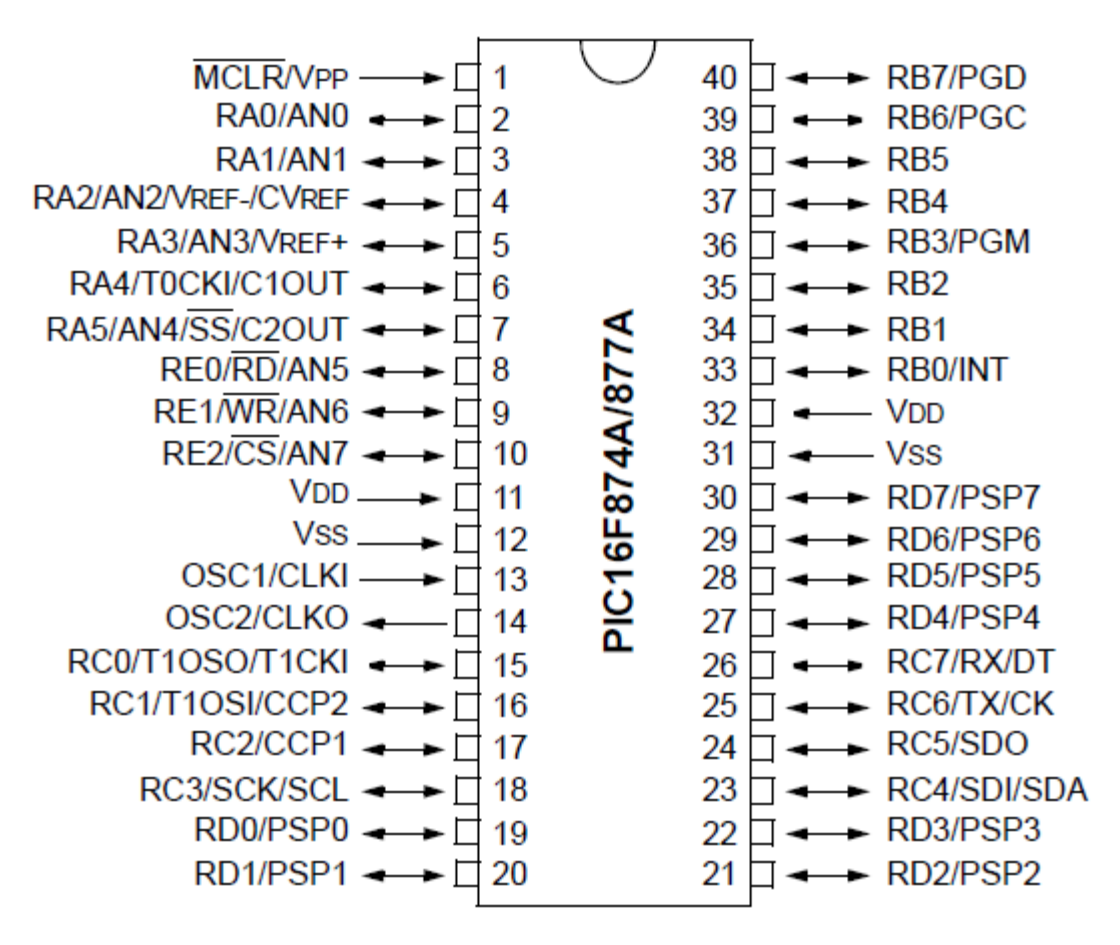

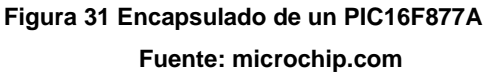

## **2.2.1.11 Grabador de PIC**

Dispositivo electrónico de grabación de datos, sirve para grabar algoritmos realizados en MPLAB -o algún otro programa compatible- a un microcontrolado, ver Figura 32. Además, el grabador de PIC es un dispositivo de fabricación nacional que toma como referencia de diseño electrónico, a un dispositivo de grabación de datos llamado PICKIT2 de la marca Microchip. Pero la diferencia principal radica en que nuestro grabador de PIC utiliza un microcontrolador PIC18F2550 para realizar la inserción de los datos, a diferencia del PICKIT2 que utiliza un circuito integrado <sup>[20]</sup>.

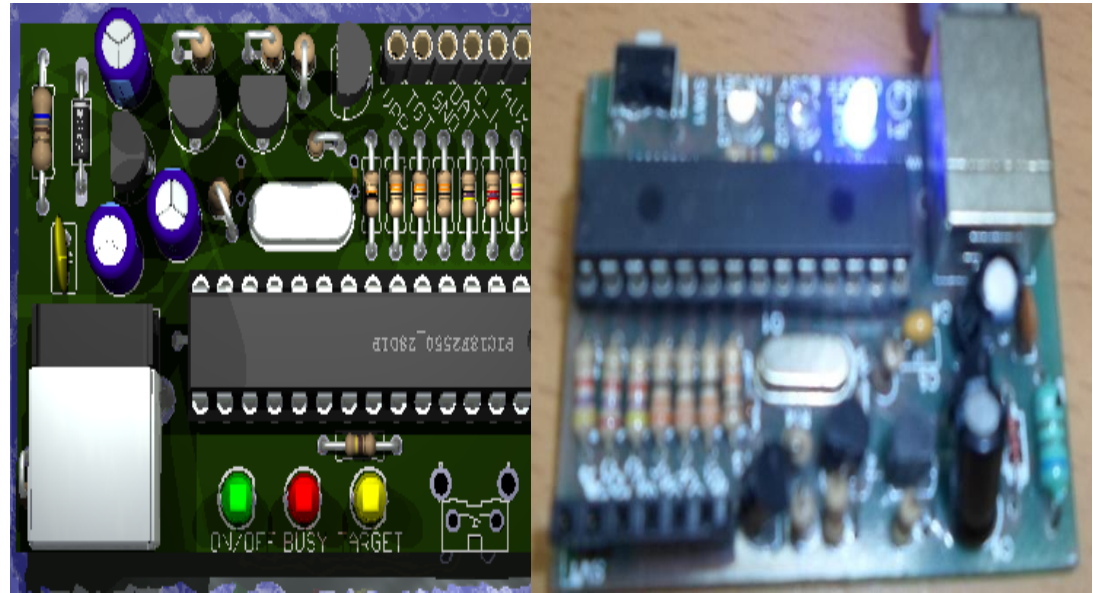

**Figura 32. Grabador de PIC Elaboración: el autor**

#### **2.2.1.12 Conos**

La estructura de máquina refiladora contiene dos conos de plástico que se colocan en la bobina que contiene al producto final, además tiene dos conos de metal que se colocan en la bobina que contiene al producto inicial. Estos conos sirven para ajustar las bobinas y mantenerlas alineadas y en una posición rígida con respecto a sus rodillos de giro. Ver Figura 33.

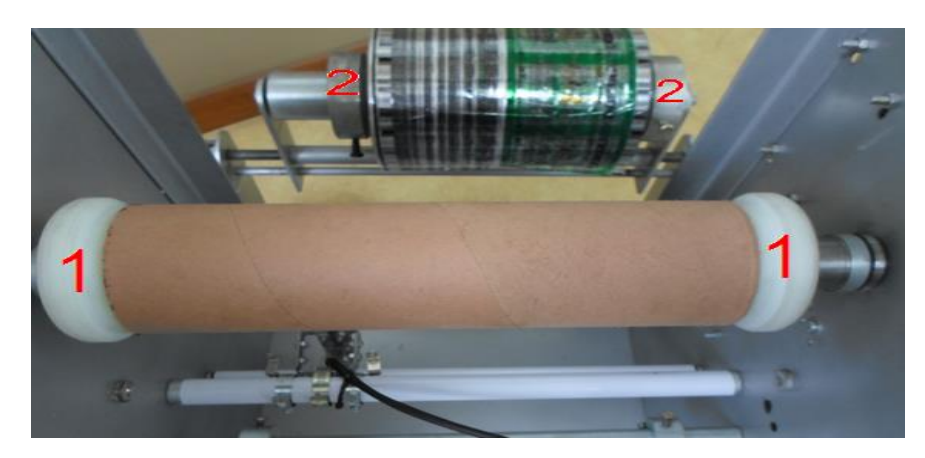

**Figura 33 Conos de plástico (1), Conos de metal (2) Elaboración: el autor**

## **2.2.1.13 Rodillos**

La estructura de máquina refiladora contiene diversos rodillos de metal que fueron diseñados con la estructura de máquina refiladora, como se aprecia en la Figura 34, estos rodillos cumplen las siguientes funciones:

- 01 Rodillo fijo de 46cm de largo y 2.7cm de diámetro, sirve como soporte de la estructura fija que contiene los sensores monócromos detectores de tacas negras.
- 01 Rodillo fijo de 46cm de largo y 2.16cm de diámetro, sirve como soporte de la estructura ajustable que contiene las cuchillas cortadoras de plástico.

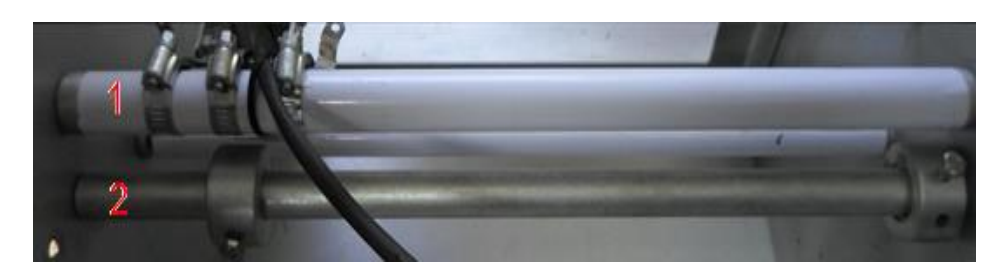

**Figura 34 Rodillo soporte de sensores (1), Rodillo soporte de cuchillas (2) Elaboración: el autor**

 04 Rodillos de giro libre o locos de 46cm de largo, 2cm de diámetro externo y 0.75cm de diámetro interno que sirven para tensar el material de plástico. Ver Figura 35.

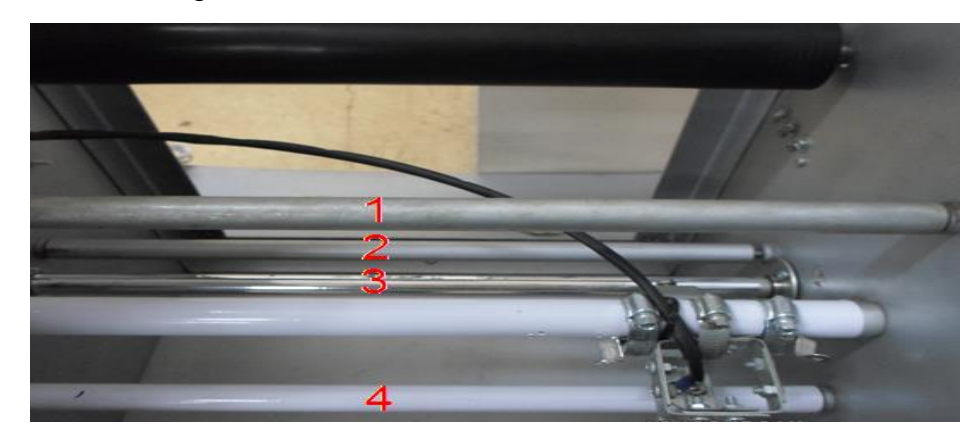

**Figura 35 Visualización de los 4 rodillos de giro libre o locos Elaboración: el autor**

 01 Rodillo desmontable inicial de 44cm de largo, 6cm de diámetro externo y 1cm de diámetro interno, sirve como soporte de la bobina que contiene el producto de plástico a refilar y los conos que ajustan esta bobina. Ver Figura 36.

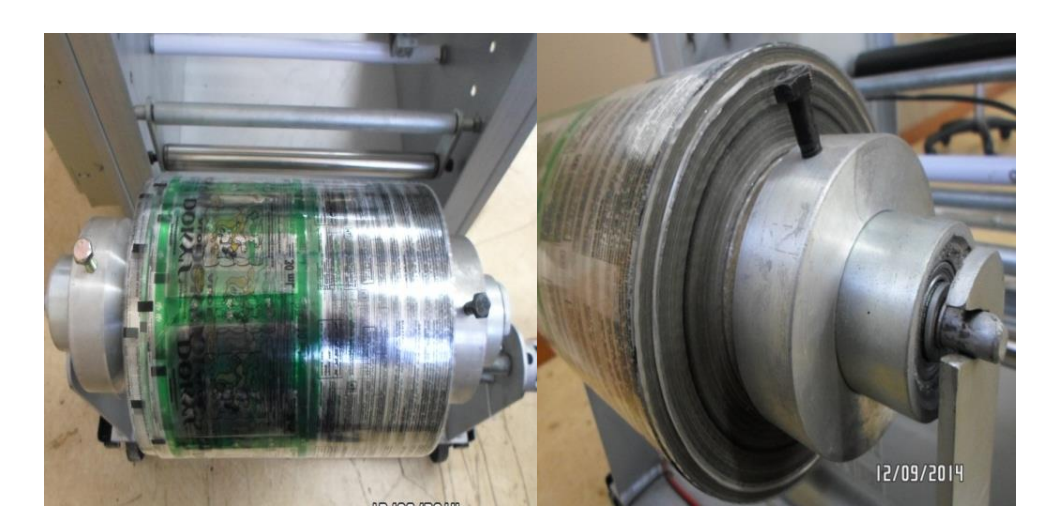

**Figura 36 Rodillo desmontable inicial. Vista superior (izquierda), vista lateral (derecha) Elaboración: el autor**

 01 Rodillo desmontable final de 44cm de largo extendido y 40cm de largo contraído, 4cm de diámetro externo y 0.75cm de diámetro interno,

Figura 37, sirve como soporte de la bobina que contiene el producto de plástico refilado y los conos que ajustan esta bobina.

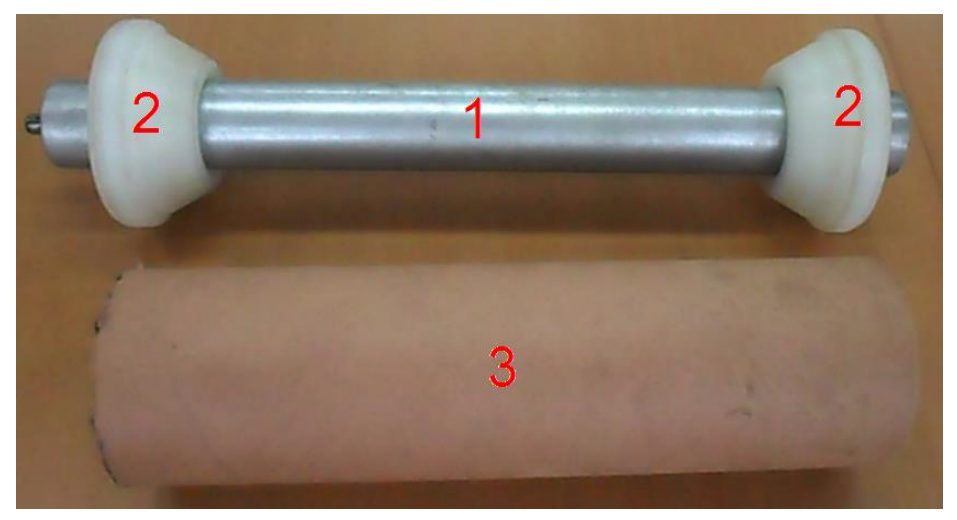

**Figura 37 Rodillo desmontable final (1), conos de ajuste (2), bobina vacía (3) Elaboración: el autor**

Además, este rodillo se conecta con el motor AC a través de cadenas. Ver Figura 38.

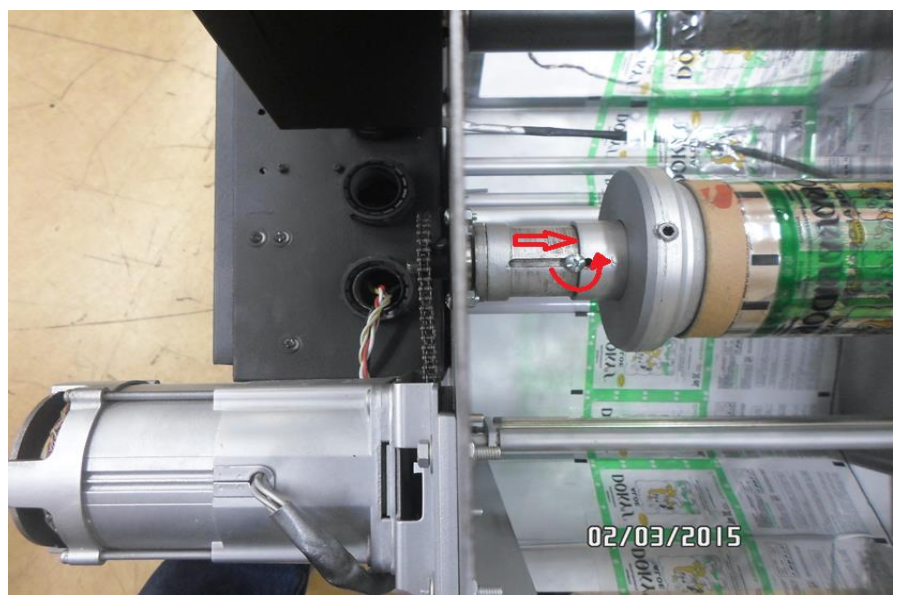

**Figura 38 Conexión de rodillo desmontable con motor AC 110V Elaboración: el autor**

 01 Rodillo vulcanizado de 48cm de largo, 17.2cm de diámetro externo, 1.75cm de diámetro interno por el lado de conexión de un contómetro y 0.75cm por el lado opuesto, colocado como un rodillo de paso, ver

Figura 39, tiene la función de adherirse y girar por acción del material de plástico que pasa tangencialmente sobre este a lo largo del proceso de refilado.

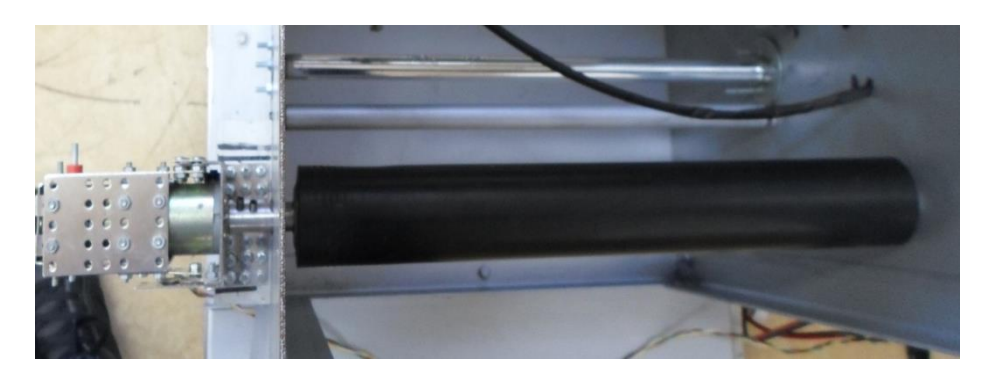

**Figura 39 Rodillo vulcanizado color negro Elaboración: el autor**

 01 Rodillo tensor de giro libre de 42cm de largo y 2.6cm de diámetro, colocado en el extremo de una estructura que está a una distancia de 6.5cm de su eje, que gira libremente y que tiene un diámetro externo de 1.91cm y, interno de 0.75cm. Figura 40.

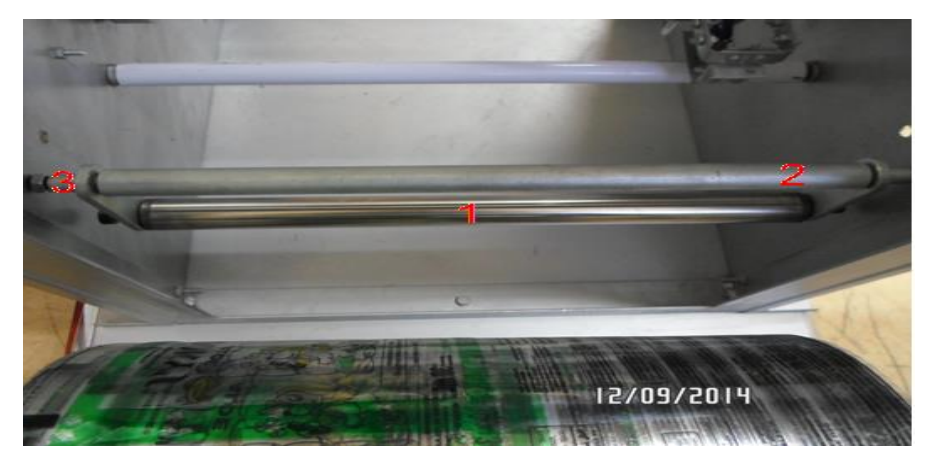

**Figura 40 Rodillo tensado (1), estructura (2), eje de giro (3) Elaboración: el autor**

# **2.2.1.14…Sensor monócromo detector de tacas y amplificador**

Ambos, de la marca OPTEX FA, sirven para detectar la marca o taca que se encuentra a lo largo del producto a refilar, ver Figura 41. Presenta las siguientes características técnicas (Ver Anexo B):

Sensor de fibra óptica difuso modelo NF-DB01:

- Temperatura de operación: -40ºC a 70ºC
- Radio: 25mm
- Rango de alcance de detección: 100mm
- Número de emisores: 1
- Número de receptores: 16

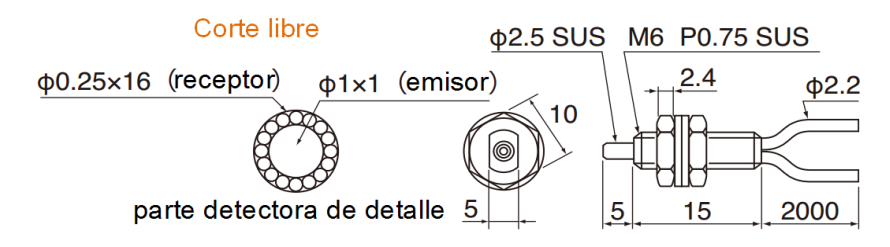

**Figura 41 Características técnicas del sensor detector de tacas Fuente: Optex-fa.com Modificación: el autor**

Amplificador de fibra óptica (Figura 42):

- Modelo: BGF N
- Rango de sensibilidad: 40mm
- Color de fuente de luz: verde
- Opción de salida: tipo N
- Temperatura de operación: -25ºC a 55ºC
- Tiempo de respuesta: 250ms
- Fuente de voltaje: 10V DC a 30V DC.
- Consumo: 25mA/30V

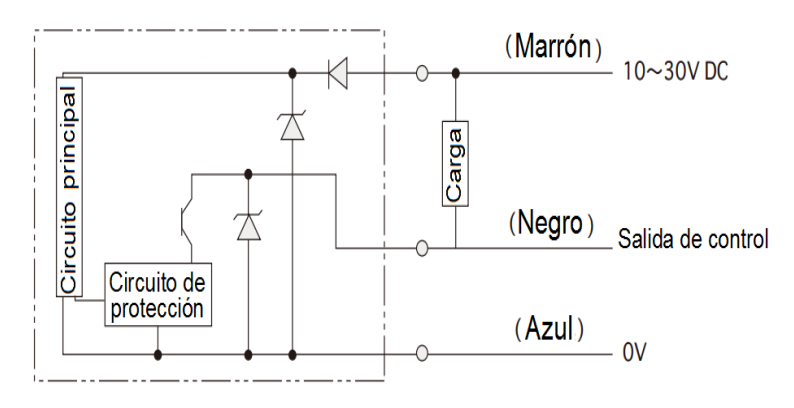

**Figura 42 Esquema de conexiones del sensor detector de tacas Fuente: Optex-fa.com Modificación: el autor**

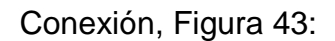

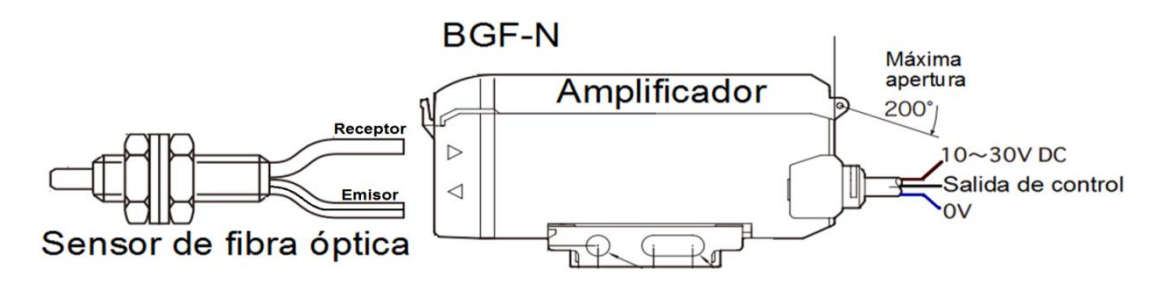

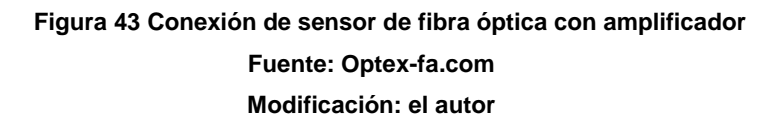

## **2.2.1.15 Base móvil de metal**

Base metálica con ruedas sobre la cual se monta la máquina refiladora para que pueda ser de fácil desplazamiento, Figura 44. Brinda los beneficios de ahorro de espacio, cuidado del suelo donde está ubicado y evita daños físicos y musculares. Además, tiene las características siguientes:

- Base móvil extendible:
	- Regulable mínimo 50 x 50 cm
	- Regulable máximo 80 x 80 cm
- 2 Ruedas industriales sin freno
- 2 Ruedas industriales con freno
- Peso máximo: 128 Kg

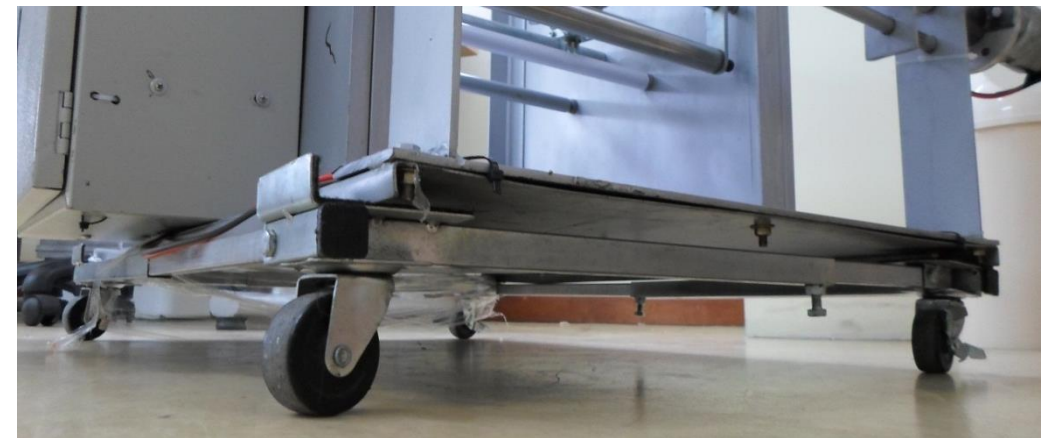

**Figura 44 Base móvil de metal Elaboración: el autor**

#### **2.2.1.16 Componentes electrónicos**

Componentes electrónicos tales como: resistencias, condensadores, reguladores de tensión, transistores, leds, diodos, etc. Estos componentes son indispensables para la creación de las placas electrónicas a ser empleadas en la máquina refiladora (Ver Figura 45).

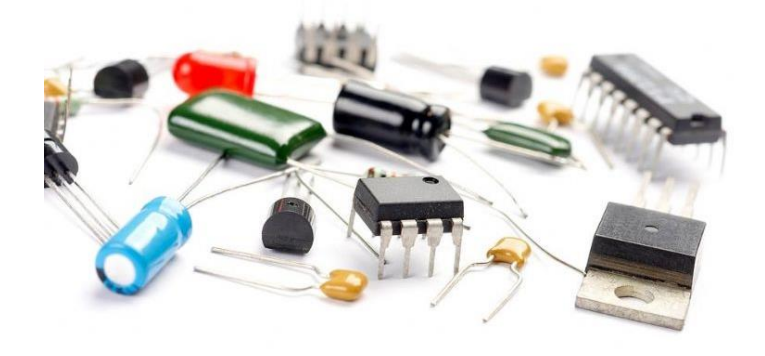

**Figura 45 Imagen de componentes electrónicos Fuente[: es.dreamstime.com](http://es.dreamstime.com/fotograf%C3%ADa-de-archivo-componentes-electr%C3%B3nicos-image3628322)**

#### **2.2.2 Software**

#### **2.2.2.1 Eagle 5.11.0**

Easily Applicable Graphical Layout Editor (EAGLE), es un programa computacional para el diseño de placas electrónicas, desarrollado por CadSoft Computer GmbH, empresa de origen alemán. Este programa da una solución flexible, ampliable para confeccionar capturas de esquemáticos y lograr una edición de placas de diseño de circuito impreso (PCB).

Los requisitos del sistema para EAGLE son Windows XP, Vista o Windows 7, Linux basada en el kernel 2.6 y X v10.6 o Mac OS 10.7.

Entre sus principales características tenemos que es un programa fácilmente utilizable y a su vez, es muy completa. Presenta una variedad de componentes visuales que permiten realizar

proyectos de manera rápida. Además, se puede realizar el circuito impreso (PCB) de manera automática, a través de la herramienta Autorouter.

Debido a que es un programa muy popular entre creadores de placas electrónicas, existen diversos foros y librerías donde se pueden descargar y compartir un sinnúmero de librerías de componentes electrónicos de la mayoría de fabricantes.

#### **a. Editor de esquemas de Eagle 5.11.0**

El editor de esquemas de Eagle permite el diseño de diagramas de cableado eléctrico (esquema de conexión, planes de contacto).

Eagle contiene una fácil pero potente herramienta para el diseño de placas de circuito impreso.

También, contiene una variada librería que reúne un conjunto de componentes electrónicos y proporciona información sobre las dimensiones y conexiones de estos, al seleccionar un componente electrónico dentro del editor de esquemas, se graficará la forma del componente en el editor (Ver Figura 46).

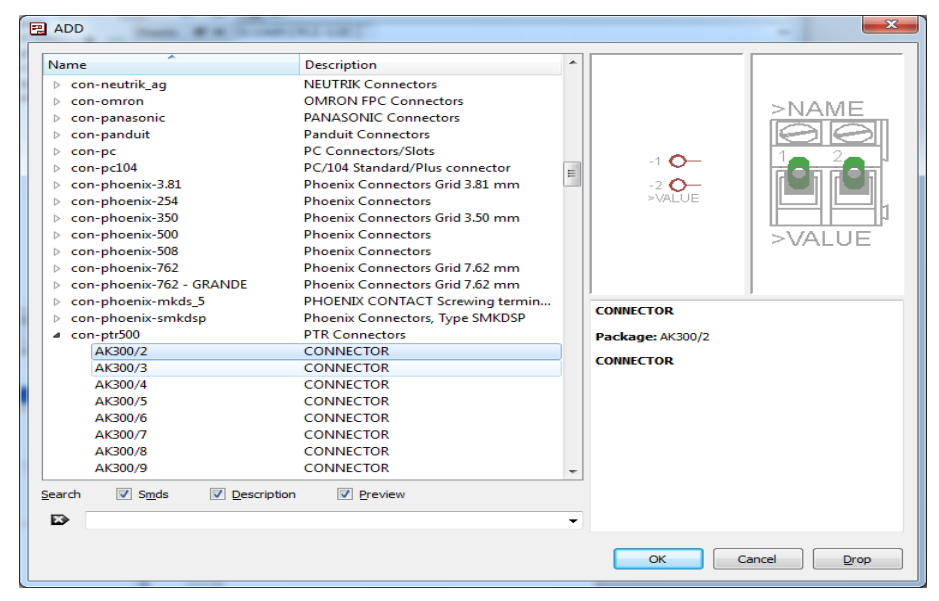

**Figura 46. Selección del componente en el editor de esquemas En la imagen se visualiza un conector tipo bornera hembra Elaboración: el autor**

#### **b. Eagle Layout Editor**

Después de confeccionar el circuito esquemático, al pasar del editor de esquemas al editor de diseño (Board), aparecen los componentes seleccionados conectados de acuerdo al circuito esquemático, con líneas de conexión muy delgadas. Estas líneas indican el camino más corto entre los componentes electrónicos conectados, y nos dan una referencia para crear las pistas que, finalmente, conectarán estos componentes (Ver Figura 47).

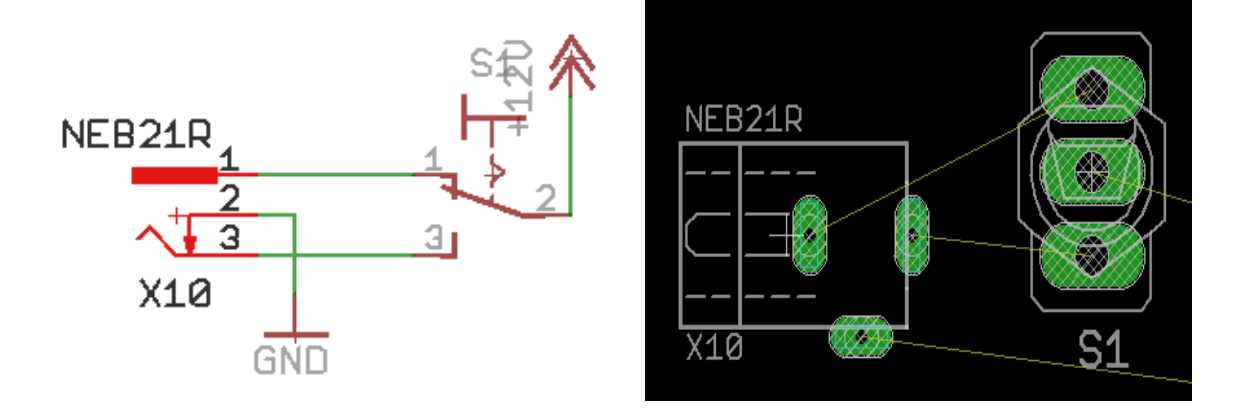

**Figura 47 Circuito en editor de esquemas (izquierda) Visualización en Eagle Layout Editor (derecha) Elaboración: el autor**

Luego, se colocan los componentes en la posición que el diseñador electrónico considere correcta, se procede a trazar las pistas, tomando como referencia las líneas de conexión, ver Figura 48.

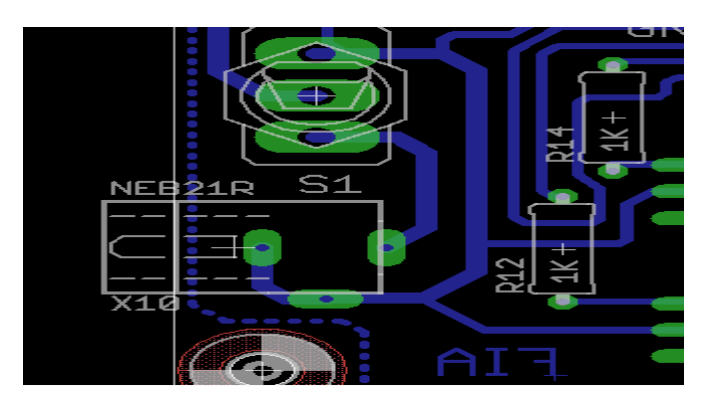

**Figura 48 Diseño de pistas de forma manual en Eagle Layout Editor Elaboración: el autor**

#### **c. Confección del diseño con** *Autorouter*

Cuando se realiza el trazado de las pistas manualmente, se logra un diseño electrónico más simétrico, con menos número de puentes y por ende, más robusto ante los errores, pero puede tomar varios días y hasta semanas, por eso existe otra manera de confeccionar las pistas de manera automática, cuando se desea realizar el diseño en poco tiempo, se utiliza la herramienta llamada Autorouter; este programa se encarga de calcular y confeccionar las pistas de manera automática, ver Figura 49.

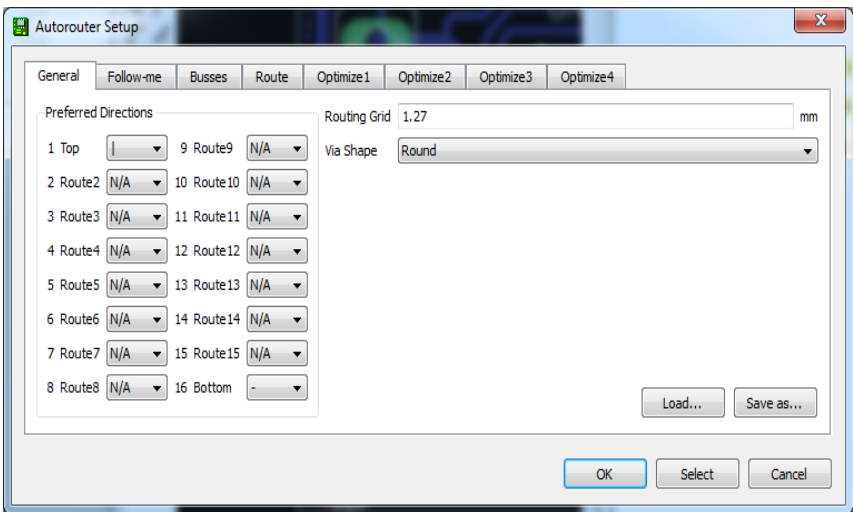

**Figura 49. Configuración de Autorouter Elaboración: el autor**

Antes, es necesario ingresar ciertos parámetros de diseño, por medio de los cuales se definen características como el ancho de las pistas o las distancias mínimas de separación entre estas, nodos y vías.

Luego de haber ingresado los parámetros de diseño, se procede a ingresar a la herramienta Autorouter; si se desea, se puede seleccionar el número máximo de vías, las capas en las que se desea trazarlas, y otros parámetros de diseño. Ver Figura 50.

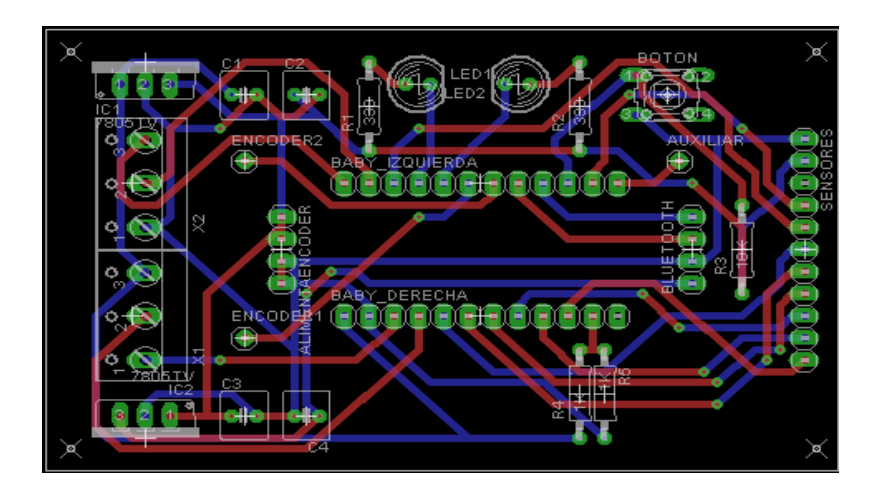

**Figura 50. Resultado del uso del Autorouter en el diseño electrónico Elaboración: el autor**

#### **2.2.2.2 Microchip MPLAB IDE v8.66**

MPLAB IDE es un programa de software de la empresa Microchip Technology inc. MPLAB 8.66 IDE se ejecuta en un PC (Windows ®, Mac OS ®, Linux ®) para desarrollar aplicaciones para microcontroladores Microchip y controladores de señales digitales. Se llama un entorno de desarrollo integrado (IDE), ya que proporciona un único "medio ambiente" integrado para desarrollar código para microcontroladores embebidos.

## **2.2.2.3 Microchip Technology Inc.**

Microchip Technology Inc. fue fundada en 1987, cuando General Instrument extendió su división de microelectrónica como una subsidiaria de propiedad total. Microchip Technology se convirtió en una compañía independiente en 1989, cuando fue adquirida por un grupo de inversores, y salió a la bolsa en 1993.

Microchip Technology Inc. es un proveedor líder de microcontroladores y semiconductores analógicos, que desarrolla productos de bajo riesgo. Se dispone de muchas aplicaciones que son utilizadas por sus distintos clientes de todo el mundo y que son lanzadas desde su sede en Chandler, Arizona. Microchip ofrece soporte técnico sobresaliente junto con la entrega y calidad confiable.

Esta empresa cuenta con un sistema de calidad que se basa en los elementos y criterios especificados por la norma ISO / TS-16949. ISO / TS-16949 es la certificación más alta del sistema de calidad el mandato de los principales clientes de automoción del mundo. Los controles especificados se aplican a todas las fases de diseño y fabricación.

Microchip ofrece soluciones para todo el rango de potencia de 8 bits, 16 bits y 32 bits. Microcontroladores, con una arquitectura de gran alcance, las tecnologías de memoria flexibles y completas herramientas de desarrollo fáciles de utilizar, documentación técnica completa y el diseño de post-en apoyo a través de una red de ventas y distribución mundial; es la razón por la cual una cantidad razonable de profesionales y programadores electrónicos utilizan este dispositivo.

#### **2.2.2.4 Lenguaje de programación de los PIC**

Los microcontroladores pueden programarse en un computador y transferir esta información a través de un programa, en el caso, del microcontrolador PIC16F877A. El fabricante proporciona de manera gratuita el programa (MPLAB) a través de su página web. El programa puede haber sido creado en lenguaje ensamblador, que es el más rápido en ejecución, pero engorroso cuando se programa; o incluso en lenguaje C, que se caracteriza por usar una sintaxis sumamente compacta y fácil de programar. Además, este programa es capaz de transformar el juego de instrucciones de un lenguaje de programación, en un lenguaje máquina que pueda ser entendido por el microcontrolador.

## **2.2.2.5 Introducción al software MPLAB IDE**[21] **.**

MPLAB IDE es un ambiente de desarrollo integrado creado por Microchip Technology, en el cual engloba un conjunto de herramientas que dan soporte a la realización de aplicaciones para microcontroladores PIC. Además, incluye varios módulos que permiten llevar a cabo las distintas etapas de un proyecto: Edición, Ensamblaje, Simulación y Programación.

48

es:

- Seleccionar dispositivo
- Seleccionar el grabador
- Creación del proyecto
- Seleccionar el tipo de lenguaje de programación
- Crear nombre del proyecto
- Integrar los archivos en el proyecto
- Crear Código

## **a. Seleccionar dispositivo**

En el menú principal se selecciona "Configure" > "Select Device". En la ventana emergente, seleccionar el PIC16F877A.

## **b. Seleccionar el grabador**

En el menú principal se selecciona "Programmer" > "Select Programmer". En el desplegable, elegir "PICkit 2" debido a que es compatible con el grabador que se ha confeccionado.

## **c. Creación del proyecto**

Luego, se escoge en el menú principal la opción "Project" > "Project Wizard". De allí se selecciona el PIC16F877A y se presiona el botón "Siguiente".

## **d. Seleccionar el tipo de lenguaje de programación**

Como se desea trabajar en el lenguaje de programación C, se selecciona la opción: HI-TECH Universal Toolsuite, en el desplegable "Active Toolsuite", luego se presiona en botón "Siguiente".

## **e. Crear nombre del proyecto**

Se ingresa el nombre del proyecto y se escoge la pestaña "Browse", la carpeta donde se guardarán los archivos, luego se escoge el botón "Siguiente".

## **f. Integrar los archivos en el proyecto**

Opcionalmente, se pueden incluir archivos al proyecto como: archivos que se hayan realizado antes, o librerías; en este caso, no se agregó librerías: Luego, se presionó el botón "Siguiente". Enseguida, se presenta un resumen de lo creado.

## **g. Crear Código**

Creado el archivo donde se escribirá y compilará el proyecto, en el menú principal se selecciona "File" > "New"; luego, se guarda este archivo en la carpeta donde se creó el proyecto. Este archivo es la extensión ".c"; se presiona "Guardar".

Enseguida, se debe agregar el archivo guardado al archivo fuente del proyecto, se despliega "Source Files" y se selecciona la opción "Add Files", luego se escoge el archivo creado y se presiona el botón "Abrir".

Finalmente, se visualiza el contenido de la carpeta "Source Files" y será posible escribir el código deseado.

Adicionalmente a estos pasos, se debe tener algunas consideraciones como:

## **a. Iconos de compilación**

Este icono sirve para verificar si existe algún error en el programa creado, en el caso de que no existieran errores, aparecerá un mensaje satisfactorio.

## **b. Iconos de grabación**

Luego de haber compilado el programa, se puede grabar el código en el microcontrolador, pero antes se debe conectar el computador donde se realiza el programa con el microcontrolador, esto se hace a través del "grabador de PIC", luego, a través del uso de estos iconos, se debe seguir los siguientes pasos:

- 1. Borrar el contenido actual
- 2. Verificar que se borró correctamente el contenido.

3. Programar el código en el microcontrolador.

4. Proporcionar un flanco de subida para dar inicio al código grabado en el microcontrolador.

#### **2.2.2.6 Autocad 2009**

El programa AutoCAD es un software [CAD](http://es.wikipedia.org/wiki/Dise%C3%B1o_asistido_por_computadora) (Diseño asistido por computadora), este programa se pueden dividir en dibujos 2D y modelados [3D.](http://es.wikipedia.org/wiki/Tridimensional) Las herramientas de dibujo en 2D se basan en entidades geométricas vectoriales como puntos, líneas, arcos y polígonos, con las que se puede operar a través de una [interfaz gráfica.](http://es.wikipedia.org/wiki/Interfaz_gr%C3%A1fica_de_usuario) Los modeladores en.3D.añaden superficies y sólidos.

Actualmente, es desarrollado y comercializado por la empresa Autodesk. Este programa contiene un amplio rango de herramientas computacionales que asisten a [ingenieros,](http://es.wikipedia.org/wiki/Ingenier%C3%ADa) arquitectos y diseñadores. El nombre AutoCAD surge como creación de la compañía Autodesk, en que *Auto* hace referencia a la empresa creadora del software y *CAD* a Diseño asistido por computadora (por sus siglas en inglés *Computer Aided Design*), teniendo su primera aparición en 1982.

AutoCAD es un software reconocido a nivel internacional por sus amplias capacidades de edición, que hacen posible el dibujo digital de planos de edificios o la recreación de imágenes en 3D; es uno de los programas más usados por arquitectos, ingenieros, diseñadores industriales y otros.

## **CAPÍTULO III**

## **DESCRIPCIÓN DE LA MÁQUINA PROPUESTA**

#### **3.1 Desarrollo del proyecto**

Se ha desarrollado este trabajo utilizando términos que figuran en el glosario, cumpliendo un cronograma de actividades (ver Anexo C) que ha considerado tres aspectos en el desarrollo de esta investigación:

- a. Parte estructural
- b. Parte electrónica
- c. Arquitectura de programación

Además, el diagrama general se visualiza en el Anexo D.

#### **a. Parte estructural**

Es el componente físico que dará soporte a los motores, placas electrónicas, etc. La estructura propuesta tiene una altura y ancho aproximado de 75cm, además, está hecho con placas delgadas de metal, lo cual reduce su peso significativamente, también contiene elementos mecánicos como una estructura móvil, rodillos, etc., que trabajan durante el proceso de refilado. Ver Figura 51 y 52.

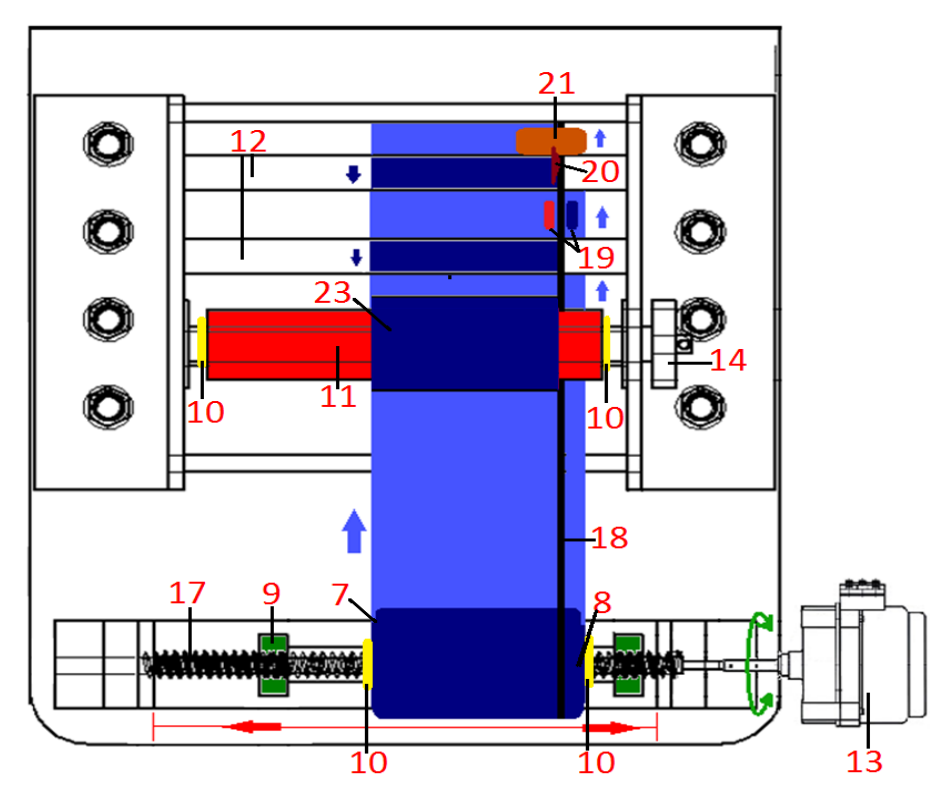

**Figura 51 Vista superior de la máquina refiladora Elaboración: el autor**

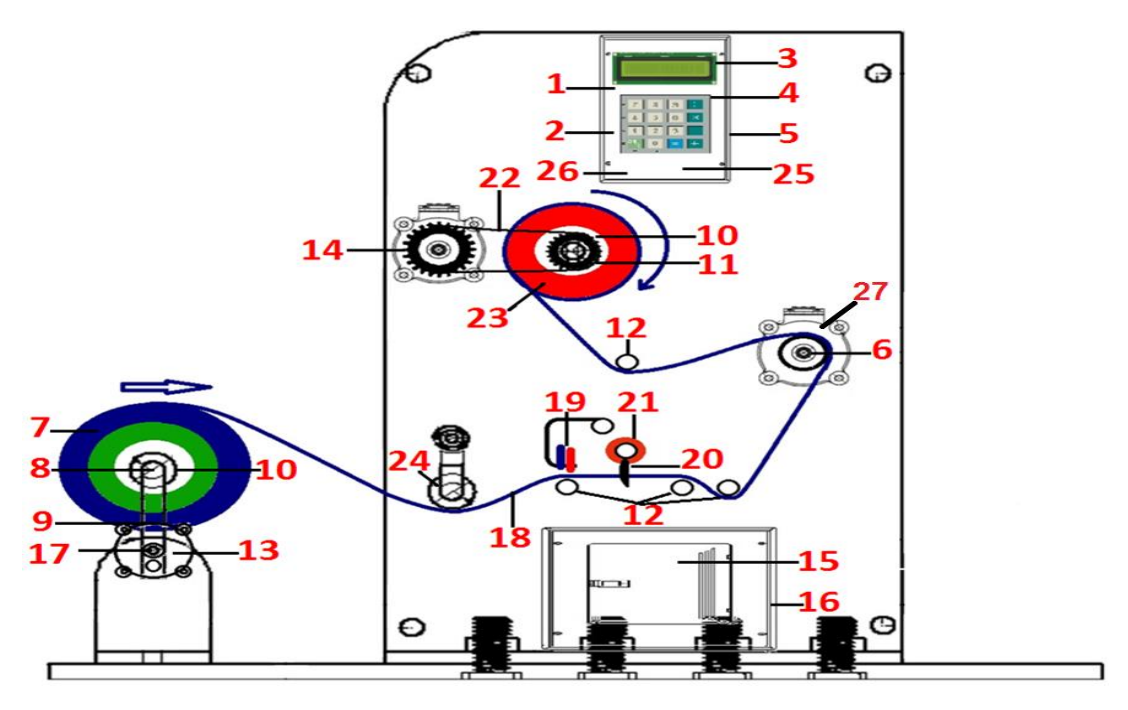

**Figura 52. Vista lateral de la máquina refiladora Elaboración: el autor**
Leyenda:

- Microcontrolador principal
- Placa electrónica de control
- Pantalla LCD
- Teclado matricial
- Tablero de control
- Rodillo vulcanizado
- Bobina de producto a refilar
- Rodillo inicial desmontable
- Estructura móvil
- Conos
- Rodillo final desmontable
- Rodillos de giro libre
- Motor DC 24V
- Motor AC 115V
- Placa electrónica de potencia
- Tablero de energía
- Tornillo sin fin
- Taca
- Sensonres monócromos detectores de tacas
- Cuchilla
- Portacuchillas
- Cadena
- Bobina de producto refilado
- Rodillo tensado de giro libre
- Driver contómetro
- Microcontrolador secundario
- 27 Servo Motor 24V con contometro de 100 pasos por vuelta.

En la Figura 53 se visualiza la instalación de los componentes descritos (Ver anexo E).

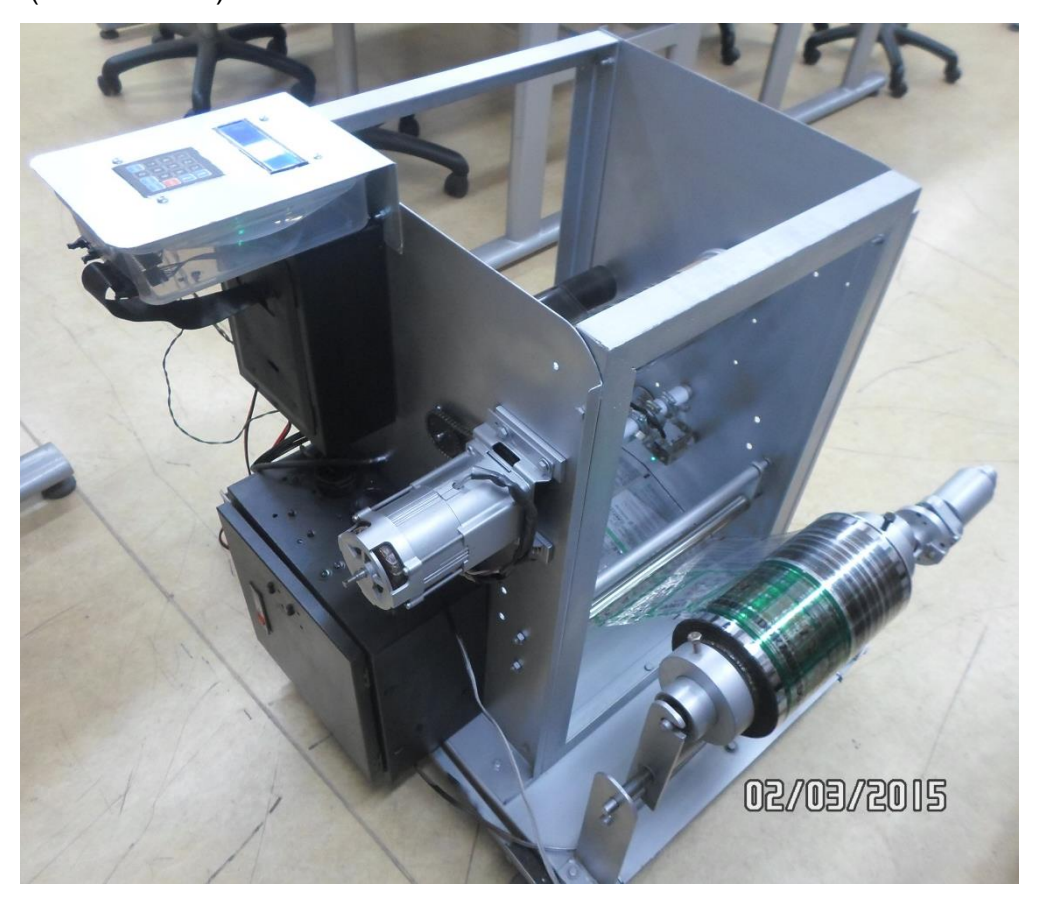

**Figura 53. Estructura de máquina refiladora Elaboración: el autor**

# **b. Parte electrónica**

# **b.1 Selección de motores**

Se utiliza un motor DC de 24V 2A con reductor de engranaje para el desplazamiento de la parte estructural, debido a que tiene un torque de 22kg-cm lo cual es suficiente para desplazar el peso de la estructura móvil más el peso del producto a refilar. Además, a través de circuitos electrónicos se puede controlar el sentido de giro que es necesario para controlar el desplazamiento de izquierda o derecha de la parte móvil.

Se utiliza un motor AC de 115V 0.8A y 45kg-cm de torque para enrollar el material refilado en una bobina vacía, puesto que no se necesita controlar el sentido de giro de este motor y el torque es suficiente para mover angularmente el eje que enrollará el material refilado.

Para calcular el número de vueltas de un rodillo, se utiliza un servo motor de 24V 0.2A con contómetro de 100 pasos por vuelta; pero de este motor solo se usa el contómetro, el cual se energiza con un voltaje de 5VDC 25mA, este motor realiza el censado de los pasos debido a que se encuentra conectado al eje de un rodillo vulcanizado.

## **b.2 Diagrama de bloques de la arquitectura de control electrónico**

La Figura 54 comprende tres placas electrónicas necesarias para el funcionamiento del proceso de refilado, estas son:

#### **b.2.1 Placa electrónica de control**

Su función es dominar el proceso de refilado de la máquina, para lo cual contiene un microcontrolador PIC16F877A con instrucciones programadas en lenguaje C.

Esta placa electrónica integra un circuito electrónico que convierte las señales provenientes de dos sensores detectores de tacas negras (sensor 1 y sensor 2) en señales que puedan ser interpretadas por el microcontrolador.

A través de los puertos contenidos en esta placa electrónica, se conecta: una pantalla LCD para la visualización de mensajes; un teclado matricial para el ingreso de datos; una señal que registra el número de

56

vueltas de un rodillo vulcanizado, proveniente de una placa electrónica llamada "Driver contómetro"; cuatro señales de control para el uso de un motor DC y un motor AC a través de una placa electrónica de potencia; dos sensores monócromos detectores de tacas negras.

Además, esta placa electrónica recibe la energía de una placa electrónica de potencia.

#### **b.2.2 Placa electrónica de potencia**

Contiene un circuito electrónico para el control de un motor DC de 24V y un circuito electrónico para el control de un motor AC de 115V

Estos dos circuitos son controlados por la placa electrónica de control, además se conectan a esta placa tres transformadores de voltaje que provee de energía a las demás placas electrónicas y a los motores.

#### **b.2.3 Placa electrónica "Driver contómetro"**

Tiene como función registrar en tiempo real, el número de vueltas de un rodillo vulcanizado a través de un servo motor que contiene un contómetro de 100 pasos por vuelta.

Este contómetro se encuentra conectado al eje de dicho rodillo y envía información a un microcontrolador que se encuentra en la placa electrónica de control.

Para este registro se utiliza un microcontrolador PIC16F877A secundario que registra dicho evento. Además, recibe energía de la placa electrónica de potencia.

57

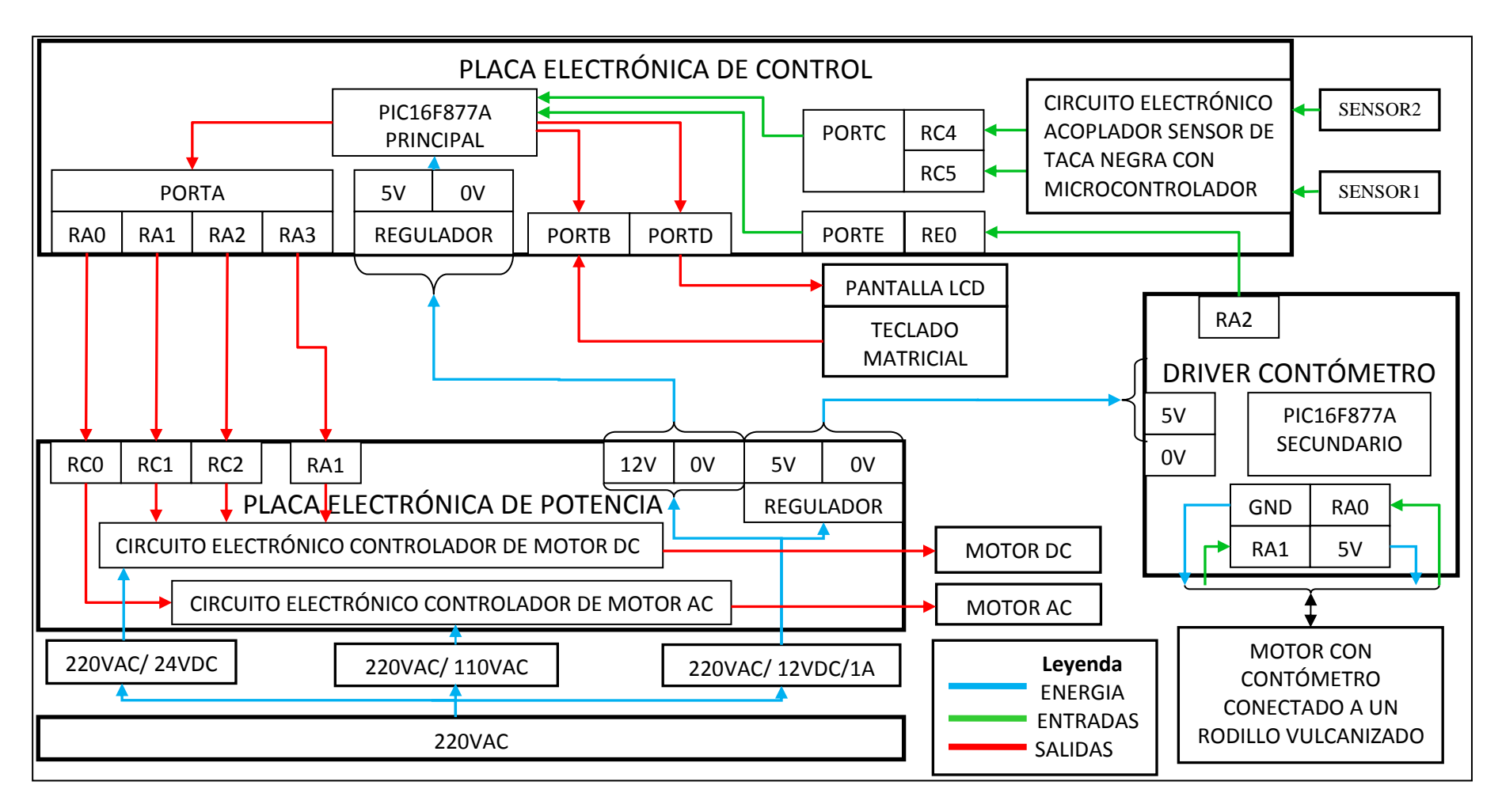

**Figura 54 Diagrama de bloques de la arquitectura electrónica**

**Elaboración: el autor**

#### **c. Arquitectura de programación**

En la Figura 55 y 56 se representa la arquitectura de programación en un diagrama de flujo del proceso de refilado.

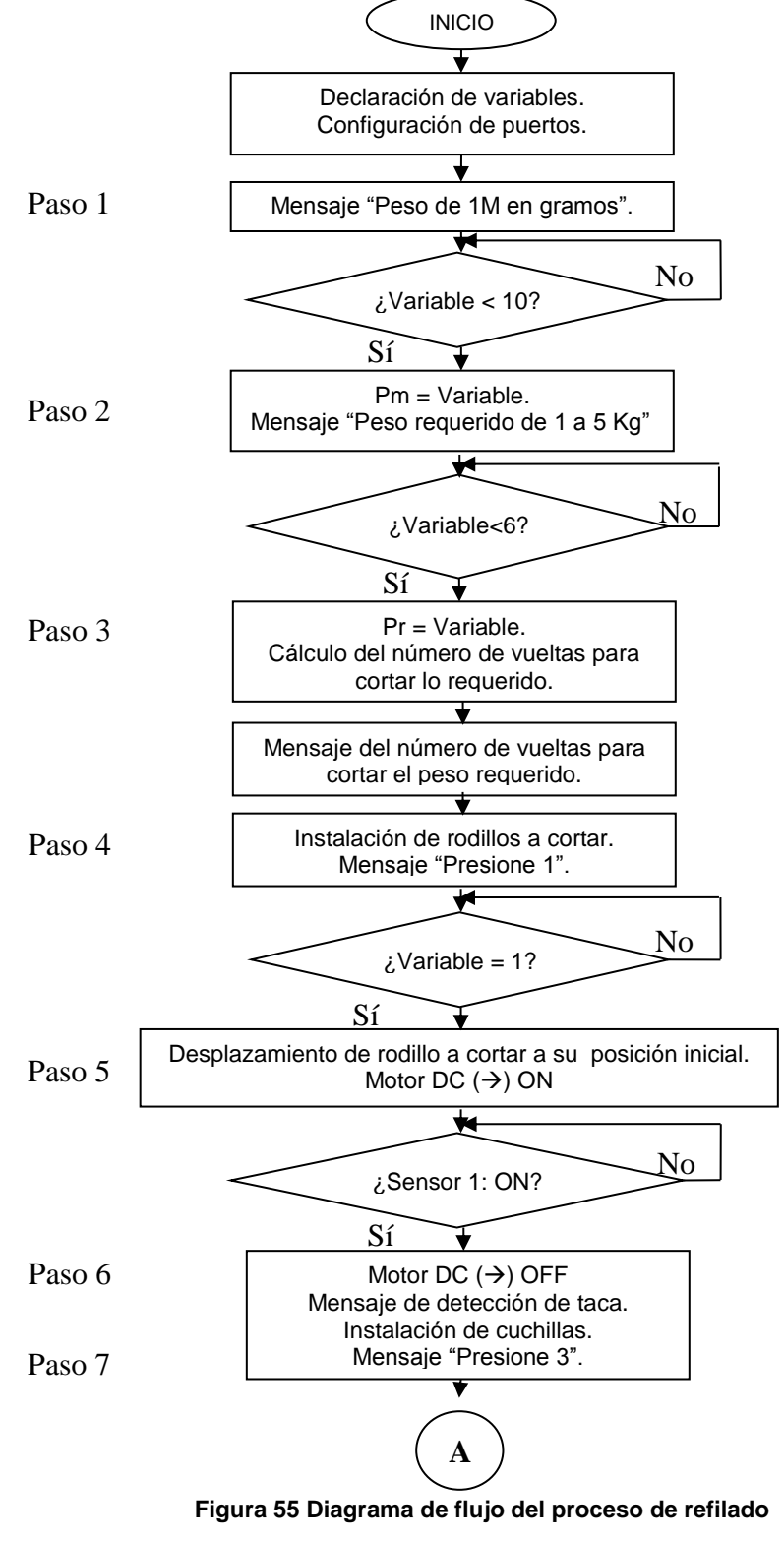

**Elaboración: el autor**

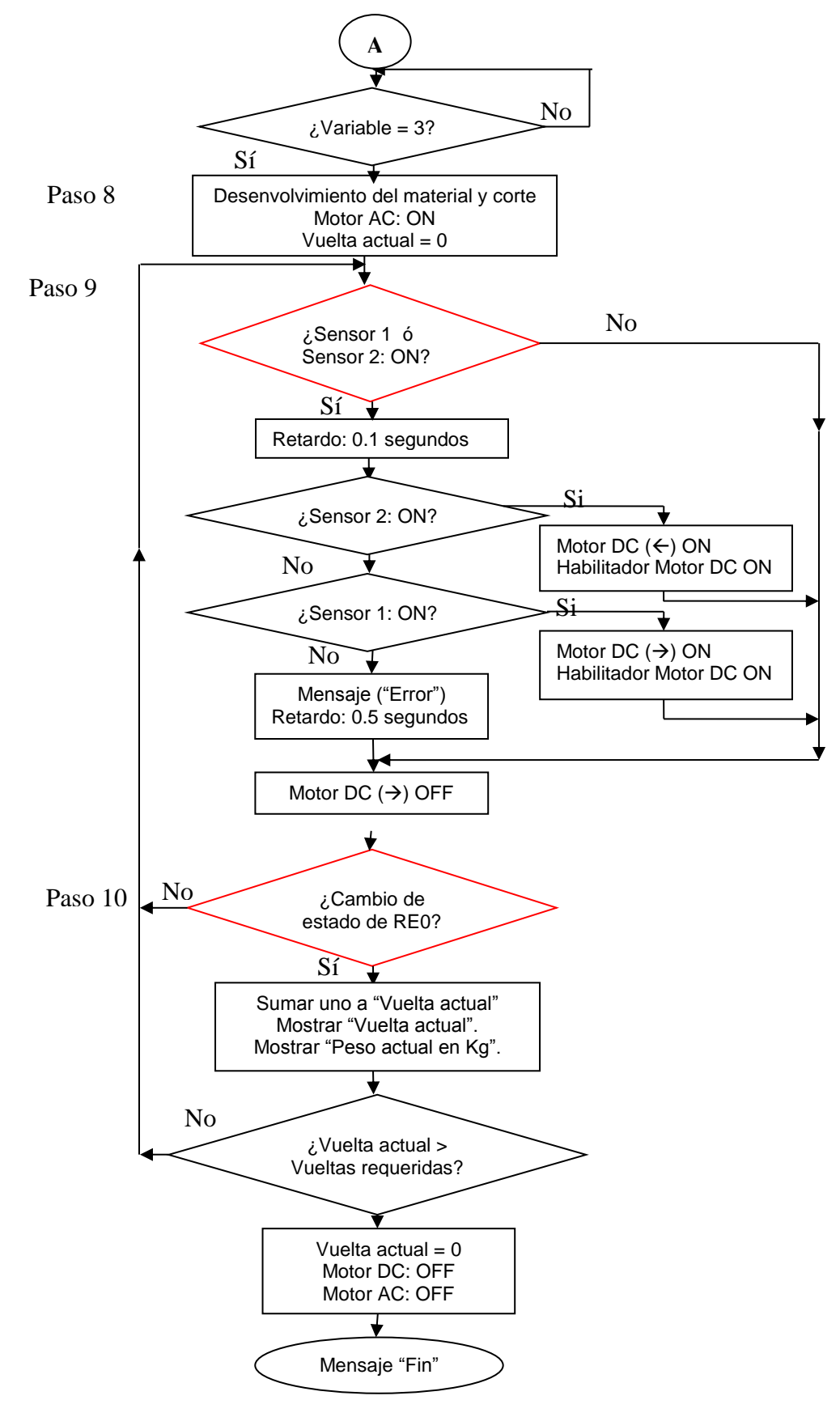

**Figura 56 Diagrama de flujo del proceso de refilado (Continuación) Elaboración: el autor**

A continuación, se detallan los pasos del proceso de refilado, teniendo como referencia la información de las Figuras 52, 55 y 56. (Ver Anexo D).

#### **Paso 1**

El proceso se inicia cuando se enciende la máquina y un microcontrolador principal (1) contenido dentro de una placa electrónica de control (2) envía un primer mensaje a través de una pantalla LCD (3). Este primer mensaje indica al usuario, que ingrese el peso (en gramos) de 1 metro de material que desea refilar o cortar. El usuario ingresa esta información al microcontrolador principal (1) haciendo uso de un teclado matricial (4), el microcontrolador principal (1) se encuentra dentro de un tablero de control (5), el microcontrolador principal (1) valida la legitimidad de la tecla presionada.

## **Paso 2**

La pantalla LCD (3) muestra un segundo mensaje de ingreso de datos, que solicita el peso (en Kilogramos) que deseamos refilar o cortar, al igual que en el Paso 1. Esta información es ingresada por el usuario al microcontrolador principal (1) a través del teclado matricial (4), el microcontrolador principal (1) valida la legitimidad de la tecla presionada.

## **Paso 3**

Después de la validación de los datos ingresados por el usuario y conociendo la longitud de la circunferencia de un rodillo vulcanizado (6) por el cual pasa el producto de plástico después de haber sido refilado o cortado, el programa contenido dentro del microcontrolador principal (1), realiza un cálculo para determinar cuántas vueltas del rodillo vulcanizado (6) se necesita medir y cuál es la cantidad de metros que se necesita refilar para llegar al peso requerido por el usuario.

El usuario debe instalar una bobina de producto a refilar (7) en un rodillo inicial desmontable (8) e instalarla en una estructura móvil (9) que ajusta la bobina a refilar (7) mediante dos conos (10). Se debe colocar el material a refilar desde el rodillo inicial desmontable (8) hasta un rodillo final desmontable (11), pasando por 4 rodillos de giro libre (12) y un rodillo vulcanizado (6).

#### **Paso 4**

Luego, la pantalla LCD (3) muestra un tercer mensaje que indica al usuario que presione una tecla determinada del teclado matricial (4) para continuar con el proceso de refilado. El microcontrolador principal (1) valida que la tecla presionada por el usuario sea la tecla requerida para continuar el proceso de refilado.

#### **Paso 5**

Si la tecla presionada es válida para continuar el proceso, la pantalla LCD (3) muestra un cuarto mensaje que indica que el proceso continúa, se activa un motor DC (13) y un motor AC (14) a través de una placa electrónica de potencia (15) que se encuentra dentro de un tablero de energía (16). El motor DC (13) se encuentra conectado a un tornillo sinfín (17), el cual desplaza de izquierda a derecha una estructura móvil (9) que cual tiene un rodillo inicial desmontable (8) que contiene una bobina del producto a refilar (7), además la bobina de producto a refilar contiene en su lado derecho una marca continua de color negro conocida como taca (18).

Dos sensores monócromos detectores de tacas (19) envían señales digitales al microcontrolador principal (1), en el momento que la taca (18) sea detectada por el sensor monócromo detector de taca (19) que se encuentre hacia la izquierda, el microcontrolador principal (1) desactivará el motor DC (13) y el motor AC (14), dejando la taca (18) en medio de ambos sensores monócromos detectores de tacas (19).

#### **Paso 6**

El usuario debe instalar una cuchilla (20) en un portacuchillas (21), luego debe ubicar la cuchilla (20), a través del desplazamiento manual del portacuchillas (21) en el lugar donde se desea refilar.

#### **Paso 7**

Posteriormente, la pantalla LCD (3) muestra un quinto mensaje que indica que el usuario presione una tecla determinada del teclado matricial (4) para continuar el proceso de refilado, el microcontrolador principal (1) valida que la tecla presionada por el usuario sea la tecla requerida para continuar el proceso de refilado.

#### **Paso 8**

Si la tecla presionada es válida para continuar el proceso, la pantalla LCD (3) muestra un sexto mensaje que indica que el proceso continúa y se activa un motor AC (14) a través de una placa electrónica de potencia (15). El motor AC (14), que se encuentra conectado a través de una cadena (22) a un rodillo final desmontable (11), gira y hace posible que el material refilado se enrolle sobre una bobina de producto refilado (23) el cual se encuentra integrado en el rodillo final desmontable (11). Además un rodillo tensado de giro libre (24) estira el material a refilar.

#### **Paso 9**

En esta etapa se integra el diagrama de flujo confeccionado en el desarrollo 3 en el cual el microcontrolador principal (1) realiza un censado continuo de la taca (18) para que se encuentre alineado con la cuchilla (20), el censado se realiza a través de los dos sensores monócromos detectores de tacas (19) de modo que la taca se encuentre en medio de ambos sensores.

En el caso de que la taca (18) se desplace hacia la izquierda, el sensor monócromo detector de taca (19) ubicado a la izquierda, lo detectará y activará unos segundos el motor DC (13) para desplazar la estructura

móvil (9) a la derecha y ubicar la taca (18) en el centro de ambos sensores monócromos detectores de tacas (19).

En el caso de que la taca (18) se desplace a la derecha, el sensor monócromo detector de taca (19) ubicado hacia la derecha, lo detectará y activará unos segundos el motor DC (13) para desplazar la estructura móvil (9) hacia la izquierda y ubicar la taca (18) en el centro de ambos sensores monócromos detectores de tacas (19).

#### **Paso 10**

La placa electrónica, llamada driver contómetro (25) que se encuentra conectado a un rodillo vulcanizado (6) a través de un motor de 100 pasos por vuelta (27), registra el movimiento circular del rodillo vulcanizado (6) cuando el material refilado pasa tangencialmente sobre este. Este proceso se hace a través del uso de un microcontrolador secundario (26) que se halla dentro de la placa electrónica Driver contómetro.

La placa electrónica Driver contómetro (25) envía una señal digital al microcontrolador principal(1), que se encuentra en la placa electrónica de control (2), solo cuando registra una vuelta completa del rodillo vulcanizado (6). El microcontrolador principal (1) cuenta el número de vueltas del rodillo vulcanizado (6) y lo compara con el número de vueltas calculado para llegar al peso requerido por el usuario.

En el caso de que el número de vueltas registrado por el microcontrolador principal (1) sea igual al número de vueltas calculado, el microcontrolador principal (1) desactiva el motor AC (14), el motor DC (13), y envía un mensaje final a través de la pantalla LCD (3), el cual nos indicará que el proceso ha terminado.

# **3.1.1 Desarrollo 1: Diseño de la estructura de la máquina refiladora y componentes mecánicos**

Acorde con los objetivos de esta investigación, con la asesoría de docentes y la orientación de fabricantes del rubro metalmecánica, se hizo el diseño de la estructura de la máquina refiladora, este diseño se realizó en un software AutoCAD (Diseño asistido por computadora); en este se registró los componentes y sus dimensiones. Ver Figuras 57, 58 y 59. Además, las especificaciones de los rodillos se encuentran en el capítulo II.

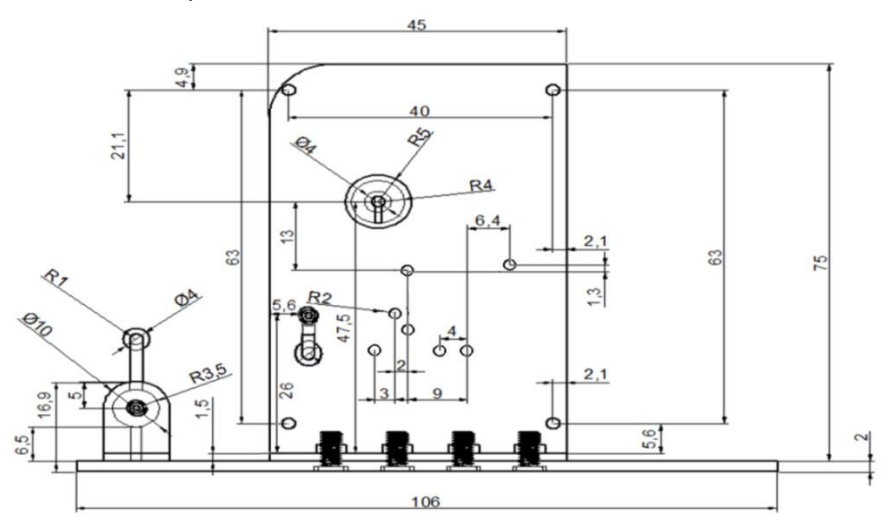

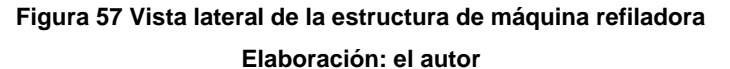

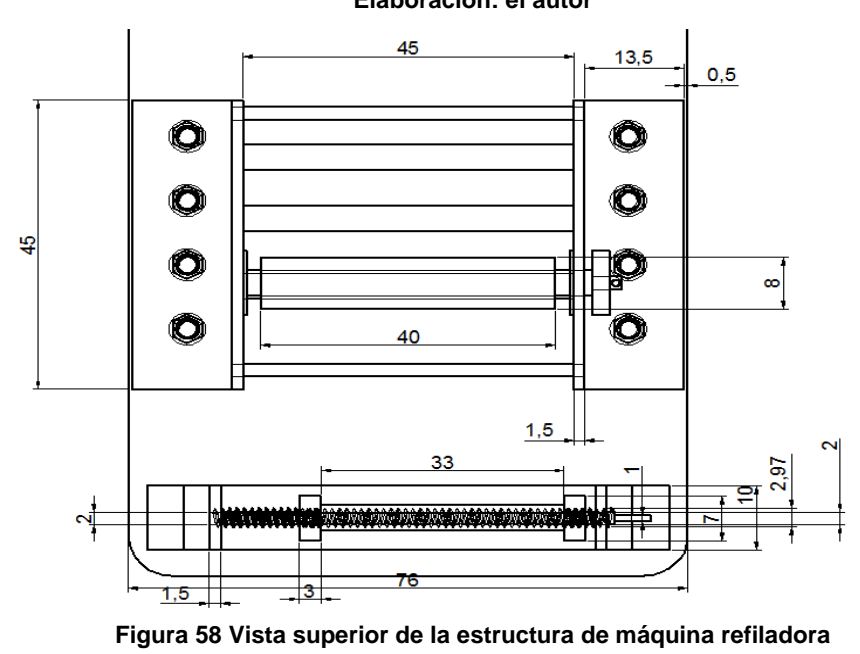

**Elaboración: el autor**

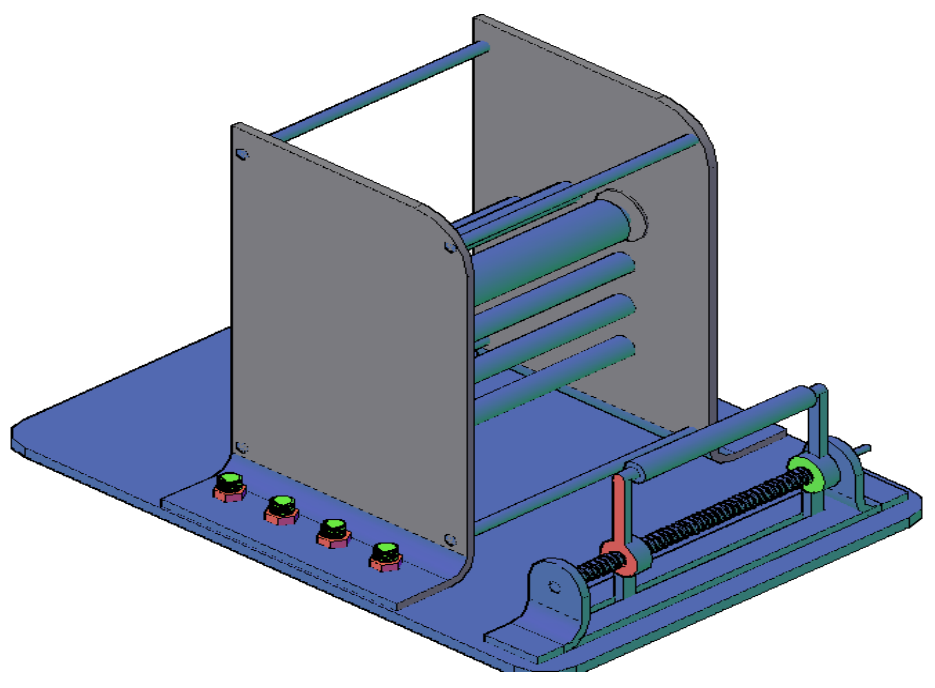

**Figura 59 Vista tridimensional de la estructura de máquina refiladora Elaboración: el autor**

Luego, se indagó por talleres para que, finalmente, se pueda confeccionar la estructura física de la máquina en metal.

#### **a. Criterios de diseño**

Se tomó en cuenta los siguientes aspectos:

Funcionalidad, porque la estructura de la máquina refiladora sirve como soporte para la integración de componentes mecánicos y electrónicos, los cuales permiten su control y funcionamiento.

Resistencia, puesto que por el material seleccionado para su fabricación, la estructura de la máquina refiladora es resistente a golpes que generen desperfectos, lo que garantiza su funcionamiento.

Confiabilidad, como consecuencia de la investigación del funcionamiento de máquinas refiladoras y considerando el concepto de desplazamiento del mecanismo: Tornillo-Tuerca, para la estructura de la máquina refiladora se integra estos criterios al diseño. Además, la estructura se hizo en una empresa de metalmecánica que contó con experiencia en la fabricación de máquinas industriales.

# **b. Implementación**

En el siguiente diagrama de bloques (ver Figura 60) se registra el procedimiento por etapas para determinar la función y dimensiones de cada componente que integra la parte mecánica de la máquina refiladora.

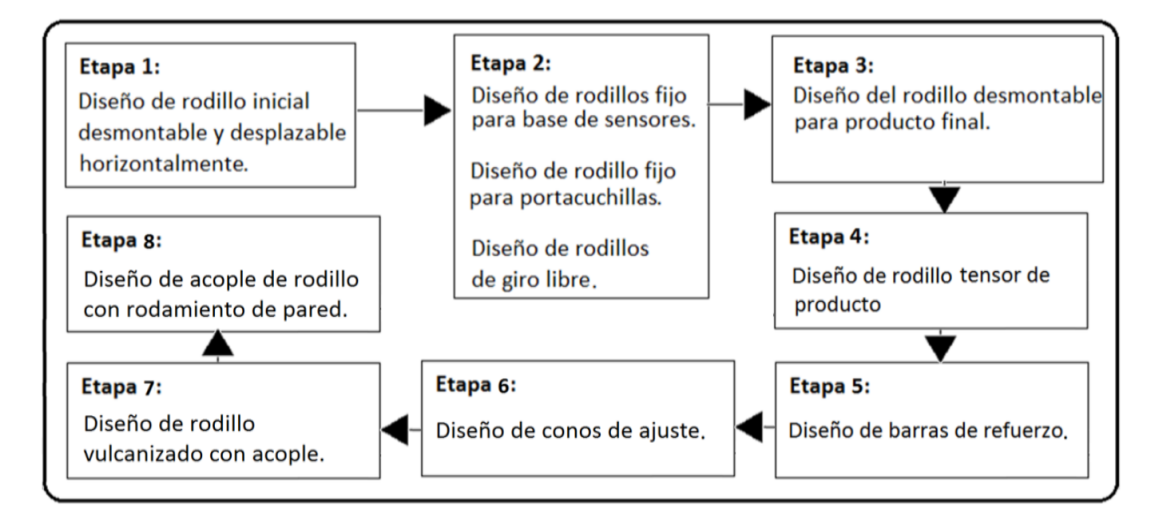

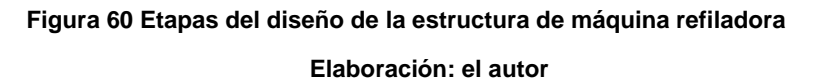

# **Etapa 1: Diseño del rodillo inicial desmontable y desplazable horizontalmente**

Para el desplazamiento horizontal de este rodillo, se toma como base el mecanismo: Tornillo-Tuerca, que consiste en la transformación de movimiento circular en movimiento lineal, en la Figura 61 se visualiza cómo, con ayuda de una guía, el movimiento circular de un tornillo que se encuentra fijo, desplaza horizontalmente una tuerca.

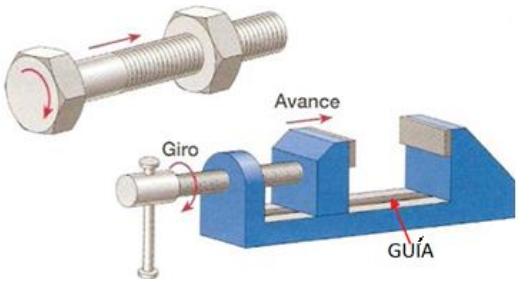

**Figura 61 Mecanismo Tornillo-Tuerca Fuente: [aulatecnologia.com](http://www.aulatecnologia.com/BACHILLERATO/1_bg/APUNTES/mecanismos/maquinas2.htm)**

Tomando como referencia este mecanismo, se diseña uno que contenga sobre su parte móvil, una estructura de la cual se pueda contener los ejes de un rodillo que sea desmontable, ver Figura 62.

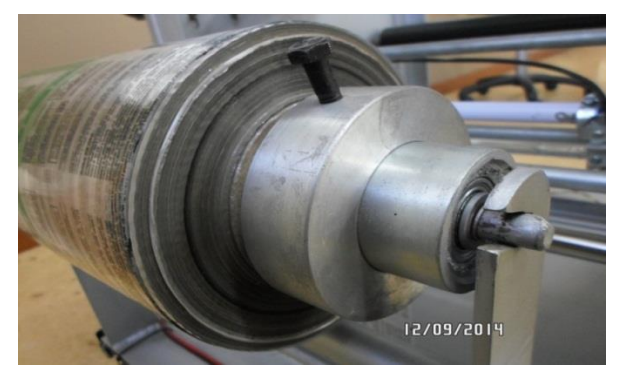

**Figura 62 Rodillo desmontable Elaboración: el autor**

Luego, el mecanismo se diseña en metal con las siguientes partes y dimensiones (ver Figura 63):

- Rodillo inicial desmontable de dimensiones 44cm de largo, 6 cm de diámetro externo y 1cm de diámetro interno (1)
- Tornillo conectado a una referencia fija de 65cm de largo y 2cm de diámetro (2)
- Parte móvil del mecanismo de 45cm de largo (3)
- Guía de 65cm de largo (4)

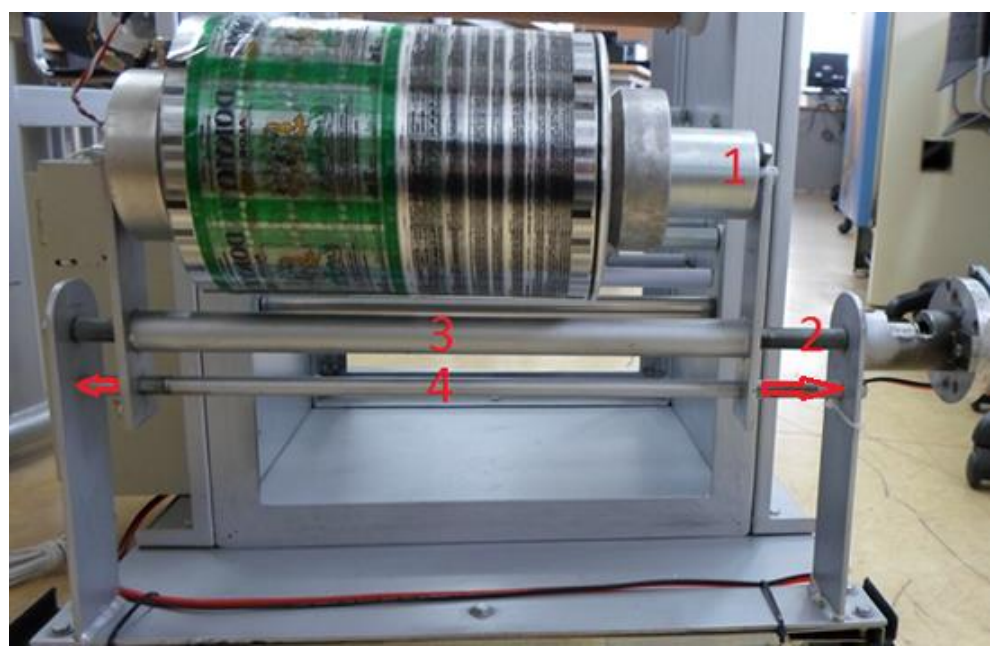

**Figura 63 Rodillo inicial desmontable y desplazable horizontalmente Elaboración: el autor**

# **Etapa 2: Diseño de rodillos: Fijo para base de sensores, fijo para porta cuchillas, de giro libre**

Debido a la necesidad de instalar sensores monócromos para la detección de la línea negra o taca a refilar, se hace necesario un rodillo fijo que sea parte de la estructura, este rodillo debe estar cerca de otro rodillo fijo que contenga una porta cuchillas y cuchillas que realizan el refilado. Figura 64.

Estos dos rodillos se encuentran en la parte central, con respecto al eje horizontal de la estructura de la máquina refiladora, y a 1/3 de altura con respecto a la altura total de la máquina, Desde esta posición, ambos rodillos se encuentran cerca a la bobina que contiene el producto a refilar. En la Figura 64 se visualizan dos rodillos, el rodillo de la parte superior sirve para instalar los sensores monócromos y el rodillo de la parte inferior tiene la función de contener un porta cuchillas, ambos se diseñaron con una dimensión de 46cm de largo y 2.7cm de diámetro.

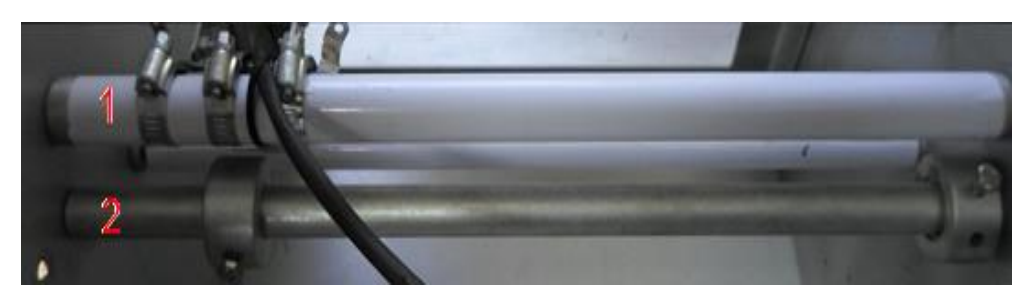

**Figura 64 Ubicación de rodillos Elaboración: el autor**

Además, se diseñó una estructura que contiene, desde una posición fija a los sensores monócromos detectores de líneas negra o taca. Esta estructura se ha fabricado en metal y está sujeta a su respectivo rodillo a través de 3 abrazaderas. (Figura 65).

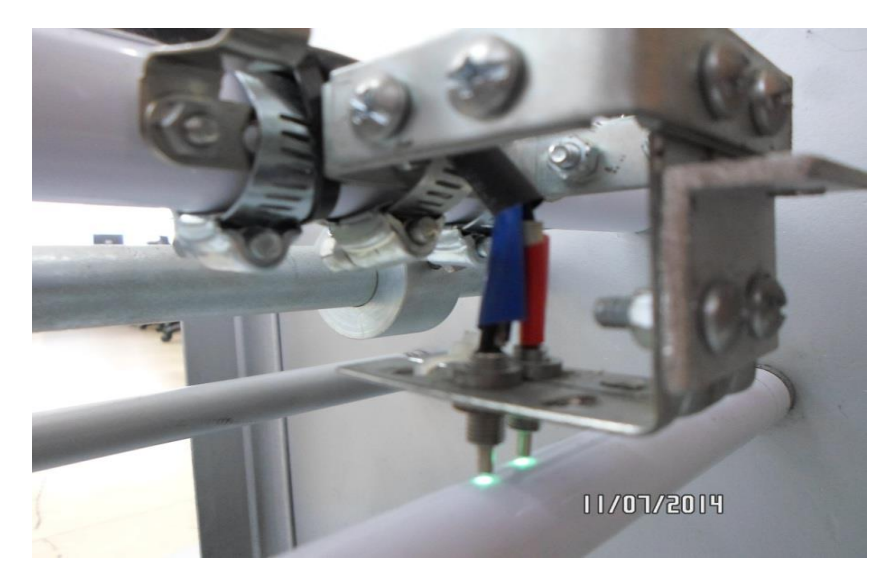

**Figura 65 Estructura para base de sensores monócromos conectado a rodillo fijo Elaboración: el autor**

Así también se diseñó un componente mecánico que contiene un porta cuchillas de metal. Este componente mecánico se ha ubicado en la máquina, se desplaza horizontalmente sobre un rodillo fijo y se sujeta a este mediante un prisionero, lo que facilita su movilidad y ajuste. Este componente mecánico se diseñó con un diámetro interno de 2.21cm, 1/2mm más ancho que el eje al que está acoplado, lo que permite un desplazamiento con poca fricción. También contiene un orificio en la parte lateral que permite el acople de una cuchilla o bisturí. Esta cuchilla también se ajusta con un prisionero.

En la Figura 66, las flechas direccionales indican el desplazamiento que puede realizar el porta cuchillas, este elemento mecánico contiene las siguientes partes:

- Porta cuchillas (1)
- Prisionero de ajuste de porta cuchillas (2)
- Rodillo fijo para base de porta cuchillas (3)
- Bisturí (4)

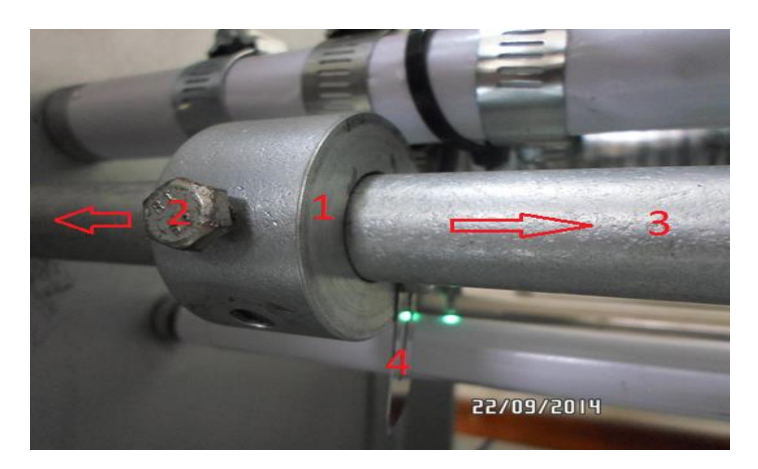

**Figura 66 Bisturí integrado a un porta cuchillas Elaboración: el autor**

Se diseñaron 4 rodillos de giro libre. Estos se ubicaron en la máquina a fin de que sirvieran para tensar el material de plástico a refilar desde el rodillo inicial desmontable hasta el rodillo final desmontable, estos rodillos de giro libre o locos se diseñaron con una dimensión de 46cm de largo, 2cm de diámetro externo, 0.75cm de diámetro interno y giran libremente a través de un acople de rodamientos de pared el cual se explica la etapa 8 de este desarrollo. En la Figura 67 se visualiza una vista lateral de la estructura de máquina refiladora en la cual se destaca la posición de cada rodillo de giro libre enumerados del 1 al 4.

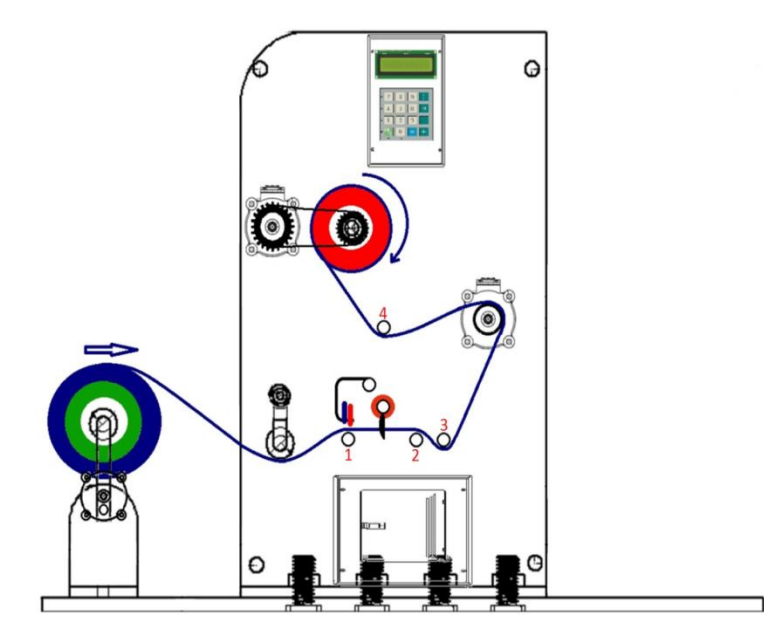

**Figura 67 Vista lateral de los rodillos de giro libre Elaboración: el autor**

# **Etapa 3: Diseño del rodillo desmontable para producto final**

Se diseñó un rodillo desmontable, con una dimensión de 44cm de largo extendido y 40cm de largo contraído, 4cm de diámetro externo y 0.75cm de diámetro interno, este rodillo sirve para que contenga una bobina en la cual se enrolle el producto después de haber sido cortado o refilado. Su fabricación permitió disponer de un tornillo de ajuste que permite que el rodillo pueda contraerse y llegue a ser desmontado de la estructura de la máquina refiladora, este rodillo se conecta con el motor AC a través de cadenas (Figura 68).

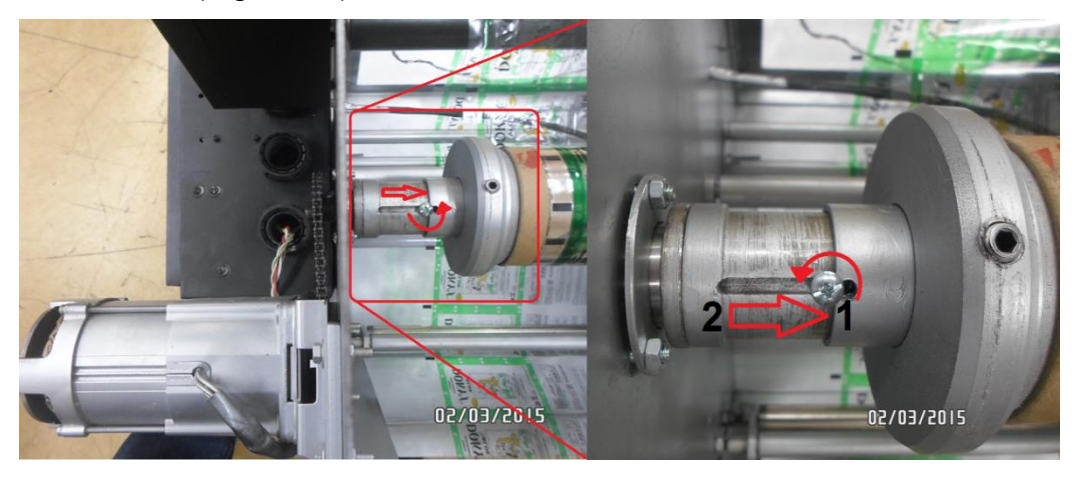

**Figura 68 Rodillo desmontable conectado a motor AC (Izquierda), Tornillo de ajuste (1) y elemento contraíble del rodillo desmontable (2) (Derecha) Elaboración: el autor**

Además, se diseñaron conos que cumplen la función de mantener centrado y ajustado una bobina con respecto al rodillo desmontable de producto final o al rodillo desmontable de producto inicial a través de un prisionero o tornillo de ajuste. (Figura 69), en la etapa 6 se ve el detalle de este diseño.

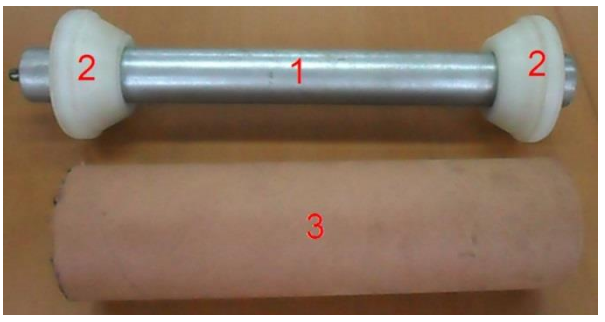

**Figura 69 Rodillo desmontable Elaboración: el autor**

#### **Etapa 4: Diseño de rodillo tensor de producto**

Consiste en un rodillo de giro libre contenido en una estructura que permite el eje de giro, la estructura tiene un largo de 42cm y un diámetro de 2.6cm, esta estructura hace que el rodillo de giro libre ejerza una ligera tensión con la fuerza de su peso. (Figura 70).

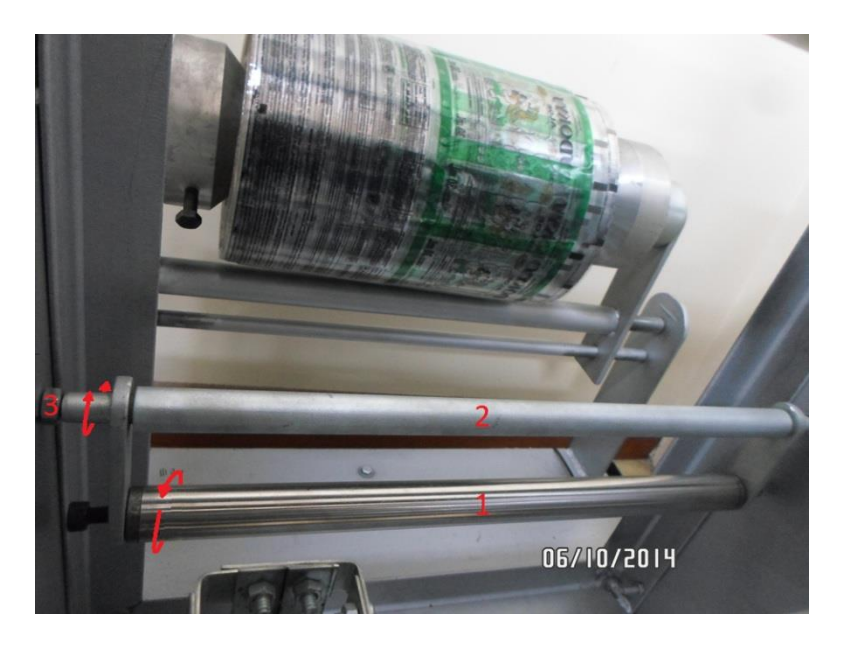

**Figura 70 Rodillo tensor (1), estructura (2), eje de giro (3) Elaboración: el autor**

#### **Etapa 5: Diseño de barras de refuerzo**

Consiste en dos estructuras cerradas de metal, acopladas mediante tornillos, una al lado frontal y la otra, al lado posterior de la máquina. Estas sirven para mantener rígida las paredes de la estructura de máquina refiladora. La medida de la estructura se diseñó con un diámetro de 75cm de alto x 44cm de ancho. Ver Figura 71.

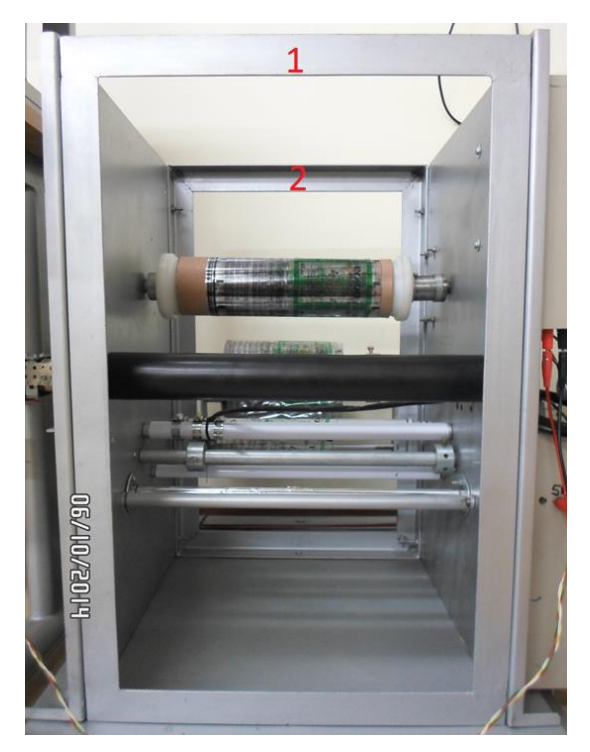

**Figura 71 Barra de refuerzo frontal (1), Barra de refuerzo posterior (2) Elaboración: el autor**

# **Etapa 6: Diseño de conos de ajuste**

Los conos se diseñaron con una dimensión de 8cm de largo, 4.1cm de diámetro interno, 12cm de diámetro externo y un orificio surcado que atraviesa perpendicularmente el cono desde la tangente hasta el centro de este cono en el cual ingresa un prisionero que permite ajustar el cono al rodillo y ajustar una bobina en la que se enrolla el plástico refilado. Ver Figura 72

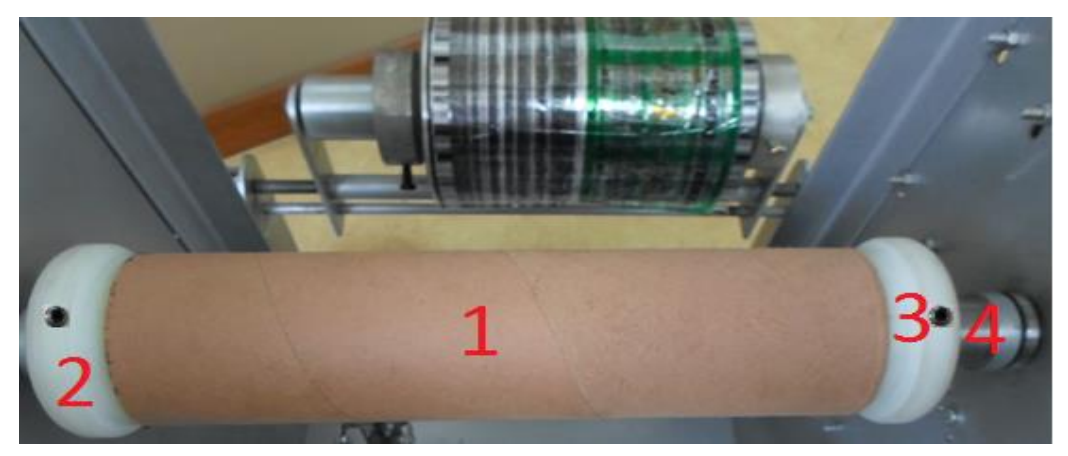

**Figura 72 Bobina (1), Cono (2), Tornillo de ajuste (3), Rodillo desmontable (4) Elaboración: el autor**

## **Etapa 7: Diseño de rodillo vulcanizado**

Tiene como función adherirse y girar cuando se desplaza el material de plástico que pasa tangencialmente sobre este rodillo a lo largo del proceso de refilado, además presenta en uno de sus extremos una cavidad, que tiene dos prisioneros o tornillos de ajuste, que se acoplan al eje de un motor que contiene un contómetro de 100 pasos por vuelta, el cual registra el movimiento rotacional de su eje.

Es un rodillo de metal que se encuentra recubierto de caucho vulcanizado, tiene una medida de 48cm de largo, 17.2cm de diámetro externo, 1.75cm de diámetro interno por el lado de conexión de un contómetro, y 0.75cm por el lado opuesto. Se visualiza en la Figura 73.

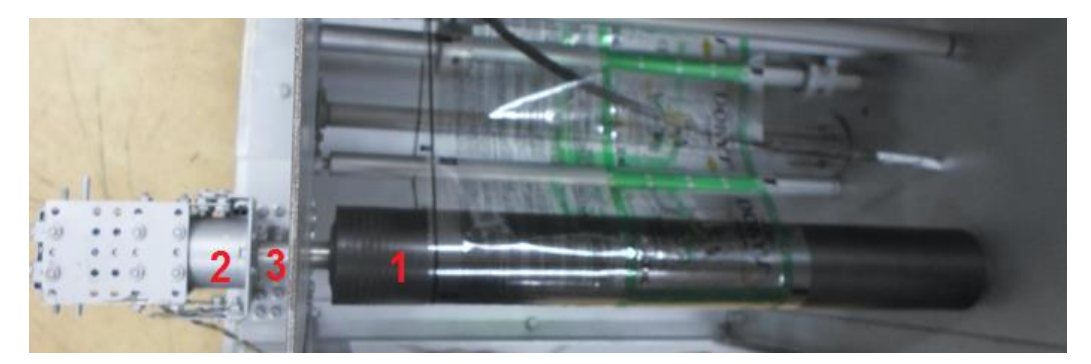

**Figura 73 Rodillo vulcanizado (1), Contómetro (2), Cavidad de acople de rodillo con eje del motor (3) Elaboración: el autor**

## **Etapa 8: Diseño de acople de rodillo con rodamiento de pared**

Por la necesidad de conectar los ejes de los rodillos de giro libre, que presentan un diámetro mínimo de 0.8cm, con la estructura de máquina refiladora, se diseñó un acople (Figura 74), que contiene lo siguiente:

- Rodamientos 8x23x11mm (1)
- Arandelas tipo anillo 24mm (2)
- Arandelas plana 23x54x2mm (3)

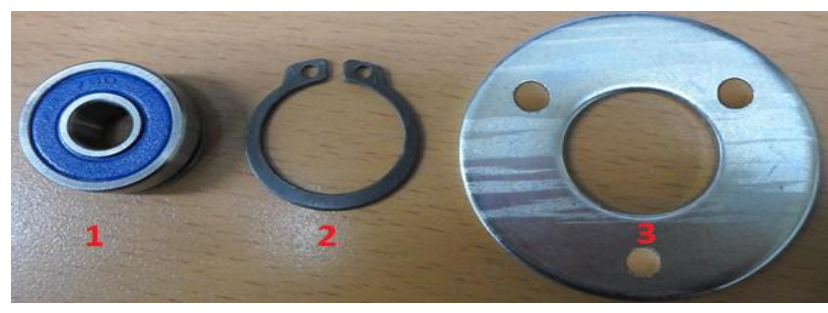

**Figura 74 Componentes del acople Elaboración: el autor**

Luego, se integra la arandela -tipo anillo- al rodamiento, y se perforan 3 orificios en la arandela plana. Estos orificios servirán para instalar los componentes a la pared interna de la estructura de la máquina refiladora.

La función de la arandela -tipo anillo- es servir como pestaña al rodamiento para que la arandela plana pueda ejercer presión sobre esta y la mantenga en una posición fija. (Figura 75).

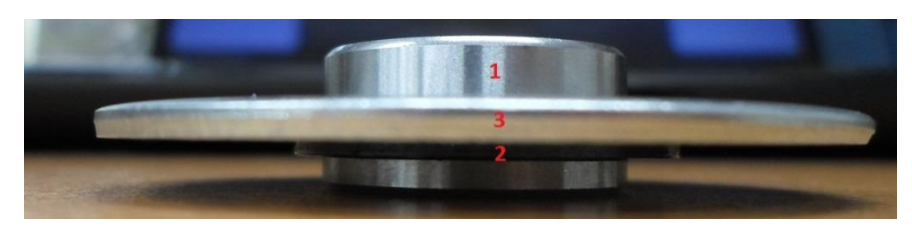

**Figura 75 Vista lateral del diseño de acople Elaboración: el autor**

Posteriormente, se instala el diseño de acople a la pared de la estructura de máquina refiladora, y se coloca un rodillo de giro libre. (Figura 76).

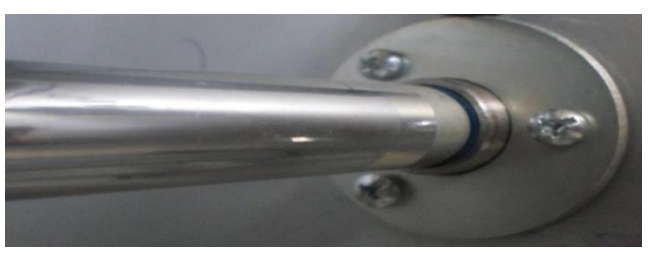

**Figura 76 Diseño de acople instalado en la estructura de máquina refiladora Elaboración: el autor**

#### **3.1.2 Desarrollo 2: Diseño de circuitos electrónicos**

Se requiere circuitos electrónicos que permitan el nexo entre actuadores y sensores para la interpretación de señales y/o control de motores. Por este motivo se diseñan tres circuitos electrónicos los cuales son:

- Circuito electrónico acoplador sensor de taca negra con microcontrolador
- Circuito electrónico controlador de motor DC
- Circuito electrónico controlador de motor AC

El diseño de estos circuitos electrónicos tuvo como fundamento el marco teórico de circuitos electrónicos, Leyes de Kirchoff y Ley de Ohm.

Se debía procesar una señal proveniente de un sensor monócromo detector de tacas o líneas negras, que trabajará a una tensión diferente a la tensión de trabajo del microcontrolador a usar; por ello se diseñó un circuito que acople la señal proveniente del sensor monócromo detector de tacas a una señal que pueda ser interpretada por el microcontrolador.

Además, como se requería envolver el material refilado en una bobina que se encontrara contenida en un rodillo desmontable, fue necesario conectar el referido rodillo desmontable a un motor AC, el cual pueda generar el movimiento rotacional requerido para dicho proceso; por este motivo, se precisa un circuito controlador de motor AC que sirva como nexo entre el motor y un microcontrolador que pueda controlar dicho motor.

Finalmente, necesitaba controlar el desplazamiento horizontal de una estructura que contenga el producto a refilar, la cual está conectada a un tornillo sinfín, acoplado al eje de un motor DC de 24V 2A; se precisaba controlar el sentido de giro del motor DC con un microcontrolador PIC16F877A, para lo cual se diseñó un circuito llamado puente H, que sirve para controlar el sentido de giro de este motor.

77

#### **a. Criterios de diseño**

Se dividen en los aspectos siguientes:

Funcionalidad, el primer circuito electrónico convierte la señal proveniente de un sensor monócromo detector de tacas negras, a una señal que es procesada por un microcontrolador PIC. El segundo circuito electrónico sirve como nexo entre un motor AC y una placa electrónica de control compuesto por un microcontrolador PIC. El tercer circuito electrónico controla el sentido de giro de un motor DC de 24V 2A a través de las instrucciones de un microcontrolador.

Resistencia, los circuitos electrónicos están contenidos en placas electrónicas en las que dos sus componentes están soldados, además estas placas electrónicas están contenidas dentro de tableros que las protegen de posibles golpes.

Confiabilidad, se utilizan componentes electrónicos que contienen un manual de características técnicas con el cual se diseñan los circuitos electrónicos. Además, inicialmente los circuitos electrónicos son implementados en una placa de prueba o protoboard para observar su funcionamiento y corregir posibles errores. Posteriormente, los circuitos electrónicos se construyen con el programa Eagle 5.11 y son elaborados en placas electrónicas impresas con recubrimiento antisoldante, que protege las zonas que no se sueldan de posibles cortocircuitos.

#### **b. Implementación**

En el siguiente diagrama de bloques (ver Figura 77) se grafica el proceso del diseño de los circuitos electrónicos del prototipo de la máquina refiladora, lego, se describe cada uno.

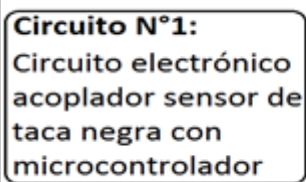

**Circuito N°2:** Circuito electrónico controlador de motor DC

**Circuito N°3:** Circuito electrónico controlador de motor AC

**Figura 77 Diseño de tres circuitos electrónicos Elaboración: el autor**

# **b.1 Circuito N°1**

# **Circuito electrónico acoplador de sensor de taca negra con microcontrolador.**

La implementación de este circuito electrónico se desarrolló en dos etapas, como se visualiza en la Figura 78.

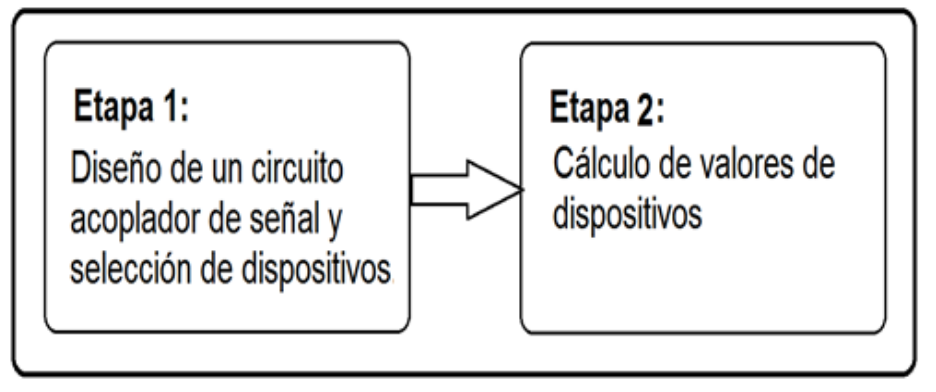

**Figura 78 Etapas del diseño del circuito acoplador de señal Elaboración: el autor**

# **Descripción del diseño**

# **Etapa 1: Diseño de un circuito acoplador de señal y selección de dispositivos**

Se utiliza un optoacoplador 4N33 debido a que es un componente electrónico que funciona como un interruptor óptico y aísla eléctricamente el microcontrolador del sensor monócromo detector de tacas. Además, este dispositivo es capaz de convertir un voltaje de 12 voltios -proveniente del sensor monócromo detector de tacas- en un voltaje de 5 voltios que puede ser procesado por el microcontrolador.

También se usa resistencias para restringir la corriente que circula por la etapa de entrada y salida del optoacoplador. Los valores de esta resistencia corresponden a las características técnicas del optoacoplador, Ley de Ohm y cálculos matemáticos.

El diseño del circuito se muestra en la Figura 79; luego, se hizo los respectivos cálculos.

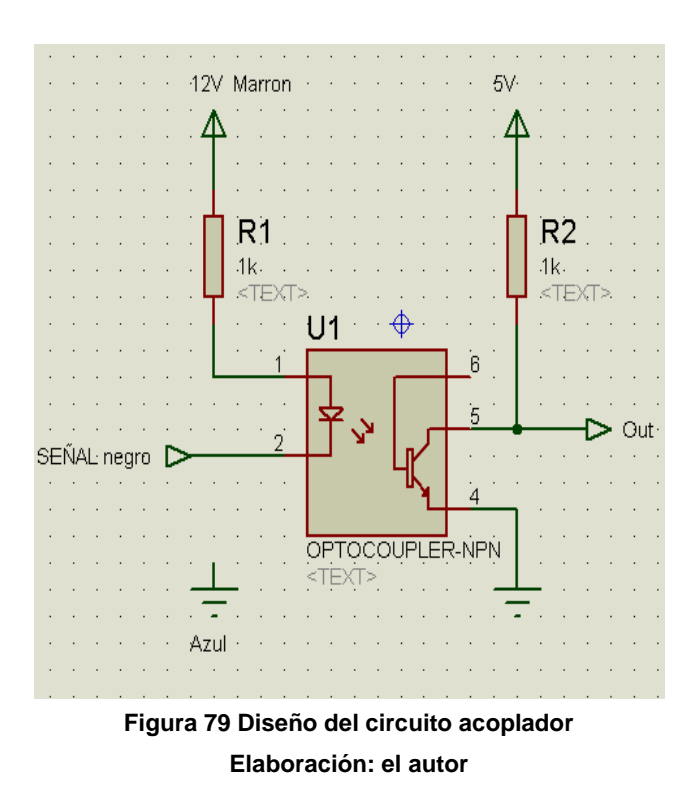

**Etapa 2: Cálculo de los valores de los dispositivos**

Se utiliza el manual de características técnicas del optoacoplador para poder determinar el valor de las resistencias R1 y R2, teniendo en cuenta la gráfica de Corriente directa del Led versus Voltaje directo, contenida en dicho manual. La gráfica se muestra en la Figura 80.

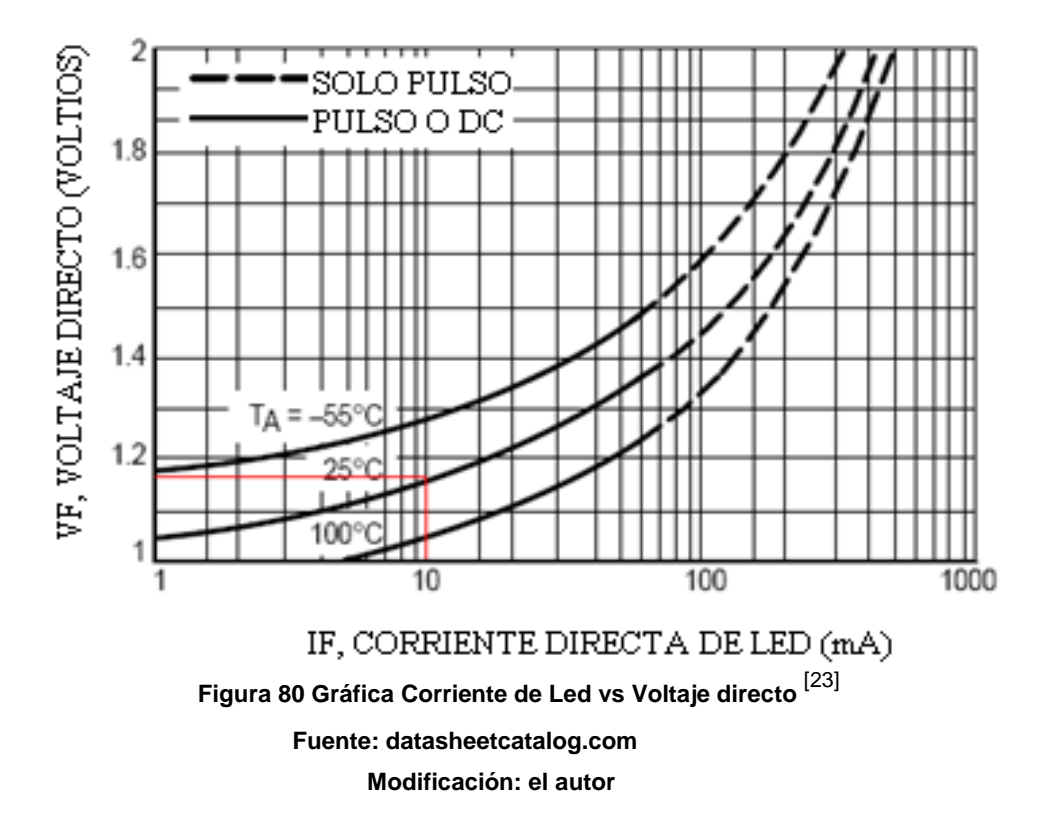

Según se grafica en la Figura 80, la corriente directa de Led versus voltaje directo, se toma la curva de 25ºC y la corriente de funcionamiento del sensor monócromo detector de tacas es IF =10mA para determinar el voltaje VF:

$$
V_{F} = 1.2 \tag{7}
$$

Luego, se aplica las leyes de Ohm, según se expuso en el capítulo 2.1.2 de ecuación (4) en R1, lo cual rinde:

$$
R1 = \frac{12V - 1.2V}{10mA}
$$
  
(8)  
R1=1.08KΩ ≈ 1KΩ (9)

Además, para el cálculo de la resistencia R2, se utilizó la gráfica Voltaje Colector-Emisor versus Corriente del Colector. La gráfica se muestra en la Figura 81.

(9)

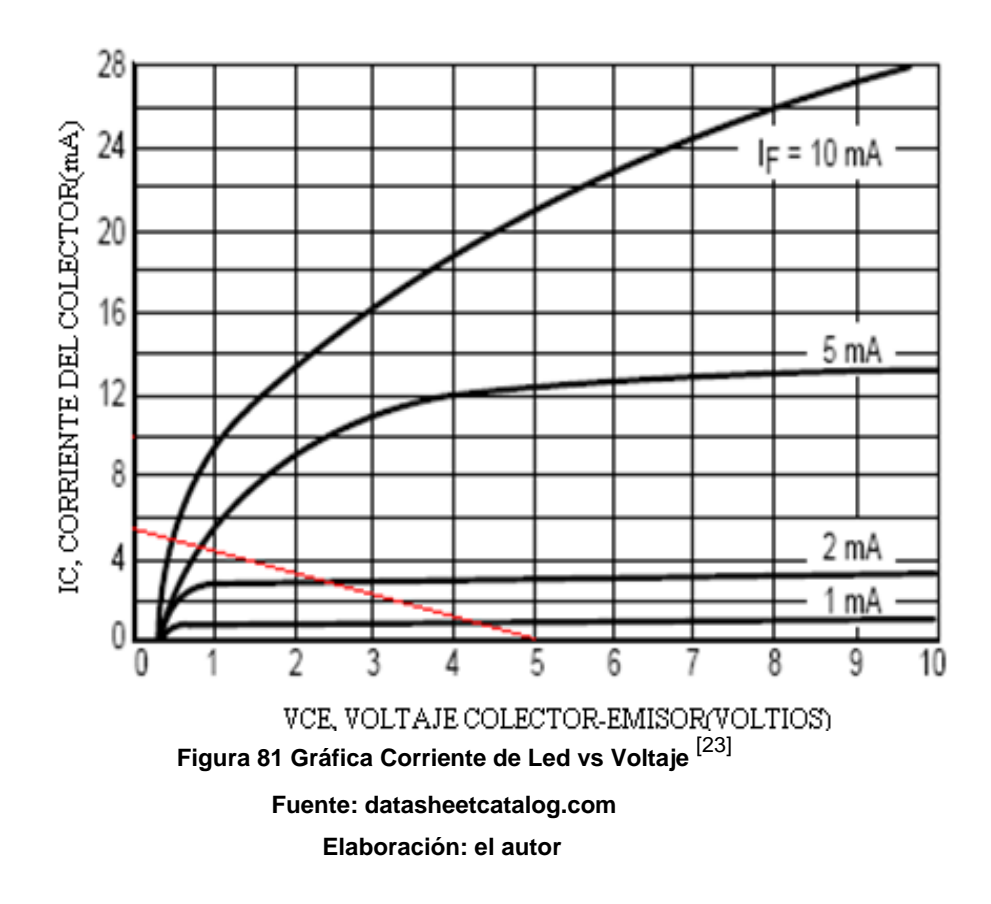

Se sabe que la corriente que ingresa al microcontrolador debe ser 5mA, el voltaje con el cual trabaja el microcontrolador es 5V y la corriente de funcionamiento del sensor monócromo detector de tacas es  $I_F = 10$ mA; entonces, se traza una línea desde el voltaje de trabajo del microcontrolador que es 5V, hasta la corriente de funcionamiento del microcontrolador para determinar el valor del voltaje  $V_{CE}$  en la curva  $I_F$ , lo cual rinde:

$$
V_{CE} = 0.2V \tag{10}
$$

Aplicando las leyes de Ohm, según el capítulo 2.1.2 de ecuación (4) en R2:

$$
R2 = \frac{5V - 0.2V}{5mA} = 0.96K\Omega \approx 1K\Omega
$$
\n(11)

Luego, se probó el funcionamiento del circuito en una placa de pruebas o protoboard, Posteriormente, se integró el circuito electrónico acoplador sensor de taca negra con microcontrolador a una placa electrónica de control llamada "Driver de control".

# **b.2 Circuito N°2**

# **Circuito electrónico controlador de motor AC**

La implementación de este circuito electrónico se desarrolló en tres etapas

(Ver Figura 82).

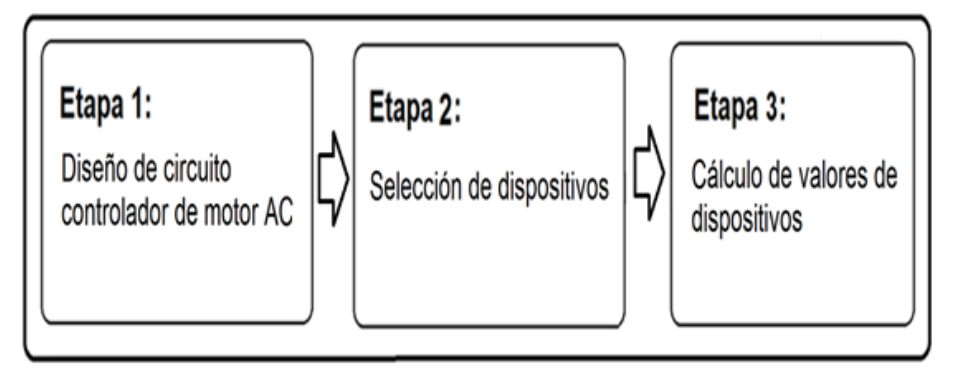

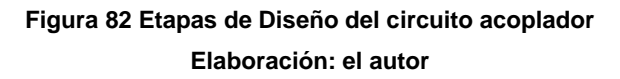

# **Descripción del diseño**

#### **Etapa 1: Diseño de circuito controlador de motor AC**

Por tener que realizar el control de un motor AC de 115VAC/ 0.8A a través de un microcontrolador PIC16F877A, se planteó el circuito en el que una señal digital, proveniente del microcontrolar, hacía funcionar un transistor como un interruptor; este cierra parte de un circuito para que el electroimán del Relé (Relay) se energice y haga posible que el motor de 115VAC se mueva. Además, se ha requerido del uso de un condensador "mata chispas", también se necesitó un diodo protector y una resistencia para limitar el flujo de corriente en la base del transistor.

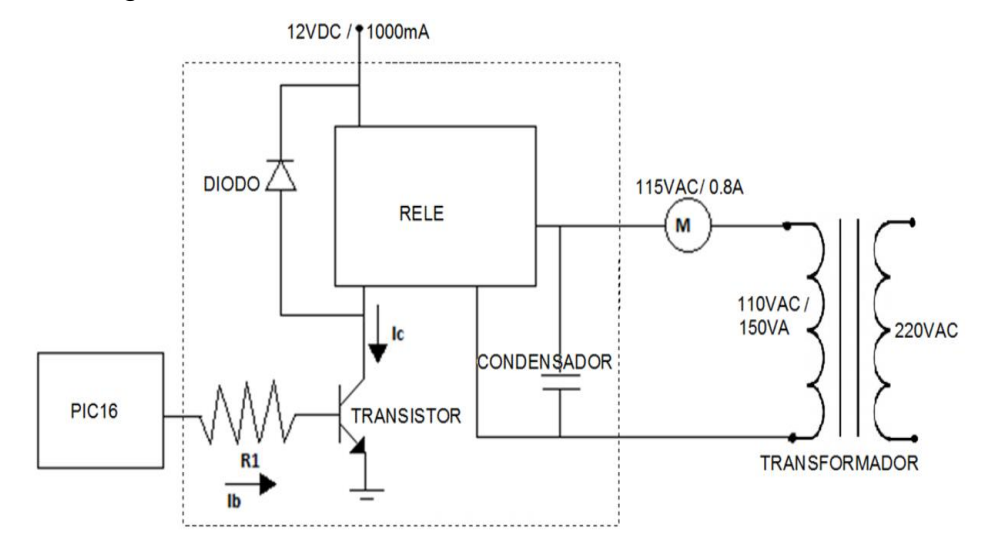

En la Figura 83 se visualiza el motor identificado con la letra "M".

**Figura 83 Diseño del circuito controlador de motor AC Elaboración: el autor**

#### **Etapa 2: Selección de los dispositivos**

Se decidió utilizar un Relé Electromecánico debido a que es un dispositivo que puede ser controlado electrónicamente, además como no se estuvo conmutando los terminales frecuentemente, se estima que la vida útil de este relé electromecánico será muy prolongada. En esta investigación, un relé electromecánico satisface los requerimientos de trabajo por lo cual no es necesario el uso de un relé de estado sólido (SSR),

El dispositivo escogido es el relé electromecánico de la marca Gold Power, modelo JZC 20F, 12V 10A. En la siguiente figura se visualiza la imagen de este dispositivo componente. (Figura 84).

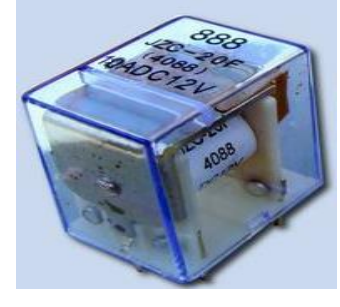

**Figura 84 Relé electromagnético Gold Power Fuente: alibaba.com**

Como la fuente que excitaría al relé era de 12V 1000mA, se decide usar el diodo 1N4149, como diodo de protección, pues por las características técnicas, este diodo puede soportar hasta 1 Amperio y una tensión máxima de 100V; por lo tanto, satisface los requerimientos del circuito, además, el motor AC funciona con un voltaje de 115VA; entonces, se decide que el valor del condensador matachispas sea de 0.01uF 1600V debido a que puede soportar y amortiguar los picos de corriente máximo de este motor. (Figura 85).

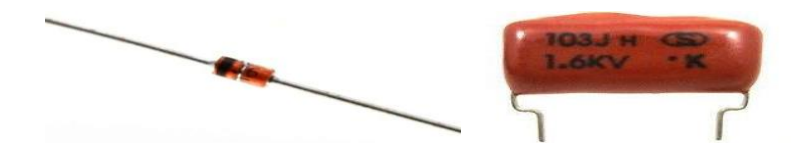

**Figura 85 Diodo 1N4149 (Izquierda) Condensador 0.01uF 1600V (Derecha) Fuente: ebay.com**

También se decidió usar el transistor 2n3904 tipo NPN debido a que el microcontrolador PIC enviaría una tensión de 5V al transistor para controlar sus estados de corte y saturación, haciéndolo funcionar como un interruptor y acorde a sus especificaciones técnicas, el voltaje colector-emisor máximo que puede soportar es de 40V que es muy superior al voltaje de la fuente de 12V.

#### **Etapa 3: Cálculo de valores de dispositivos**

Para esta última etapa, se aplicó los conocimientos de circuitos electrónicos para elegir el condensador, porque se requería de uno que pudiera evitar los picos de corriente del motor o evitar algún imperfecto del motor, por lo que se empleó el condensador matachispas, el 0.01uF 1600V. Como diodo protector -limitador de corriente- se utilizó el 1N4149 que garantizaba la protección del circuito.

Respecto al cálculo de la resistencia R1, considerando la hoja técnica del transistor NPN 2N3904 y teniendo en cuenta una temperatura ambiente promedio de 25ºC, se obtuvieron los siguientes datos. Figura 86.

$$
V_{BE\,SAT} = 0.8V\tag{12}
$$

$$
h_{FE} = 200\tag{13}
$$

$$
V_{\rm CE\,SAT} = 0.2V \tag{14}
$$

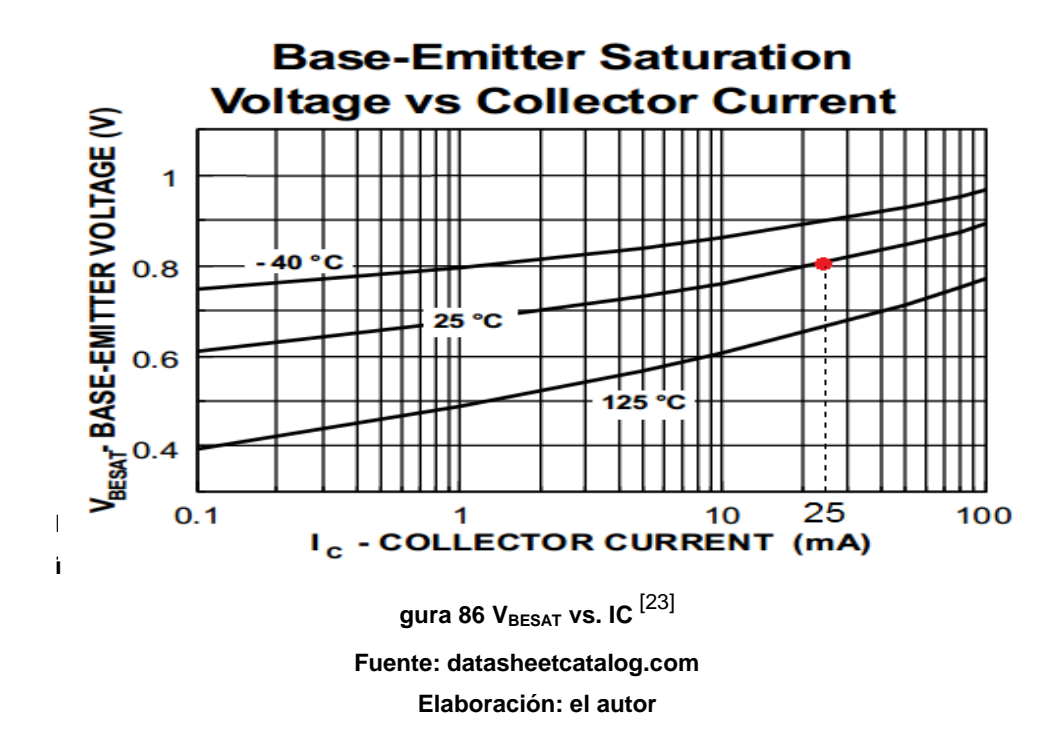

$$
I_{\rm C} = 25 \text{mA} \tag{15}
$$

Con estos datos, se realizó el cálculo de la resistencia:

$$
I_{B} \geq \frac{I_{C}}{h_{FE}} \tag{16}
$$

$$
I_{\rm B} \ge \frac{25 \text{mA}}{200} \tag{17}
$$

 $I_B \geq 0.125mA$ (18)

$$
IB = 0.150mA
$$
 (19)

A partir del dato obtenido de la  $I_B$  se procedió a calcular la resistencia  $R_{B}$ :

$$
R_B = \frac{(5V - V_{BESAT})}{I_B}
$$
 (20)

$$
R_B = \frac{(5V - 0.8V)}{0.150mA}
$$
 (21)

$$
R_B = 28K\Omega
$$
 (22)

# **b.3 Circuito N°3**

# **Circuito electrónico controlador de motor DC**

El circuito electrónico se diseña con componentes electrónicos que sirven para mover el motor DC en avance o retroceso, además integra componentes habilitares que son controlados por un microcontrolador que prohíbe, por programación, el uso incorrecto de este. En la Tabla 4 se visualiza los estados de funcionamiento del motor DC.

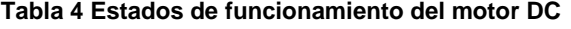

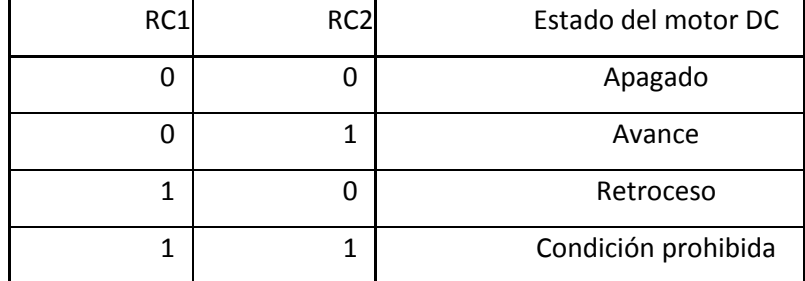

**Elaboración: el autor**

En la Figura 87 se visualiza el circuito electrónico controlador de motor DC.

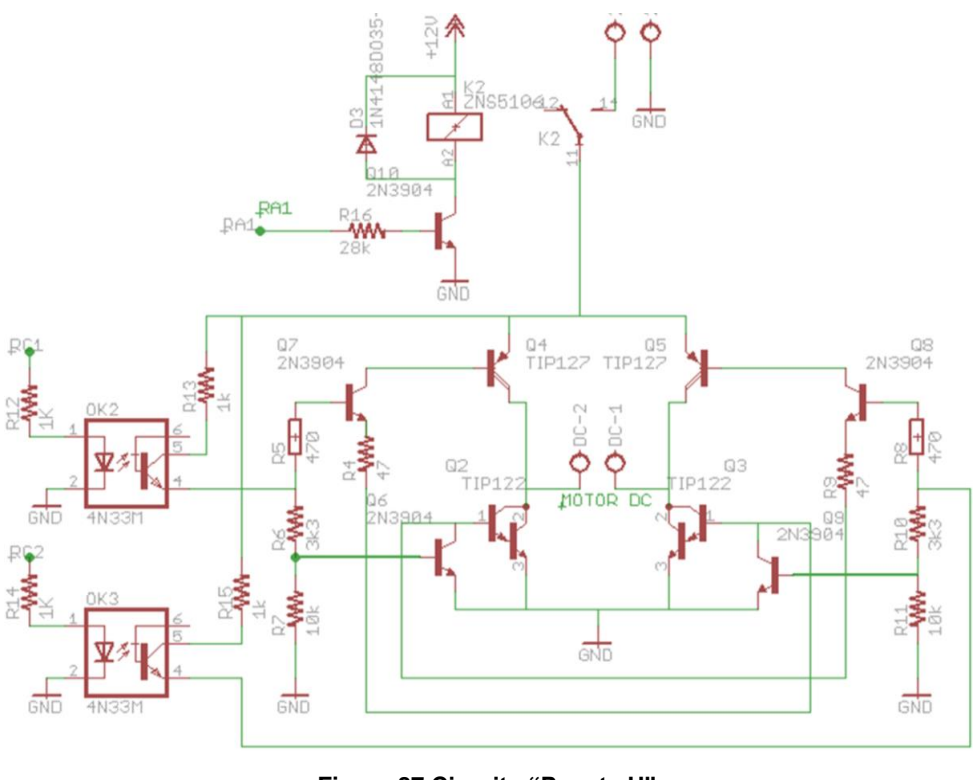

**Figura 87 Circuito "Puente H" Elaboración: el autor**

La Figura 88 muestra la implementación que se desarrolló en tres etapas:

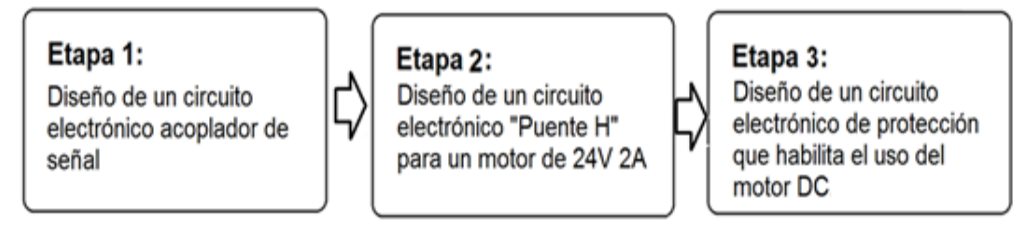

**Figura 88 Etapas del diseño del circuito electrónico controlador de motor DC Elaboración: el autor**

# **Descripción del diseño**

# **Etapa 1: Diseño de un circuito electrónico acoplador de señal**

Se utiliza un optoacoplador 4N33 por ser un componente electrónico que funciona como un interruptor óptico y aísla

eléctricamente el microcontrolador del motor DC. Además, este dispositivo es capaz de funcionar como un interruptor en la etapa de salida debido al voltaje en la etapa de entrada proveniente del microcontrolador.

Este circuito requiere resistencias para restringir la corriente que circula por la etapa de entrada y salida del optoacoplador. Los valores de esta resistencia se determinan de acuerdo a sus características técnicas, Ley de Ohm y cálculos matemáticos. Ver el diseño del circuito en la Figura 89.

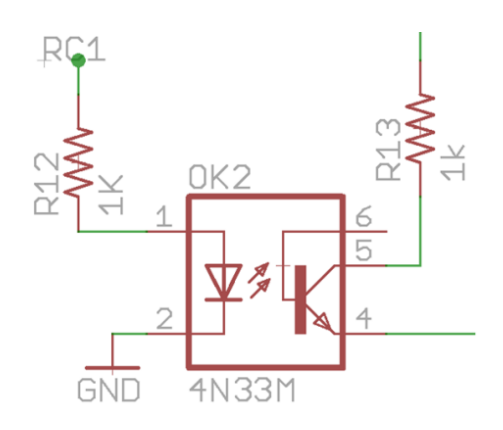

**Figura 89 Circuito acoplador de señal Elaboración: el autor**

Para el cálculo de valores, se considera las especificaciones técnicas del optoacoplador, así se determina el valor de las resistencias R1 y R2, teniendo en cuenta la gráfica de Corriente directa del Led vs Voltaje directo; se toma la curva de 25ºC, y sabiendo que la corriente de funcionamiento del microcontrolador es  $I_F$ =5mA, se determina el voltaje  $V_F$ . Ver Figura 90.
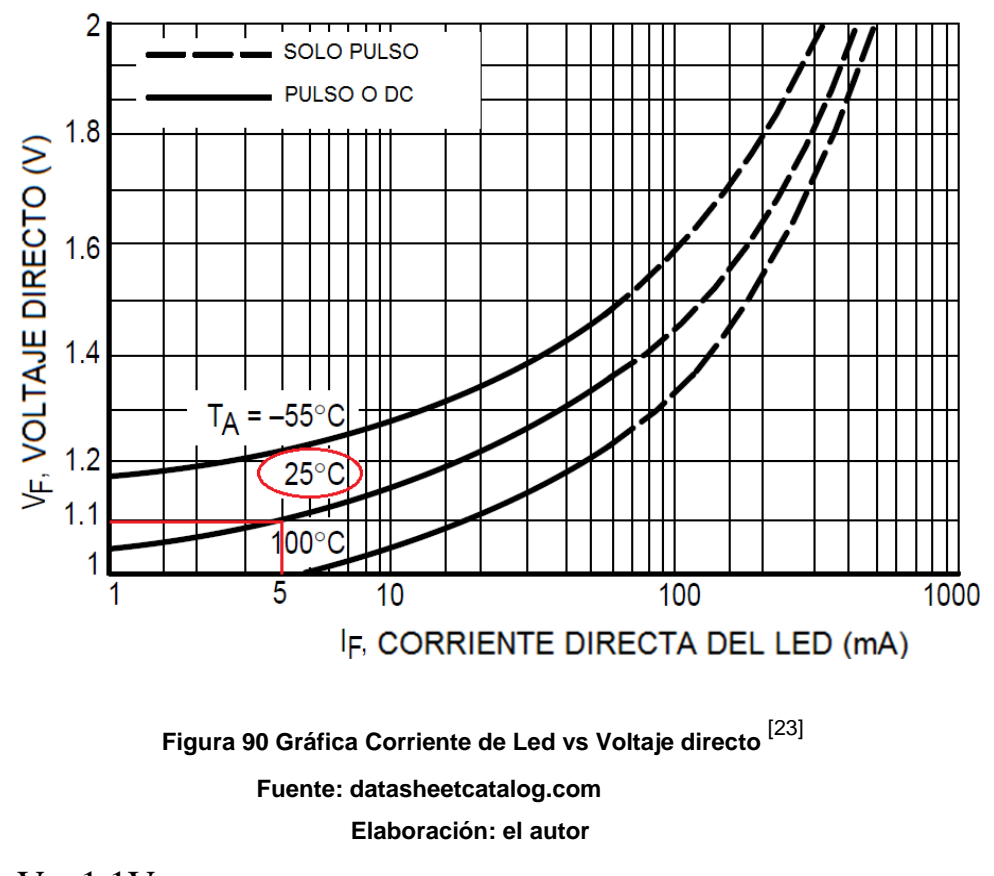

$$
V_{F} = 1.1 V \tag{23}
$$

Luego, se aplica las leyes de Ohm, según se indica en el capítulo 2.1.2 de ecuación (4) en R1, lo cual rinde:

$$
R_1 = \frac{5V - 1.1V}{5mA}
$$
\n
$$
R_1 = 780\Omega = 1K\Omega
$$
\n(24)

Además, para el cálculo de la resistencia R2 se utilizó la gráfica Voltaje Colector-Emisor vs Corriente de Colector. La gráfica se muestra en la Figura 91.

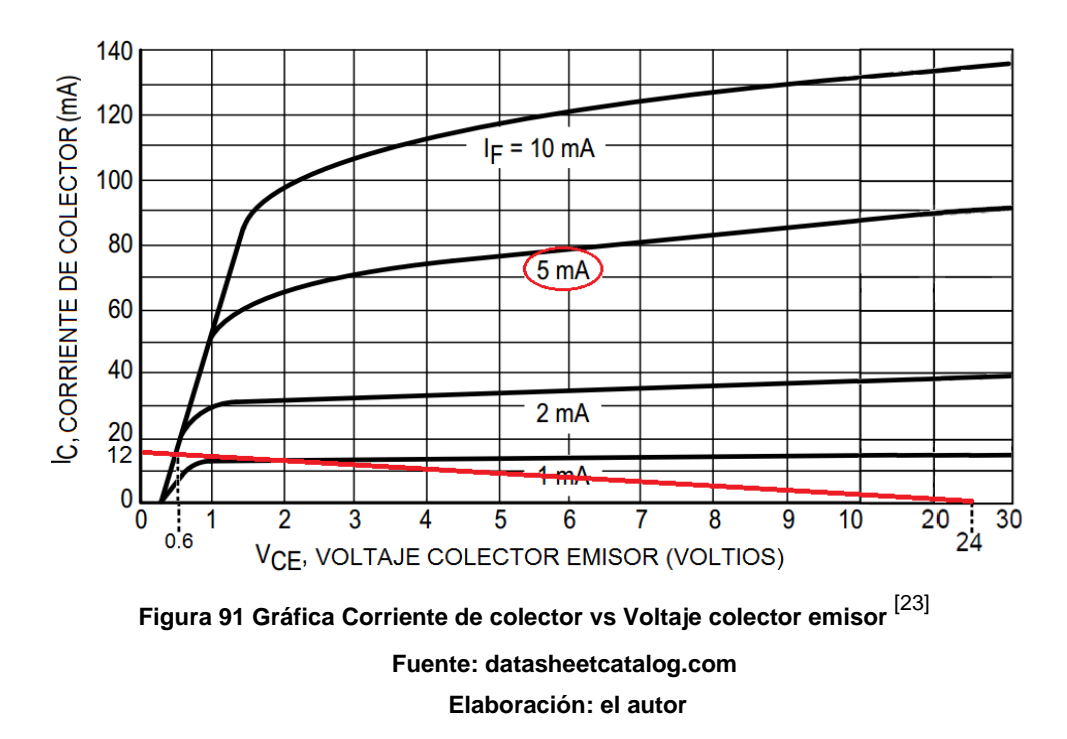

Se sabe que la corriente de funcionamiento del optoacoplador es 12mA y que el voltaje en el emisor es  $V_E=12V$ , el voltaje con el cual trabaja el motor DC es 24V y la corriente de funcionamiento del microcontrolador es  $I_F = 5$ mA; se traza una línea desde el voltaje de trabajo del motor DC que es 24V hasta la corriente de funcionamiento del optoacoplador que es 12mA para determinar el valor del voltaje V<sub>CE</sub> en la curva  $I_F$ , esto nos rinde:

$$
V_{CE} = 0.6V \tag{26}
$$

Aplicando las leyes de Ohm, capítulo 2.1.2 de ecuación (4) en R2:

$$
R_2 = \frac{24V - 12V}{12mA}
$$
 (27)

$$
R_2 = 1K\Omega \tag{28}
$$

# **Etapa 2: Diseño de un circuito electrónico "Puente H" para un motor de 24V 2A**

En el diseño del puente H se utilizan transistores TIP127 tipo PNP Darlington como interruptores, en la parte superior del circuito, y transistores TIP122 tipo NPN Darlington, en la parte inferior de este, debido a que son transistores complementarios y ambos trabajan hasta un  $V_{CF}$  máximo de 100V y  $I_C$  de 5A, condiciones que satisfacen ampliamente lo requerido para el control de un motor de 24V 2A.

Además, se emplean 4 transistores 2n3904 NPN como interruptores de protección, resistencias que restringen el flujo de corriente y permiten la conexión con los optoacopladores, a los que se hizo referencia en la etapa uno.

En la Figura 92 se visualiza el funcionamiento del "Puente H" en avance: Ingresa una señal digital de 5V o 1 lógico en el optoacoplador del lado izquierdo superior, que acciona el interruptor óptico de este y conecta la resistencia R13 con las resistencias R5 y R6, esto a su vez, genera una corriente de base en el transistor Q7 el cual activa los transistores Q3 y Q4 los cuales hacen posible que el motor gire en avance. Además, la activación del interruptor óptico del optoacoplador activa el transistor Q6 el cual deshabilita el transistor Q2. Por último, una señal digital de 0V o 0 lógico ingresada por el optoacoplador del lado izquierdo inferior, deshabilita el interruptor óptico de este, el cual deshabilita los transistores Q5, Q8 y Q9.

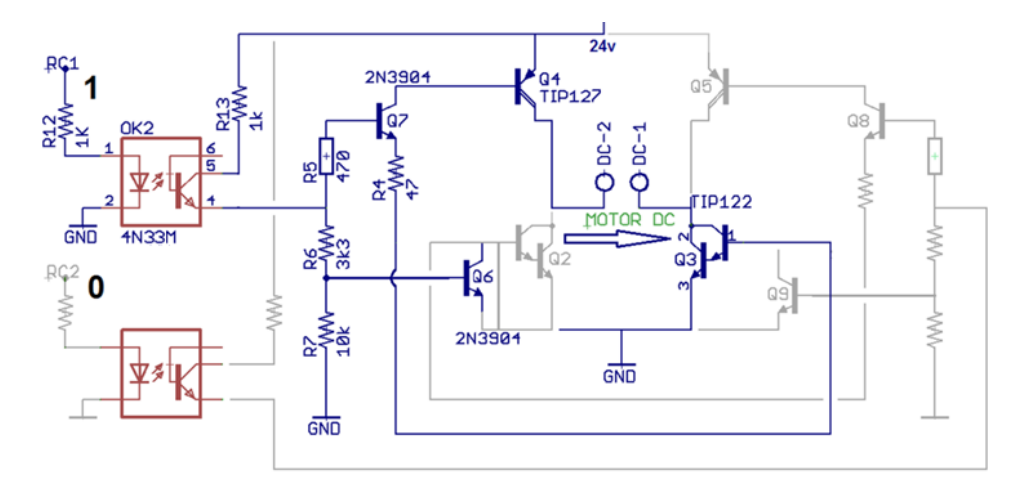

**Figura 92 Circuito electrónico "Puente H" en avance Elaboración: el autor**

En la Figura 93, se visualiza el funcionamiento del "Puente H" en retroceso, en el cual, se ingresa una señal digital de 5V o 1 lógico en el optoacoplador del lado izquierdo inferior, que acciona el interruptor óptico de este y conecta la resistencia R15 con las resistencias R8 y R10, esto a su vez, genera una corriente de base en el transistor Q8 el cual activa los transistores Q2 y Q5 los cuales hacen posible que el motor gire en retroceso. Además, la activación del interruptor óptico del optoacoplador activa el transistor Q9 el cual deshabilita el transistor Q3. Por último, una señal digital de 0V o 0 lógico ingresada por el optoacoplador del lado izquierdo superior, deshabilita el interruptor óptico de este, el cual deshabilita los transistores Q4, Q6 y Q7.

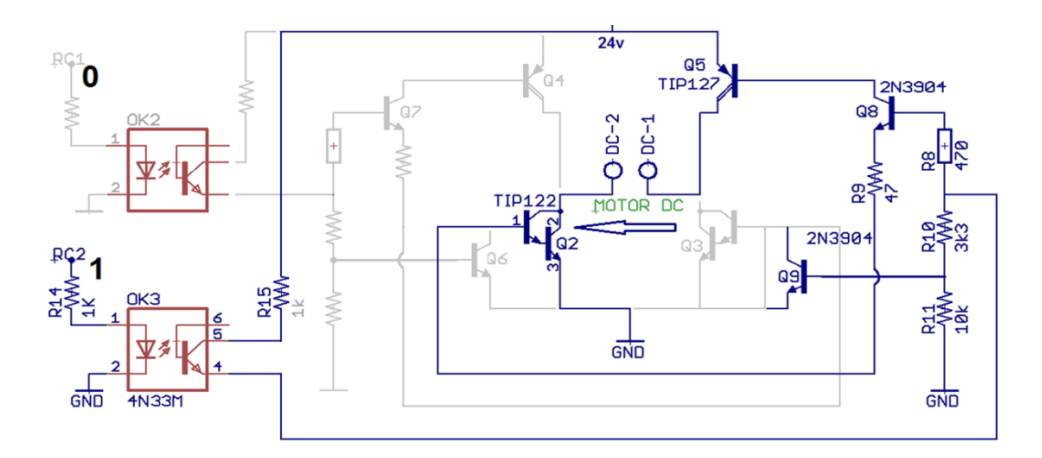

**Figura 93 Circuito electrónico "Puente H" en retroceso Elaboración: el autor**

Para realizar el cálculo de las resistencias, se tomaron los datos necesarios de las características técnicas de los TIP127, TIP122, transistor 2n3904 y el optoacoplador 4n33, estos datos son: Transistor 2n3904:

$$
h_{FE} = 200\tag{29}
$$

 $V_{CF SAT} = 0.2V$ (30)

$$
V_{BE\,SAT} = 0.8V\tag{31}
$$

TIP122 y TIP127:

$$
V_{BE\,SAT} = 2.5V\tag{32}
$$

Optoacoplador 4n33:

$$
V_{CE} = 0.6V \tag{33}
$$

Tomando como referencia la Figura 94 del funcionamiento del "Puente H" en avance y a los datos del manual de características técnicas de los transistores y el optoacoplador, se calculan los valores de las resistencias R4, R5, R6, R7 y R13. Además, se visualiza los valores de voltaje y corriente que circula a través del circuito.

Para que el motor DC funcione en avance, el transistor Q4 y Q3 tiene que estar funcionando, esto genera que exista un voltaje de 2.5V en la base del transistor Q3. También se calcula el voltaje en la base del transistor Q4: 21.5V, se sabe que el voltaje entre las resistencias R5 y R6 es 11.4V, el voltaje entre las resistencias R6 y R7 es 0.8V, la corriente que circula por R5 es 8.8mA, con estos valores se procede a calcular las resistencias:

$$
R_{13} = \frac{24V - 12V}{12mA} = 1K\Omega
$$
 (34)

$$
R_6 = \frac{11.4V - 0.8V}{12mA - 8.8mA} = 3312.5 \approx 3.3K\Omega
$$
\n(35)

$$
R_{5} = \frac{11.4V - 7.3V}{8.8mA} = 465.9 \approx 470\Omega
$$
\n(36)

$$
R_4 = \frac{6.7V - 2.5V}{89mA} = 47.19 \approx 47\Omega
$$
 (37)

$$
R_7 = \frac{0.8V - 0V}{0.08mA} = 10K\Omega
$$
 (38)

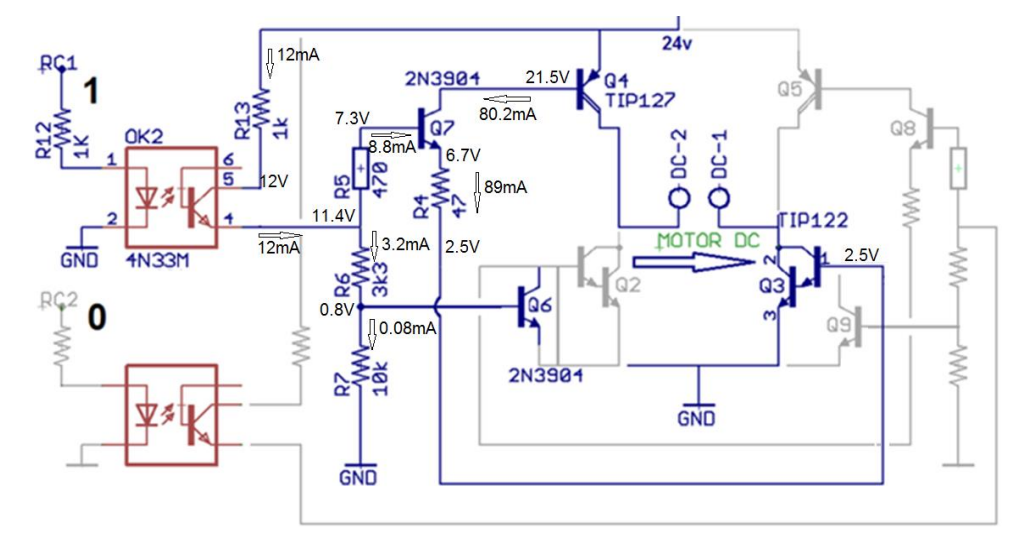

**Figura 94 Circuito electrónico "Puente H" en avance con datos Elaboración: el autor**

Análogamente, se sabe que los valores de las resistencias R8, R9, R10, R11 y R15 son las mismas que las resistencias R5, R4, R6, R7 y R13 respectivamente:

$$
R_s = R_s = 470\Omega
$$
\n(39)

 $R_9 = R_4 = 47 \Omega$ (40)

$$
R_{10} = R_6 = 3.3 K\Omega
$$
\n<sup>(41)</sup>

 $R_{11} = R_{7} = 10K\Omega$ (42)

$$
\mathbf{R}_{15} = \mathbf{R}_{13} = 1\mathbf{K}\Omega\tag{43}
$$

## **Etapa 3: Diseño de un circuito electrónico de protección que habilita el uso del motor DC.**

En el diseño del circuito electrónico de protección que habilita el uso del motor DC se utiliza como interruptor a un transistor 2n3904 tipo NPN debido a que, según las especificaciones técnicas, el voltaje colector-emisor máximo que puede soportar es de 40V, muy superior al voltaje de la fuente de 12V, también se emplea un relé electromagnético de 12V 10A debido a que aísla y protege al circuito que emite la señal de control ingresada por la base del transistor Q10 del voltaje de 24V que hará posible el movimiento del motor DC. Además, se utiliza un diodo como protección del relé y una resistencia en la base del transistor Q10 que controla el flujo de corriente

En la Figura 95 se visualiza el funcionamiento del circuito electrónico de protección que habilita el uso del motor AC, en el que se ingresa una señal digital de 5V o 1 lógico en la base del transistor Q10, el cual funciona como un interruptor y conecta la tierra del circuito con el nodo A2 del relé K2; lo que genera un flujo de corriente a través de la bobina contenida en el relé que activa el campo electromagnético que habilita el uso de una tensión de 24V al "Puente H". Además, se utiliza un diodo de protección para que la tensión inducida pueda reconducirse por la bobina y no afecte al circuito.

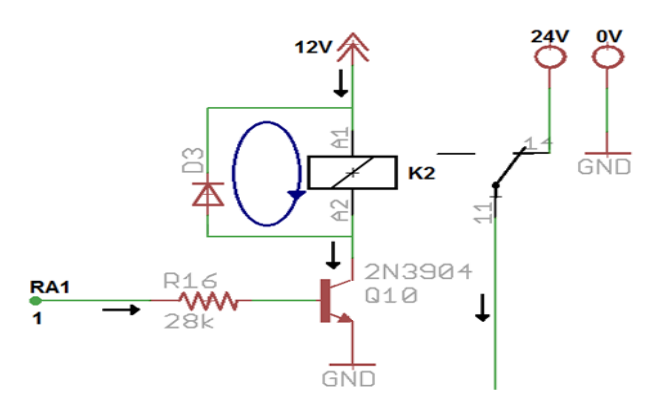

**Figura 95 Circuito electrónico de protección Elaboración: el autor**

Para el cálculo de valores, se escoge el diodo 1N4149 que se usa como un diodo protector del circuito electrónico; es decir, como un limitador de corriente. Además, se ha requerido de los conocimientos de circuitos electrónicos para poder determinar el valor de la resistencia R1, como a continuación se indica:

Teniendo en cuenta la hoja técnica del transistor NPN 2N3904 y considerando una temperatura ambiente promedio de 25ºC, se obtuvo los siguientes datos. (Figura 96)

$$
V_{BE\,SAT} = 0.8V\tag{44}
$$

$$
h_{FE} = 200 \tag{45}
$$

$$
V_{CE\,SAT} = 0.2V\tag{46}
$$

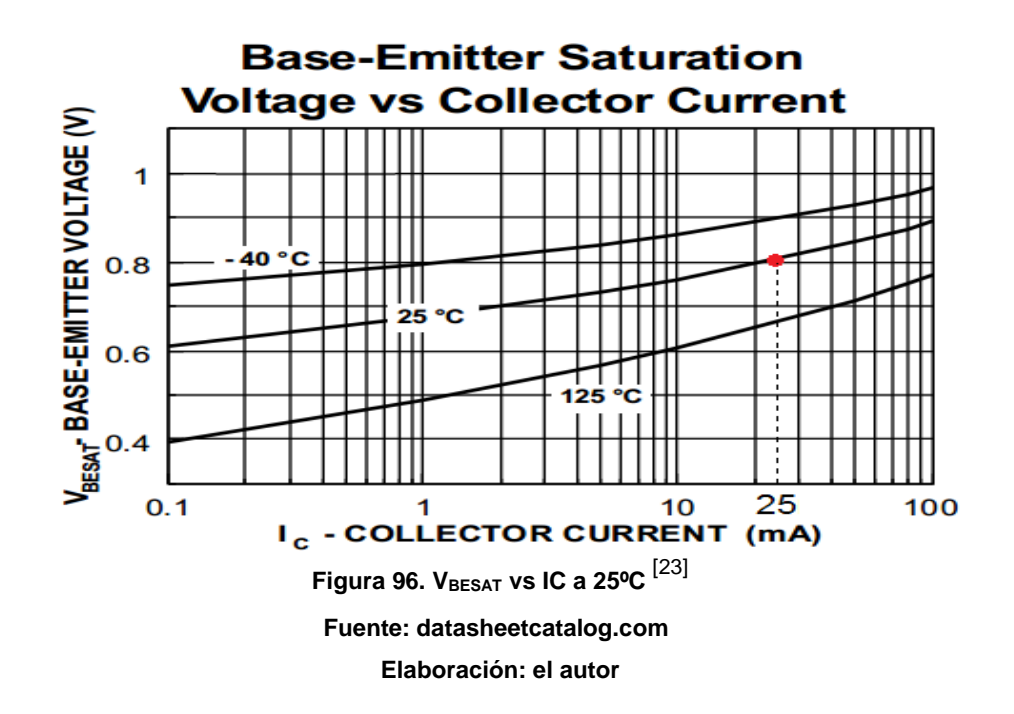

$$
I_{\rm C} = 25 \text{mA} \tag{47}
$$

Con estos datos se procedió a realizar el cálculo de la Resistencia:

$$
I_{B} \geq \frac{I_{C}}{h_{FE}} \tag{48}
$$

$$
I_{\rm B} \ge \frac{25 \text{mA}}{200} \tag{49}
$$

$$
I_{\rm B} \geq 0.125 \text{mA} \tag{50}
$$

$$
IB = 0.150mA
$$
\n
$$
(51)
$$

A partir del dato obtenido de la  $I_B$  se calculó la resistencia  $R_{B}$ :

$$
R_{B} = \frac{(5V - V_{BE SAT})}{I_{B}}
$$
\n(52)

$$
R_B = \frac{(5V - 0.8V)}{0.150mA}
$$
 (53)

$$
R_B = 28K\Omega \tag{54}
$$

$$
R_{16} = R_B = 28K\Omega
$$
\n(55)

# **3.1.3 Desarrollo 3: Sistema electrónico de censado continuo de posición de una taca o línea negra**

Se describe el uso de sensores monócromos detectores de tacas o líneas negras para el censado y/o corrección de la posición de una línea negra o taca a través de un microcontrolador PIC16F877A y un motor DC.

Este censado es importante debido a que si la taca no se encuentra alineada, la cuchilla que se encuentra detrás de los sensores realizará un corte deficiente.

#### **a. Criterios de diseño**

Se dividen en los siguientes aspectos:

Funcionalidad, la integración de los sensores al prototipo debe proporcionar un control continuo para la posición de la taca. Además, el diagrama de flujo debe cumplir la función de controlar y/o corregir la taca censada.

Confiabilidad, el diagrama de flujo integra estructuras de decisión que determina, en base a las señales provenientes de los sensores, el uso del motor en avance o retroceso, según se requiera.

Además, se restringe la condición en la que el motor pudiera estar en avance y retroceso en el mismo instante.

### **b. Implementación**

En el siguiente diagrama de bloques (ver Figura 97) se presenta las etapas de este diseño.

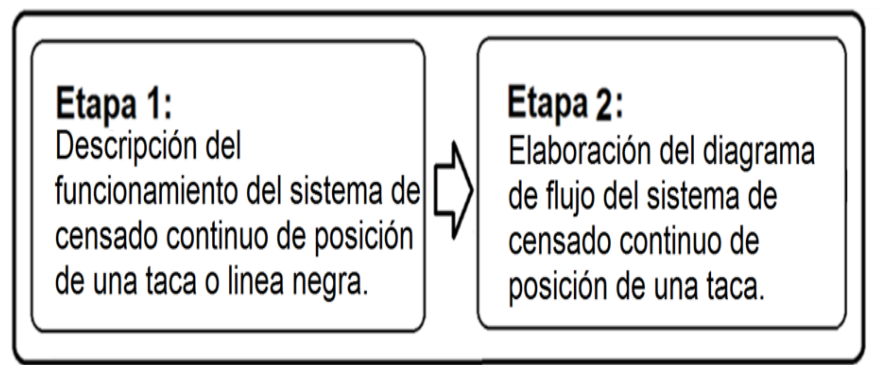

**Figura 97 Diagrama de bloques del diseño del sistema de censado continuo de una taca Elaboración: el autor**

### **Descripción del diseño**

# **Etapa 1: Descripción del funcionamiento del sistema de censado continuo de posición de una taca o línea negra**

Tal como se visualiza en la Figura 98, el censado continuo se realiza a través de dos sensores monócromos detectores de tacas o líneas negras, que se encuentra al lado izquierdo y derecho de una taca.

Las señales emitidas por los sensores, son procesadas por el microcontrolador principal que determina si la taca se encuentra alineada o no.

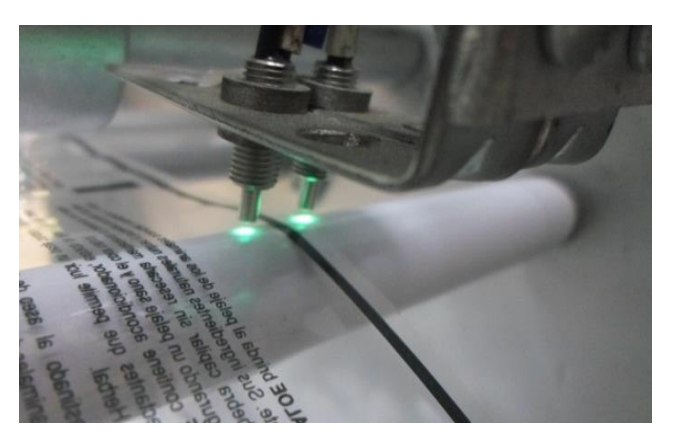

**Figura 98 Censado continuo de una taca a través de dos sensores monócromos Elaboración: el autor**

La corrección se da cuando la taca no está alineada, esta corrección se realiza a través del control del desplazamiento horizontal de una estructura móvil que contiene el producto a refilar, contiene la taca censada, la estructura móvil está conectada a un tornillo sinfín y esta, a su vez, acoplada al eje de un motor DC de 24V 2A. Este motor se mueve en avance o en retroceso, según sean las señales de control del microcontrolador principal.

En la Figura 99 se destaca los siguientes elementos numerados del sistema de censado continuo de posición de una taca, donde se visualiza:

- $\bullet$  Bobina de producto a refilar (7)
- Estructura móvil (9)
- Motor DC (13)
- Tornillo sin fin (17)
- $\bullet$  Taca (18)
- Sensores monócromos detectores de tacas (19)
- Cuchilla (20)

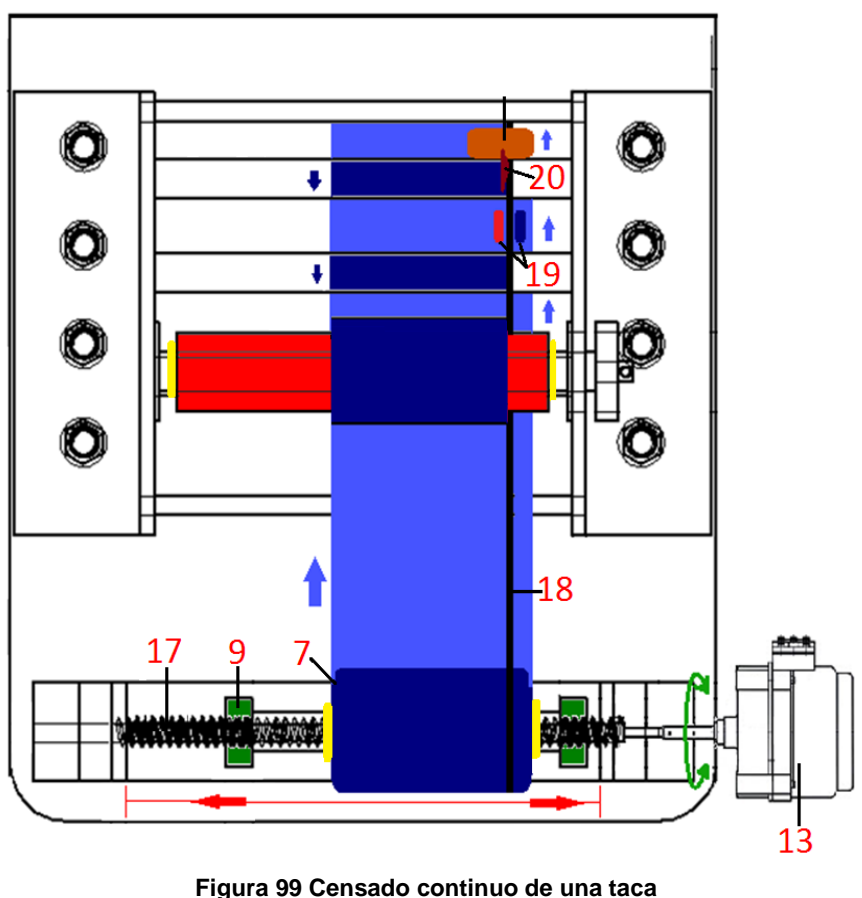

**a través de dos sensores monócromos en la máquina Elaboración: el autor**

El algoritmo para el uso de los sensores y control del motor DC, se realizó utilizando el lenguaje de programación C, el cual se confeccionó en el programa MPLAB y se grabó dentro del microcontrolador principal.

# **Etapa 2: Elaboración del diagrama de flujo del sistema de censado continuo de posición de una taca**

En la Figura 100 se visualiza un diagrama de flujo, en este las estructuras de decisión están representadas por rombos, además se puede notar que es un sistema de lazo cerrado.

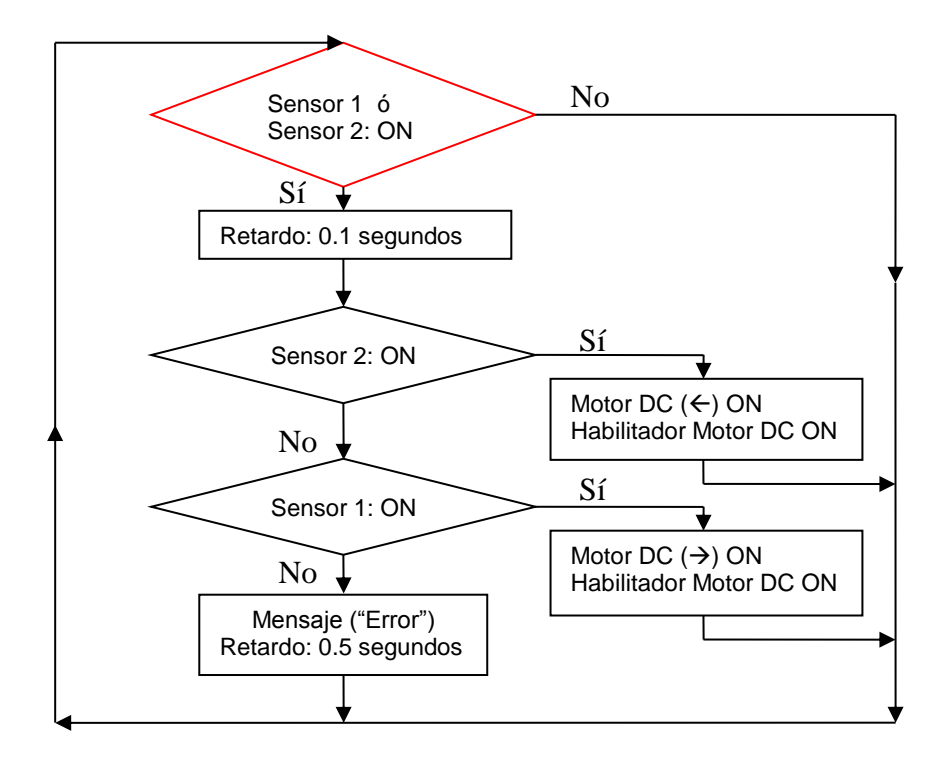

**Figura 100 Diagrama de flujo del censado continuo de una taca a través de dos sensores monócromos Elaboración: el autor**

#### **Descripción del funcionamiento del diagrama de flujo:**

Comienza cuando cualquiera de los dos sensores detecta una línea negra, luego el programa genera un pequeño retardo para prevenir rebotes en la lectura del sensor, enseguida el programa verifica si el sensor que se encuentra al lado derecho de la taca, se ha activado; si se da este caso, el programa enviará una señal para que el motor se desplace a la izquierda y corrija la posición de la taca que no se encuentra alineada; pero, si el programa no verifica que el sensor del lado derecho está inactivo, continúa y verifica si el sensor del lado izquierdo se ha activado, si este fuera el caso realiza la corrección activando una señal que desplaza al motor al lado derecho.

En el caso de que el programa no verifique que se haya activado este segundo sensor, entonces, el programa cae en contradicción y muestra un mensaje de error.

## **3.1.4 Desarrollo 4: Diseño de sistema electrónico de medición de vueltas mediante un contómetro**

Se describe el uso de un rodillo vulcanizado que tiene la función de adherirse y girar por acción del material de plástico que pasa tangencialmente sobre este a lo largo del proceso de refilado. Este rodillo se encuentra conectado al eje de un motor que contiene un contómetro de 100 pasos, debido a esto solo se energiza el contómetro, mas no el motor. El contómetro se encuentra conectado a un microcontrolador secundario que registra el número de vueltas del eje del motor, que es el mismo número de vueltas del rodillo vulcanizado. El microcontrolador secundario se encuentra en una placa electrónica llamada "Driver contómetro".

Este contómetro es importante porque con este se puede realizar una medición indirecta del peso del material refilado en tiempo real, este cálculo se hace en el microcontrolador principal y se detalla luego. (Ver Desarrollo 7).

#### **a. Criterios de diseño**

Se dividen en los siguientes aspectos:

Funcionalidad, el rodillo vulcanizado sirve como un componente que puede adherirse al plástico refilado.

Resistencia, el eje de conexión entre el rodillo vulcanizado y el motor que contiene un contómetro de 100 pasos/vuelta, está lo suficientemente ajustado como para que pueda soportar golpes o eventos inesperados.

Confiabilidad, se usa un motor que contiene un contómetro de 100 pasos/vuelta el cual registra de manera precisa la variación de cada paso.

## **b. Implementación**

En el siguiente diagrama de bloques (ver Figura 101) se presenta las etapas de este diseño.

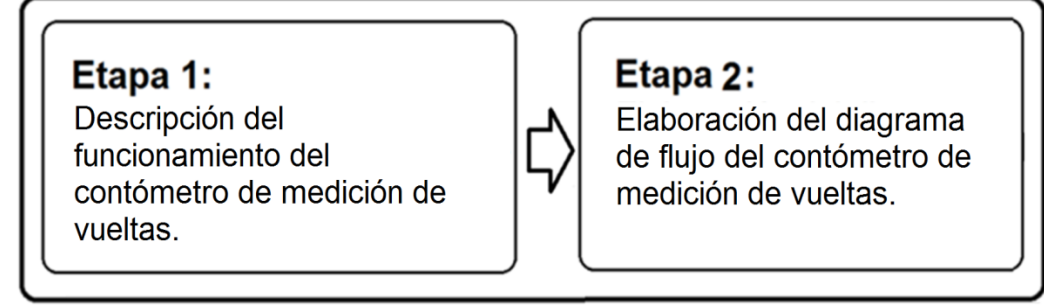

**Figura 101 Diagrama de bloques del diseño del contómetro de medición de vueltas Elaboración: el autor**

# **Etapa 1: Descripción del funcionamiento del contómetro de medición de vueltas**

El funcionamiento del contómetro de medición de vueltas tiene como soporte las partes que se visualizan en la Figura 102 las cuales son:

- Rodillo vulcanizado (1)
- Eje de conexión (2)
- Servo motor con contómetro de 100 pasos/vuelta (3)
- Cable de conexión con microcontrolador secundario (4)

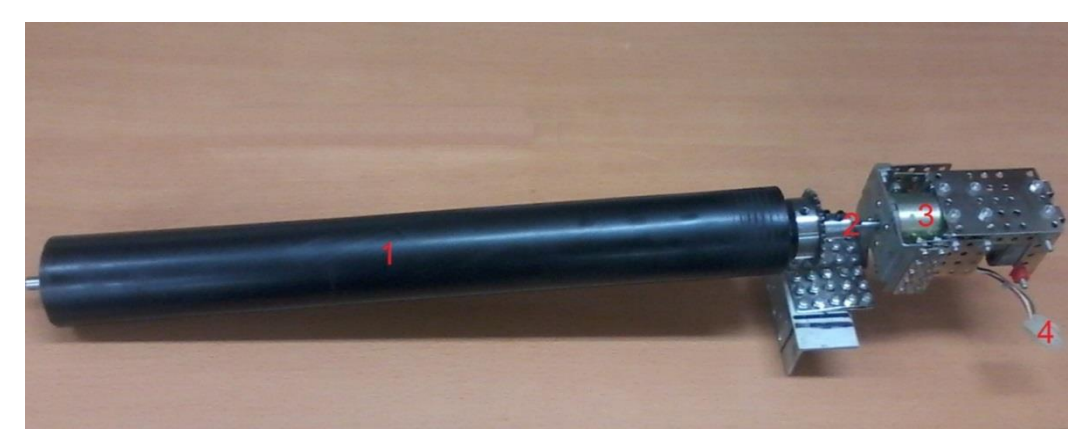

**Figura 102 Rodillo vulcanizado conectado a un motor que contiene un contómetro Elaboración: el autor**

En la Figura 103 se visualiza la ubicación de los componentes principales del contómetro en la estructura de la máquina refiladora. Estos son:

- Rodillo vulcanizado (1).
- Motor con contómetro de 100 pasos/vuelta (2).
- Driver contómetro (3).

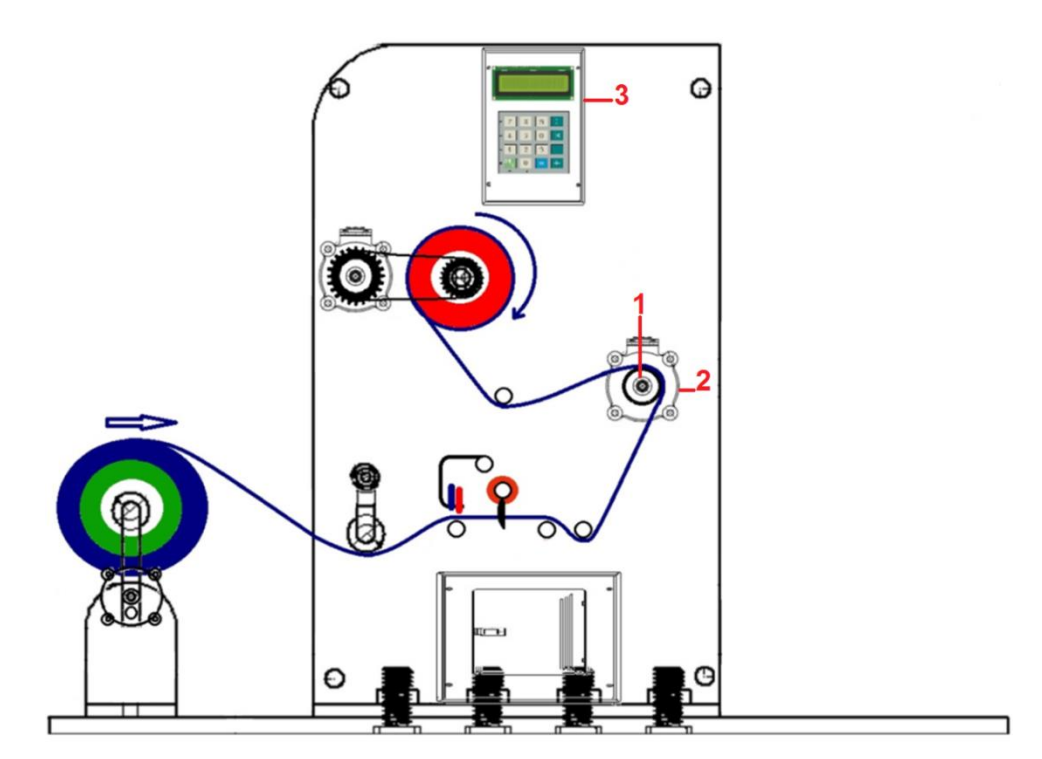

**Figura 103 Ubicación del rodillo vulcanizado y motor con contómetro Elaboración: el autor**

Para el funcionamiento, se utiliza un motor que contiene un contómetro de 100 pasos/vuelta. En la Figura 104 se visualiza el contómetro y en este, se ubica lo siguiente:

- Disco de 100 pasos/vuelta o ranuras/vuelta (1)
- Foto detector (2)
- Led infrarrojo (3)
- Cable de conexión y alimentación (4)

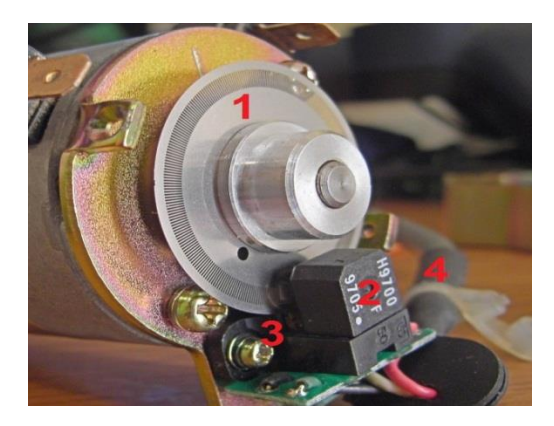

**Figura 104 Partes de un contómetro Fuente: [aravindev.com](http://www.aravindev.com/optical-encoders.html) Modificación: el autor**

Se precisa que el cable de conexión contiene 4 hilos que corresponde a:

- $Rojo = 5V$
- $\bullet$  Verde = 0V
- Blanco = Canal 1
- Amarillo = Canal 2

En la Figura 105, se visualiza cómo se genera una gráfica de estados a través de dos Foto detectores que se encuentran conectados a los hilos blanco y amarrillo. Esto se genera cuando una luz infrarroja, proveniente de un Led, logra ser detectada por un foto detector, después de haber atravesado una ranura de un disco.

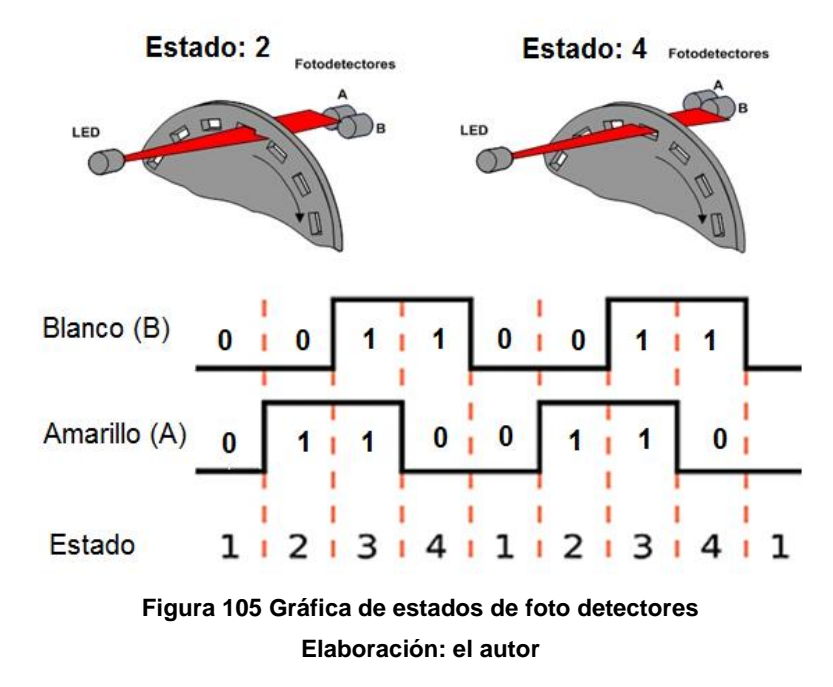

Análogamente, en la Tabla 5, denominada Tabla de estados, se ha registrado el valor 1 lógico, que corresponde a un voltaje de 5V. En la que a se podría determinar el sentido de giro del motor y, en consecuencia, el del rodillo vulcanizado, pero no es necesario para la aplicación.

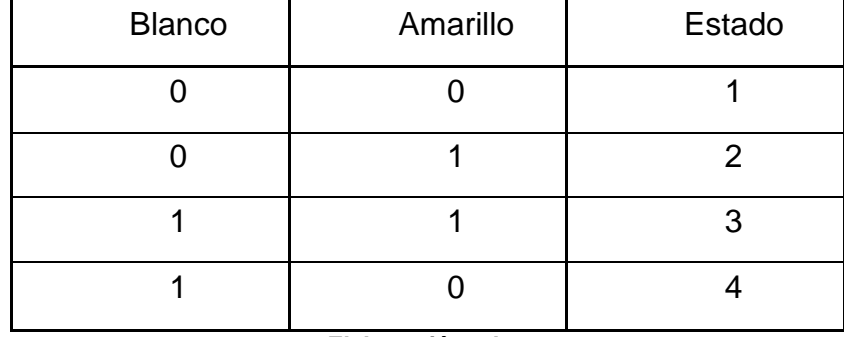

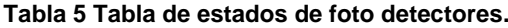

**Elaboración: el autor**

Efectivamente, debido a que el rodillo vulcanizado siempre girará en la misma dirección en esta aplicación, solo se necesitará conectar un canal al microcontrolador secundario, el cual incrementará un contador cada vez que el canal cambie de estado: por ejemplo de "0" a "1" lógico o viceversa.

Se escoge el canal 2 para registrar el cambio de estado de este canal con el cual se contará los 100 pasos o ranuras que se suscitan al realizar un giro completo. Este canal se encuentra representado por un hilo de color amarillo.

## **Etapa 2: Elaboración del diagrama de flujo del contómetro de medición de vueltas**

En la Figura 106 se visualiza un diagrama de flujo del contómetro de medición de vueltas el cual se programa y graba en el microcontrolador secundario.

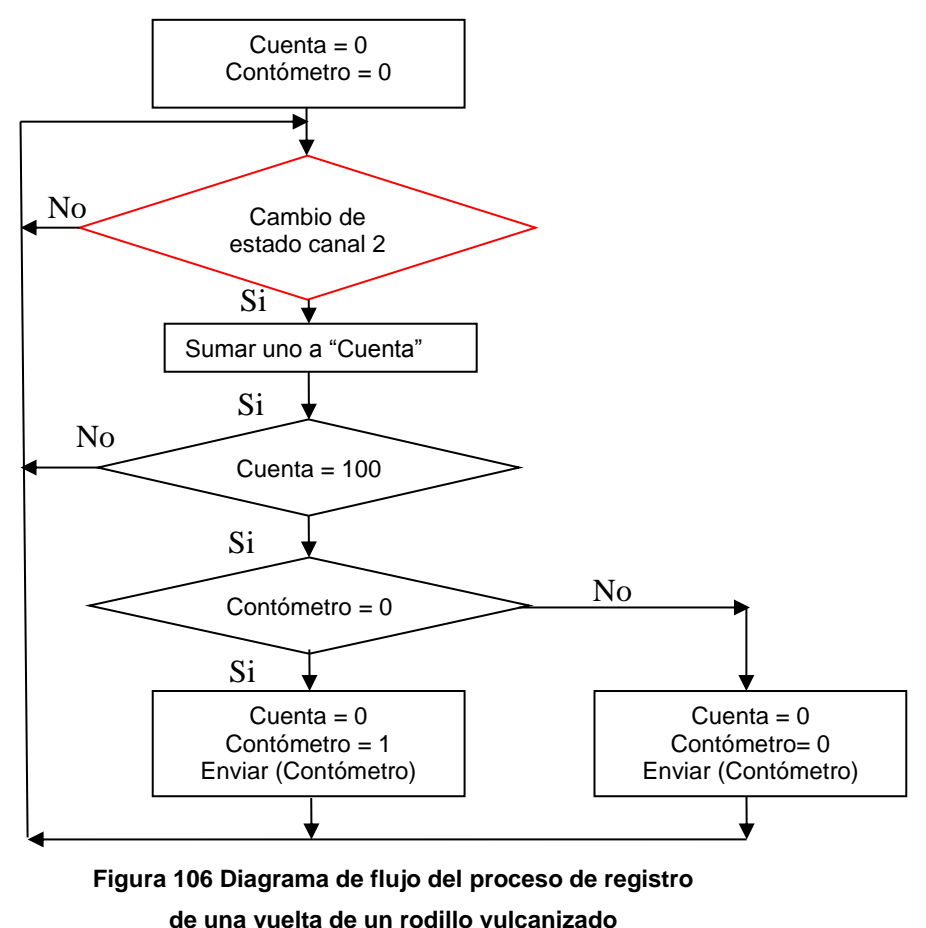

**Elaboración: el autor**

### **Descripción del funcionamiento del diagrama de flujo:**

Dentro del microcontrolador secundario, las variables principales "Cuenta" y "Contómetro" se inicializan en "0"; la primera de estas variables llevará el valor de la cuenta del número de pasos registrador por el canal 2; la segunda, transmitirá una señal digital alternada cada vez que el motor realice una vuelta completa desde el microcontrolador secundario hasta el microcontrolador principal.

Luego de inicializar el programa, el diagrama de flujo cae en un sistema de lazo cerrado el cual contiene -en la parte superior- una primera estructura de decisión, la cual pregunta constantemente si el canal 2 ha cambiado de estado, de suceder esto, se incrementará la variable "Cuenta" en una unidad, luego el proceso cae en una segunda estructura de decisión, la cual preguntará si la variable "Cuenta" ha llegado al valor

de 100; si este fuera el caso, una tercera estructura de decisión preguntará por el valor de la variable "Contómetro", si el valor de "Contómetro" fuera "0", entonces se cambiará a "1" y viceversa. Posteriormente, inicializará la variable "Cuenta" y enviará al microcontrolador principal el valor de la variable "Contómetro". La Figura 107 representa la relación que existe entre las variables "Cuenta" y "Contómetro".

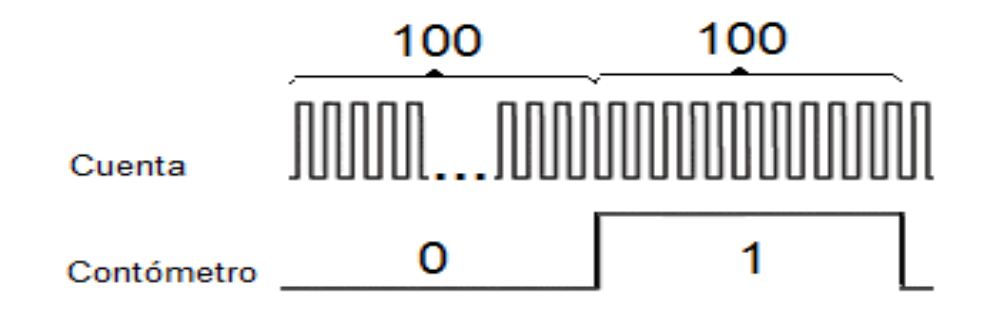

**Figura 107 Gráfica de estados de las variables "Cuenta" y "Contómetro" Elaboración: el autor**

En la Figura 108 se visualiza la ubicación del contómetro de medición de vueltas en la estructura de la máquina refiladora, este funciona como un rodillo de paso más, pero tiene la función de registrar el desplazamiento del material refilado para poder llevar un control continuo del peso del material de plástico refilado.

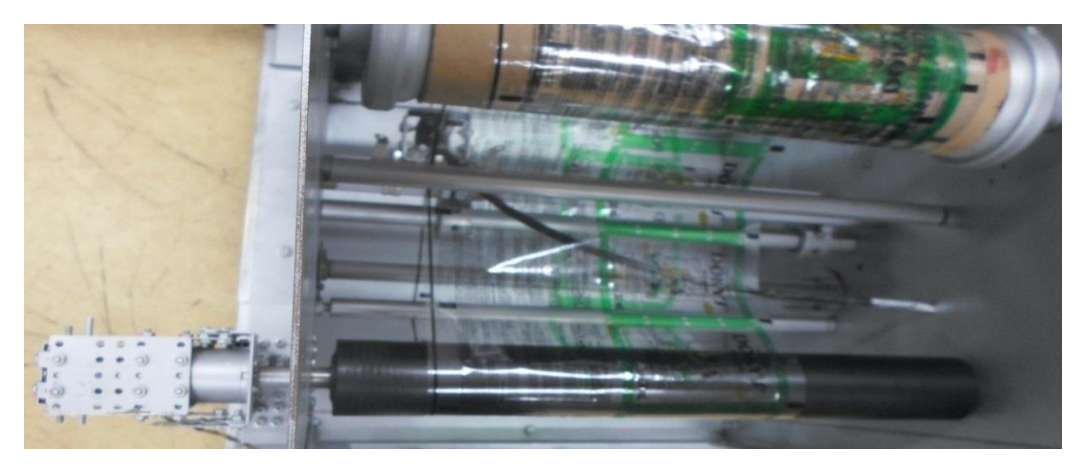

**Figura 108 Contómetro de medición de vueltas en la estructura de la máquina refiladora Elaboración: el autor**

### **3.1.5 Desarrollo 5: Placas electrónicas**

Debido a la necesidad de reducir la posibilidad de que ocurra un error cuando esté en funcionamiento la máquina refiladora, se confeccionó tres placas electrónicas las cuales son (Ver Anexo F):

- Placa electrónica de control
- Placa electrónica de potencia
- Placa electrónica "Driver contómetro"

### **a. Criterios de diseño**

Se cumplieron los criterios de diseño siguientes:

Orden, se ha distribuido adecuadamente los componentes al reducir el número de puentes; además, se eliminó los componentes que no se utilizan.

Funcionalidad, al implementar un diseño mejorado que fue el resultado de pruebas y modificaciones realizadas en el driver de la versión que ha logrado que este producto funcione bien y realice las tareas para las que fue creado.

Resistencia, pues se diseñó conectores redundantes en las señales de control, que trajo como consecuencia un fortalecimiento del driver que lo hace más resistente a golpes y movimientos bruscos que podrían generar que las pistas se levanten.

Confiabilidad, puesto que como resultado de las pruebas y modificaciones realizadas en el driver de la versión, se consiguió un diseño casi sin errores y con elementos de disipación de calor que traen como consecuencia que este sea confiable.

## **b. Implementación**

## **Placa electrónica de control**

Sirve para contener al microcontrolador principal que realizará el control de todo el proceso de refilado o corte; además, contiene al circuito electrónico acoplador sensor de taca negra con microcontrolador. (Ver 3.1.2).

Esta controla los motores a través de la placa electrónica de potencia, también se conecta con la placa "Driver contómetro" para recibir una señal alternada cada vez que el rodillo vulcanizado realiza una vuelta. Recibe la energía de la placa electrónica de potencia.

Las etapas que se ha seguido se detallan en la Figura 109.

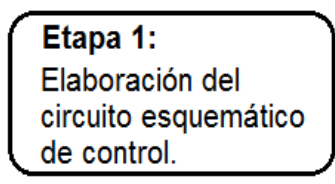

Etapa 2: Elaboración del diseño de la placa electrónica de control.

Etapa 3: Implementación de la placa electrónica de control.

**Figura 109 Etapas del desarrollo de la placa electrónica de control Elaboración: el autor**

## **Etapa 1: Elaboración del circuito esquemático de control**

Antes de la elaboración física de la placa electrónica de control, se tuvo que confeccionar el diagrama esquemático de conexiones en el Software EAGLE 5.11. En la Figura 110 se visualiza la ubicación del microcontrolador PIC16F877A, sus puertos y se destaca la ubicación del cristal de 20MHz que se encuentra en la parte inferior izquierda de la figura. Este cristal es importante porque proveerá de la señal de reloj al circuito.

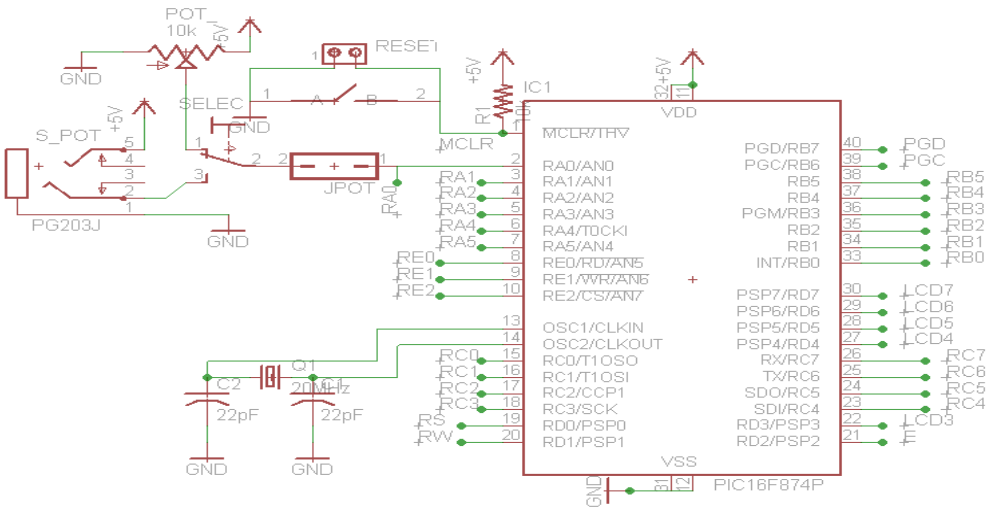

**Figura 110 Microcontrolador PIC16F877A y conexiones Elaboración: el autor**

En la Figura 111 se visualiza el uso de un regulador 7805 que recibe un voltaje continuo que podría ser 12V y lo regula a 5V; además, posee un diodo que protege al regulador de una tensión.

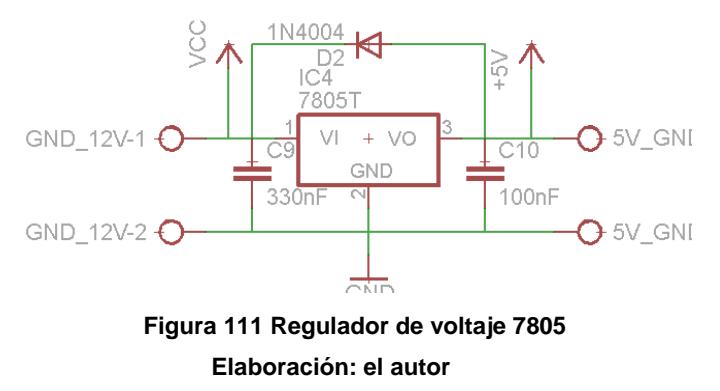

En la Figura 112 se visualiza el circuito electrónico acoplador de sensor de taca negra con microcontrolador, (el detalle de su funcionamiento fue explicado en el numeral 3.1.2).

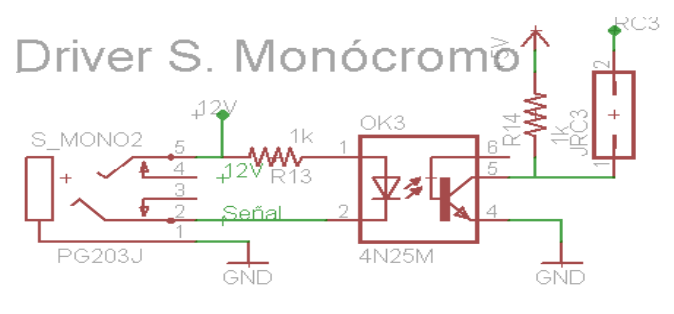

**Figura 112 Circuito electrónico acoplador de sensor de taca negra con microcontrolador Elaboración: el autor**

En la Figura 113 se visualiza las conexiones de la pantalla LCD 16x2, en la cual los pines tienen la función de:

- LCD3 al LCD7 realizan la transferencia de información
- RS: Selección del registro de control/registro de datos
- RW: Realiza la lectura o escritura
- E: Pin de habilitación de la pantalla LCD
- Potenciómetro R2: Regulador de contraste

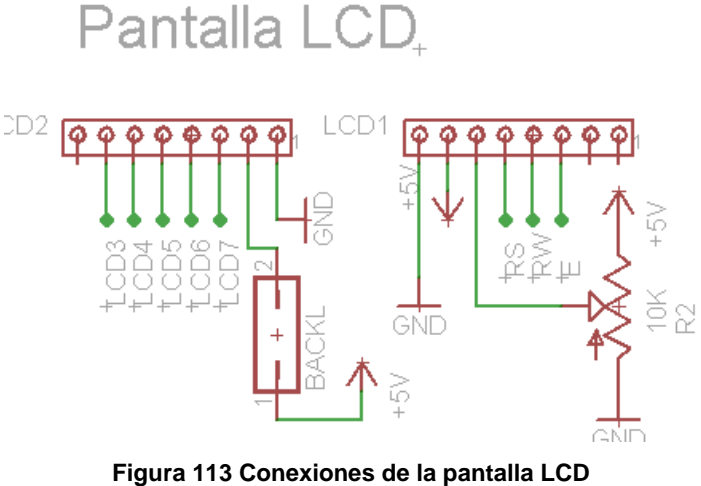

**Elaboración: el autor**

En la Figura 114 se visualiza el puerto de conexión del microcontrolador con el grabador, en donde MCLR es el reset, PGD es la señal de datos y PGC es la señal de reloj.

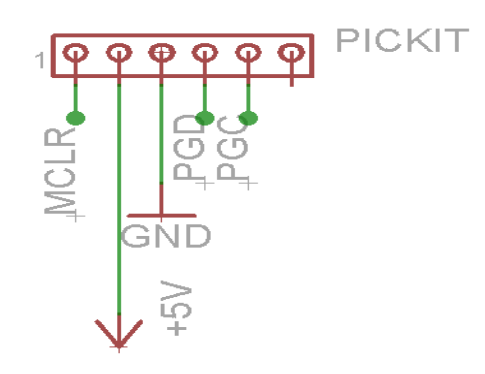

**Figura 114 Puerto de conexión con grabador de los PIC Elaboración: el autor**

## **Etapa 2: Elaboración del diseño de la placa electrónica de control**

Luego de realizar el circuito esquemático de conexiones, se procede a colocar cada componente en su ubicación dentro de la placa electrónica, se debe precisar que el cristal de 20MHz no debe estar a más de 2cm del microcontrolador, para que no pierda señal, después se procede a confeccionar los caminos o pistas las cuales están representadas en la Figura 115 en color azul. Por último, se reacomoda convenientemente los componentes electrónicos, tratando de reducir el número de puentes, representados en color rojo y se crea la tierra del circuito que se visualiza con el color azul.

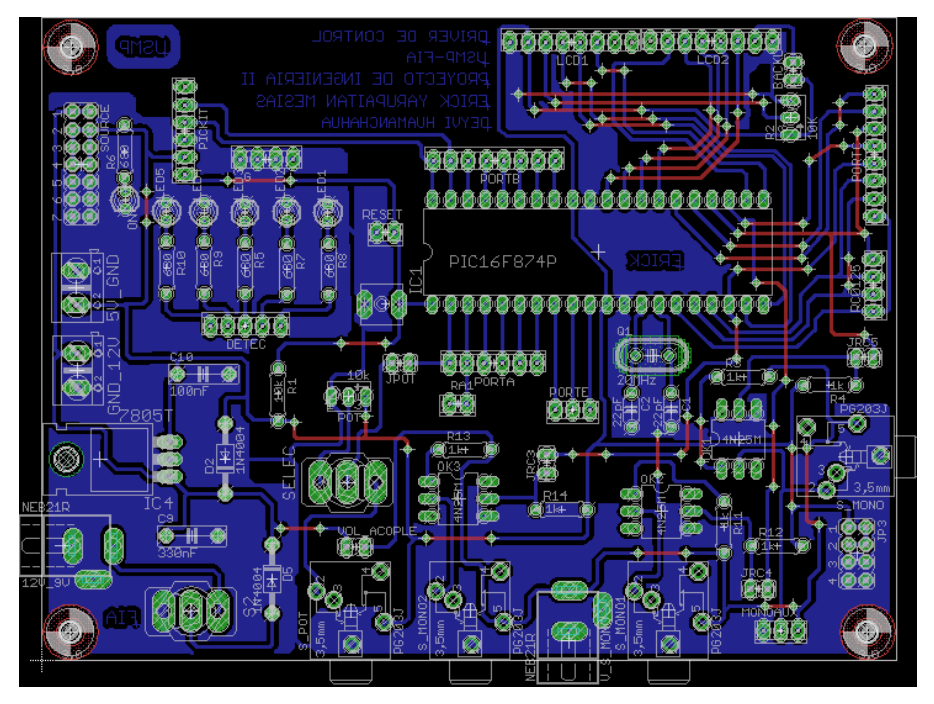

**Figura 115 Diseño de la placa electrónica de control Elaboración: el autor**

### **Etapa 3: Implementación de la placa electrónica de control**

Con el diseño de la placa electrónica, se confecciona de manera física, se compran y sueldan los componentes electrónicos y se realizan pruebas de continuidad en toda la placa para verificar que no tenga errores. En la Figura 116, se visualizan las partes de la placa electrónica de control las cuales son:

- Microcontrolador PIC16F877A principal y cristal de 20MHz (1)
- Regulador de voltaje 7805 (2)
- Circuito electrónico acoplador sensor de taca negra con microcontrolador (3)
- Conexión con Pantalla LCD 16x2 (4)
- Conexión con grabador de PICs (5)
- Conexión con Teclado matricial (6)
- Conexión con placa electrónica Driver contómetro (7)
- Conexión con placa electrónica de potencia (8)
- Botón de reset (9)

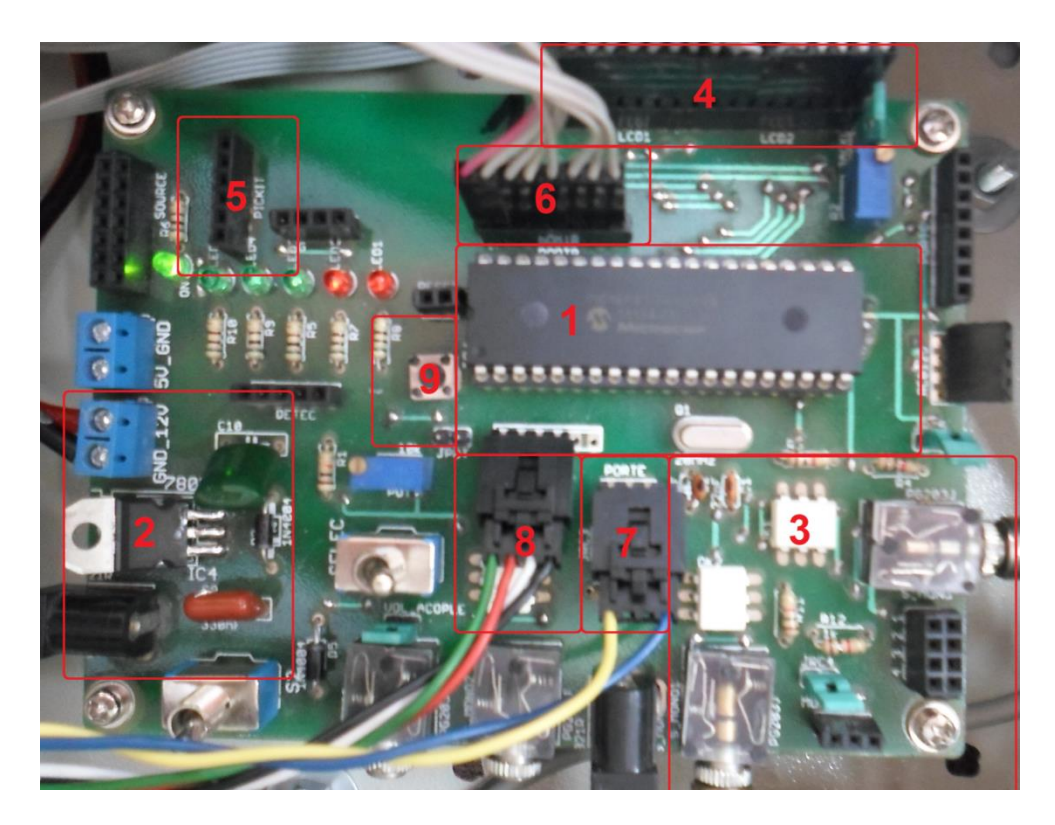

**Figura 116 Placa electrónica de control Elaboración: el autor**

### **Placa electrónica de potencia v1.2**

La placa electrónica obtenida es la versión mejorada de una placa electrónica anterior; esta sirve para integrar el circuito electrónico de control de motor DC y el circuito electrónico de control de motor AC

vistos en el desarrollo 2; además, es el nexo entre los transformadores que dan energía a los motores y a las placas electrónicas.

Debido a las pruebas realizadas en la placa electrónica de potencia de la versión anterior, dieron como resultado diversas mejoras de diseño con respecto al control del puente H, distribución ordenada de componentes y reducción del número de puentes en la placa.

Las etapas del diseño del driver de potencia v1.2 se presentan en la Figura 117.

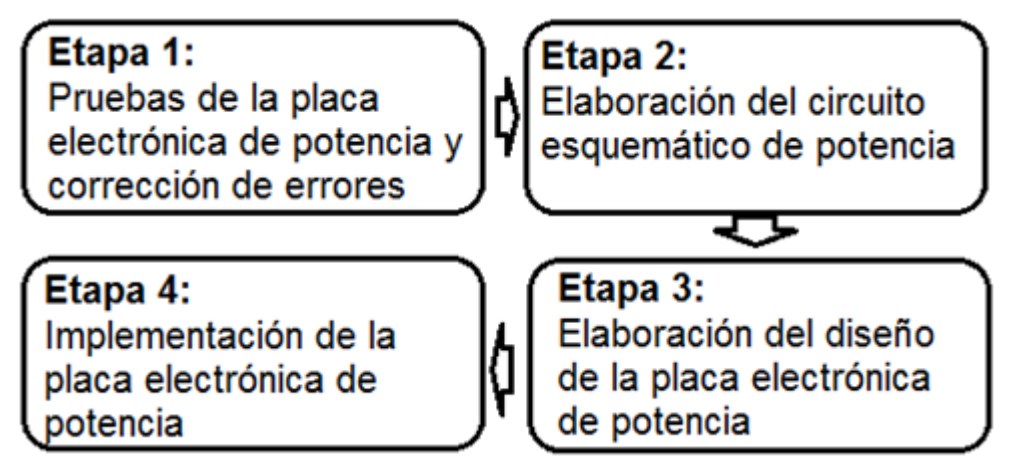

**Figura 117 Etapas del diseño del driver de potencia v1.2 Elaboración: el autor**

# **Etapa 1: Pruebas de la placa electrónica de potencia y corrección de errores**

Se hizo la prueba del funcionamiento de un diseño anterior de la placa electrónica de potencia para corregir errores. Como se muetra en la Figura 118, las correcciones realizadas fueron las siguientes:

- Rediseño de conexión de acople de energía (1)
- Rediseño de circuito optoacoplador que controla motor DC (2)

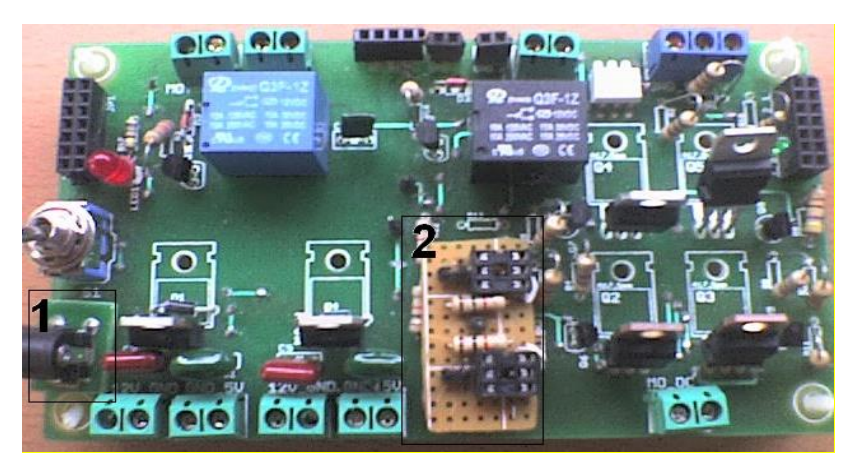

**Figura 118 Placa electrónica de potencia v1.1 Elaboración: el autor**

## **Etapa 2: Elaboración del circuito esquemático de potencia**

Se confeccionó el diagrama esquemático de conexiones en el Software EAGLE 5.11. En la Figura 119 se visualiza la ubicación del circuito electrónico controlador de motor DC que tiene las partes siguientes:

- Circuito electrónico acoplador de señal (1)
- Circuito electrónico "Puente H" para un motor de 24V 2A (2)
- Circuito electrónico de protección que habilita el uso del motor DC (3)

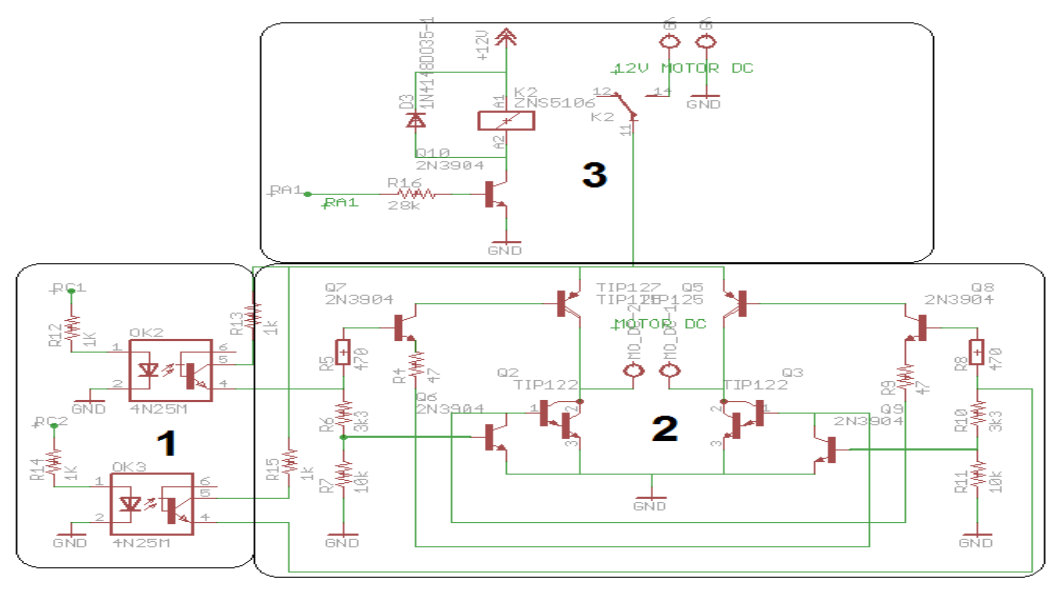

**Figura 119 Circuito electrónico controlador de motor DC Elaboración: el autor**

En la Figura 120 se visualiza la ubicación del circuito electrónico controlador de motor AC.

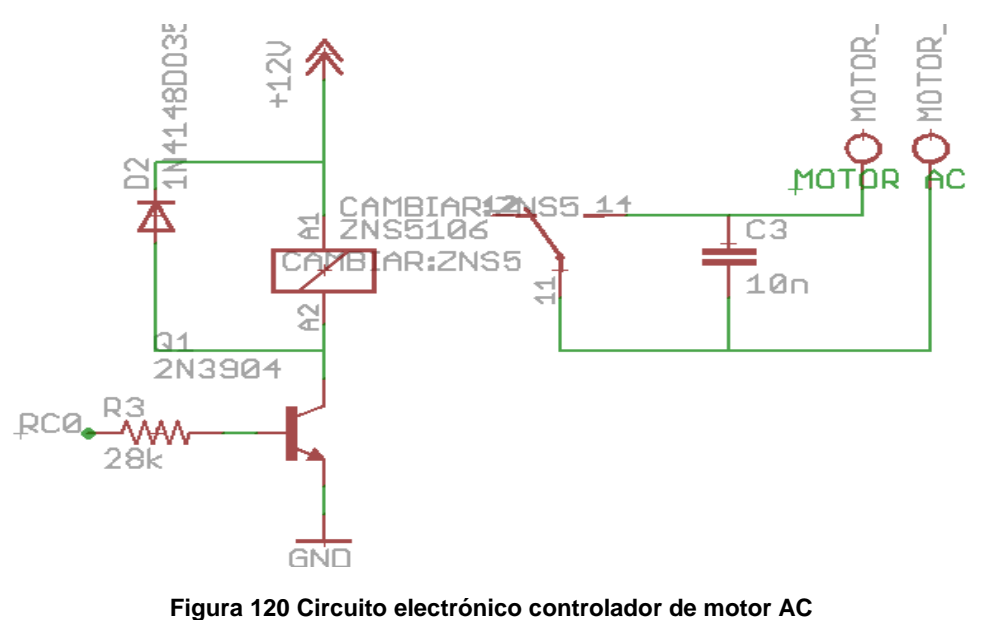

**Elaboración: el autor**

En la Figura 121 se visualiza el uso de un regulador de voltaje 7805 el cual recibe un voltaje continuo que podría ser 12V y lo regula a 5V; además, posee un diodo de protección que protege al regulador de una tensión.

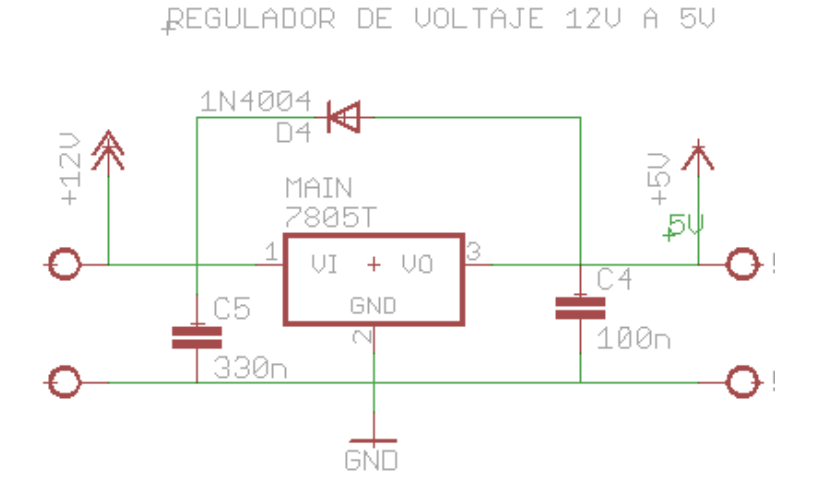

**Figura 121 Regulador de voltaje 7805 Elaboración: el autor**

## **Etapa 3: Elaboración del diseño de la placa electrónica de potencia**

Para esta etapa se realizó el rediseño del driver de potencia en el Software EAGLE. En la Figura 122 se muestra el rediseño del circuito.

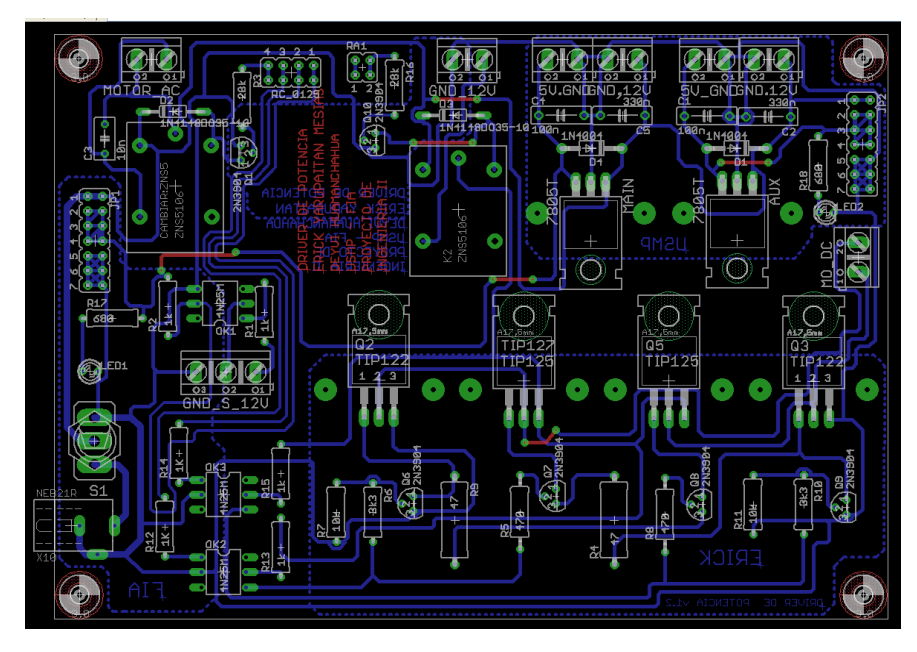

**Figura 122 Diseño de la placa electrónica de potencia Elaboración: el autor**

### **Etapa 4: Implementación de la placa electrónica de potencia**

Se realizó la implementación del driver de potencia en el circuito impreso. Para esto se adquirió otros componentes y se empleó el multímetro para hacer pruebas de continuidad. La implementación se muestra en la Figura 123.

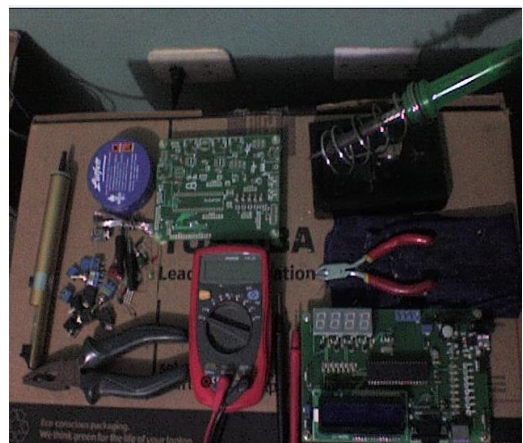

**Figura 123 Implementación de la placa electrónica de potencia Elaboración: el autor**

## **Descripción de la placa electrónica de potencia v1.2**

El driver está distribuido de la siguiente forma (ver Figura 124):

- Circuito electrónico controlador de motor AC (1)
- Conexiones digitales para el control de los motores AC y DC (2)
- Circuito regulador de voltaje 7805 (3)
- Circuito electrónico acoplador de sensor de taca negra con microcontrolador (4)
- Circuito electrónico de protección que habilita el uso del motor DC (5)
- Circuito electrónico acoplador de señal (6)
- Circuito electrónico "Puente H" para un motor de 24V 2A (7)

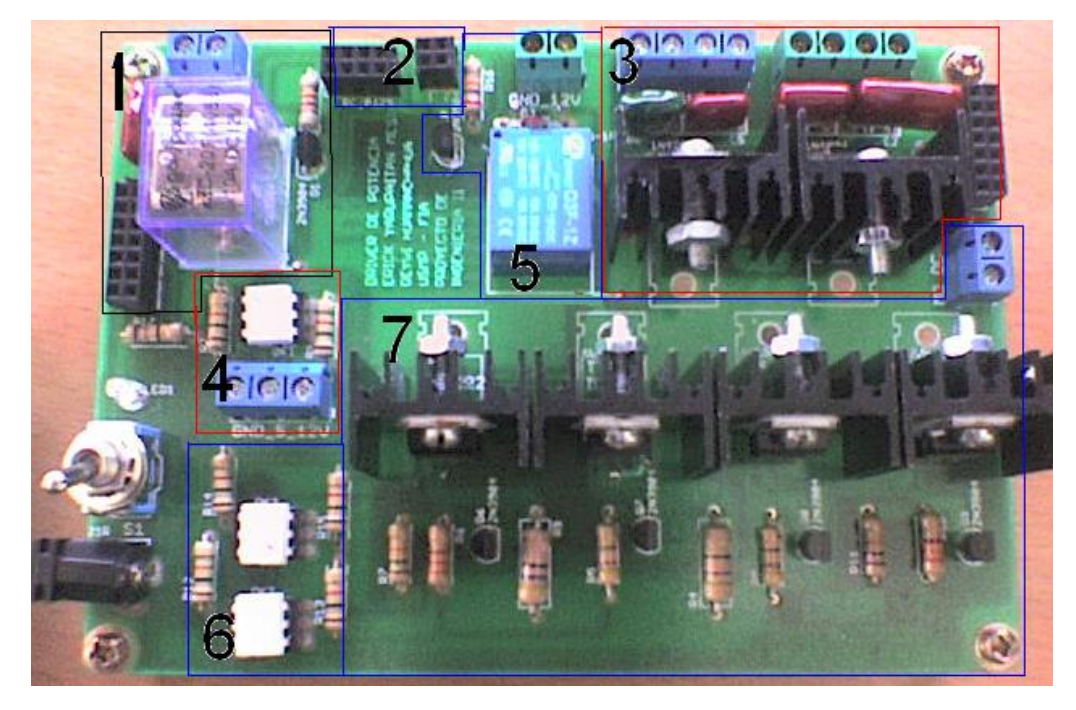

**Figura 124 Placa electrónica de potencia v1.2 Elaboración: el autor**

## **Placa electrónica "Driver contómetro"**

Esta placa electrónica sirve como soporte electrónico de implementación del sistema electrónico de medición de vueltas mediante un contómetro, (ver numeral 3.1.4). En esta placa, un microcontrolador secundario

registrará, en tiempo real, las señales emitidas por un motor que contiene un contómetro de 100 pasos por vuelta, luego el microcontrolador secundario emitirá una única señal digital alternada al microcontrolador principal, que se encuentra en la placa electrónica de control, cada vez que se realice una vuelta completa del motor. Además, esta placa electrónica recibe energía de la placa electrónica de potencia.

Se elaboró en tres etapas las cuales se detallan en la Figura 125:

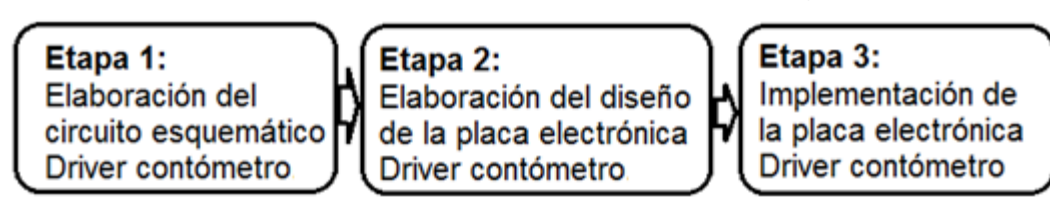

**Figura 125 Etapas del desarrollo del Driver contómetro Elaboración: el autor**

#### **Etapa 1: Elaboración del circuito esquemático de control**

Se realizó en Software EAGLE 5.11. La Figura 126 muestra la ubicación del microcontrolador PIC16F877A secundario y sus puertos. Se destaca la ubicación del cristal de 20MHz que se encuentra en la parte inferior izquierda de la figura. Este cristal es importante porque proveerá de la señal de reloj al circuito.

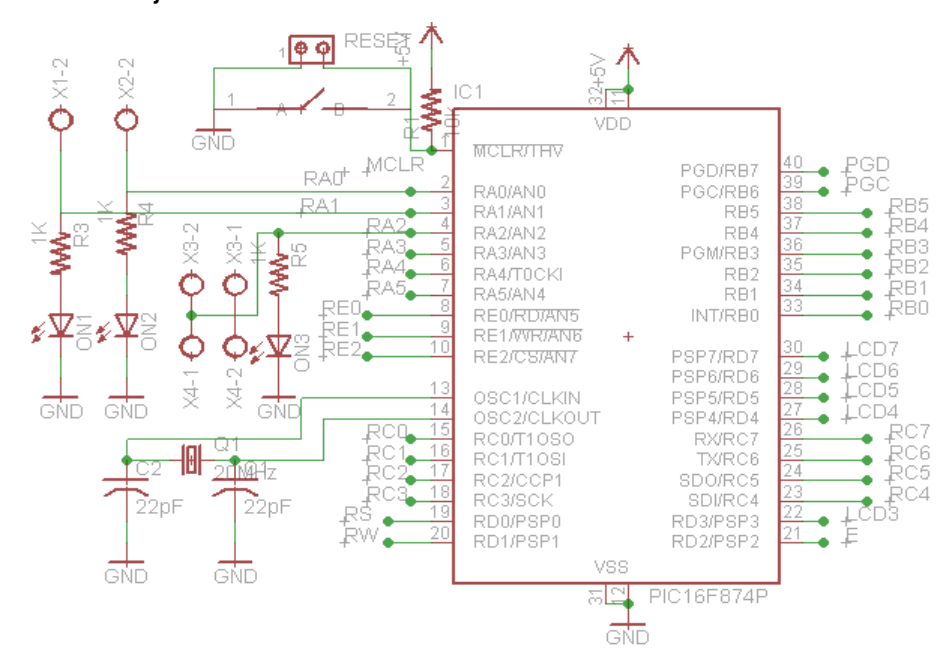

**Figura 126 Microcontrolador PIC16F877A y conexiones Elaboración: el autor**

En la Figura 127, se visualiza el uso de un regulador 7805 que recibe un voltaje continuo de 9V 12V y lo regula a 5V; además, posee un diodo que protege al regulador.

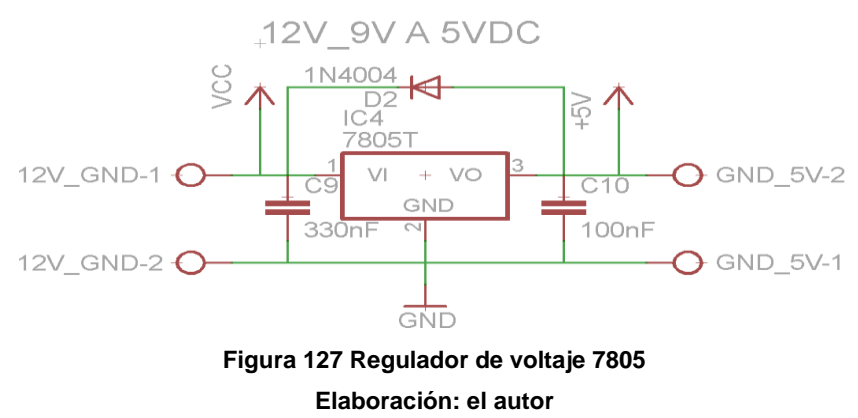

En la Figura 128 se visualiza las conexiones de una pantalla LCD 16x2, la cual podría utilizarse como respaldo si las conexiones de la pantalla LCD, que se encuentra en la placa electrónica de control, llegaran a fallar. Estas conexiones son:

- LCD3 al LCD7, son los pines que realiza la transferencia de información
- RS: Selección del registro de control/registro de datos
- RW: Realiza la lectura o escritura
- E: Pin de habilitación de la pantalla LCD
- Potenciómetro R2: Regulador de contraste

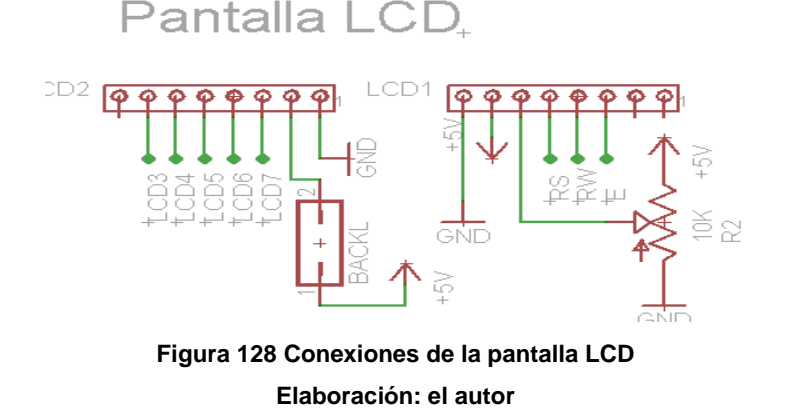

En la Figura 129 se visualiza el puerto de conexión del microcontrolador secundario con el grabador, en donde MCLR es el reset, PGD es la señal de datos y PGC es la señal de reloj.

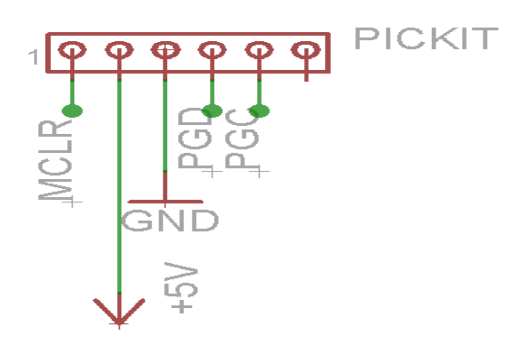

**Figura 129 Puerto de conexión con grabador de los PIC Elaboración: el autor**

## **Etapa 2: Elaboración del diseño de la placa electrónica Driver contómetro**

Se coloca cada componente en su ubicación dentro de la placa electrónica, teniendo en cuenta que el cristal de 20MHz no debe estar a más de 2cm del microcontrolador secundario, luego se confeccionan los caminos o pistas que están representadas en la Figura 130 en color azul. Por último, se reacomoda convenientemente los componentes electrónicos tratando de reducir el número de puentes, representados en color rojo y se crea la tierra del circuito el cual se visualiza con el color azul.

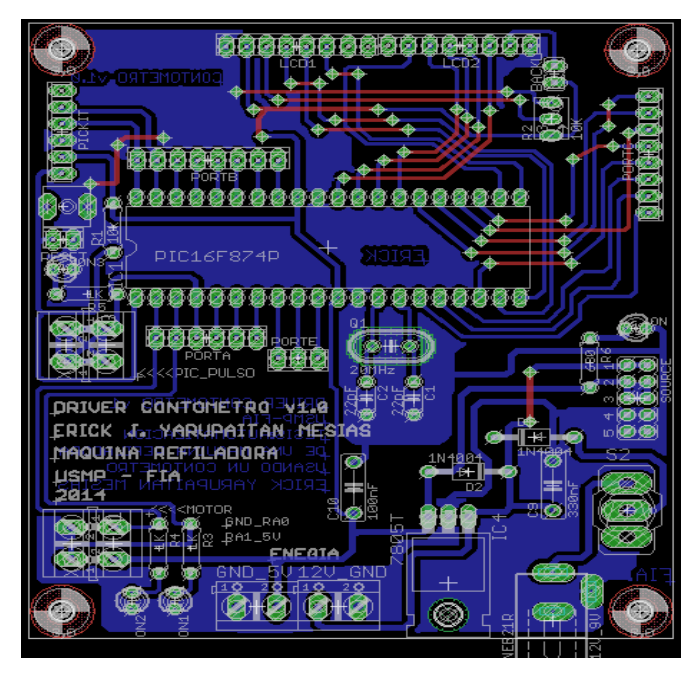

**Figura 130 Diseño de la placa electrónica Driver contómetro Elaboración: el autor**

## **Etapa 3: Implementación de la placa electrónica de control**

Se creó la placa y se adquirió los componentes electrónicos que fueron soldados, luego se hizo las pruebas de continuidad. En la Figura 131, se visualizan las partes de la placa electrónica Driver contómetro, que son:

- Microcontrolador PIC16F877A secundario y cristal de 20MHz (1)
- Regulador de voltaje 7805 (2)
- Conexión de respaldo con Pantalla LCD 16x2 (3)
- Conexión con grabador de PICs (4)
- Conexión de respaldo con Teclado matricial (5)
- Conexión con placa electrónica de control (6)
- Conexión con placa electrónica de potencia (7)
- Conexión con motor de 100 pasos por vuelta (8)
- Botón de reset (9)

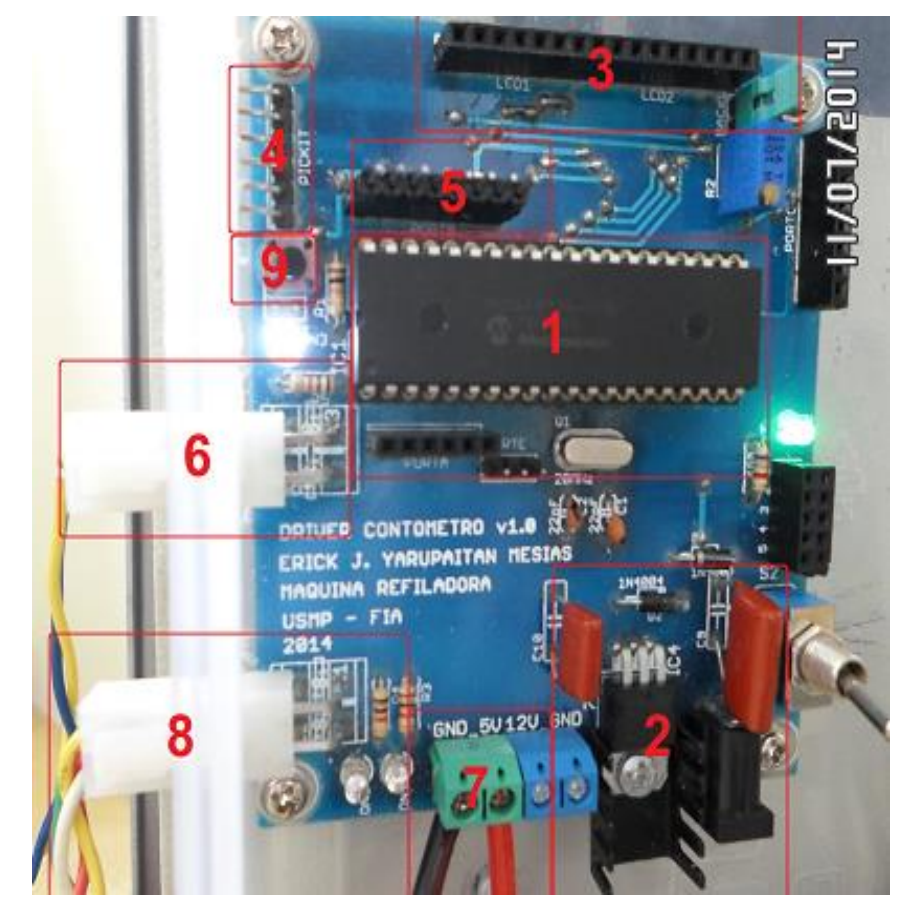

**Figura 131 Placa electrónica de control Elaboración: el autor**

# **3.1.6 Desarrollo 6: Diseño de la arquitectura de programación**

Se realiza un diagrama de flujo del proceso de refilado, el cual estará grabado en el microcontrolador principal que se usa para controlar todo el proceso de la máquina refiladora, el microcontrolador principal estará dentro de la placa electrónica de control. Además, se integra el microcontrolador secundario (que se detalla en el numeral 3.1.4), empleado para obtener una medición en tiempo real del número de vueltas de un rodillo vulcanizado, el microcontrolador secundario estará en de la placa electrónica llamada Driver contómetro.

### **a. Criterios de diseño**

Se dividen en los siguientes aspectos:

Funcionalidad, el microcontrolador principal tiene la función de controlar todo el proceso de refilado para lo cual recibe señales de sensores y elementos de ingreso de datos y controla motores y visualizadores digitales. Además, el micrcontrolador secundario tiene la función de medir, en tiempo real, el número de vueltas de un rodillo vulcanizado y transferir esa información al microcontrolador principal.

Confiabilidad, puesto que se emplea una programación dedicada e integrada en el microcontrolador secundario, lo cual garantiza la medición en tiempo real del número de vueltas del rodillo que se desea medir.

### **b. Implementación**

El diseño de la arquitectura de programación se dividió en dos, como se muestra en la Figura 132.
# Diagrama de flujo 1 Proceso de refilado

Diagrama de flujo 2 Sistema electrónico de medición de vueltas mediante un contómetro.

**Figura 132 Diagrama de bloques de la implementación de los diagramas de flujo Elaboración: el autor**

# **3.1.6.1 Diagrama de flujo 1: Proceso de refilado**

Las Figuras 133 y 134 muestran el diagrama de flujo del proceso de refilado con el cual se crea la programación que se graba en el microcontrolador principal (Ver Anexo G).

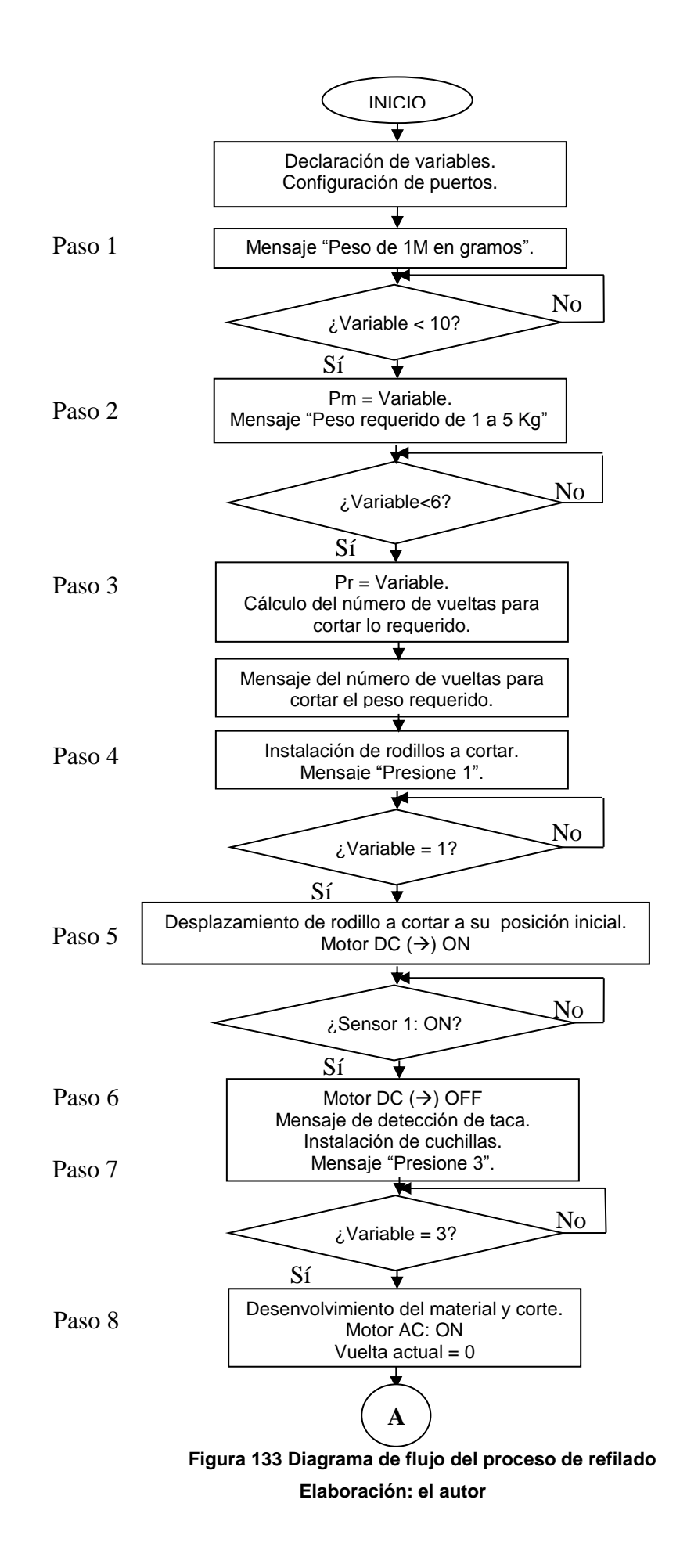

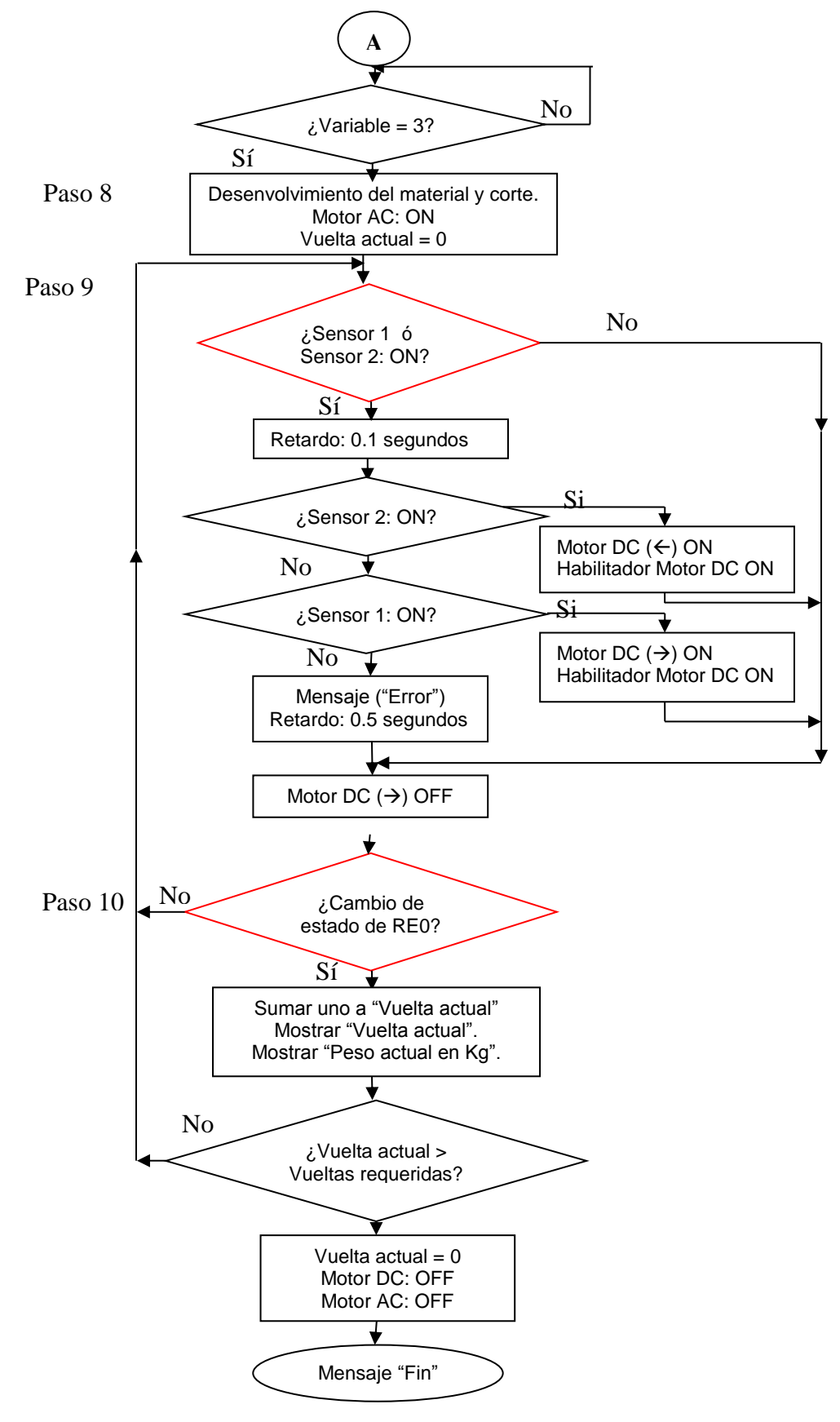

**Figura 134 Diagrama de flujo del proceso de refilado (Continuación) Elaboración: el autor**

### **Pasos en el proceso de refilado (Ver Anexo D)**

## **Paso 1**

El proceso se inicia cuando se enciende la máquina y un microcontrolador principal (1) contenido dentro de una placa electrónica de control (2) envía un primer mensaje a través de una pantalla LCD (3), el primer mensaje indica a un usuario, ingresar cuánto es el peso (en gramos) de 1 metro de material que se desee refilar o cortar, el usuario ingresa esta información al microcontrolador principal (1) a través de un teclado matricial (4), el microcontrolador principal(1) se encuentra dentro de un tablero de control (5), el microcontrolador principal(1) valida la legitimidad de la tecla presionada.

### **Paso 2**

Luego de la validación del peso de 1 metro de material que se desea refilar, la pantalla LCD (3) muestra un segundo mensaje de ingreso de datos el cual nos indica ingresar cuánto es el peso (en Kilogramos) que deseamos refilar o cortar; al igual que en el Paso 1, esta información es ingresada por el usuario a el microcontrolador principal (1) a través del teclado matricial (4), el microcontrolador principal (1) valida la legitimidad de la tecla presionada.

### **Paso 3**

Después de la validación de los datos ingresados por el usuario y conociendo la longitud de la circunferencia de un rodillo vulcanizado (6) por el cual pasa el producto de plástico después de haber sido refilado o cortado, el programa contenido dentro del microcontrolador principal (1) realiza un cálculo para determinar cuantas vueltas del rodillo vulcanizado (6) se necesita medir y cuál es la cantidad de metros que se necesita refilar para llegar al peso requerido por el usuario.

Enseguida el usuario debe instalar una bobina de producto a refilar (7) en un rodillo inicial desmontable (8) e instalarla en una estructura móvil (9) ajustando la bobina a refilar (7) con dos conos (10), luego debe colocar el material a refilar desde el rodillo inicial desmontable (8) hasta un rodillo final desmontable (11), pasando por 4 rodillos de giro libre (12) y un rodillo vulcanizado (6).

### **Paso 4**

Luego, la pantalla LCD (3) muestra un tercer mensaje el cual indica al usuario que presione una tecla determinada del teclado matricial (4) para continuar el proceso de refilado, el microcontrolador principal (1) valida que la tecla presionada por el usuario sea la tecla requerida para continuar el proceso de refilado.

### **Paso 5**

Si la tecla presionada es válida para continuar el proceso, la pantalla LCD (3) muestra un cuarto mensaje que indica que el proceso continúa, se activa un motor DC (13) y un motor AC (14) a través de una placa electrónica de potencia (15) que se encuentra dentro de un tablero de energía (16), el motor DC (13) se encuentra conectado a un tornillo sin fin (17), el cual desplaza de izquierda a derecha una estructura móvil (9) la cual contiene un rodillo inicial desmontable (8) que contiene una bobina del producto a refilar (7), además la bobina de producto a refilar contiene en su lado derecho una marca continua de color negro conocida como taca (18).

Dos sensores monócromos detectores de tacas (19) envían señales digitales al microcontrolador principal (1), en el momento que la taca (18) sea detectada por el sensor monócromo detector de taca (19) que se encuentre más a la izquierda, el microcontrolador principal (1) desactivará el motor DC (13) y el motor AC (14), dejando la taca (18) en medio de ambos sensores monócromos detectores de tacas (19).

# **Paso 6**

Enseguida el usuario debe instalar una cuchilla (20) en un portacuchillas (21), luego debe ubicar la cuchilla (20); a través del desplazamiento manual del portacuchillas (21) en el lugar donde se desea refilar.

#### **Paso 7**

Posteriormente, la pantalla LCD (3) muestra un quinto mensaje el cual indica al usuario que presione una tecla determinada del teclado matricial (4) para continuar el proceso de refilado, el microcontrolador principal (1) valida que la tecla presionada por el usuario sea la tecla requerida para continuar el proceso de refilado.

#### **Paso 8**

Si la tecla presionada es válida para continuar el proceso, la pantalla LCD (3) muestra un sexto mensaje que indica que el proceso continúa y se activa un motor AC (14) a través de una placa electrónica de potencia (15). El motor AC (14), que se encuentra conectado a través de una cadena (22) a un rodillo final desmontable (11), gira y hace posible que el material refilado se enrolle sobre una bobina de producto refilado (23) el cual se encuentra integrado en el rodillo final desmontable (11). Además un rodillo tensado de giro libre (24) estira el material a refilar.

#### **Paso 9**

En esta etapa se integra el diagrama de flujo confeccionado en el desarrollo 3 en el cual el microcontrolador principal (1) realiza un censado continuo de la taca (18) para que se encuentre alineado con la cuchilla (20), el censado se realiza a través de los dos sensores monócromos detectores de tacas (19) de modo que la taca se encuentre en medio de ambos sensores.

En el caso de que la taca (18) se desplace a la izquierda, el sensor monócromo detector de taca (19) ubicado más a la izquierda lo detectará y activará unos segundos el motor DC (13) para desplazar la estructura móvil (9) a la derecha y ubicar la taca (18) en el centro de ambos sensores monócromos detectores de tacas (19).

En el caso de que la taca (18) se desplace a la derecha, el sensor monócromo detector de taca (19) ubicado hacia la derecha, lo detectará y activará unos segundos el motor DC (13) para desplazar la estructura móvil (9) a la izquierda y ubicar la taca (18) en el centro de ambos sensores monócromos detectores de tacas (19).

#### **Paso 10**

La placa electrónica, llamada driver contómetro (25), que se encuentra conectada a un rodillo vulcanizado (6) a través de un motor de 100 pasos por vuelta (27), registra el movimiento circular del rodillo vulcanizado (6) cuando el material refilado pasa tangencialmente sobre este. El proceso se hace a través del uso de un microcontrolador secundario (26) que se encuentra dentro de la placa electrónica Driver contómetro.

La placa electrónica Driver contómetro (25) envía una señal digital al microcontrolador principal(1), que se encuentra en la placa electrónica de control (2) solo cuando registra una vuelta completa del rodillo vulcanizado (6). El microcontrolador principal (1) cuenta el número de vueltas del rodillo vulcanizado (6) y lo compara con el número de vueltas calculado para llegar al peso requerido por el usuario.

En el caso de que el número de vueltas registrado por el microcontrolador principal (1) sea igual al número de vueltas calculado, el microcontrolador principal (1) desactivará el motor AC (14), el motor DC (13), y enviará un mensaje final a través de la pantalla LCD (3) el cual nos indicará que el proceso ha terminado.

En la siguiente figura, se visualiza cómo el material de plástico a cortar, representado por una línea azul continua, se enrolla sobre un rodillo de color rojo, debido al movimiento rotacional de un motor que se encuentra conectado al rodillo de color rojo a través de una cadena y dos engranajes.

Las Figuras 135 y 136 muestran una vista superior y lateral, respectivamente, desde donde se puede ubicar las partes descritas en cada uno de los pasos del diagrama de flujo del proceso.

132

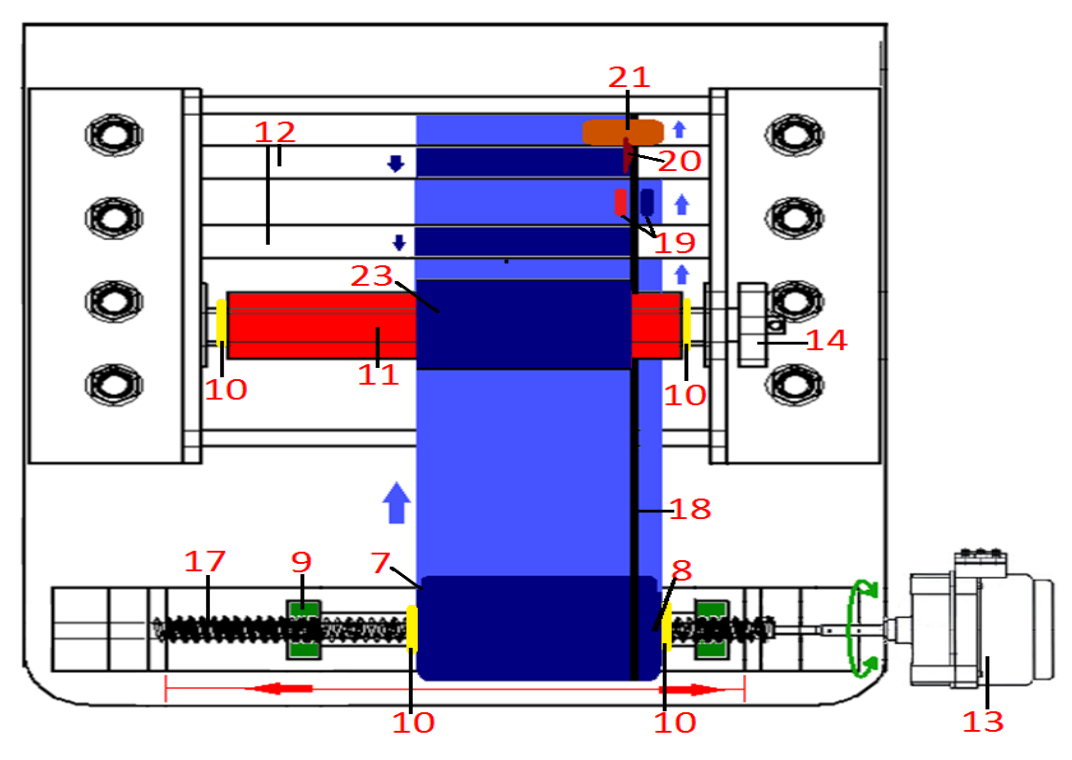

**Figura 135 Vista superior de la máquina refiladora Elaboración: el autor**

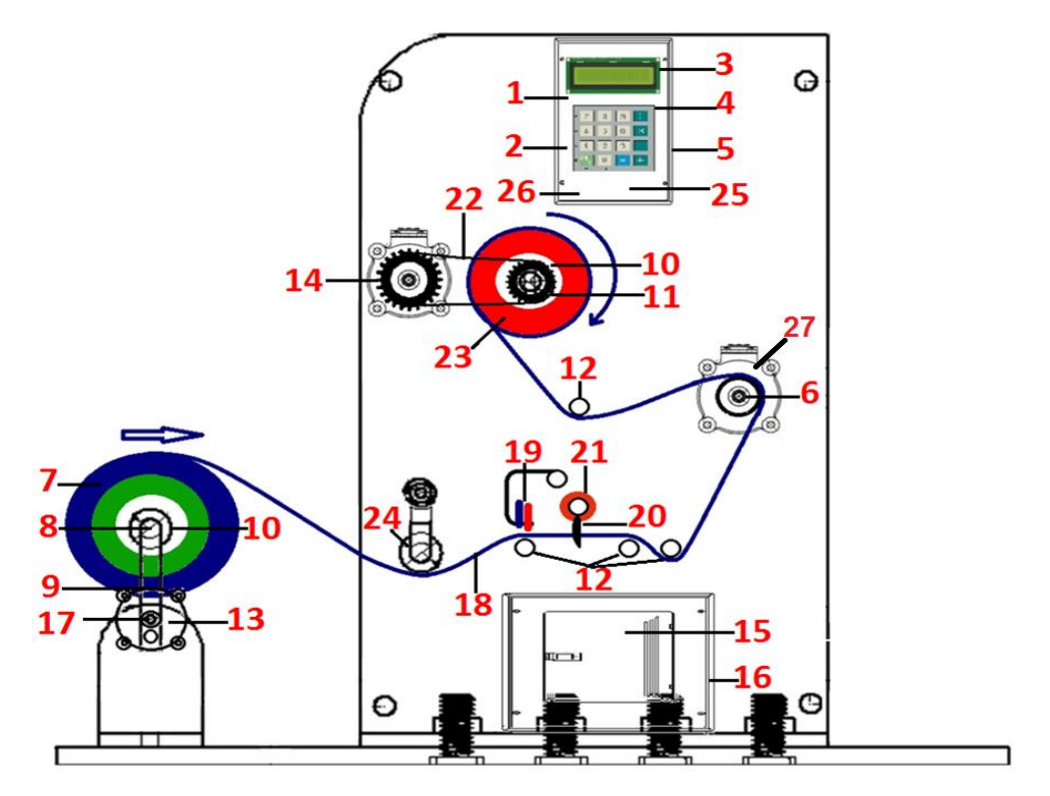

**Figura 136 Vista lateral de la máquina refiladora Elaboración: el autor**

### Leyenda de las figuras 135 y 136

- Microcontrolador principal
- Placa electrónica de control
- Pantalla LCD
- Teclado matricial
- Tablero de control
- Rodillo vulcanizado
- Bobina de producto a refilar
- Rodillo inicial desmontable
- Estructura móvil
- Conos
- Rodillo final desmontable
- Rodillos de giro libre
- Motor DC
- Motor AC
- Placa electrónica de potencia
- Tablero de energía
- Tornillo sin fin
- Taca
- Sensonres monócromos detectores de tacas
- Cuchilla
- Portacuchillas
- Cadena
- Bobina de producto refilado
- Rodillo tensado de giro libre
- Driver contómetro
- Microcontrolador secundario
- 27 Servo motor con contómetro de 100 pasos por vuelta

# **3.1.6.2 Cálculo del número de vueltas para cortar el peso requerido**

Como se anunció en el paso 3, se requiere saber la longitud de la circunferencia del rodillo vulcanizado que estará en contacto con el material a refilar; por lo tanto, se midió esta longitud. (Figura 137).

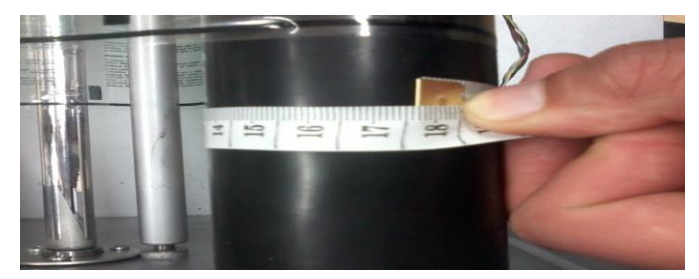

**Figura 137 Medición de la longitud de la circunferencia del rodillo vulcanizado Elaboración: el autor**

El resultado de esta medición nos indica que el valor de la longitud de la circunferencia del rodillo vulcanizado es 17.2cm, entonces, por regla de tres se determina cuántas vueltas del rodillo son necesarias para lograr la medición de 1 metro.

$$
1 \text{ vuelta} \longrightarrow 17.2 \text{ cm} \tag{56}
$$

$$
X_{\text{vUELTAS}} \longrightarrow 100 \text{ cm} \tag{57}
$$

Combinando las ecuaciones (56), (57) y

despejando X<sub>VUELTAS</sub>:

$$
X_{\text{VUELTAS}} = \frac{1 \text{ Vuelta} \times 100 \text{cm}}{17.2 \text{cm}} = 5.81 \text{ Vueltas}
$$
\n(58)

El valor 5.81 es una constante debido a que se usará el mismo rodillo vulcanizado para todas las mediciones del número de vueltas.

Es necesario definir algunos parámetros que están directamente involucrados con los cálculos del número de vueltas, estos son:

- Pr : Peso requerido (Kg)
- Pm : Peso de 1 metro de material (gramos)
- V : Número de vueltas necesarias para cortar lo requerido
- D : Distancia recorrida para cortar lo requerido (metros)
- Pa : Peso actual cortado o refilado (Kg)
- Va : Vuelta actual medida

Los dos primeros parámetros (Pr y Pm) son ingresados por el usuario, el parámetro Va (vuelta actual) es calculado por el microcontrolador principal a través de un contador que se incrementa cada vez que el rodillo vulcanizado realiza una vuelta completa, tal como se explica en el paso 10 de los pasos de refilado.

Al definir estos parámetros se determina que 1metro de material pesa Pm gramos y es medido por 5.81 vueltas del rodillo vulcanizado tal y como se ve en la ecuación 59:

$$
1 \text{ Metro} = 5.81 \text{ Vueltas} = \text{Pm} \text{ gramos} \tag{59}
$$

Teniendo como base esta relación, se determina

la ecuación:

$$
Pr (Kg) = \frac{Pm (g')}{5.81} \times V \times \frac{1 (Kg)}{1000 (g)}
$$
 (60)

Se despeja la incógnita V y se obtiene la

ecuación:

$$
V = \frac{1000 \times Pr \times 5.81}{Pm}
$$
 (Vueltas) (61)

La ecuación 61 es importante porque determina el límite a cortar en base a los parámetros ingresados por el usuario, tal y como se explica en el paso 10 de los pasos de refilado.

En base a las ecuaciones 56 y 61 se crea la ecuación 62 la cual determina la longitud de material a medir para cortar el peso requerido por el usuario:

$$
D = V \times 0.172 \text{ (Metros)}\tag{62}
$$

$$
D = V \times 17.2 \text{ (Cm)} \tag{63}
$$

También, teniendo en cuenta la vuelta actual (Va) y al peso (Pm) se puede determinar en tiempo real el valor en Kg del peso a lo largo de todo el proceso de refilado, esto se visualiza en la ecuación 64:

$$
Pa = Va \times \frac{Pm}{5.81} \text{ (Gramos)}
$$
 (64)

# **3.1.6.3 Diagrama de flujo 2: Sistema electrónico de medición de vueltas mediante un contómetro**

La Figura 138 muestra el diagrama de flujo del sistema electrónico de medición de vueltas mediante un contómetro, con el cual se crea la programación que se graba en el microcontrolador secundario (Ver Anexo H). Se hizo la explicación correspondiente en el numeral 3.1.4

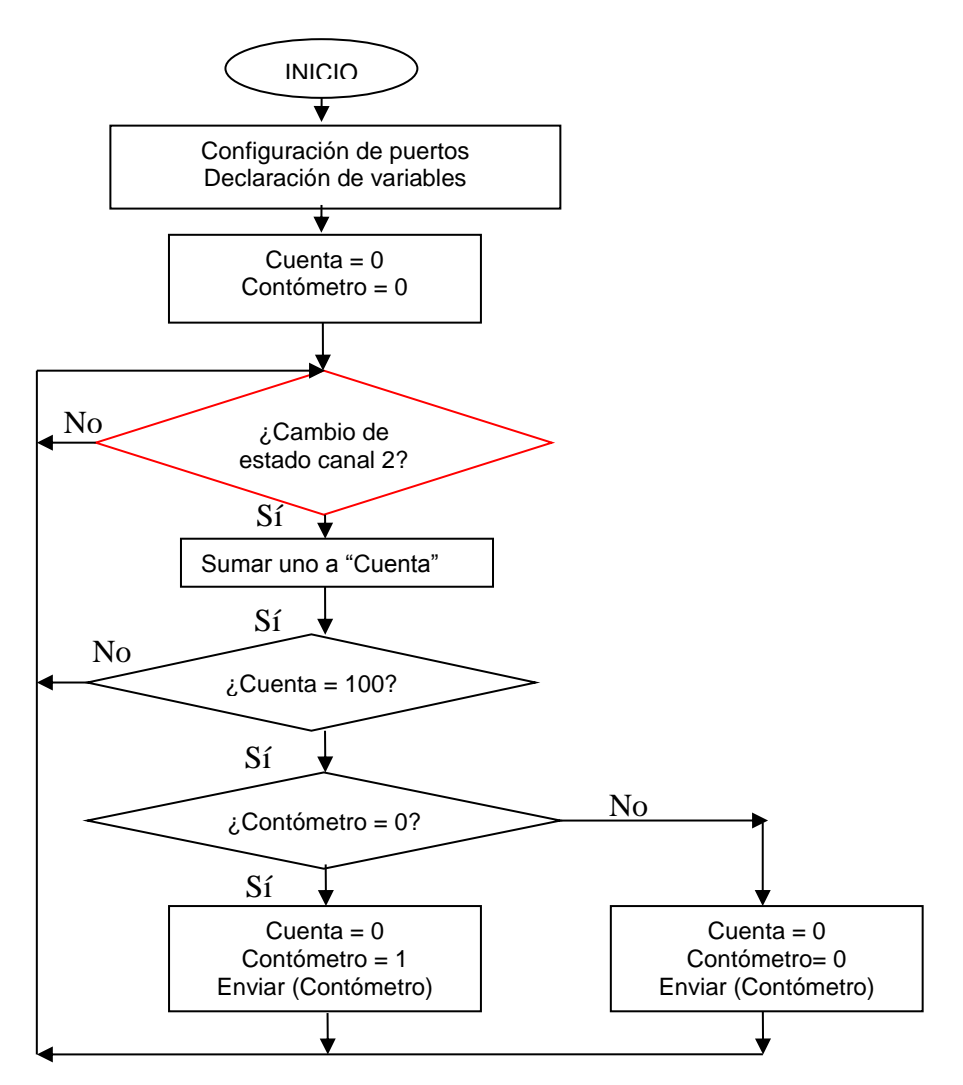

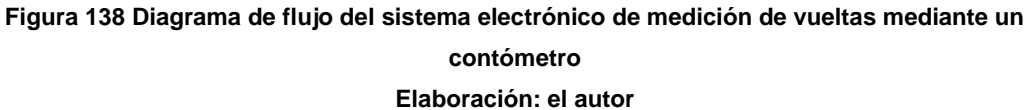

# **Descripción del funcionamiento del diagrama de flujo**

Dentro del microcontrolador secundario, se inicializan en "0" las variables principales "Cuenta y "Contómetro" la primera de estas variables llevará el valor de la cuenta del número de pasos registrador por el canal 2, la segunda, transmitirá una señal digital alternada cada vez que el motor realice una vuelta completa desde el microcontrolador secundario hasta el microcontrolador principal.

Después de inicializar el programa, el diagrama de flujo cae en un sistema de lazo cerrado el cual contiene en la parte superior una primera estructura de decisión de color rojo, la cual pregunta constantemente si el canal ha cambiado de estado. Si cambia de estado, se incrementará la variable "Cuenta" en una unidad, luego el proceso cae en una segunda estructura de decisión la cual preguntará si la variable "Cuenta" ha llegado al valor de 100, si este fuera el caso, una tercera estructura de decisión preguntará por el valor de la variable "Contómetro". Si el valor de "Contómetro" fuera "0", entonces se cambiará a "1" y viceversa, posteriormente inicializará la variable "Cuenta", y enviará al microcontrolador principal el valor de la variable "Contómetro". La Figura 139 representa la relación que existe entre las variables "Cuenta" y "Contómetro".

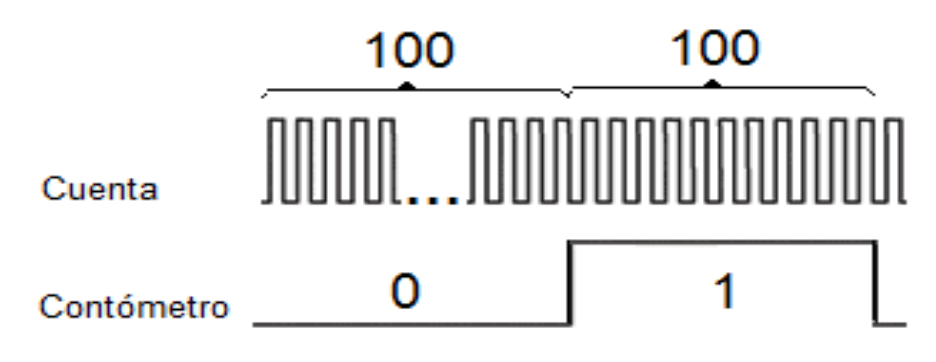

**Figura 139 Gráfica de estados de las variables "Cuenta" y "Contómetro"**

**Elaboración: el autor**

# **CAPÍTULO IV RESULTADOS**

### **4.1 Pruebas realizadas**

# **4.1.1 Pruebas de funcionamiento de la placa electrónica de potencia**

La placa electrónica de potencia, instalada en la máquina refiladora, fue sometida a pruebas de funcionamiento. El motor AC y DC funcionaron a través de la placa electrónica de potencia y se verificó el desplazamiento de los motores.

Además, se tomó mediciones de voltajes de entrada y salida en la parte de regulación de voltaje. Los resultados obtenidos en las mediciones de voltaje en el regulador 7805 se presentan en la Tabla 6:

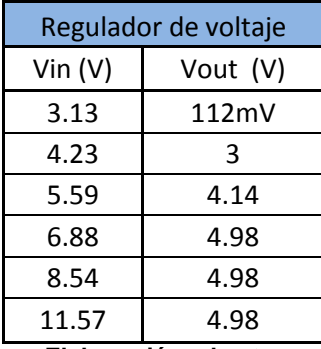

#### **Tabla 6 Mediciones del regulador 7805**

**Elaboración: el autor**

En la Figura 140 se visualiza la placa electrónica de

potencia.

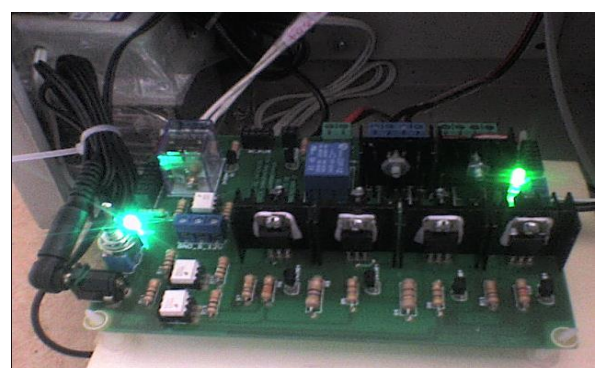

**Figura 140 Pruebas de funcionamiento de la placa electrónica de potencia Elaboración: el autor**

Además de los motores antes descritos, se colocaron elementos de disipación de calor para incrementar la vida útil de los componentes.

# **4.1.2 Mediciones de potencia de funcionamiento de la máquina refiladora**

Se hizo pruebas de funcionamiento en las que se midió la potencia de funcionamiento en dos situaciones: la primera, cuando la máquina se encuentra en reposo; y la segunda, cuando la máquina se encuentra en funcionamiento. Para la realización de estas pruebas se utilizó una resistencia de alambre de valor de 2 Ω 20W, antes de colocarla, se midió su valor real en ohmio. En la Figura 141 se visualiza el resultado de la medición:

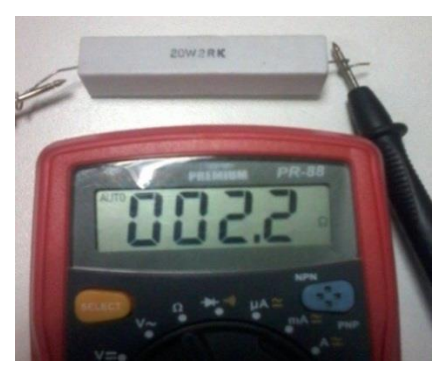

**Figura 141 Medición del valor real de la resistencia Elaboración: el autor**

El valor real de la resistencia fue:

$$
R = 2.2 \Omega \tag{65}
$$

Luego, se abrió uno de los polos del cable de alimentación de energía y se colocó esta resistencia, lo que se visualiza en la Figura 142.

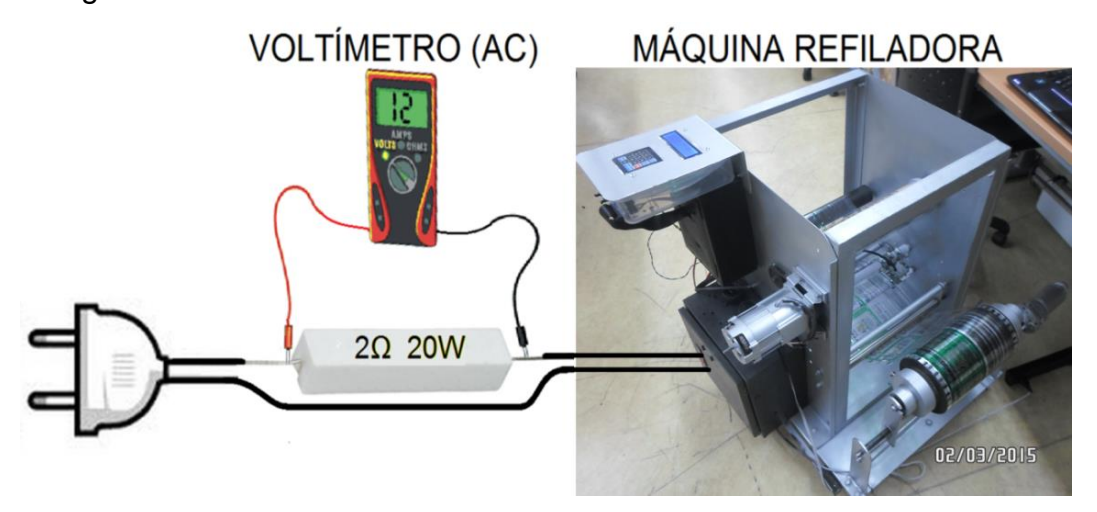

**Figura 142 Conexión para la medición de la potencia de funcionamiento de la máquina refiladora Elaboración: el autor**

### **a. Medición de la potencia de funcionamiento en reposo**

Después de realizar la conexión, se selecciona el multímetro en modo voltímetro de AC, se conecta el cable de alimentación y se mide al valor del voltaje AC que cae en la resistencia de 2.2 Ω en estado de reposo. Ver Figura 143.

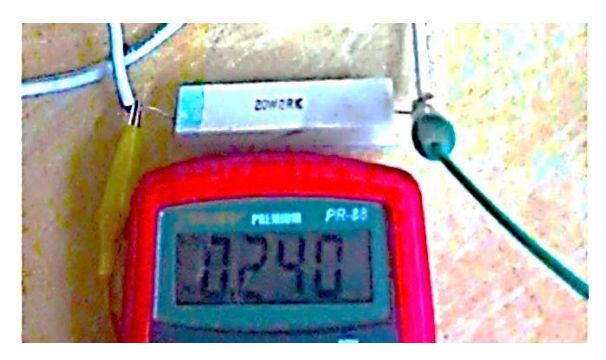

**Figura 143 Medición del voltaje en la resistencia de dos ohmios de la máquina refiladora en reposo Elaboración: el autor**

El valor obtenido es:

$$
V_R = 0.240 \, \text{V AC} \tag{66}
$$

Con el valor de la ecuación (66) y sabiendo el valor real de la resistencia, se aplica la ley de ohm para determinar la corriente en estado de reposo:

$$
I_R = \frac{V_R}{R} = \frac{0.240 \text{ V}}{2.2 \Omega}
$$
 (67)

$$
I_R = 109 \text{ mA}
$$
\n<sup>(68)</sup>

Y se halla la potencia:

$$
P_R = V_R \times I_R = 220 \text{ V} \times 109 \text{ mA} = 23.98 \approx 24 \text{ W}
$$
 (69)

Entonces 24W es la potencia de funcionamiento de la máquina refiladora en reposo.

#### **b. Medición de la potencia de funcionamiento en operación**

Se selecciona el multímetro en modo voltímetro de AC, se conecta el cable de alimentación y se mide el valor del voltaje AC que cae en la resistencia de 2.2 Ω cuando la máquina se encuentra operando. En la Figura 144 se visualiza el resultado de esta medición.

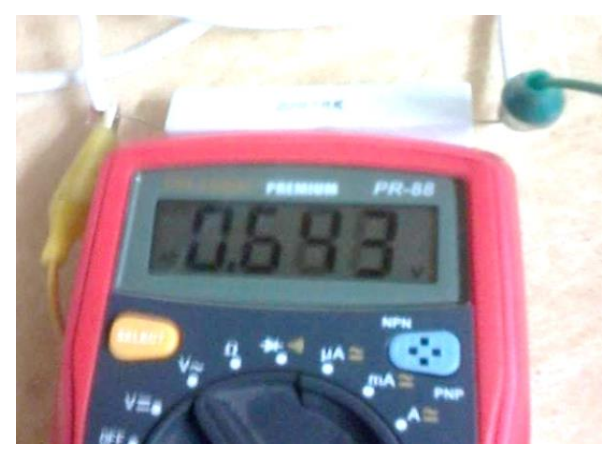

**Figura 144 Medición del voltaje en la resistencia de dos ohmios de la máquina refiladora en operación Elaboración: el autor**

El valor obtenido es:

$$
V_{F} = 0.643 \text{ V AC}
$$
 (70)

Con el valor de la ecuación (70) y sabiendo el valor real de la resistencia, se aplica la Ley de Ohm para determinar la corriente en estado de operación:

$$
I_{F} = \frac{V_{F}}{R} = \frac{0.643 \text{ V}}{2.2 \text{ }\Omega}
$$
 (71)

$$
IF = 292 mA
$$
 (72)

Y se halla la potencia:

$$
P_F = V_F \times I_F = 220 \text{ V} \times 292 \text{ mA} = 64.24 \approx 64 \text{ W}
$$
 (73)

Entonces 64W es la potencia de funcionamiento de la máquina refiladora en operación.

# **4.1.3 Mediciones previas al funcionamiento de la máquina refiladora**

#### **a. Medición del peso de las bobinas vacías**

Para poder realizar la validación del peso refilado, es importante saber el peso exacto de la bobina vacía en la cual se enrollará el material a refilar, para las pruebas realizadas, se utilizaron dos bobinas vacías que fueron pesadas en una balanza electrónica. Los resultados de estas mediciones se constatan en las Figuras 145 y 146.

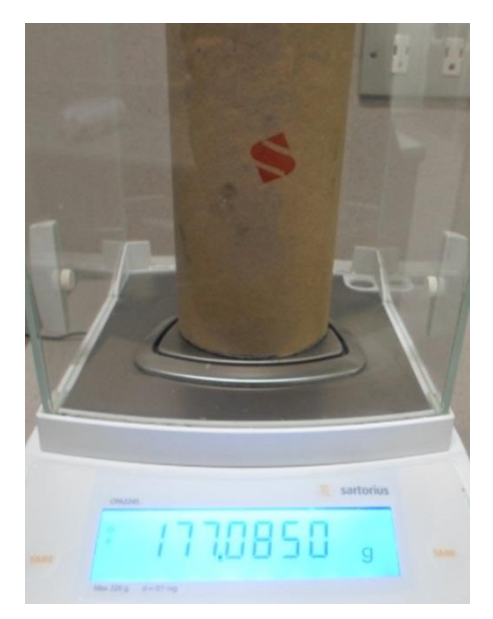

**Figura 145 Medición del peso de la bobina 1 vacía Elaboración: el autor**

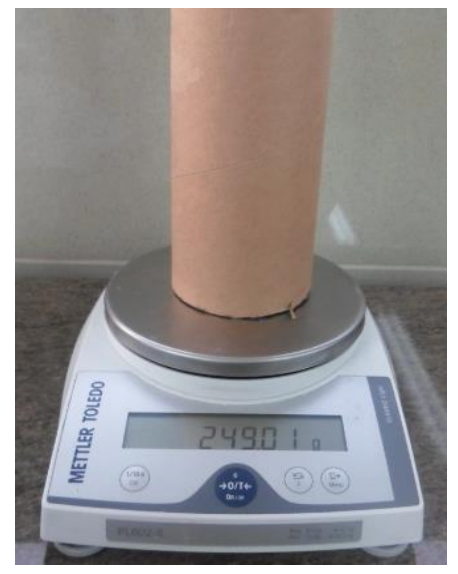

**Figura 146 Medición del peso de la bobina 2 vacía Elaboración: el autor**

Como resultados de las mediciones de los dos rodillos vacíos, se confecciona la tabla 7 de mediciones iniciales de los rodillos.

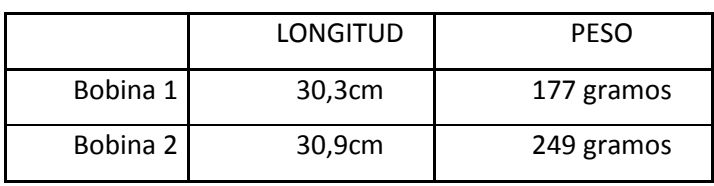

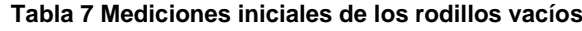

**Elaboración: el autor**

### **b. Medición del peso de un metro de material a refilar o cortar**

Para realizar las pruebas de funcionamiento de la máquina refiladora, se obtuvo una bobina de material de plástico a refilar, la cual contiene una taca o línea negra continua al lado derecho. Ver Figura 147.

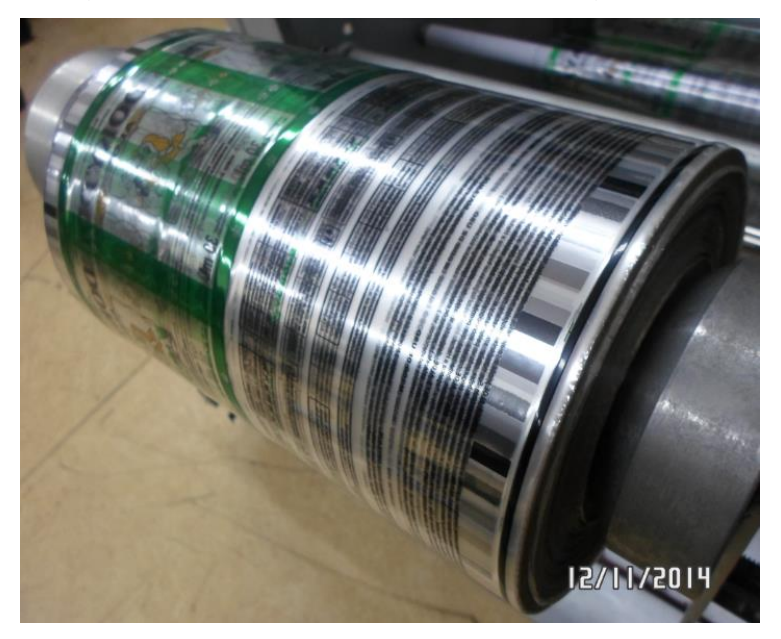

**Figura 147 Producto a refilar con taca al lado derecho Elaboración: el autor**

Luego, se cortó 1, 2 y 3 metros de este material de plástico y se controló el peso en una balanza electrónica. Ver Figuras 148, 148 y 150.

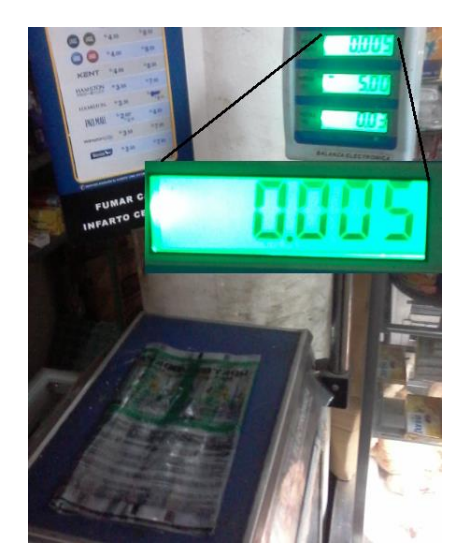

**Figura 148 Medición del peso de un metro de material a refilar Elaboración: el autor**

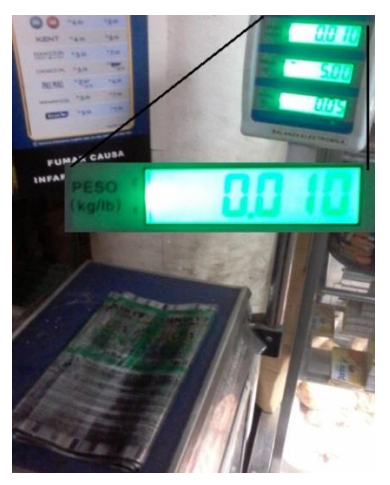

**Figura 149 Medición del peso de dos metros de material a refilar Elaboración: el autor**

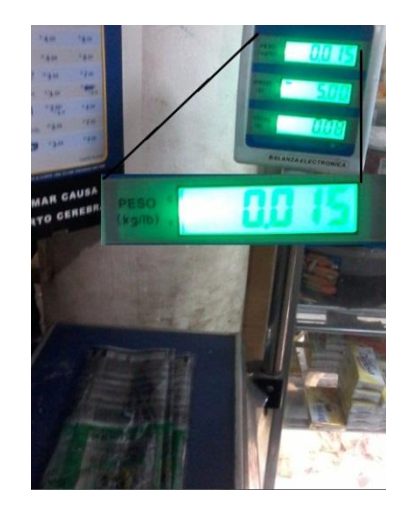

**Figura 150 Medición del peso de tres metros de material a refilar Elaboración: el autor**

Con los resultados de las mediciones, se elabora la tabla de mediciones del peso por metros de material a refilar. En este caso el producto a refilar tiene impresa el nombre" Doky's Aloe" (Ver Tabla 8).

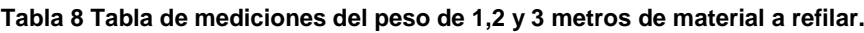

| <b>OBJETO</b> | Longitud<br>(Metros) | <b>PESO</b><br>(Kg) | Peso (gramos) |
|---------------|----------------------|---------------------|---------------|
| Doky's Aloe   |                      | 0,005               |               |
| Doky's Aloe   |                      | 0,010               | 10            |
| Doky's Aloe   |                      | 0,015               | 15            |

**Elaboración: el autor**

### **4.1.4 Pruebas de funcionamiento de la máquina refiladora**

Con los datos obtenidos en las mediciones anteriores, utilizando la bobina 2 vacía, cuyo peso es de 249 gramos, y la bobina de material a refilar de la marca "Docky's Aloe", y teniendo en cuenta que según Joanneum <sup>[24]</sup> y Payam, Lei, Huan Lui <sup>[25]</sup>, lo que más se utiliza son 10 iteraciones para validar máquinas; se hizo 10 iteraciones o pruebas de corte o refilado, los valores ingresados para estas pruebas fueron:

El peso de un metro (en gramos) de material a cortar fue 5 (Pm = 5). Ver Figura 151.

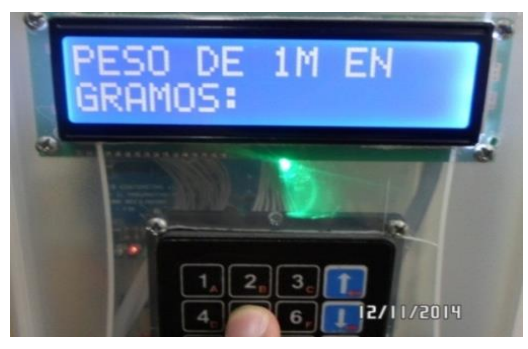

**Figura 151 Ingreso del peso (en gramos) de un metro de material a cortar Elaboración: el autor**

El peso requerido (en Kg) de material a cortar fue 1 (Pr = 1).Se visualiza en la Figura 152.

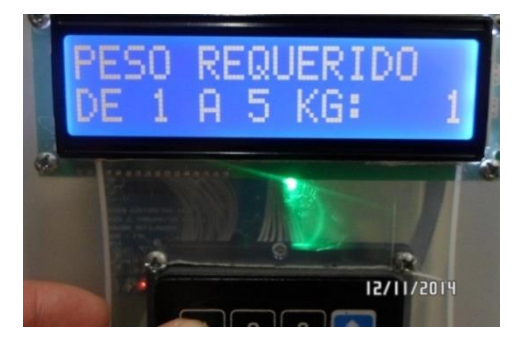

**Figura 152 Ingreso del peso requerido (en Kg) de material a cortar Elaboración: el autor**

Luego, el microcontrolador principal envía un mensaje a través de la pantalla LCD, que muestra un mensaje que indica cuantas

vueltas y metros son necesarios censar para cortar el peso requerido por el usuario, en las Figuras 153 y 154 se visualizan esos mensajes.

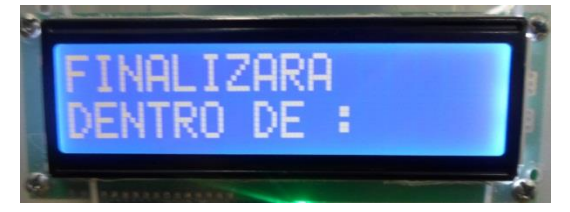

**Figura 153 Mensaje de finalización calculada 1 Elaboración: el autor**

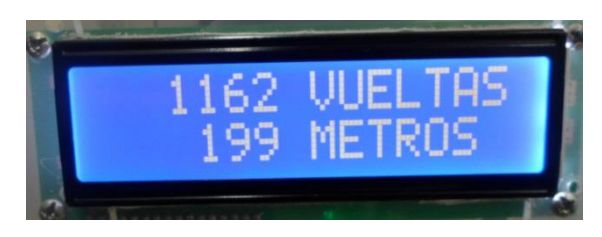

**Figura 154 Mensaje de finalización calculada 2 Elaboración: el autor**

Se obtienen los siguientes datos:

 $V_{EXPERIMENTAL} = 1162$  Vueltas

(74)

(75)

 $D_{EXPERIMENTAL} = 199$  Metros

Aplicando los datos ingresados por el usuario (Pm = 5 y Pr = 1) en las ecuaciones (61) y (62), se calcula de forma teórica las vueltas y distancia necesaria para cortar lo requerido (V) y (D) respectivamente. Ingresando valores de Pr y Pm en ecuación (61):

$$
V_{TEÓRICO} = \frac{1000 \times Pr \times 5.81}{5} = 1162
$$
 Vueltas  
Aplicando (76) en (62):

$$
D_{TEÓRICO} = 1162 \times 0.172 = 199.864 \approx 200 \text{ Metros}
$$
 (77)

Se aplica (74) y (76) en (6) para calcular el porcentaje de error del número de vueltas para cortar lo requerido:

$$
\%E_{\text{vUELTAS}} = \frac{|1162 - 1162|}{1162} \times 100\% = 0\% \tag{78}
$$

Se aplica (75) y (77) en (6) para calcular el porcentaje de error de la distancia para cortar lo requerido:

$$
\%E_{\text{DISTANCIA}} = \frac{|200 - 199|}{200} \times 100\% = 0.5\,\%
$$
\n(79)

Por lo tanto, se valida que los cálculos realizados por el microcontrolador principal, en relación a los datos ingresados por el usuario, presentan un muy bajo porcentaje de error.

Antes de continuar el proceso de refilado, se posiciona de forma manual una cuchilla que realiza el corte a una distancia de 5mm de la taca o línea negra:

$$
C_{\text{INICIAL}} = 5 \text{ mm} \tag{80}
$$

En la Figura 155, se visualiza el momento en el que se toma la medición:

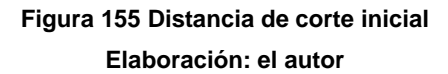

Luego, se procede a dar inicio al proceso de refilado y se registra el tiempo desde que la máquina comienza a realizar el proceso de refilado (Ver Tabla 9).

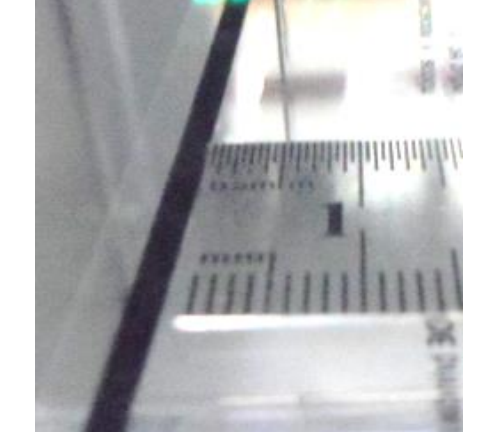

| Prueba Nº | Tiempo de corte de 1Kg  |           |                                 |
|-----------|-------------------------|-----------|---------------------------------|
|           |                         |           | Minutos   Segundos   Centésimas |
| 1         | 9                       | 52        | 11                              |
| 2         | 9                       | 51        | 54                              |
| 3         | 9                       | 51        | 15                              |
| 4         | 9                       | 50        | 42                              |
| 5         | 9                       | 53        | 09                              |
| 6         | 9                       | 51        | 82                              |
| 7         | 9                       | 50        | 25                              |
| 8         | 9                       | 51        | 24                              |
| 9         | 9                       | 51        | 55                              |
| 10        | 9                       | 50        | 90                              |
| Promedio: | ٩<br>е с.,<br>m 1 - 1 - | 51<br>. . | 41                              |

**Tabla 9 Registro del tiempo del proceso de refilado**

**Elaboración: el autor**

El tiempo promedio de refilado es 9 minutos 51 segundos y 41 centésimas.

En la imagen capturada durante el proceso de refilado (Figura 156) se visualiza la relación entre el tiempo transcurrido y el peso censado.

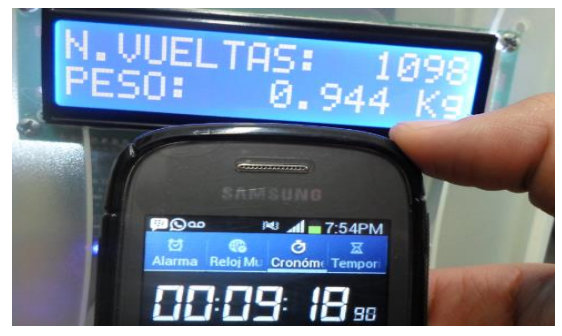

**Figura 156 Relación entre el peso transcurrido y el peso censado Elaboración: el autor**

Por regla de tres, se calcula el tiempo para que logre

cortar 1 Kg.

 $T_{\text{TIEMPO}} \longrightarrow 1 \text{ Kg}$ 

(81)

9 minutos 18 segundos (9.3 minutos)  $\longrightarrow$  0.944 Kg (82)

Tiempo:

Tiempo:  
\n
$$
T_{\text{TEMPO}} = \frac{9.3 \times 1}{0.944} \times \frac{\text{Kg} \times \text{minutes}}{\text{Kg}} = 9.85 \text{ minutes}
$$
\n(83)

$$
\mathbf{T}_{\text{TEMPO}} = 9.85 \text{ minutes} = 9 \text{ Minutos } 51 \text{ Segundos}
$$
\n(83)

El tiempo de refilado de 1m de material, según regla de tres es: 9 minutos con 51 segundos, lo que confirma que el incremento del peso se da de forma lineal.

#### **4.1.5 Cálculo del error de corte**

Al finalizar el proceso de refilado, se mide la distancia entre la cuchilla y la taca (Ver Tabla 10).

| Prueba Nº             | Distancia de corte (mm) |  |  |  |
|-----------------------|-------------------------|--|--|--|
| 1                     | 6                       |  |  |  |
| 2                     | 5                       |  |  |  |
| 3                     | 3                       |  |  |  |
| 4                     | 4                       |  |  |  |
| 5                     | $\overline{2}$          |  |  |  |
| 6                     | 5                       |  |  |  |
| 7                     | 4                       |  |  |  |
| 8                     | $\overline{2}$          |  |  |  |
| 9                     | 4                       |  |  |  |
| 10                    | 6                       |  |  |  |
| Promedio:             | 4,1                     |  |  |  |
| Elaboración: el autor |                         |  |  |  |

**Tabla 10 Registro de la distancia de corte**

La distancia promedio fue 4.1mm:

 $C_{\text{preOMEND}} = 4.1 \text{ mm}$ 

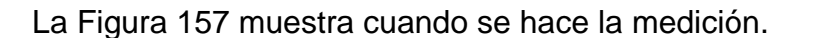

(85)

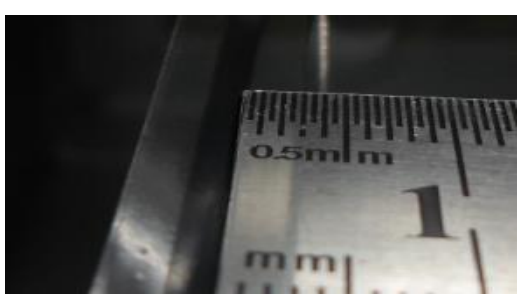

**Figura 157 Distancia de corte final Elaboración: el autor**

Se ingresan las ecuaciones (80) y (85) en la ecuación (6) para calcular el porcentaje de error del corte:

$$
\%E_{\text{CORTE}} = \frac{|5 - 4.1|}{5} \times 100\% = 18\% \tag{86}
$$

Esto quiere decir que existe un error en el corte de:

$$
C_{\text{ERROR}} = \frac{5 \text{mm} \times 18}{100} = 0.9 \text{mm} \approx 0.1 \text{cm}
$$
 (87)

# **4.1.6 Cálculo de la velocidad de corte en metros por minuto**

Sabiendo que cortar 1Kg demanda una longitud de 200 metros según la ecuación (77), y tarda 9 minutos con 51 segundos según la ecuación (84), por regla de tres se obtiene el valor en metros que se puede cortar en 1minuto.

9 minutes 51 segments 
$$
(9.85 \text{ minutes}) \longrightarrow 200 \text{ Metros}
$$
 (88)

$$
1 \text{ minuto} \longrightarrow M_{\text{METROS}} \tag{89}
$$

Metros:

Combinando las ecuaciones (88), (89) y despejando M

\nMetros:

\n
$$
M_{\text{METROS}} = \frac{1 \times 200}{9.85} \times \frac{\text{minutes} \times \text{metros}}{\text{minutes}} = 20.31 \approx 20 \text{ metres}
$$
\n(90)

\nMetros por minuto máxima: 20 metros.

# **4.1.7 Mediciones posteriores al funcionamiento de la máquina refiladora**

 **Medición del peso obtenido en la balanza electrónica sin despreciar el peso del rodillo**

Finalizado el proceso de refilado, se pesa la bobina que contiene el producto refilado en una balanza electrónica. Ver Figura 158.

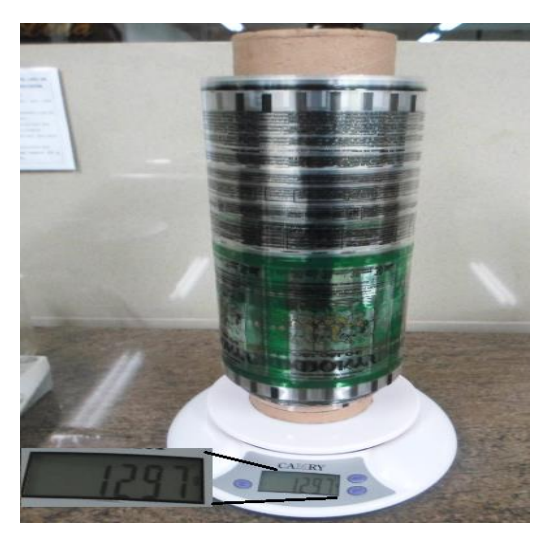

**Figura 158 Peso de bobina 2 con producto refilado Elaboración: el autor**

El peso de los rodillos 1 y 2 con material, se registra en las Tablas 8 y 9 respectivamente, en ambas tablas se resta el peso del rodillo vacío para determinar el peso del material.

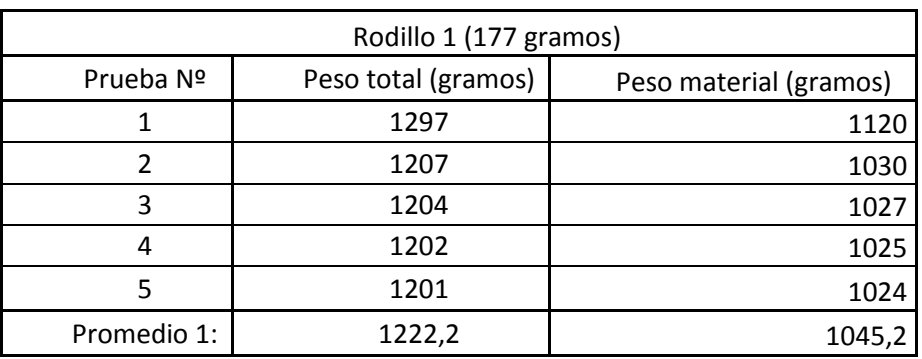

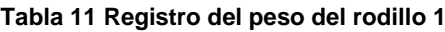

**Elaboración: el autor**

Peso promedio del material depreciando el peso del rodillo 1:

$$
P1_{PROMEDIO} = 1222.2 - 177 = 1045.2 \text{ grams}
$$
\n(91)

| Rodillo 2 (249 gramos) |                     |                        |  |  |
|------------------------|---------------------|------------------------|--|--|
| Prueba Nº              | Peso total (gramos) | Peso material (gramos) |  |  |
| 6                      | 1295                | 1046                   |  |  |
|                        | 1305                | 1056                   |  |  |
| 8                      | 1288                | 1039                   |  |  |
| 9                      | 1297                | 1048                   |  |  |
| 10                     | 1313                | 1064                   |  |  |
| Promedio 2:            | 1299,6              | 1050,6                 |  |  |
| Elaboración: el autor  |                     |                        |  |  |

**Tabla 12 Registro del peso del rodillo 2**

Peso promedio del material depreciando el peso del rodillo 2:

$$
P2_{PROMEDIO} = 1299.6 - 249 = 1050.6 \text{ grams}
$$
\n(92)

Se calcula el promedio de las ecuaciones (91) y (92) para determinar el peso promedio del material refilado:

$$
PP_{\text{EXPERIMENTAL}} = \frac{P1_{\text{PROMEDIO}} + P2_{\text{PROMEDIO}}}{2}
$$
(93)  

$$
PP_{\text{EXPERMENTAL}} = \frac{1045.2 + 1050.6}{2} = 1047.9 \approx 1048 \text{ grams}
$$
(94)

$$
PP_{EXPERIMENTAL} = \frac{1043.2 + 1030.6}{2} = 1047.9 \approx 1048 \text{ grams}
$$
\n(94)

El peso requerido (Pr) fue 1 Kg:

$$
Pr = 1Kg = 1000 \text{ grams}
$$
\n(95)

#### **4.1.8 Cálculo del porcentaje de error del peso refilado**

Se ingresan las ecuaciones (94) y (95) en la ecuación (6) de la sección 2.1.14, para calcular el porcentaje de error del peso refilado, tomando como valor teórico al peso requerido por el usuario (Pr) y valor experimental al peso promedio del material ( $PP_{EXPERIMENTA}$ ):

$$
\%E_{\text{PESO}} = \frac{|1000 - 1048|}{1000} \times 100\% = 4.8\% \tag{96}
$$

El porcentaje de error del peso refilado valida que las fórmulas (61), (62) y (64), confeccionadas en la sección 3.1.6.2, son sumamente precisas. Además, se puede afirmar que el porcentaje de error del peso refilado puede disminuir si es que se mide el peso de 1 metro (en gramos) de material a cortar (Pm) con una balanza electrónica más precisa.

Debido a que el peso se calcula de manera indirecta en función de la medición del número de vueltas del rodillo vulcanizado, el valor obtenido del porcentaje de error del peso refilado es el mismo para la distancia y el número de vueltas.

Se determina la distancia total refilada en función de la ecuación (77) y (96):

$$
D_{\text{total}} = D_{\text{teórico}} + (\% E_{\text{vuelTAS}} \times D_{\text{teórico}})
$$
\n(97)

$$
D_{\text{total}} = 200 + \frac{4.8 \times 200}{100} = 209.6 \text{ metres}
$$
\n(98)

Restando (77) a (98) se determina la distancia adicional refilada:

$$
D_{ADICIONAL} = 209.6 - 200 = 9.6 \text{ metros}
$$
 (99)

# **4.1.9 Medición de las dimensiones máximas del rodillo a refilar**

En la Figura 159 se visualiza la medición de la longitud máxima que debe tener la bobina de bolsas plásticas para que puedan ser refiladas en esta máquina refiladora, la longitud máxima es 30cm.

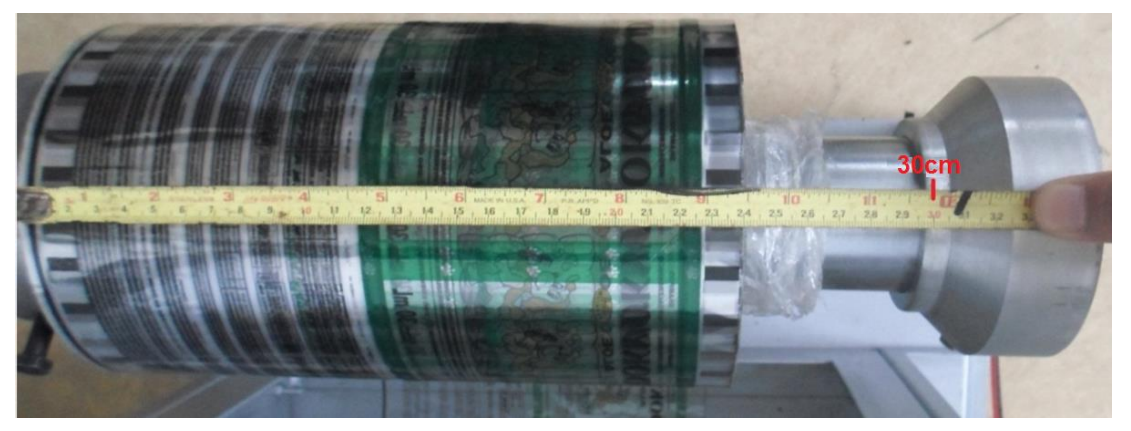

**Figura 159 Longitud máxima del rodillo a refilar Elaboración: el autor**

En la Figura 160 se visualiza la medición del radio máximo que debe tener la bobina de bolsas plásticas para que quepa esta máquina refiladora, el radio máximo es 8.5cm y el diámetro es 17cm.

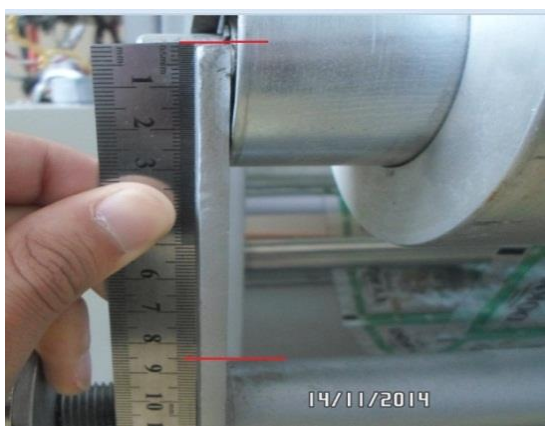

**Figura 160 Radio máximo del rodillo a refilar Elaboración: el autor**

Como resultado de las pruebas y mediciones realizadas, se elaboran las especificaciones técnicas de esta máquina refiladora:

# **4.1.10 Especificaciones técnicas del prototipo de pequeña escala de máquina refiladora**

- Alimentación del Prototipo: 220 V AC
- Corriente de Consumo: 292mA
- Potencia de funcionamiento: 64W
- Profundidad del Prototipo: 106cm
- Altura del Prototipo: 75cm
- Ancho del Prototipo: 75cm
- Material para el Sistema de Corte: Bisturíes
- Motor AC: 115V / 0.8 A
- Motor DC: 24V / 2 A
- Peso de la máquina: 92Kg
- Metros por minuto máximo: 20 metros
- Largo máximo del rodillo a cortar: 30cm
- Diámetro máximo del rodillo a refilar: 17cm

### **4.2 Resultados**

Esta investigación ha generado resultados que pueden ser contrastados con fundamentos teóricos para verificar la validez del modelo.

Resultado 1: A través de la investigación, desarrollo, pruebas y mediciones realizadas, se confirma que la máquina refiladora creada logra realizar el proceso de refilado funcionando a una potencia de 64 Watts que refleja un consumo mínimo de energía, con un peso de 92Kg que facilita su transporte lo cual representa una ventaja sobre otras máquinas del mismo rubro. Además, al ser una máquina que utiliza en su totalidad componentes que se pueden encontrar en el mercado nacional, es una buena opción para empresas que se dedican al corte de bolsas plásticas.

Resultado 2: Luego de las 10 pruebas realizadas, se verifica que las placas electrónicas creadas e integradas a la estructura de la máquina refiladora no presentan problemas de corto circuito, sobre tensión o recalentamiento, sobre todo cuando se controla los motores y/o al acoplar las señales de los dos sensores detectores de taca negra.

Resultado 3: A través de las pruebas realizadas, se validó el sistema electrónico de medición de vueltas mediante un contómetro dando como resultado un corte de 22 metros por minuto en el 100% de iteraciones y obteniendo el peso del producto final con un 4.8% de error.

Resultado 4: Se comprueba en el 100% de las iteraciones que la programación confeccionada en un diagrama de flujo y grabada en el microcontrolador PIC16F877A logra proporcionar al usuario un control de los procesos de refilado a través del uso de un teclado matricial y una pantalla LCD para el ingreso de datos y visualización de mensajes respectivamente.

Resultado 5: Se eliminó el pesaje manual de la bobina que contiene al producto refilado en el 100% de iteraciones a través del sistema electrónico de medición de vueltas mediante un contómetro que calcula el peso en tiempo real e interrumpe el proceso de refilado cuando se ha llegado al peso programado por el usuario, lo que ha permitido que el proceso no se interrumpa hasta que concluya.

Resultado 6: Del total de pruebas realizadas, el 100% de estas cumplen con la función de censado continuo de una taca con sensores conectados a un microcontrolador, incluso, puede corregir la posición de una taca si es que esta llega a estar desalineada con una precisión de 0.1cm, lo que confirma su eficiencia.

#### **CONCLUSIONES**

- 1. Crear una máquina refiladora automatizada para bolsas de plástico que hace uso de un contómetro, funcionando a una potencia de 64 Watts que refleja un consumo mínimo de energía, con un peso de 92Kg, lo cual facilita su transporte.
- 2. Crear diseños electrónicos con la capacidad de mover motores y acoplar señales de sensores en una máquina refiladora automatizada, validado a través de 10 iteraciones o pruebas de corte en el cual se verifica que las placas electrónicas no presentan problemas de corto circuito, sobretensión o recalentamiento lo cual proporciona la confiabilidad y resistencia para este tipo de trabajo.
- 3. Medir la distancia de un rodillo de envolturas de plástico a través de un sistema electrónico de medición de vueltas mediante un contómetro para estimar el peso de las envolturas, logrando la medición indirecta del peso del producto refilado en tiempo real a una velocidad de corte de 20 metros por minuto en el 100% de iteraciones y el peso del producto final con un 4.8% de error, lo que corrobora la eficiencia del sistema electrónico de medición de esta máquina refiladora.
- 4. Controlar los procesos de refilado haciendo uso de la tecnología del microcontrolador en el 100% de las iteraciones a través de la

programación confeccionada en un diagrama de flujo y grabada en el microcontrolador PIC16F877A, lo cual proporciona al usuario un control de los procesos de refilado que evidencia la eficiencia del microcontrolador.

- 5. Se eliminó el pesaje manual de la bobina que contiene al producto final, lo que evitó que el proceso de refilado se interrumpa en el 100% de iteraciones a través del sistema electrónico de medición de vueltas, mediante un contómetro que calcula el peso en tiempo real e interrumpe el proceso de refilado cuando se ha llegado al peso programado por el usuario, lo que ha permitido que el proceso no se detenga hasta que concluya.
- 6. Se logró desarrollar un censado continuo de una taca con sensores conectados a un microcontrolador que fue efectivo en el 100% de pruebas de esta función; incluso, se constató la corrección de la posición de una taca cuando estaba desalineada; por lo que se valida que el sistema electrónico de censado continuo de posición de línea negra o taca, cumple con su función.
## **RECOMENDACIONES**

- 1. Respetar los diámetros máximos del rodillo a refilar, teniendo en cuenta las especificaciones técnicas.
- 2. Respetar los intervalos de ingreso de datos y seguir las instrucciones que se visualizan en la pantalla LCD para lograr un proceso de refilado eficiente.
- 3. Tener en cuenta las especificaciones técnicas de la máquina refiladora de bolsas de plásticas, respetando los parámetros máximos en longitud y diámetro del rodillo que contiene el material a refilar.
- 4. Mantener aceitados los rodamientos, tornillo sinfín, cadena y otros componentes mecánicos, pues de no ser así, se corre el riesgo de entorpecer el proceso de refilado.
- 5. Usar el sistema electrónico de medición de vueltas mediante un contómetro, para determinar no solo el peso en tiempo real del material refilado, sino también la velocidad y otras variables.
- 6. Utilizar la máquina creada para desarrollar otros procesos relacionados con bolsas plásticas o de papel, tales como impresión, sellado y otros.

#### **GLOSARIO**

**Bisturí.** También llamado lanceta o cuchillo de cirujano, es un instrumento en forma de [cuchillo](https://es.wikipedia.org/wiki/Cuchillo) pequeño, de hoja fina, [puntiaguda,](https://es.wikipedia.org/wiki/Punta) de uno o dos cortes, que se usa en procedimientos de [cirugía.](https://es.wikipedia.org/wiki/Cirug%C3%ADa)

**Compilar.** Compilar es traducir el programa al lenguaje de máquina que "entiende" al microcontrolador (PIC). Para realizar esta traducción, se hace uso de un software que transforma el "Programa Fuente", que se edita en otro que sí puede comunicarse al PIC.

**Comprobar el Programa.** Proceso en el que se verifica el funcionamiento del programa. Se trata de comprobar que el PIC se comporta como ha sido programado.

**Editar.** Escribir el programa, es hacer una lista de instrucciones en un lenguaje que nos permita indicarle al microcontrolador PIC16F877A (PIC) lo que se desea que haga.

Existen varios lenguajes que pretenden acercarse a nuestra manera de pensar y de hablar; entre otros se tiene: Ensamblador, Basic, C, etc. Sin embargo los PIC solo conocen los dígitos uno y cero; por eso es necesario compilar.

**Grabar el microcontrolador (PIC).** En una tarjeta electrónica, y mediante operaciones de software, se traslada el programa compilado de la PC al PIC. Frecuentemente, este proceso se conoce como "Programador de PIC"; sin embargo, es incapaz de programar instrucciones por sí mismo.

**Refilar.** También llamado desbarbar, operación que consiste en dejar los pliegos o signaturas al tamaño exacto <sup>[26]</sup>, eliminando el excedente; para ello se utilizan las guillotinas o bisturíes. El bisturí es el elemento más importante del proceso de refilado, normalmente son de acero y ha de estar perfectamente afilado; para efectuar el corte de manera manual, es necesario pulsar dos botones a la vez bien separados entre sí con el fin de que el operario tenga que emplear las dos manos para realizar la operación y evitar accidentes. Actualmente, los bisturíes disponen de una máquina que contiene un sistema de grabación mediante el cual se programan las distintas medidas a cortar, y a través de sensores que detectan las tacas, se hacen los cortes a distancias programadas, estas máquinas son las máquinas refiladoras.

#### **Taca**

Marca o señal que una cosa hace en un cuerpo, con distinto color del general o dominante en ella <sup>[27]</sup>. Esta marca sirve para separar el producto impreso en las bolsas plásticas de las imperfecciones (muescas o rebabas) de los bordes del rollo que se desea refilar.

## **FUENTES DE INFORMACIÓN**

- [1] Ley General de Aduanas [http://www.sni.org.pe/downloads/comext/ReglamentoLGA/Decreto\\_Legis](http://www.sni.org.pe/downloads/comext/ReglamentoLGA/Decreto_Legislativo_1053.pdf) [lativo\\_1053.pdf](http://www.sni.org.pe/downloads/comext/ReglamentoLGA/Decreto_Legislativo_1053.pdf)
- [2] Plan Operativo Sectorial 2011-2013 Subsector Plásticos-Promperu [http://www.siicex.gob.pe/siicex/documentosportal/887993922rad1EFCE.](http://www.siicex.gob.pe/siicex/documentosportal/887993922rad1EFCE.pdf) [pdf](http://www.siicex.gob.pe/siicex/documentosportal/887993922rad1EFCE.pdf)
- [3] Sociedad Nacional de Industrias <http://www.sni.org.pe/index.php>
- [4] Asociación de Productores de Plástico en Latinoamérica <http://www.aliplast.org/index.php>
- [5] Bennett, S. (1993). *Historia de la Ingeniería de Control 1930- 1955* . Londres: Peter Peregrinus Ltd. En nombre de la Institución de Ingenieros Eléctricos [ISBN](http://translate.googleusercontent.com/translate_c?depth=1&hl=es&prev=/search%3Fq%3Dautomation%26biw%3D1280%26bih%3D886&rurl=translate.google.com.pe&sl=en&u=http://en.wikipedia.org/wiki/International_Standard_Book_Number&usg=ALkJrhhnyTcIPxqU8T7hUqTj-Cx380tyvQ) [0-86341-280-7](http://translate.googleusercontent.com/translate_c?depth=1&hl=es&prev=/search%3Fq%3Dautomation%26biw%3D1280%26bih%3D886&rurl=translate.google.com.pe&sl=en&u=http://en.wikipedia.org/wiki/International_Standard_Book_Number&usg=ALkJrhhnyTcIPxqU8T7hUqTj-Cx380tyvQ)
- [6] Richard C. Dorf & S James A. Svoboda. Circuitos eléctricos 6ª ed. México DF: Alfaomega Grupo Editor; 2006.
- [7] Alexander, C & Soduku, n. *Fundamentos de Circuitos Eléctricos.* 3° ed. Mc.Graw Hill, 2006.
- [8] Charles K. Alexander & Matthew N. O. Sadiku. Fundamentos de circuitos eléctricos 3<sup>ª</sup> ed. México DF: Mc-Graw Hill Interamericana Editores; 2006
- [9] Richar C. Dorf & Robert H. Bishop. Sistemas de control moderno 10<sup>a</sup> ed. España Madrid: Pearson Prentice Hall; 2005.
- [10]Partes del relé de estado sólido o Solid State Relay [www.ugr.es](http://www.ugr.es/) https[://www.futurlec.com/Relays/SSR5A.shtml](https://www.futurlec.com/Relays/SSR5A.shtml)
- [11] Adel S. Sedra & Kenneth C. Smith. Circuitos microelectrónicos 5<sup>a</sup> ed. México DF: Mc-Graw Hill Interamericana Editores; 2006.
- [12] José Angulo, Susana Romero & Ignacio Angulo. Microcontroladores PIC 2ª ed. España Madrid: Mc-Graw Hill Interamericana de España; 2006
- [13] Thomas L. Floyd. Fundamentos de sistemas digitales 9<sup>a</sup> ed. España Madrid: Pearson Prentice Hall; 2006.
- [14] Erwin Kreyszig. Matemáticas avanzadas para ingeniería 3ª ed. México DF: Editorial Limusa; 2001
- [15] Panasonic Corporation [http://www.industrial.panasonic.com](http://www.industrial.panasonic.com/)
- [16] Dumkermotoren Advanced Motion Solution [http://www.dunkermotoren.com](http://www.dunkermotoren.com/)
- [17] Audax Tranformadores <http://www.audax.com.pe/>
- [18] MMT Electronics (HK) Company Limited <http://www.mmtelec.com/>
- [19] Microrpocesadores-blog.blogspo [http://microrpocesadores-blog.blogspot.com/2007/09/diferencia-entre](http://microrpocesadores-blog.blogspot.com/2007/09/diferencia-entre-microprocesadores-y.html)[microprocesadores-y.html](http://microrpocesadores-blog.blogspot.com/2007/09/diferencia-entre-microprocesadores-y.html)
- [20] Robots Perú <http://www.robotsperu.org/>
- [21] MPLAB IDE Introducción al software [http://ww1.microchip.com/downloads/en/DeviceDoc/MPLAB\\_User\\_Guid](http://ww1.microchip.com/downloads/en/DeviceDoc/MPLAB_User_Guide_51519c.pdf) [e\\_51519c.pdf](http://ww1.microchip.com/downloads/en/DeviceDoc/MPLAB_User_Guide_51519c.pdf)
- [22] Source Files <http://centros.edu.xunta.es/iesperdouro/files/MPLAB-V8.00.pdf>
- [23] Datasheet Catalog [http://www.datasheetcatalog.com](http://www.datasheetcatalog.com/)
- [24] Joanneum, F. , Cross-Validation Explained, Institute for Genomics and Bioinformatics, 2006. <https://genome.tugraz.at/proclassify/help/pages/XV.html>
- [25] Payam, R., Lei, T., Huan, L. Cross Validation Arizona State University <http://leitang.net/papers/ency-cross-validation.pdf>
- [26] Ministerio de Educación Cultura y Deporte España <http://www.mecd.gob.es/portada-mecd/>
- [27] Real Academia Española de la Lengua España [http://www.rae.es](http://www.rae.es/)

# **ANEXOS**

# **Página**

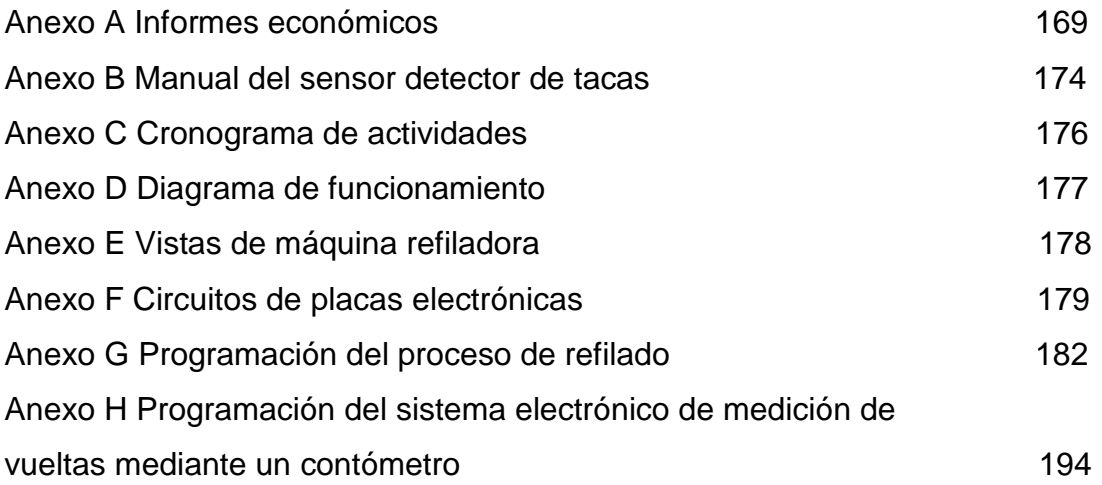

# **ANEXO A**

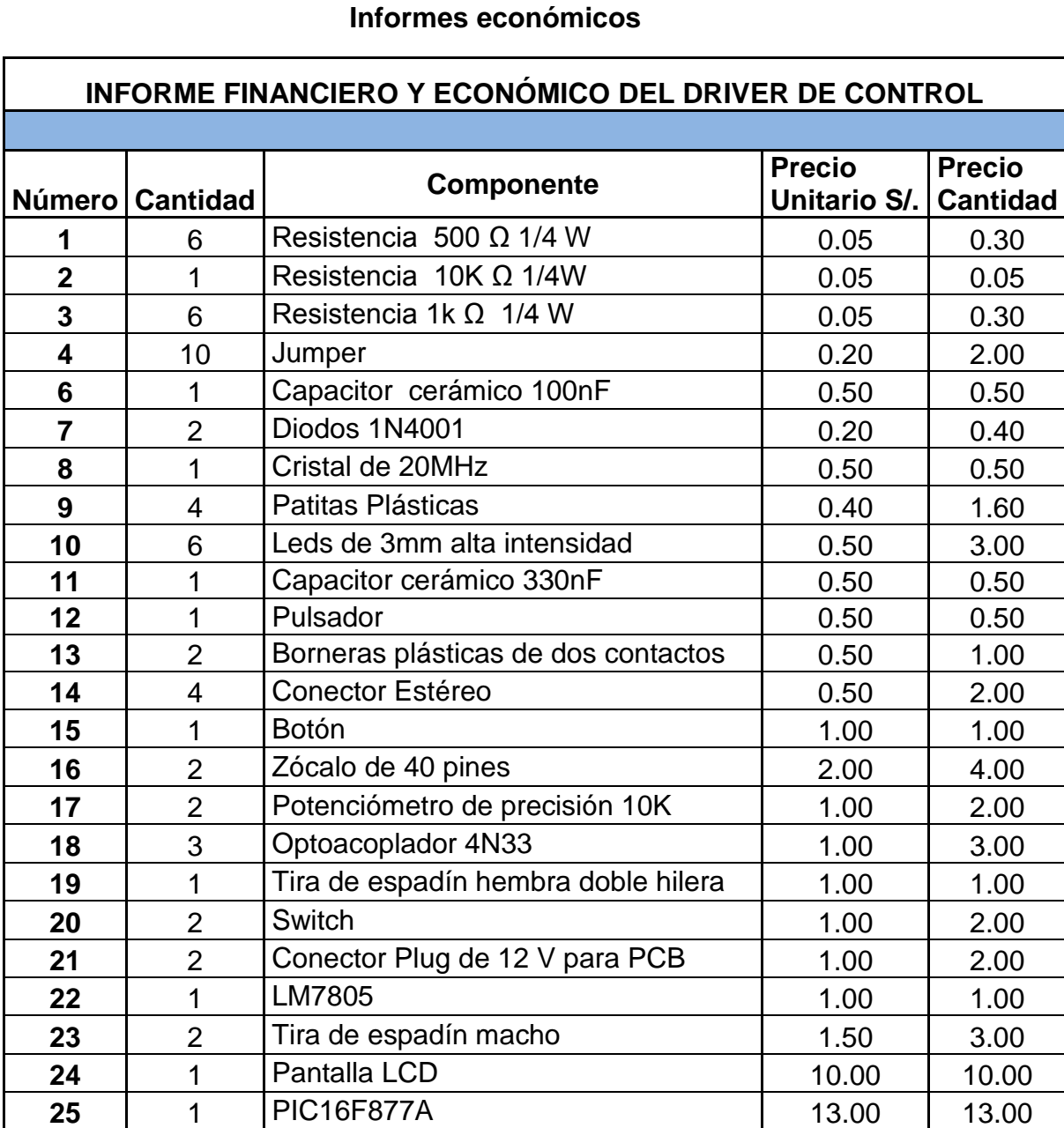

**Elaboración: el autor**

1 Teclado matricial 12.00 12.00

**27**  $\begin{vmatrix} 1 \\ 1 \end{vmatrix}$  Placa en fibra de vidrio doble cara  $\begin{vmatrix} 42.00 \\ 42.00 \end{vmatrix}$  42.00

**S/.** Sub Total 66.65

**S/. TOTAL** 108.65

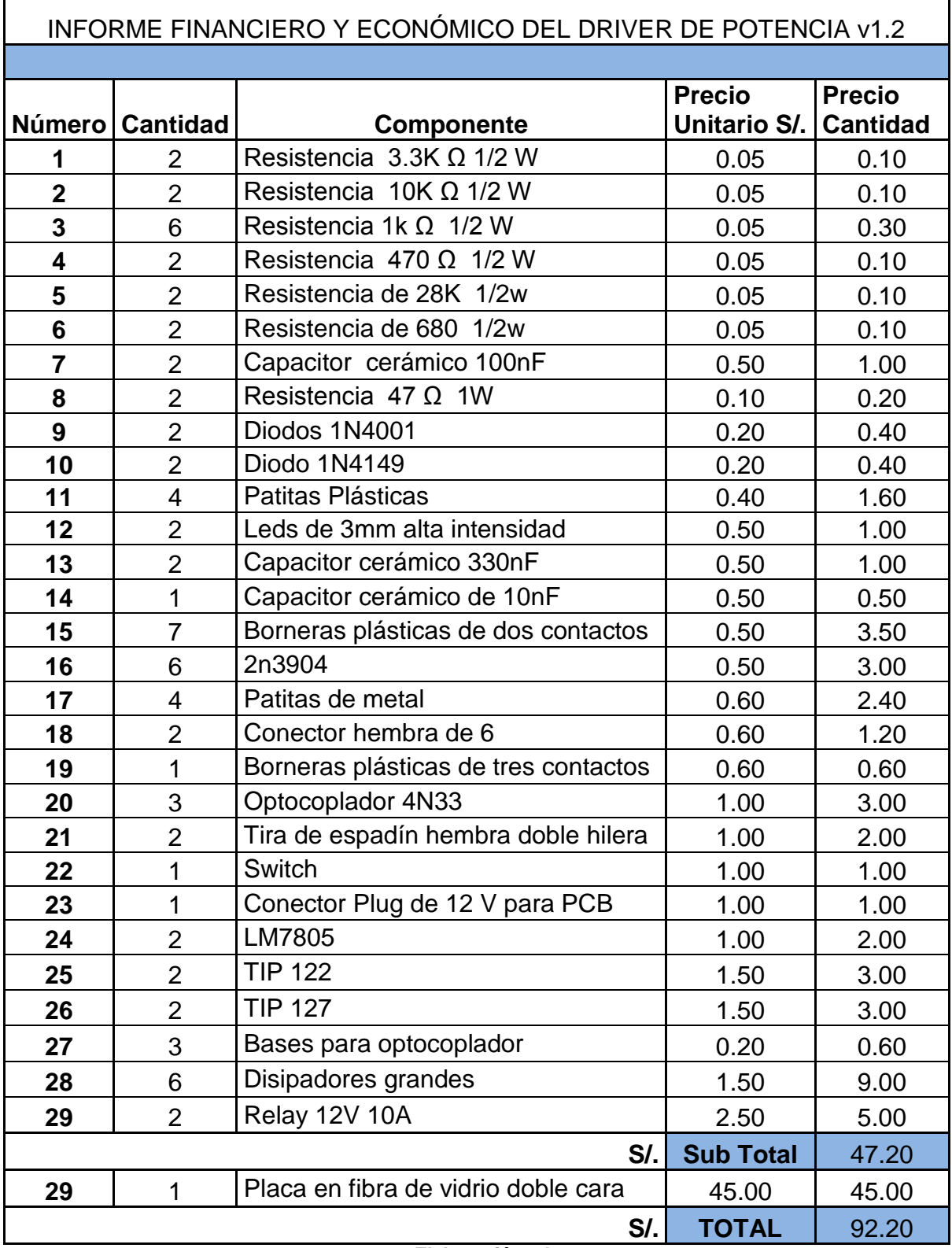

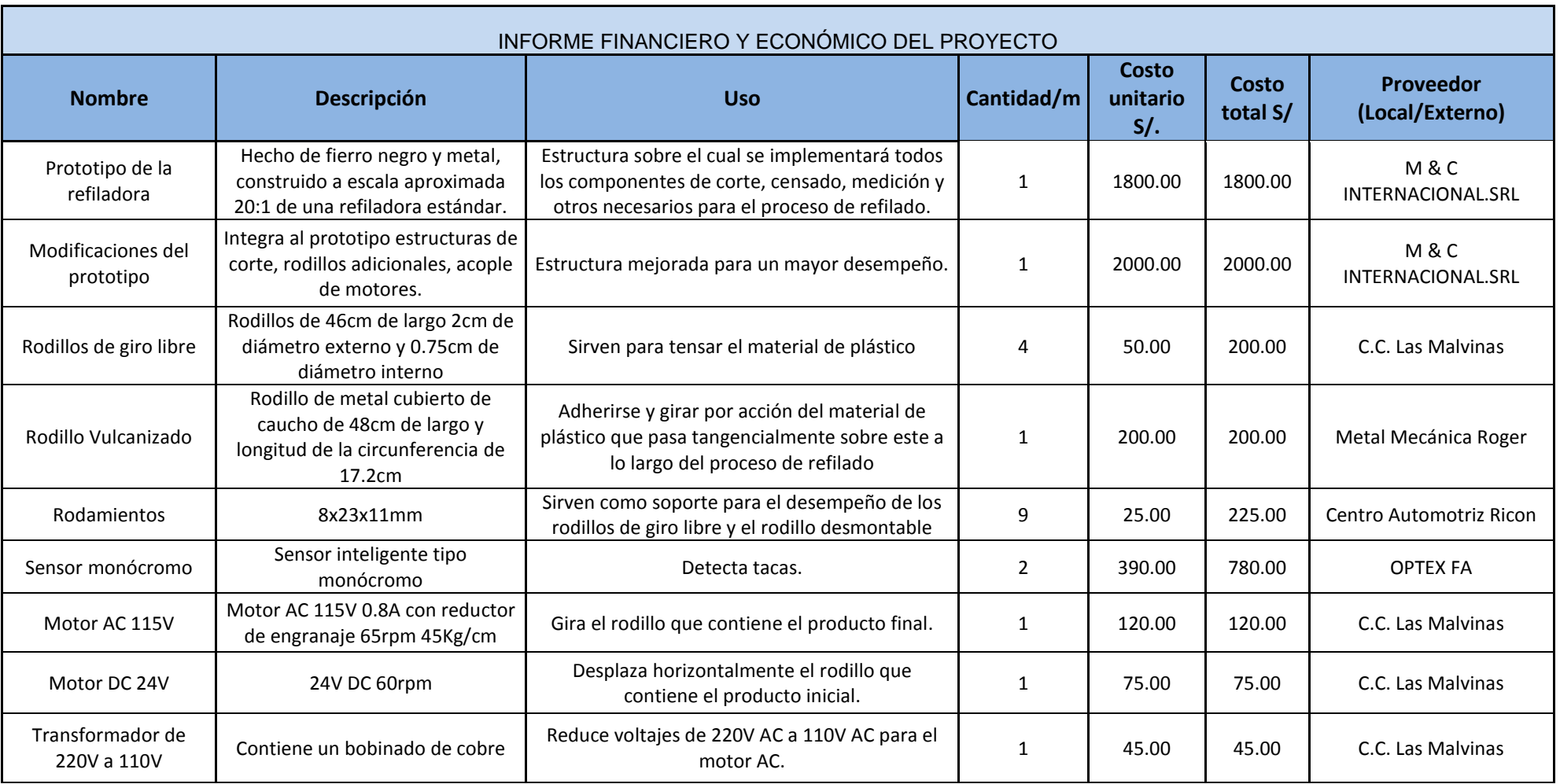

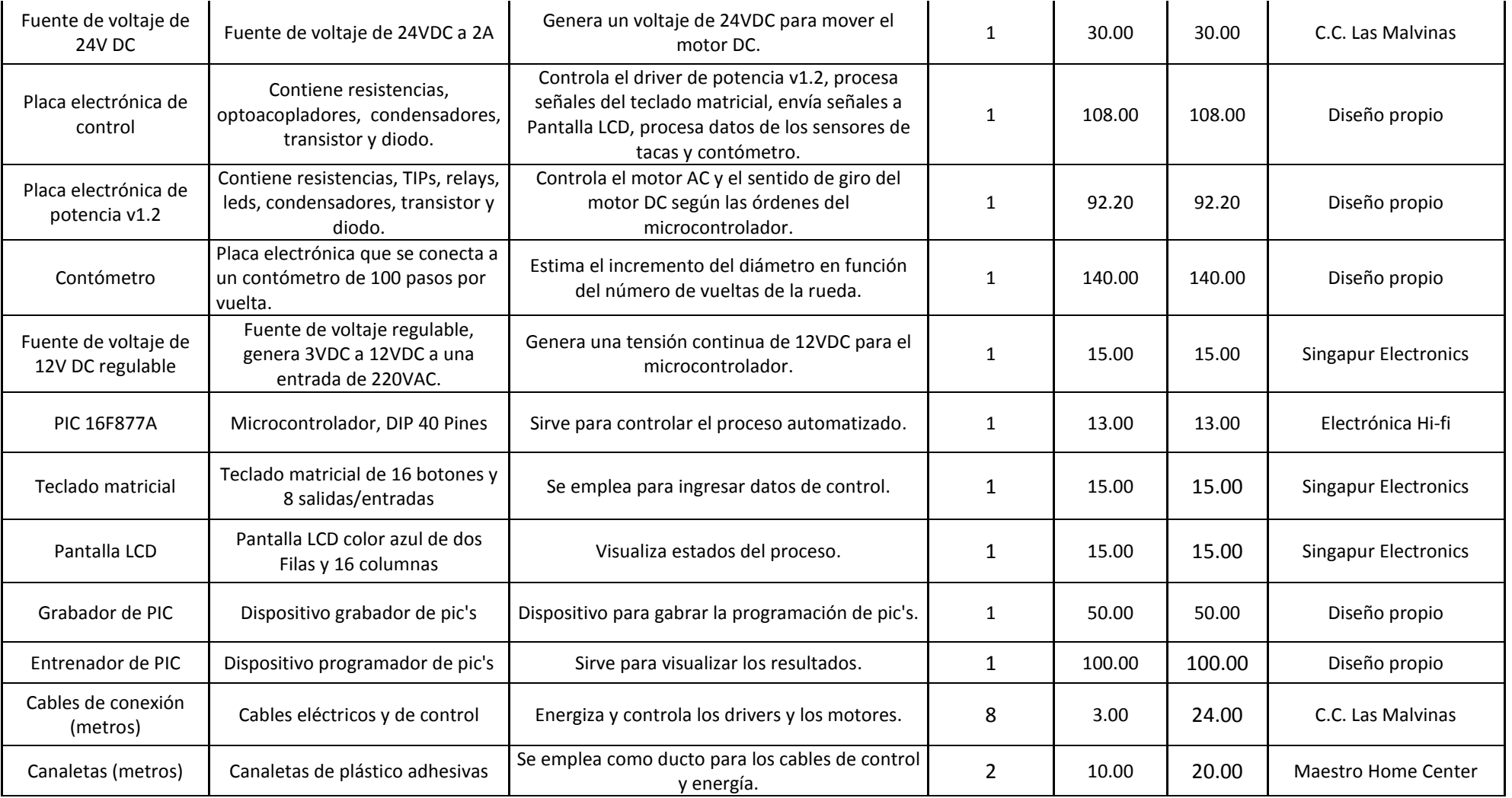

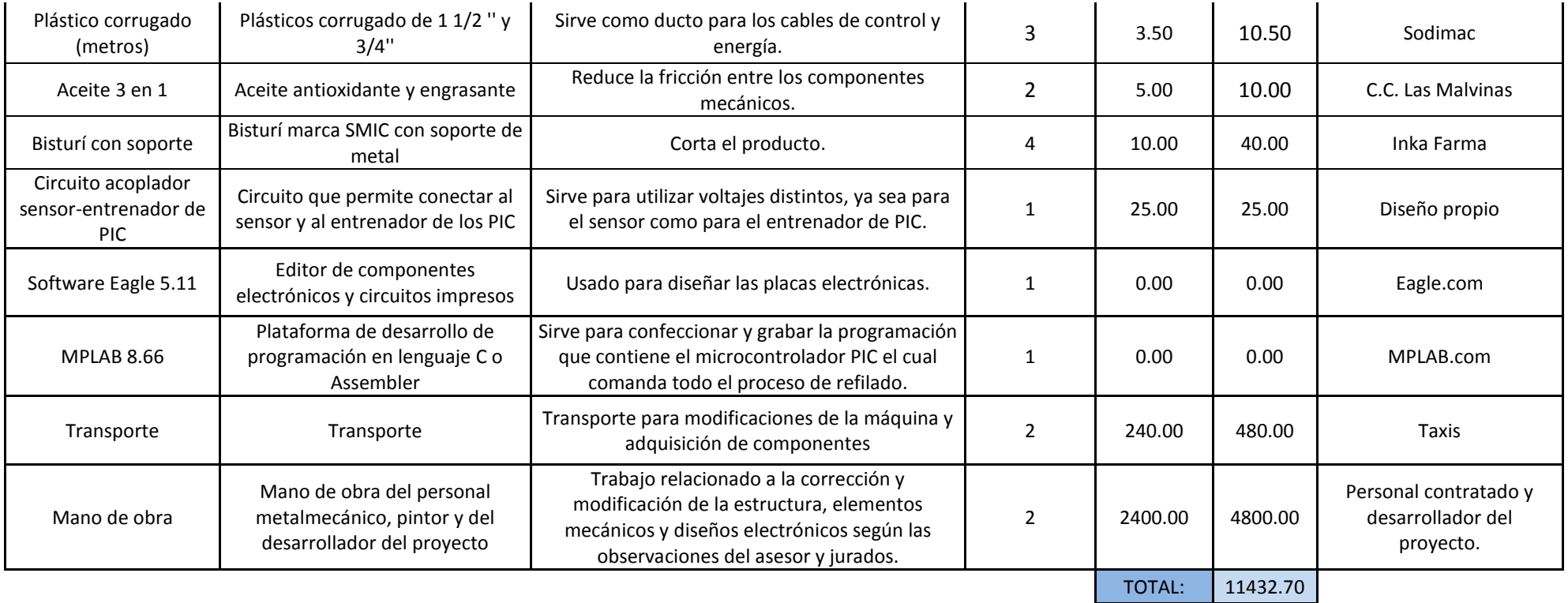

## **ANEXO B**

#### **Manual del sensor detector de tacas**

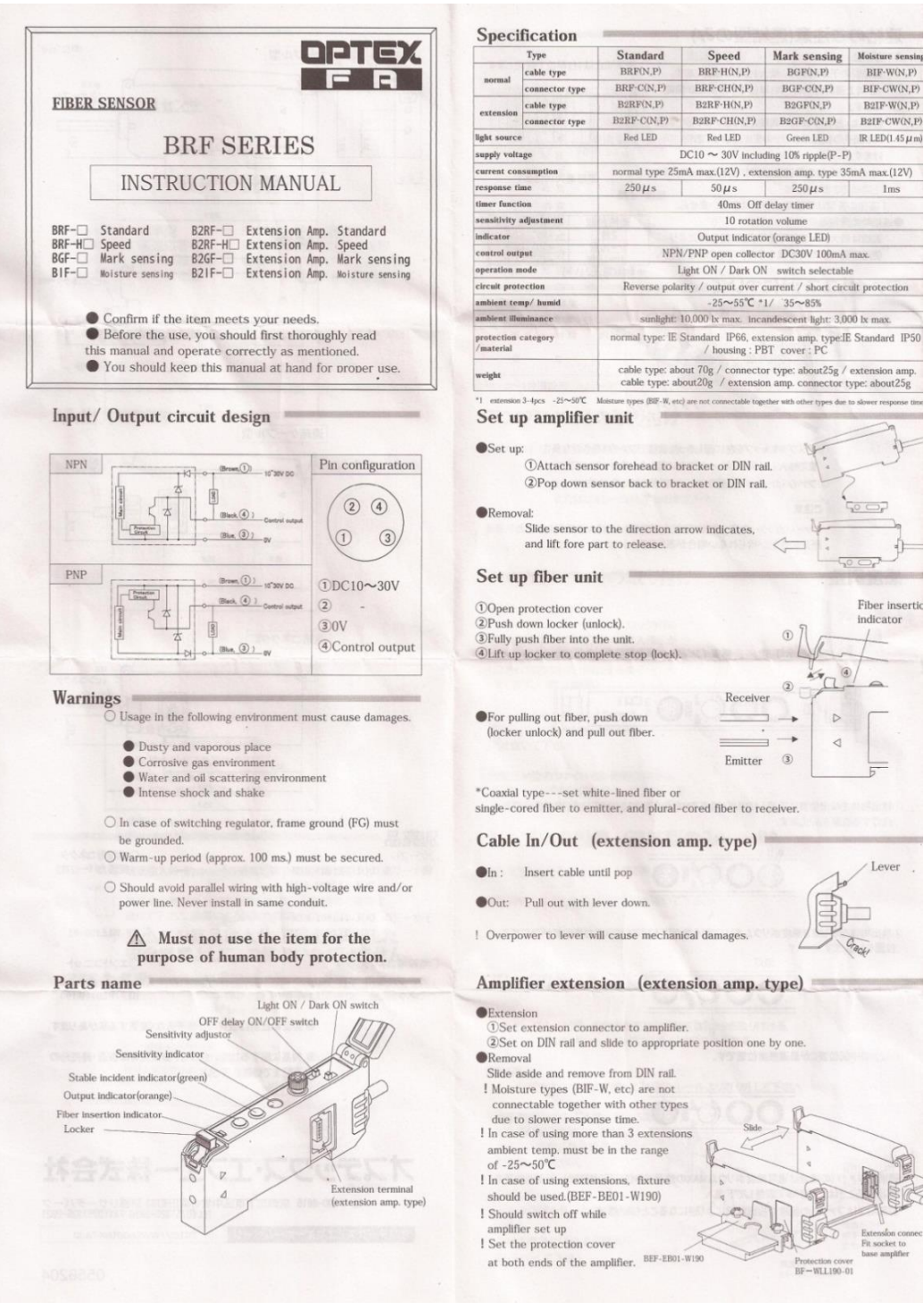

**Fuente: Optex-fa**

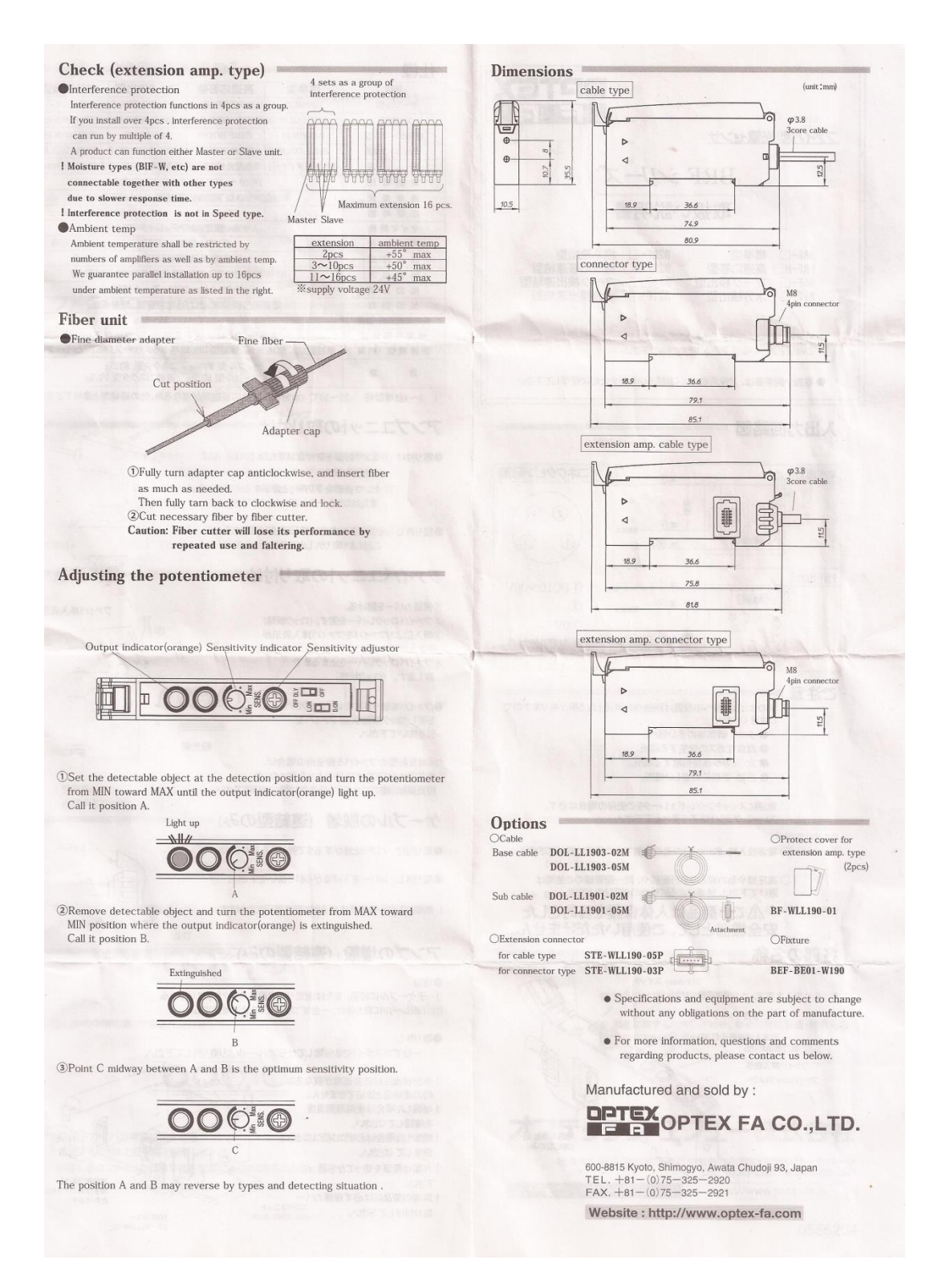

**Fuente: Optex-fa**

# **ANEXO C**

# **Cronograma de actividades**

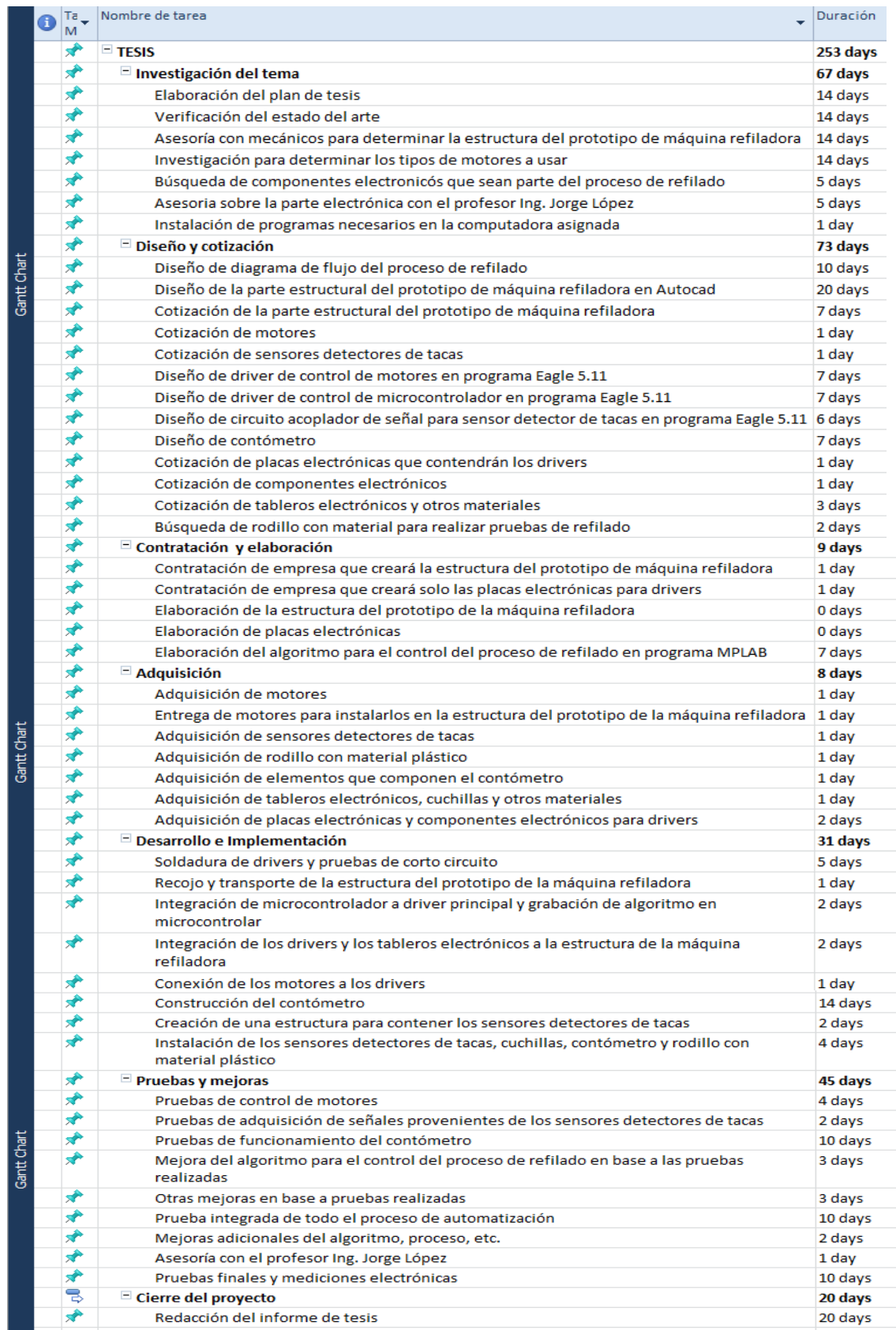

## **ANEXO D**

#### **Diagrama de funcionamiento**

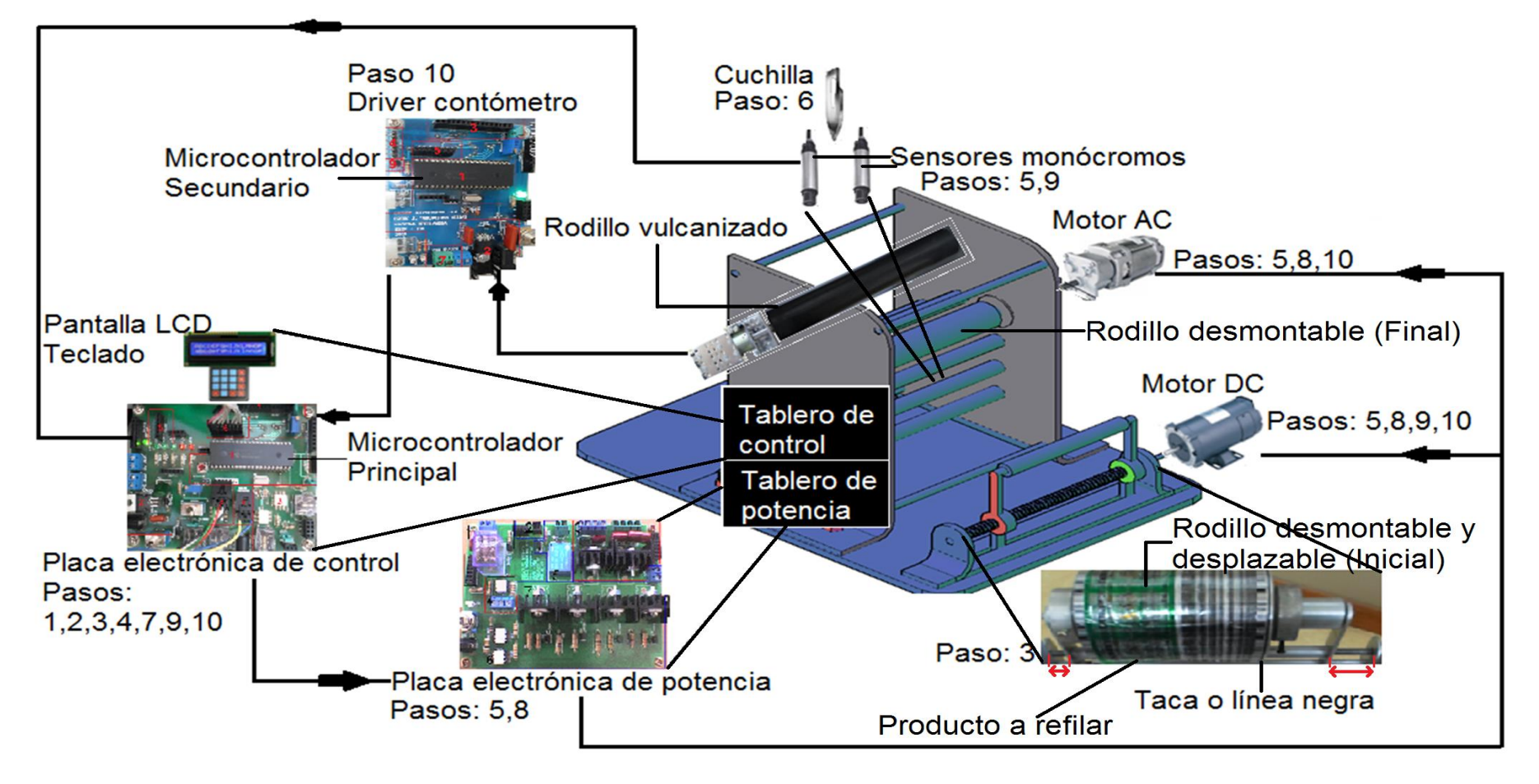

**Elaboración: el autor**

**ANEXO E Vistas de máquina refiladora**

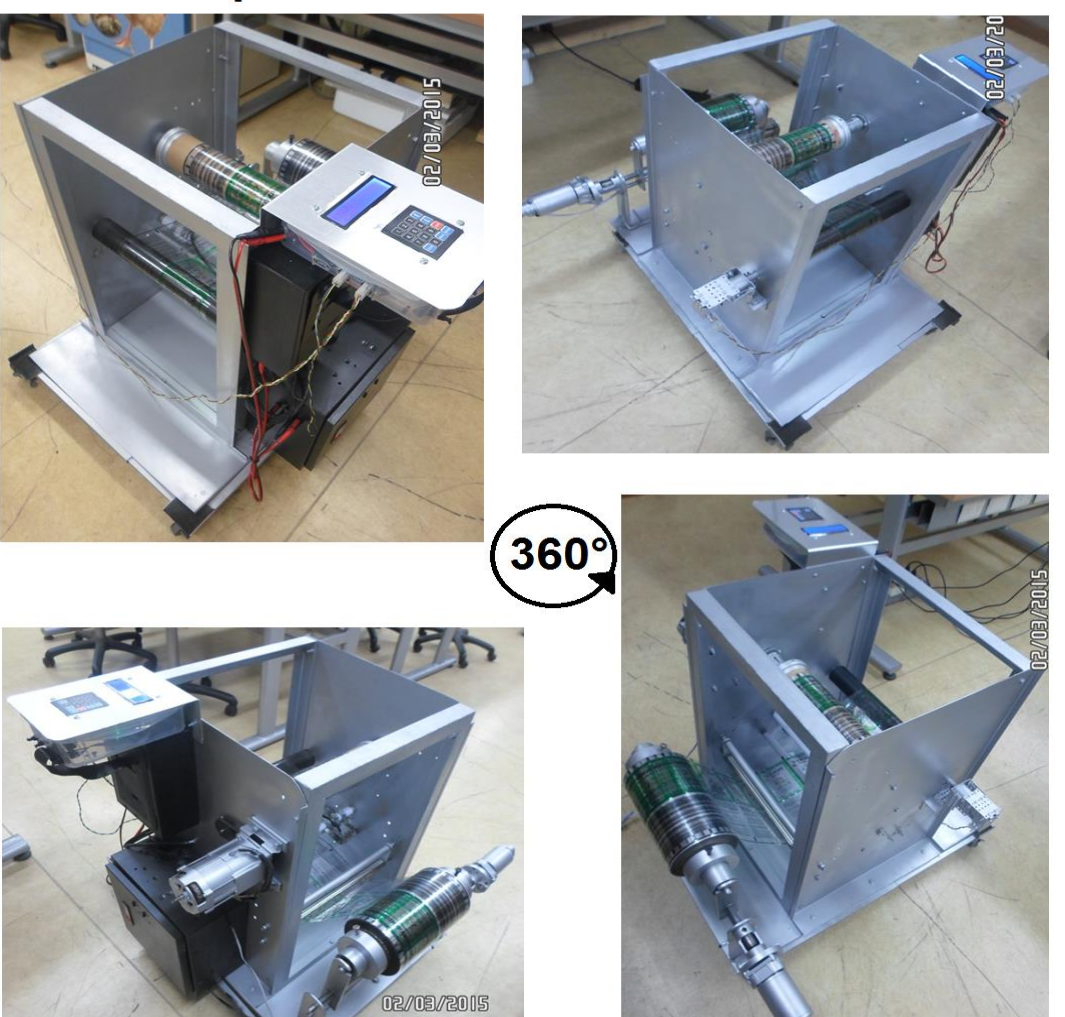

# Máquina Refiladora Vista 360°

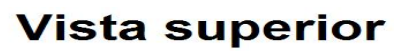

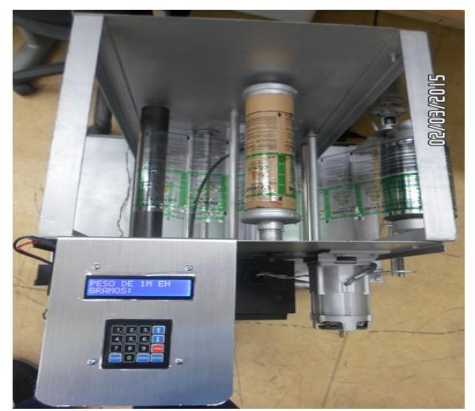

**Vista lateral** 

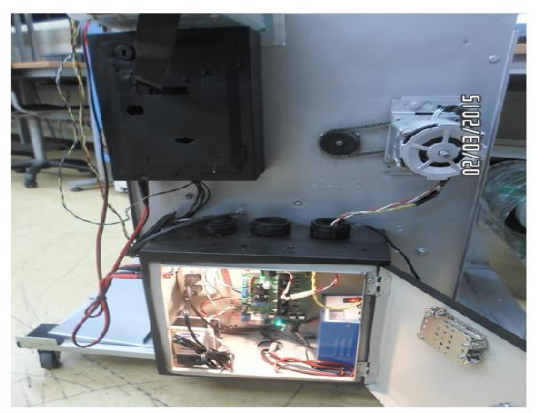

**Elaboración: el autor**

## **ANEXO F Circuitos de placas electrónicas**

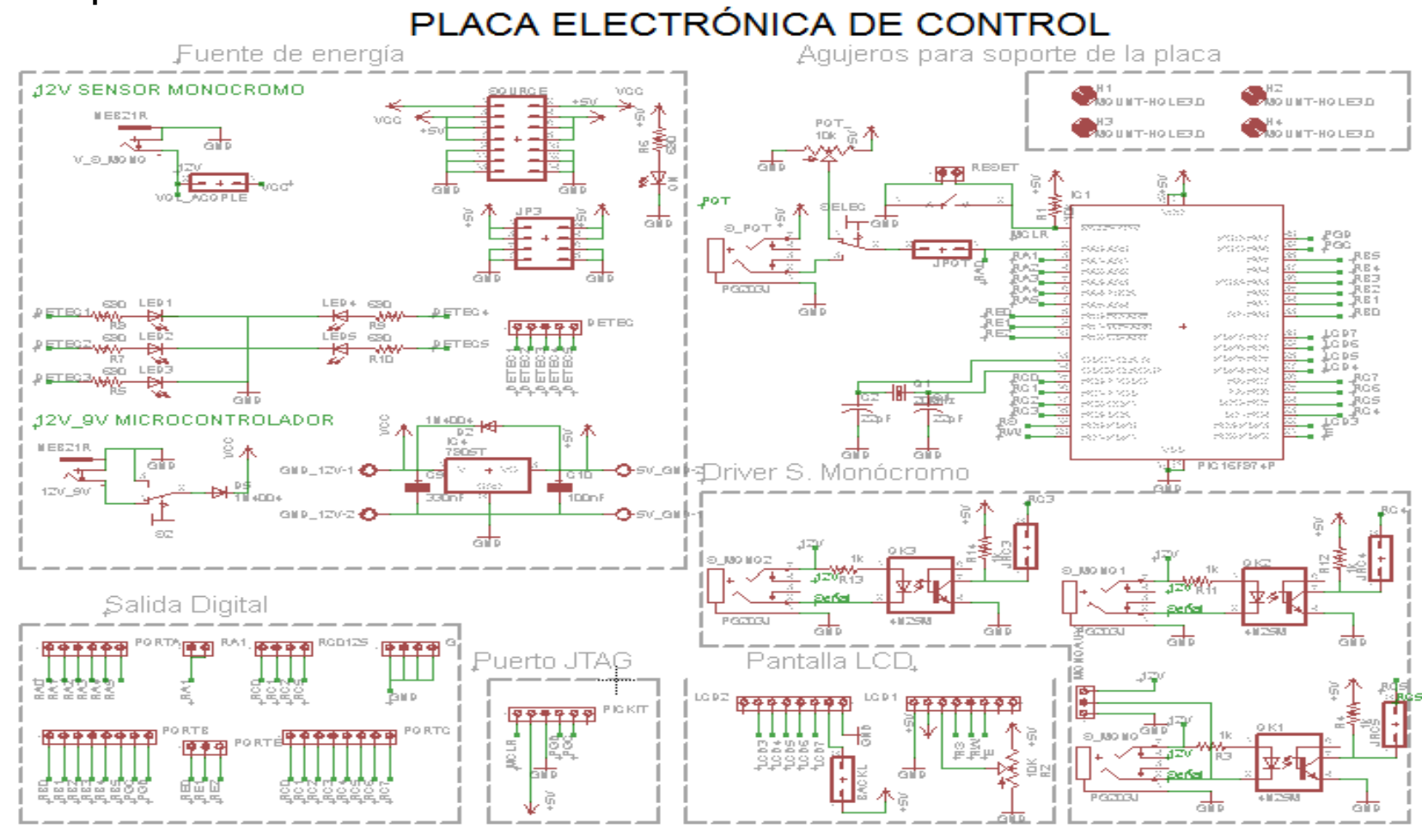

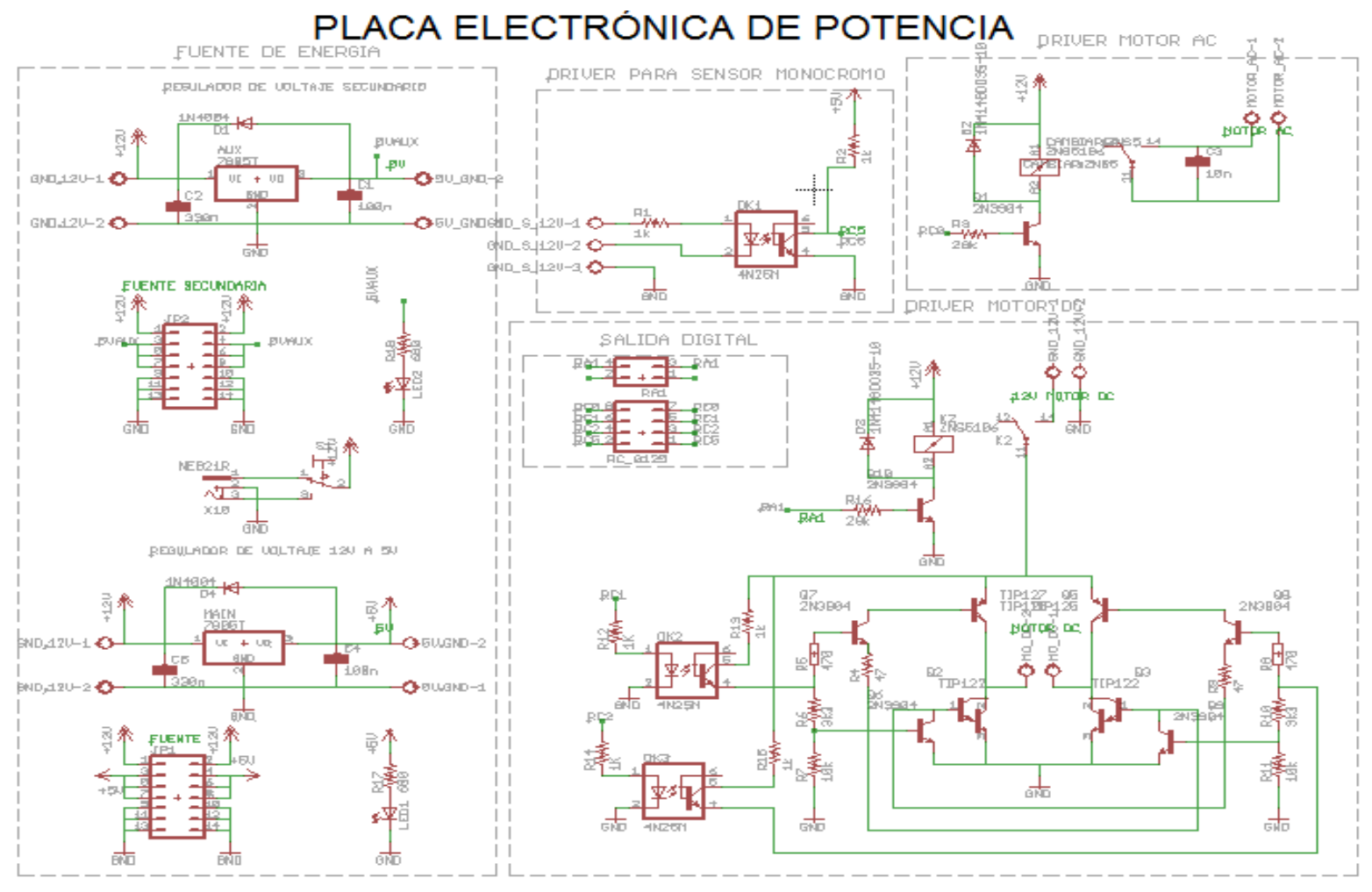

**Elaboración: el autor**

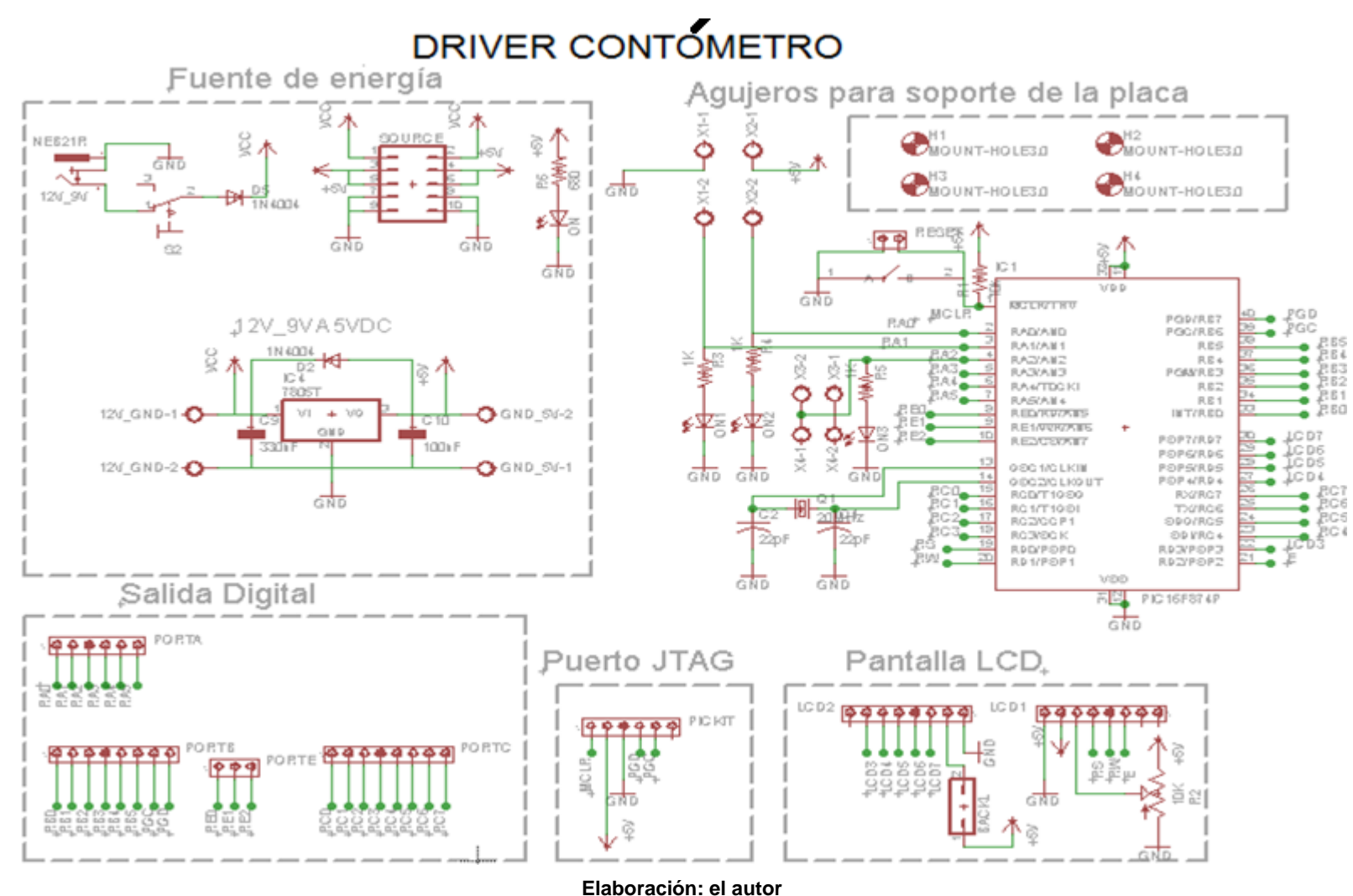

#### **ANEXO G**

#### **Programación del proceso de refilado.**

#### **Main.c**

```
#include <htc.h>
#include "LCD.h"
#include "MATRICIAL.h"
 CONFIG(FOSC HS & WDTE_OFF & PWRTE_ON & BOREN_OFF & LVP_OFF & CPD_OFF & WRT_OFF);
\overline{\text{#define}} XTAL_FREQ 20000000
#define INGRESODATOS1 5///AGOSTO 2014 INGRESO DE DATOS 1M EN GRAMOS
#define INGRESODATOS2 6
#define MUESTRAVUELTA 7
#define INICIO 0
#define UNO 1
#define DOS 2
#define TRES 3
#define CUATRO 4<br>#define DERECHA 8
#define DERECHA 8
#define IZQUIERDA 9
#define STOP 10
unsigned char estado = INGRESODATOS1;
unsigned char estadoaux ;
unsigned char Val, Val2, i, j; // VAL = INTERRUPCION DEL TECLADO
unsigned char variable, auxboton;
unsigned int aux,aux2; // m: valor para el ADC
float flotante = 4.8; \frac{1}{5} // 5\frac{V}{1023} = 4.8mV delta;
unsigned int sensor1, sensor2, DC1, DC2, AC;
/* CONTOMETRO */
unsigned int contometro1 ; //SIRVE COMO CONTADOR PARA EL VALOR DEL CONTOMETRO
float va = 0 ; //MODIFICACION AGOSTO 2014<br>
unsigned int \frac{auxc}{i}unsigned int auxc<sub>2</sub> unsigned int auxc2
/* IDENTIFICADOR DE TACA CUADRADA MARZO 2015 */
unsigned int ctaca1 ;
unsigned int ctaca2 ;
/* MODIFICACION AGOSTO 2014 */
unsigned int pr = 0unsigned int \begin{array}{rcl} pm & = & 0 & \vdots \\ r & & y & = & 0 \end{array}\textbf{float} \textbf{v} = 0 ;
\mathbf{float} \mathbf{d} = 0 ;
/* MODIFICACION 01 JUNIO 2013 */
MATRICIAL dato;
unsigned char matriz[4][4]={0x01,0x02,0x03,0x14, // 0X14 MOTOR DC EN AVANCE 0x04,0x05,0x06,0x19, // 0X19 MOTOR DC EN CONTRAFASE
0x07,0x08,0x09,0x23, // 0X23 STOP
0x00,0x00,0x00,0x00};
void main()
       { // MOTOR
       PORTD = 0;PORTC = 0;OPTION_REG = 0x00; //Habilito PUll-UP's
       TRTSB = 0xF0:
       TRISC = 0xBF; ///1011 1111-> Rx Tx S2 S1; 1 = ENTRADA(ALTA IMPEDANCIA)
       TRISD = 0x08;TRISE = 0 \times 01; \frac{1}{10000} \frac{1}{10000} \frac{1}{10000} \frac{1}{10000} \frac{1}{10000} \frac{1}{10000} \frac{1}{10000}0001
       ADCON1 = 0x07; //0x07 (0111) PARA QUE TODOS LOS AN'S SEAN DIGITALES//
       TRISA = 0xF0; //1111 0000 RA3=HAB.DC; RA2=DC2; RA1=DC1; RA0=HAB.AC
/* INICIALIZAMOS LAS VARIABLES EN 0*/
       sensor1 = 0; \frac{1}{2} // Sensor de la izquierda
       sensor2 = 0 ; \frac{1}{2} // Sensor de la derecha
       DC1 = 0; // Sentido de giro
```

```
DC2 = 0; // Sentido de giro<br>AC = 0; // Habilita motor.
             = 0 ; = 0 ; = 0 ; = 0 ; = 0 )
       DC = 0; // Habilita motor DC
/*FIN INICIALIZACION */
/* SALIDAS */
      R A3 = DC ;
       RAO = AC ;
      RA1 = DC1 ;
      R A2 = DC2;
/* ENTRADAS */
      sensor1 = RC5;sensor2 = RC4;LCD_CONFIG();
      BORRAR LCD();
       dot{o}.byte = 0x00;variable = 0x00;
       PORTB = 0;auxboton = 0;
       aux = 0;aux2 = 0;/* CONTOMETRO */
       contometro1 = 0;auxc =0:
      auxc2=0;
/* TACA CUADRADA MARZO 2015 */
       ctaca1 = 0;ctaca2 = 0;RBIF = 0; // Habilito interrupción por PortB
       RBIE = 1;PEIE = 1;GIE = 1; // Interrupt Enable
/* INICIALIZAMOS LAS VARIABLES EN 0*/<br>sensor1 = 0;
       sensor1 = 0 ;<br>
\frac{1}{2} // Sensor de la izquierda<br>
\frac{1}{2} sensor de la derecha
                                       Sensor de la derecha
      DCI = 0 ;<br>DC2 = 0 ;<br>2/ Sentido de giro
      DC2 = 0; // Sentido de giro<br>AC = 0; // Habilita motor.
      AC = 0; // Habilita motor AC<br>DC = 0; // Habilita motor DC
                                      Habilita motor DC
/* SALIDAS */ 
      RA3 = DC ;
       RAO = AC;
      RA1 = DC1;
      R A2 = DC2;
/* ENTRADAS */
      sensor1 = RC5;sensor2 = RC4;/* AGOSTO 2014 */
      BORRAR_LCD();
       ENVIA_MENSAJE("PESO DE 1M EN",13);//INGRESO D PESO DE 1M DE MATERIAL A
REFILAR
       POS_CUR_FIL2(0); // PESO SE INGRESA EN GRAMOS, VALORES DE 1 A 9 GRAMOS
      ENVIA MENSAJE("GRAMOS: ",8);
/* AGOSTO 2014 */while(1)
   { switch(estado)
     * SALIDAS */R A3 = DC ;
     RAO = AC ;
     RA1 = DC1 ;
     R A2 = DC2;
/* ENTRADAS */
     sensor1 = RC5;sensor2 = RC4: case INGRESODATOS1:
       if(variable==0x01||variable==0x02||variable==0x03||variable==0x04||variable==
       0x05|| variable==0x06||variable==0x07||variable==0x08||variable==0x09){
              \mathbf{if}(\text{auxbottom} == 0)
```

```
pm = variable;BORRAR_LCD();
                     ENVIA_MENSAJE("PESO REQUERIDO ",15);//INGRESO DE PESO EN KG
                     POS CUR FIL2(0); //RESTRINGIDO DE 1-5 KG
                     ENVIA MENSAJE("DE 1 A 5 KG: ", 13);
                      delay_ms(100); // ANTIREBOTE
                     auxboton = 0 ;
                     variable = 0x00 ;
                     estado = INGRESODATOS2 ;
              }
       }else{
                     estado = INGRESODATOS1;}break;
       case INGRESODATOS2:
       \mathbf{i}f(variable==0x01||variable==0x02||variable==0x03||variable==0x04||variable==
       0x05||variable==0x06||variable==0x07||variable==0x08||variable==0x09){
              if(auxboton == 0){
                     pr = variable;
                     v = (1000 * pr * 5.81) / pm / (CALCULO DEL # DE VUELTAS PARA)auxboton = 1 ;// CORTAR LO REQUERIDO
                     variable = 0 \times 00 ;
                     estado = MUESTRAVUELTA;
              }
       }else{ estado = INGRESODATOS2;}
      break;
       case MUESTRAVUELTA:<br>auxboton = 0
             auxbot.on
/*MENSAJE "A" DEL NUMERO DE VUELTAS PARA COMPLETAR TODO EL PROCESO DE REFILADO*/
             BORRAR_LCD();
              ENVIA MENSAJE("FINALIZARA ", 12);
              POS CUR FIL2(0);
              ENVIA MENSAJE("DENTRO DE : ", 12); \sqrt{\frac{1}{2}}delay ms(2000); // ANTIREBOTE
/* MENSAJE "B" DE DISTANCIA RECORRIDA (METROS) PARA COMPLETAR TODO EL PROCESO DE
REFILADO*/
              BORRAR_LCD();
              contometro1 = (unsigned int)v;
aux = contometro1/10000; // FUNCIONA HASTA LA CUENTA 99999
              POS CUR FIL1(2);
              \overline{\textbf{if}}(\overline{\textbf{a}}ux==0 && contometro1<99999){
                    ENVIA CHAR(' ');
              }else{
                    ENVIA CHAR((unsigned char)aux<sup>+'0'</sup>);
              }
              aux = (contometric1810000)/1000;if(aux==0 && contometro1<9999){
                   ENVIA CHAR(' ');
              }else{
                    ENVIA_CHAR((unsigned char)aux+'0');
              \mathbf{1}aux = ((contometric1%10000) %1000) /100;
              if(aux==0&& contometro1<999){
                    ENVIA CHAR(' ');
              }else{
                    ENVIA_CHAR((unsigned char)aux+'0');
              }
              aux = ((contometric1810000)81000)8100) /10;if(aux==0&& contometro1<99){
                    ENVIA_CHAR(' ');
              }else{
                ENVIA CHAR((unsigned char)aux<sup>+'0'</sup>);
              }
              aux = (((contometro1%10000)%1000)%100)%10;// LSB
              ENVIA_CHAR((unsigned char)aux+'0');
              POS CUR FIL1(8);
              ENVIA MENSAJE("VUELTAS", 7); // SON 16 CARACTERES
              delay ms(300); // ANTIREBOTE
```
#### $/*$  SALTO DE LINEA  $*/$

```
d = (v * 0.172);// CALCULA LA DISTANCIA PARA REFILAR LO REQUERIDO
             contometro1=(unsigned int)d;// SE PUEDE CALCULAR VELOCIDAD.
             aux = contometro1/10000; // FUNCIONA HASTA LA CUENTA 99999
             POS CUR FIL2(2);
             if(aux==0 && contometro1<99999){
                    ENVIA CHAR(' ');
             }else{
                    ENVIA_CHAR((unsigned char)aux+'0');
             }
                    aux = (contometro1%10000) / 1000;if(aux==0 && contometro1<9999){
                   ENVIA CHAR(' ');
             }else{
                    ENVIA_CHAR((unsigned char)aux+'0');
             }
             aux = ( (contometric1%10000) %1000) /100;if(aux==0&& contometro1<999){
                   ENVIA CHAR(' ');
             }else{
                    ENVIA_CHAR((unsigned char)aux+'0');
             }
             aux = ((contometric1%10000) %1000) %100) /10;
             if(aux==0&& contometro1<99){
                    ENVIA CHAR(' ' );
             }else{
                    ENVIA CHAR((unsigned char<sup>)aux+'0');</sup>
             }
             aux = (((contometro1%10000)%1000)%100)%10;// LSB
             ENVIA_CHAR((unsigned char)aux+'0');
             contometric1 = 0;POS_CUR_FIL2(8);
             ENVIA_MENSAJE("METROS", 6);<br>delay ms (3000);<br>// ANTIREBOTE
              delay ms(3000);
/*FIN MENSAJE "B" DE DISTANCIA RECORRIDA (METROS) PARA COMPLETAR TODO EL PROCESO
DE REFILADO */
             BORRAR_LCD();
             ENVIA MENSAJE("PRESIONE 1 :", 12);
             POS CUR FIL2(0);
               delay ms(100); // ANTIREBOTE
             estado = INICIO ;
      break;
      case INICIO:
      if(variable==0x01){
      if(auxboton == 0){
       // BORRAR_LCD();
       // ENVIA MENSAJE("PRESIONE 1 :", 12);
             POS CUR FIL2(0);
             EIVIA MENSAJE("INICIO ",12);
              delay_ms(3000); //ANTIREBOTE
             estado = UNO ;
             auxboton = 1 ;
             variable = 0x00 ;
// Fase 1 de motor DC ; VA DE IZQUIERDA A DERECHA.
             DC1 = 1:
             DC2 = 0;DC = 1;RA1 = DC1;
             RA2 = DC2;
             R A3 = DC;
       }
      }else{ estado =INICIO; }
      break;
      case UNO:
             auxboton = 0 ;
```

```
sensor1 = RC5 ;// SENSOR IZQUIERDA<br>AC = 0 ;<br>RAO
             AC = 0 ;
             RA0 = AC ;
             delay_ms(100);
             if(sensor1==1) { BORRAR LCD();}ENVIA MENSAJE("SE DETECTA ",13);///
                   estado=DOS;
                   AC = 1 ;
                   RAO = AC ;
                    delay ms(1000); // TIEMPO PARA QUE LA TACA SE SITUE
                   ENTRE LOS DOS SENSORES
                   BORRAR_LCD();
/* Fase 1 de motor DC * / DC= 0 ;
                   DC1 = 0 ;
                   DC2 = 0 ;
                   AC = 0 ;
                   RAO = AC ;
                   RA3 = DC ;
                   \verb|RA1 = DC1 ; \qquad \verb|/*ACTUALIZATION *| \qquad \verb|*|R_A2 = DC2:
                    delay ms(100);
                   ENVIA MENSAJE("PRESIONE 3 "12);///
             }else{
                   estado=UNO;
                   AC = 1 ;
                   RAO = AC ;
                   delay ms(50);
             }
      break;
      case DOS:
      if(variable==0x03){
            if(auxboton == 0){
                   BORRAR_LCD();
                   ENVIA MENSAJE("REFILANDO ",12);///
                   delay_ms(3000); // ANTIREBOTE
                   AC = 1 ;
                   RAO = AC ;
                   auxbottom = 1 ;
                   variable=0x00;
                   estado=TRES;
             }
      }else{
            estado = DOS;\bar{1}break;
// PROGRAMA CON DETECCION DE TACA CONTINUA, RESET (0X02), ADC
      case TRES:
            sensor2 = RC4;sensor1 = RC5;auxboton = 0;AC = 1 ;
             RAO = AC ;
             if(sensor1 == 1 || sensor2 ==1){
                   DC = 0;DC1 = 0;DC2 = 0;RA3 = DC ;
                   RA1 = DC1 ;
                   R_A2 = DC2;
                     delay ms(1); // ANTIREBOTE
                   \vec{if}(sensor2 == 1){<br>ctaca1 = 0;
                          ctacal = 0; // 2015 Marzo
                          DC1 = 0;DC2 = 1;DC = 1;RA1 = DC1 ;
                          RA2 = DC2;
                          RA3 = DC;
                          delay_ms(500);// ANTIREBOTE
```

```
DC1 = 0;DC2 = 0;DC = 0;RA3 = DC ;
                         RA1 = DC1;
                         RA2 = DC2;
                          estado = TRES;}else{
if(sensor1 == 1){ // IZQUIERDA
/* MARZO 2015 */
                         if (\text{ctaca1} == 2) {
                                ctaca1 = 0;DC1 = 1;DC2 = 0;DC = 1;RA1 = DC1 ;
                                RA2 = DC2;
                                R A3 = DC ;
                                 delay_ms(500);// ANTIREBOTE
                                \overline{DC1} = 0;DC2 = 0;DC = 0;R A3 = DC;
                                RA1 = DC1;
                                R_A2 = DC2;
                                estado = TRES;}else{
                               ctaca1 = ctaca1 + 1; delay_ms(10); // ANTIREBOTE
} / *MARZO 2015 *}else{
                         BORRAR_LCD();
                         ENVIA_MENSAJE("ERROR:",6);///
                          delay_ms(500); // ANTIREBOTE
                   }
            }
      }else{
            ctacal = 0 ; // 2015 Marco\begin{array}{ccc} \text{DC} & = & 0 & \text{;} \\ \text{DC1} & = & 0 & \text{;} \end{array}DC1 =DC2 = 0 ;
            R A3 = DC;
            RA1 = DC1 ;
            R A2 = DC2;
      }
      if(variable==0x02){ // 2 = RESETif (auxbottom == 0) {<br>DC = 0 ;
                   DC = 0 ;
                   AC = 0 ;
                   DC1 = 0 ;
                   DC2 = 0 ;RA3 = DC ;
                   RAO = AC ;
                   RA1 = DC1 ;
                   R A2 = DC2 ;
                   BORRAR_LCD();
                   ENVIA MENSAJE("FIN :",5);///
                   POS CUR FIL2(0);
                   ENVIA_MENSAJE("REFILADORA ",12);///
                   delay_ms(3000); // ANTIREBOTE
                   \overline{e}stado = CUATRO;
                   auxboton = 1 ;
                   variable = 0x00;}
      }else{ // CONTOMETRO
                   if(auxc==0&&RE0==1){
      // SI RE0 CAMBIA DE ESTADO, ENTONCES HA DADO UNA VUELTA.
      // CONTOMETRO INCREMENTA CUANDO RE0 CAMBIA DE ESTADO
                         va = va + 1;
```

```
contometro1 = (\text{unsigned int})\,\text{va};auxc = 1\epsilon<sup>[</sup>
                                 if(auxc==1&&RED==0)} =
                                                        = \text{va} + 1;contometro1 = (\text{unsigned int}) \,\text{va};<br>auxc = 0;
                                         \overline{a}uxc\overline{a}}
                         \mathbf{I}POS_CUR_FIL1(0);
                        ENVIA_MENSAJE("N.VUELTAS: ",12);// SON 16 CARACTERES
                        POS CUR FIL2(0);
                          delay ms(10);EMVIA MENSAJE("PESO: ",8);
                          delay ms(10);\frac{1}{\text{aux}} = \frac{1}{\text{contometro1}/10000}; // FUNCIONA HASTA LA CUENTA 99999
                         POS CUR FIL1(11);
                         \overline{\textbf{if}}(aux==0 && contometro1<99999){
                                ENVIA CHAR(' ');
                         }else{
                                 ENVIA_CHAR((unsigned char)aux+'0');
                         }
                         aux = (contometro1%10000)/1000;
                        \mathbf{if}(\text{aux}==0 \&amp; \&amp; \text{contometric1}<9999)ENVIA CHAR(' ');
                         }else{
                                 ENVIA_CHAR((unsigned char)aux+'0');
                         }
                        aux = ((contometric1%10000) %1000) /100;
                         if<sup>(aux==0&&</sup> contometro1<999){
                               ENVIA CHAR(' ');
                         }else{
                                ENVIA_CHAR((unsigned char)aux<sup>+'0'</sup>);
                         }
                         aux = ((contometric1%10000) %1000) %100) /10;
                        if(aux==0&& contometro1<99){
                                ENVIA CHAR(' ');
                         }else{
                                  ENVIA_CHAR((unsigned char)aux+'0');
                         }
                         aux = ((contometric1810000)81000)8100)810; // LSBENVIA_CHAR((unsigned char)aux+'0');
      //////////////////////////////////////////////////////////////////////////
                         POS_CUR_FIL2(7);
                         \bar{f}lotante = va*(pm/5.81); // 1 VUELTA = 0,0008 KG
                         aux = (\text{unsigned int}) flotante ;
                        aux2 = aux/10000;i f(aux2==0){
                                ENVIA_CHAR(' ');
                         }else{
                                 ENVIA_CHAR((unsigned char)aux2+'0');
                         }
                         aux2 = (aux\&10000)/1000;ENVIA_CHAR((unsigned char)aux2+'0');
                        aux2 = ((aux%10000)) %1000/100;
                         ENVIA_CHAR('.');
                        ENVIA_CHAR((unsigned char)aux2+'0');
                         aux2 = ((aux%10000)%1000)%100/10;
                         ENVIA_CHAR((unsigned char)aux2+'0');
aux2 = (((aux%10000)%1000)%100)%10; // LSB
                        ENVIA_CHAR((unsigned char)aux2+'0');
                        ENVIA<sup>CHAR('');</sup>
                        E\text{NVIA}CHAR('K');
                        ENVIA<sup>CHAR('q')</sup>;
                         delay ms(10);estado = TRES;if(va>v){// COMPARA LA VUELTA ACTUAL CON LA VUELTAS
CALCULADAS REQUERIDA
                                 i f(auxboton == 0){
```

```
va = 0;contometro1 = (\text{unsigned int})\,\text{va};DC = 0 ;DC1 = 0 ;DC2 = 0 ;
                                AC = 0 ;
                                RAO = AC ;
                                R A3 = DCRA1 = DC1RA2 = DC2 ;<br>
__delay_ms(3000);
                                                       // ANTIREBOTE
                                \overline{e}stado = CUATRO;
                                auxboton= 1 ; variable= 0 \times 00;
                        }
                }else{
                       estado = TRES;}
                delay_ms(10); // ANTIREBOTE
}
break;
case CUATRO:
        BORRAR_LCD();
        ENVIA_MENSAJE("FIN :",5);///
        POS_CUR_FIL2(0);
        ENVIA_MENSAJE("REFILADORA ", 12); ///<br>auxboton = 0;
        auxboton = 0;
          delay ms(5000); estado= INICIO;
break;
case DERECHA:
       /* Motor DC = OFF */DC = 0;DC1 = 0;DC2 = 0; RA3 = DC ;RA1 = DC1; /* ACTUALIZACION */
        RA2 = DC2;
        POS CUR FIL2(0);ENVIA_MENSAJE("OK",2);///
          delay ms(500); // ANTIREBOTE
        /* Motor DC = DERECHA */DC = 1;DC1 = 1;DC2 = 0;RA3 = DC ;
        \verb|RA1 = DC1 ; \qquad \verb|/* ACTUALIZATION */|R A2 = DC2;
        delay_ms(5000);<br>delay_ms(5000);<br>delay_ms(5000);<br>delay_ms(5000);<br>delay_ms(5000);
       \frac{1}{\text{delay} \cdot \text{ms}} (5000);
          delay ms(5000); // ANTIREBOTE
          delay ms(5000); // ANTIREBOTE
          delay ms(5000); // ANTIREBOTE
        delay_ms(5000);<br>delay_ms(5000);<br>delay_ms(5000);<br>delay_ms(5000);<br>delay_ms(5000);
        delay_ms(5000);<br>delay_ms(5000);<br>delay_ms(5000);<br>//_ANTIREBOTE
          delay ms(5000); // ANTIREBOTE
          delay ms(5000); // ANTIREBOTE
          delay ms(5000); // ANTIREBOTE
        \frac{d}{d}delay_ms(5000); // ANTIREBOTE
        \overline{DC} = 0;
        DC1 = 0;DC2 = 0;R A3 = DC ;
        RA1 = DC1 ; /* ACTUALIZACION */
        R A2 = DC2;
       estado= DERECHA;
break;
case IZQUIERDA:
       /* Motor DC = OFF */DC = 0;DC1 = 0;
```

```
DC2 = 0;R A3 = DC;<br>R A1 = DC1;
                        \frac{1}{2} ACTUALIZACION */
        R_A2 = DC2;
        POS CUR FIL2(0);
        ENVIA_MENSAJE("OK",2);///
         delay_ms(500); // ANTIREBOTE
         \sqrt{\ast} Motor DC = IZQUIERDA \ast/
        DC = 1;DC1 = 0;DC2 = 1;RA3 = DC ;
        \verb|RA1 = DC1 ; \qquad \verb|/* ACTUALIZATION */|R A2 = DC2;
         delay_ms(5000); // ANTIREBOTE<br>delay_ms(5000); // ANTIREBOTE
         delay_ms(5000);<br>delay_ms(5000);<br>delay_ms(5000);<br>delay_ms(5000);<br>delay_ms(5000);
        \frac{1}{\text{delay} \text{ms}}(5000);
         delay_ms(5000);<br>delay_ms(5000);<br>// ANTIREBOTE
         delay_ms(5000);<br>delay_ms(5000);<br>delay_ms(5000);<br>delay_ms(5000);<br>delay_ms(5000);
            delay ms(5000); // ANTIREBOTE
            delay ms(5000); // ANTIREBOTE
         delay_ms(5000);<br>delay_ms(5000);<br>delay_ms(5000);<br>delay_ms(5000);<br>delay_ms(5000);<br>delay_ms(5000);<br>// ANTIREBOTE<br>delay_ms(5000);<br>// ANTIREBOTE
        \frac{1}{\text{delay} \text{ms}}(5000);
            delay ms(5000); // ANTIREBOTE
            delay ms(5000); // ANTIREBOTE
         estado= IZQUIERDA;
         DC = 0;DC1 = 0;DC2 = 0;RA3 = DC ;<br>RA1 = DC1;
                        \frac{1}{2} ACTUALIZACION */
        R A2 = DC2;
break;
case STOP:
        if(variable!=0x14||variable!=0x23||variable!=0x19){
                estado = estadoaux;
         }
         switch(variable)
                  \left\{ \right.case 0x19:
                            delay_ms(100); // ANTIREBOTE
                          BORRAR LCD();
                          ENVIA MENSAJE("IZQUIERDA ",12);
                          estado=IZQUIERDA;
                          variable==0x00;
                 break;
                  case 0x14:
                             delay ms(100); // ANTIREBOTE
                           BORRAR_LCD();
                          ENVIA_MENSAJE("DERECHA ", 12);
                          estado=DERECHA;
                           variable==0x00;
                 break;
                  case 0x23:
                          variable==0x00;
                           /* Motor DC = OFF */DC1 = 0:
                          DC2 = 0;AC = 0;DC = 0;RA1 = DC1 ; /* ACTUALIZACION */
                           RA2 = DC2;
                          RAO = AC ;
                           RA3 = DC ; //ENCODER(INT) CH2
                          BORRAR_LCD();
                          ENVIA MENSAJE ("STOP ", 12);
                          estado=INICIO;
                 break;
                  }
        break;
```

```
\qquad \}}
}
interrupt void RUT_INT(void)
{
        if(RBIF == 1)variable==0x00:
                Val = PORTB;Val = Val & 0xF0;TRISB = 0x0F; Val2 = PORTB;
                Val2 = Val2 \& 0x0F;data.byte = Val | Val2;////// Analizando dato.byte ///////
                if(dato._Bits.val7==1)
                         \{\mathbf{if}(\text{data.}_\text{bits.val6==1})\}{if(dato._Bits.val5==1)
                                           {\{\frac{\mathbf{i}\cdot\mathbf{f}}{|\mathbf{f}(\text{data.}}\text{Bits.val4==1})\}\}}}else{ i=3;}
                                  }else{ i=2;}
                          }else{ i=1;}
                 }else{ i=0;}
                 i f<sup>(dato. Bits.val3==1)</sup>
                         \{\mathbf{if}(\text{data. bits. val2==1})\}\{i\overline{f}(dato. Bits.val1==1)
                                           {\{\frac{\mathbf{i}\cdot\mathbf{F}}{(\text{data. bits.value} == 1)}\}}}else{ j=3;}
                                  }else{ j=2;}
                          }else{ j=1;}
}else{ j=0;}
///////Mostrar en la LCD ///// Modificación 16sep 2013
        variable = matrix[i][j];POS CUR FIL2(15);
        ENVIA CHAR(variable+'0');
        estadoaux = estado;estado= STOP;
         delay ms(300); // Habilitador teclado
        dato.byte = 0x00;
        OPTION_REG = 0x00; //Habilito PUll-UP's
        TRISB = 0xF0;PORTB = 0x00;RBIF = 0;
        return;
        }
}
```
#### **Retardo.c**

```
#include <htc.h>
void delayms(unsigned int milisec)
{
     unsigned int \mathbf{i} = 0;
     for (i = 0; i \leq minlines{min}; i++)
     \frac{101}{\text{delay}(5000)};
}
```
# **Matricial.c**

```
typedef union{
    struct{
         unsigned char val0: 1;
         unsigned char val1: 1;
         unsigned char val2: 1;
         unsigned char val3: 1;
         unsigned char val4: 1;
         unsigned char val5: 1;
         unsigned char val6: 1;
         unsigned char val7: 1;
   }_Bits;
unsigned char byte;
 }MATRICIAL;
```
#### **LCD.c**

```
#define RS RD0
 #define RW RD1
 #define E RD2
 void POS_CUR_FIL2(unsigned char pos);
 void POS_CUR_FIL1(unsigned char pos);
 void DISPLAY_ON(void);
 void DISPLAY_OFF(void);
 void CURSOR_HOME(void);
 void CURSOR_OFF(void);
 void CURSOR_ON(void);
 void ENVIA_CHAR(unsigned char car);
 void ENVIA_MENSAJE(unsigned char *mensaje,unsigned char tam);
 void BORRAR_LCD(void);
 void LCD_CONFIG(void);
void ENVIA_NIBBLE(unsigned char nibble);
 void ENVIA_LCD_CMD(unsigned char cmd);
 void LEER_LCD(void);
#include <htc.h>
#include "Retardo.h"
#include "Lcd.h"
void POS_CUR_FIL2(unsigned char pos)
{
       pos = pos + 0xC0;ENVIA_LCD_CMD(pos);
\lambdavoid POS_CUR_FIL1(unsigned char pos)
{
       pos = pos + 0x80;ENVIA_LCD_CMD(pos);
}
void DISPLAY_ON(void)
{
       ENVIA LCD CMD(0x0F);}
void DISPLAY_OFF(void)
{
       ENVIA_LCD_CMD(0x08);
}
void CURSOR_HOME(void)
{
       ENVIA_LCD_CMD(0x02);
\mathbb{I}void CURSOR_OFF(void)
{
       ENVIA_LCD_CMD(0x0C);
}
void CURSOR_ON(void)
{
       ENVIA_LCD CMD(0x0E);
}
void ENVIA_CHAR(unsigned char car)
{
       unsigned char aux;
       PORTD, RS = 1;
       LEER LCD();
       TRISD = 0x08;delay(500);PORTD, RW = 0;PORTD, E = 0;
       PORTD, RS = 1;aux = car \& 0xF0;
       ENVIA NIBBLE(aux);
       aux = \left(\text{car } \& \text{ 0x0F}\right) \times \leq 4;ENVIA_NIBBLE(aux);
}
void BORRAR_LCD(void)
```

```
{
       ENVIA LCD CMD(0x01);}
void LCD_CONFIG(void)
{
       ENVIA_NIBBLE(0x30);
       delayms(2); delayms(2);
       ENVIA NIBBLE(0x30);
        delay(500);ENVIA NIBBLE(0x30);
       ENVIA NIBBLE(0x20);
       EWIA LCD CMD(0x28);
       ENVIA_LCD_CMD(0x08);
       ENVIA_LCD_CMD(0x01);
       ENVIA_LCD_CMD(0x06);
       ENVIA_LCD_CMD(0x0E);
       ENVIA LCD CMD(0x0C);
}
void ENVIA_NIBBLE(unsigned char nibble)
{
       PORTD = PORTD & OxOF;nibble = nibble & 0xF0;PORTD = PORTD | nibble;
       delay(500);PORTD, E = 1;delay(500);\overline{P}ORTD, E = 0;
}
void ENVIA_LCD_CMD(unsigned char cmd)
{
       unsigned char aux;
       PORTD, RS = 0;LEER LCD();
       TRISD = 0x08;delay(500);PORTD, RW = 0;PORTD, E = 0;
       PORTD, RS = 0;aux = cmd \& 0xF0;ENVIA_NIBBLE(aux);
       aux = (\text{cmd } \& \text{ 0x0F}) \ll 4;ENVIA NIBBLE(aux);
\frac{1}{2}void LEER_LCD(void)
{
       unsigned char aux;
       TRISD = 0xF8;
       PORTD, RS = 0;PORTD, RW = 1;
       PORTD, E = 1;
       delay(500);aux = PORTD;PORTD, E = 0;
        \frac{1}{2}PORTD, E = 1;
        \angledelay(500);
       PORTD, E = 0;aux = aux \& 0x80;
       if(aux == 0x80) LEER LCD();
}
void ENVIA_MENSAJE(unsigned char *mensaje,unsigned char tam)
{
       unsigned char \mathbf{i} = 0;
       for (i = 0; i \leq tam; i++){
               ENVIA_CHAR(mensaje[i]);
        }
}
```
## **ANEXO H**

# **Programación del Sistema electrónico de medición de vueltas mediante**

#### **un contómetro.**

```
#include <htc.h>
  CONFIG(FOSC_HS & WDTE_OFF & PWRTE_ON & BOREN_OFF & LVP_OFF & CPD_OFF & WRT_OFF);
#define XTAL FREQ 20000000
/* CONTOMETRO */unsigned int aux,aux2;
unsigned int contometro ; // SIRVE COMO CONTADOR PARA EL VALOR DEL
CONTOMETRO
/* CONTOMETRO */
 void main()
{ // MOTOR
        PORTD = 0;OPTION REG = 0x00; //Habilito PUll-UP's TRISB = 0xF0;
        ADCON1 = 0x07; //0x07 (0111) PARA QUE TODOS LOS AN'S SEAN DIGITALES
                                            RA2=SALIDA; RA1=CH2; RA0=CH1
        TRISA = 0x03; //0000 0011<br>contometro = 0;
        aux=0; aux2=0; RA2 =0;
while(1)
    \left\{ \right.VUELTA
if(aux==0&&RA
   0 == 1} {
    contometric = contometric + +;aux = 1 ;
    if(contometro==100){ // CADA CAMBIO (1 A 0) DE ESTADO (100 PASOS), 
    DA UNA
        contometro=0;
        if(aux2==1){
            aux2=0;RA2=aux2;
         }else{
            aux2=1;RA2=aux2;
                }
            }
         }else{
            if(aux=1\&\&\text{RAO}==0)} aux = 0;
            }
        }
    }
 }
```